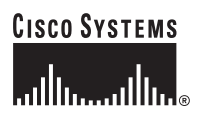

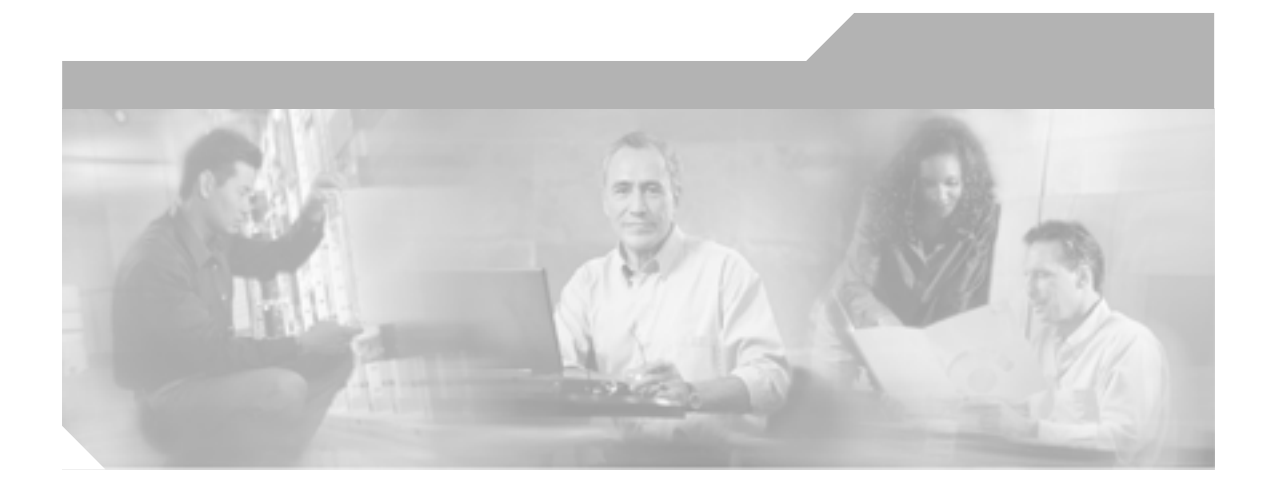

## **Cisco Unified IP Phone 7906G/7911G**

# **for Cisco Unified CallManager 4.2**

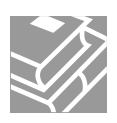

Text Part Number: OL-10457-01-J

**Information Packet** 

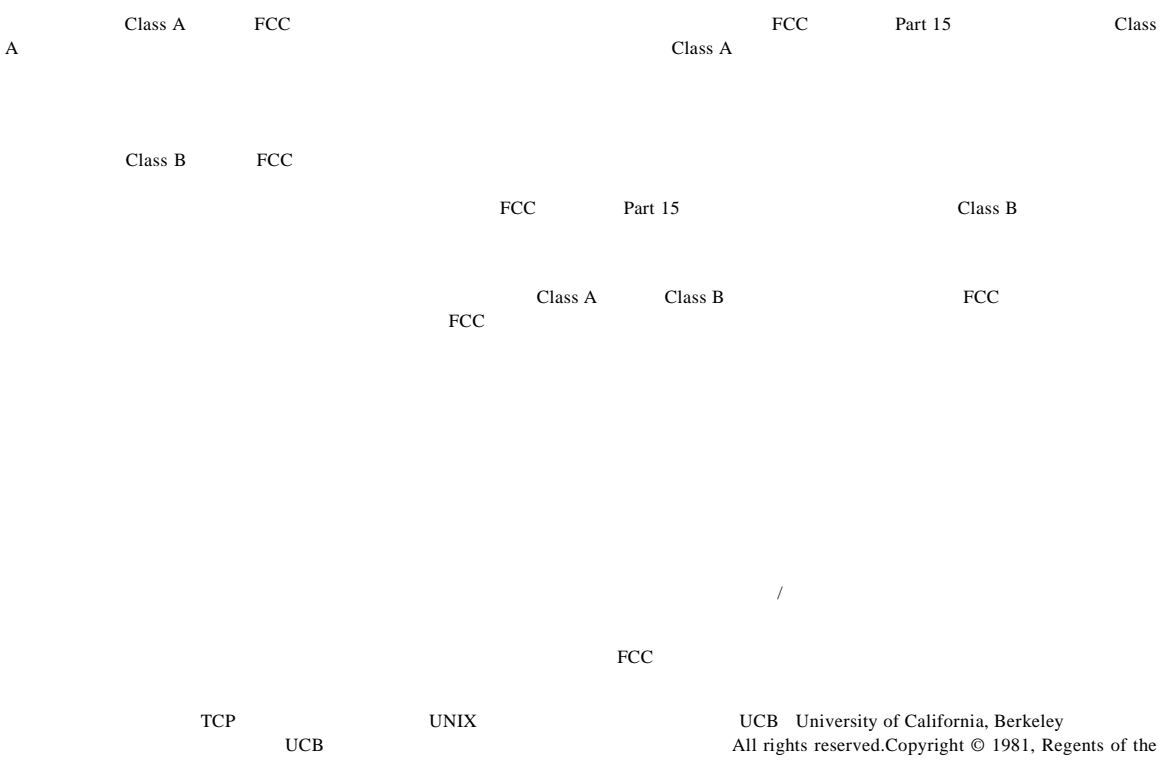

University of California.

CCSP, CCVP, the Cisco Square Bridge logo, Follow Me Browsing, and StackWise are trademarks of Cisco Systems, Inc.; Changing the Way We Work, Live, Play, and Learn, and iQuick Study are service marks of Cisco Systems, Inc.; and Access Registrar, Aironet, BPX, Catalyst, CCDA, CCDP, CCIE, CCIP, CCNA, CCNP, Cisco, the Cisco Certified Internetwork Expert logo, Cisco IOS, Cisco Press, Cisco Systems, Cisco Systems Capital, the Cisco Systems logo, Cisco Unity, Enterprise/Solver, EtherChannel, EtherFast, EtherSwitch, Fast Step, FormShare, GigaDrive, GigaStack, HomeLink, Internet Quotient, IOS, IP/TV, iQ Expertise, the iQ logo, iQ Net Readiness Scorecard, LightStream, Linksys, MeetingPlace, MGX, the Networkers logo, Networking Academy, Network Registrar, *Packet*, PIX, Post-Routing, Pre-Routing, ProConnect, RateMUX, ScriptShare, SlideCast, SMARTnet, The Fastest Way to Increase Your Internet Quotient, and TransPath are registered trademarks of Cisco Systems, Inc. and/or its affiliates in the United States and certain other countries.

All other trademarks mentioned in this document or Website are the property of their respective owners.The use of the word partner does not imply a partnership relationship between Cisco and any other company.(0601R)

Copyright © 2006 Cisco Systems, Inc. All rights reserved.

*Cisco Unified IP Phone 7906G/7911G for Cisco Unified CallManager 4.2* 

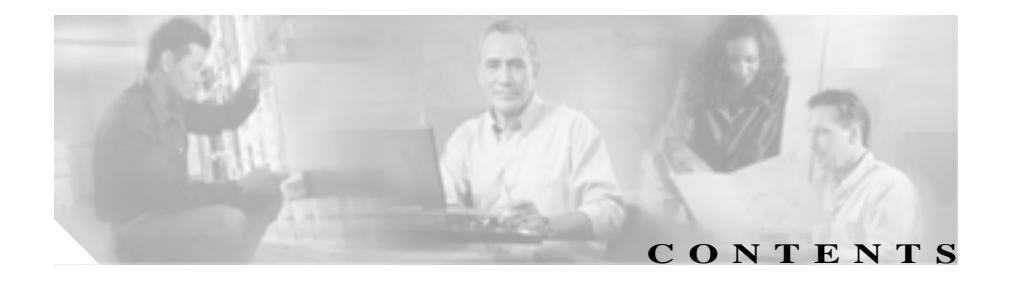

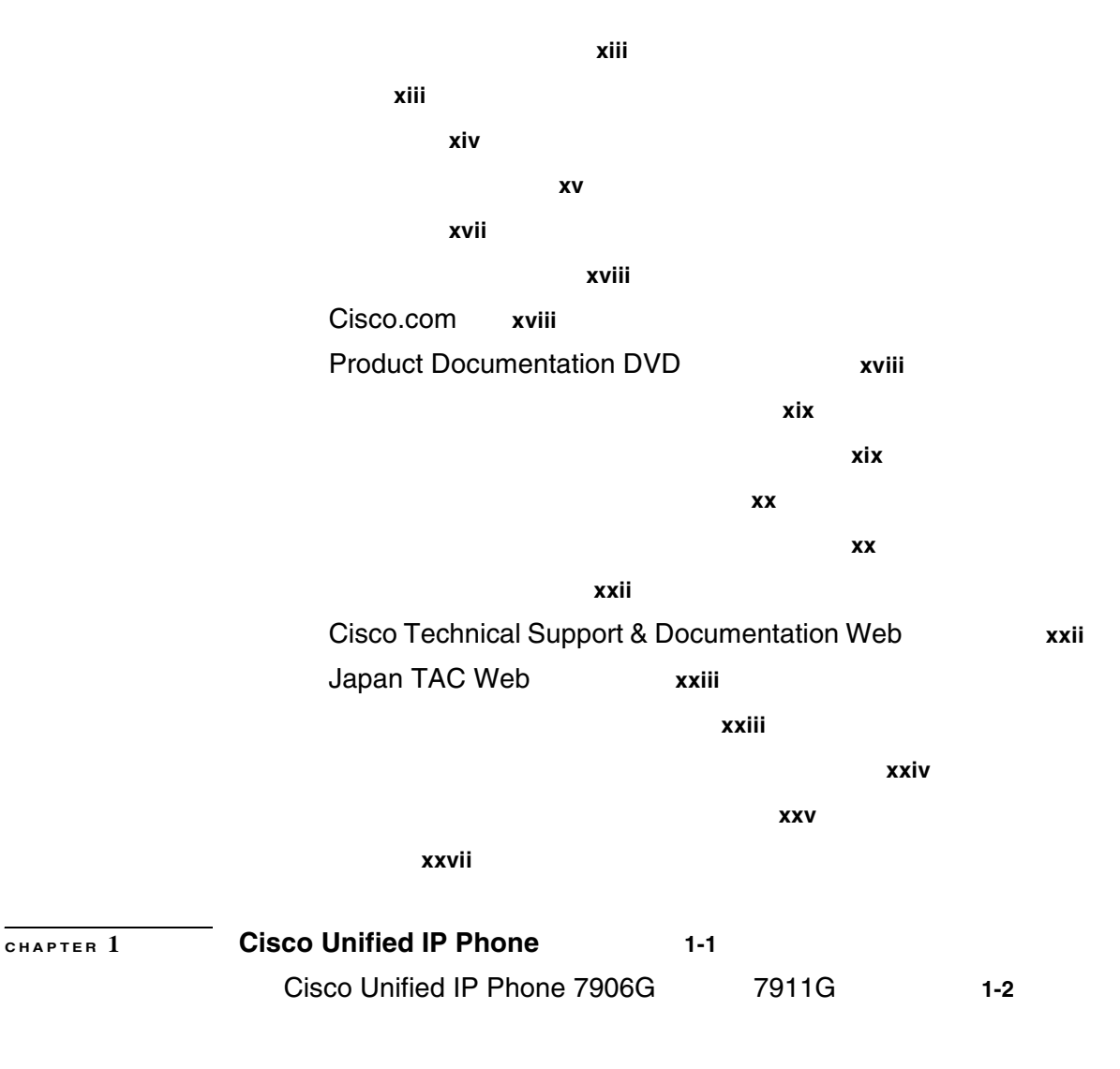

п

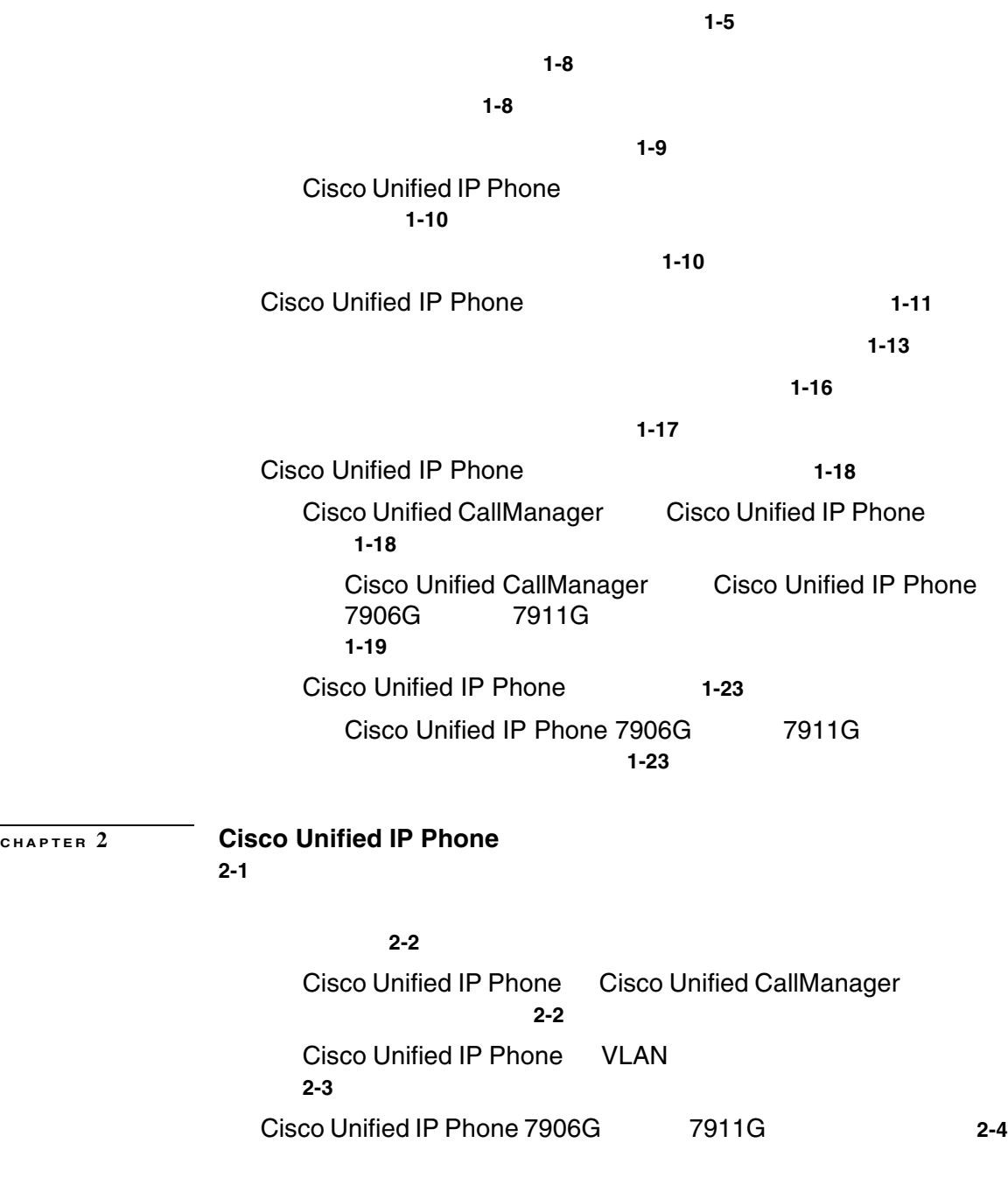

┓

**vi**

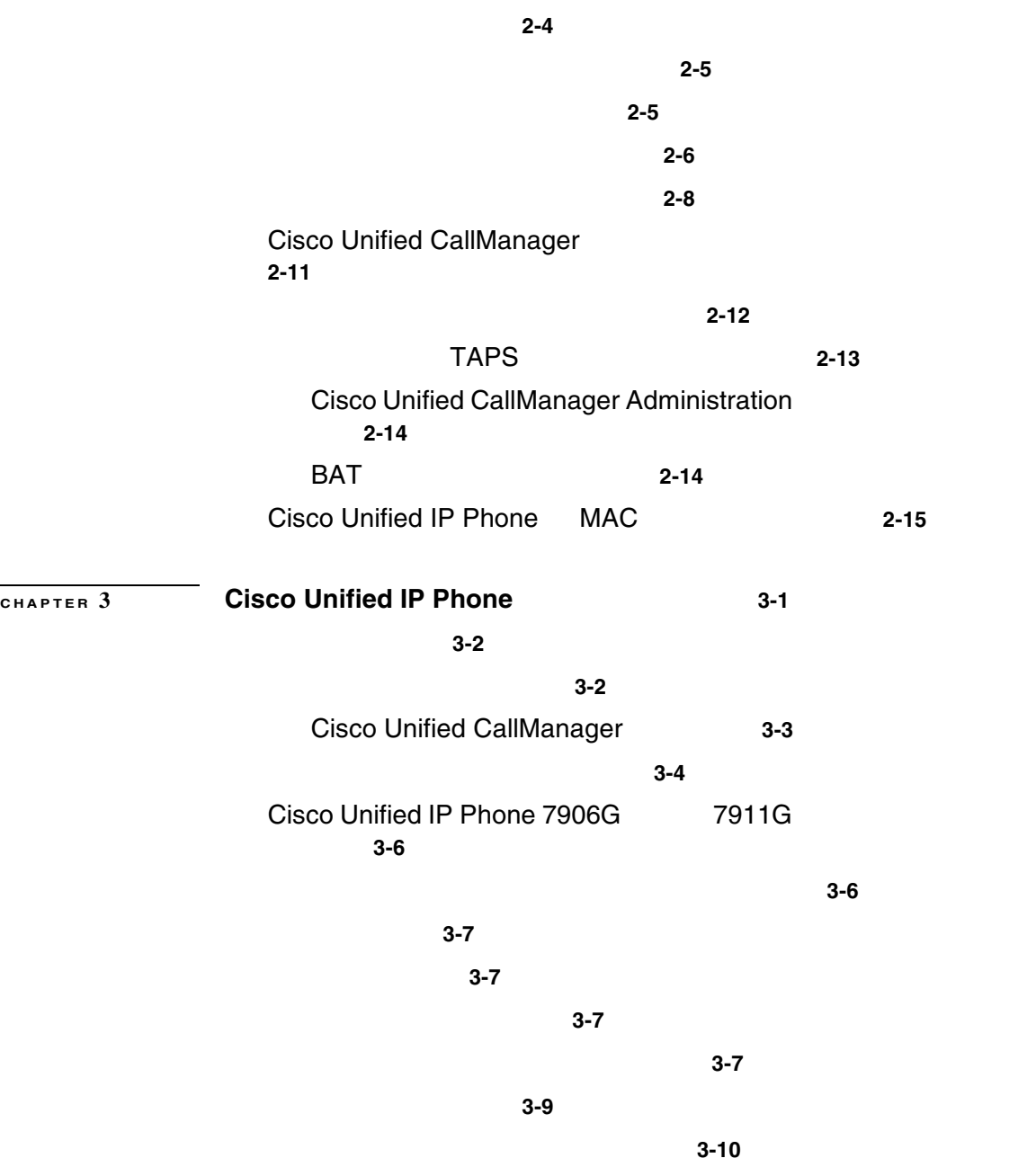

I

П

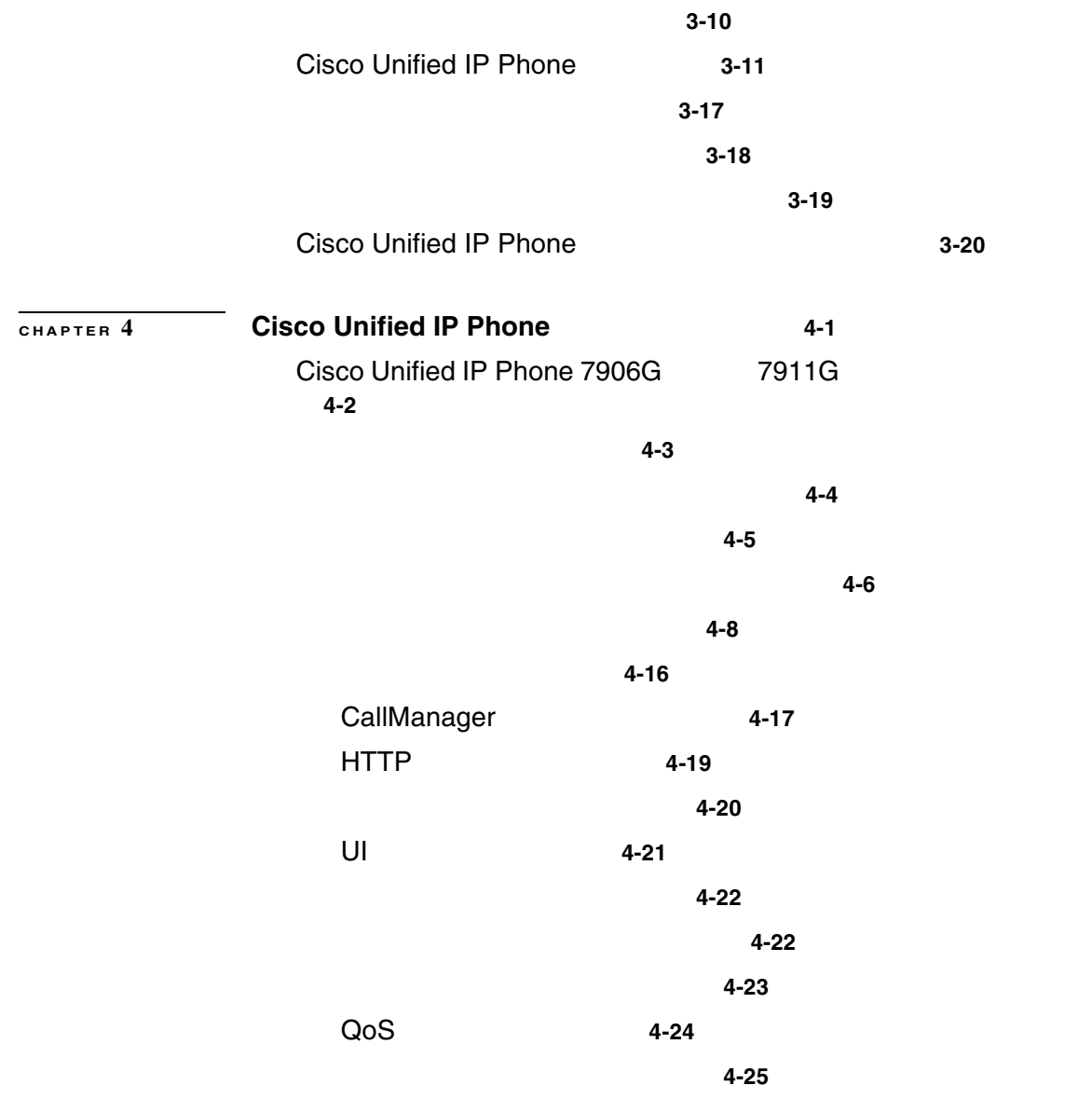

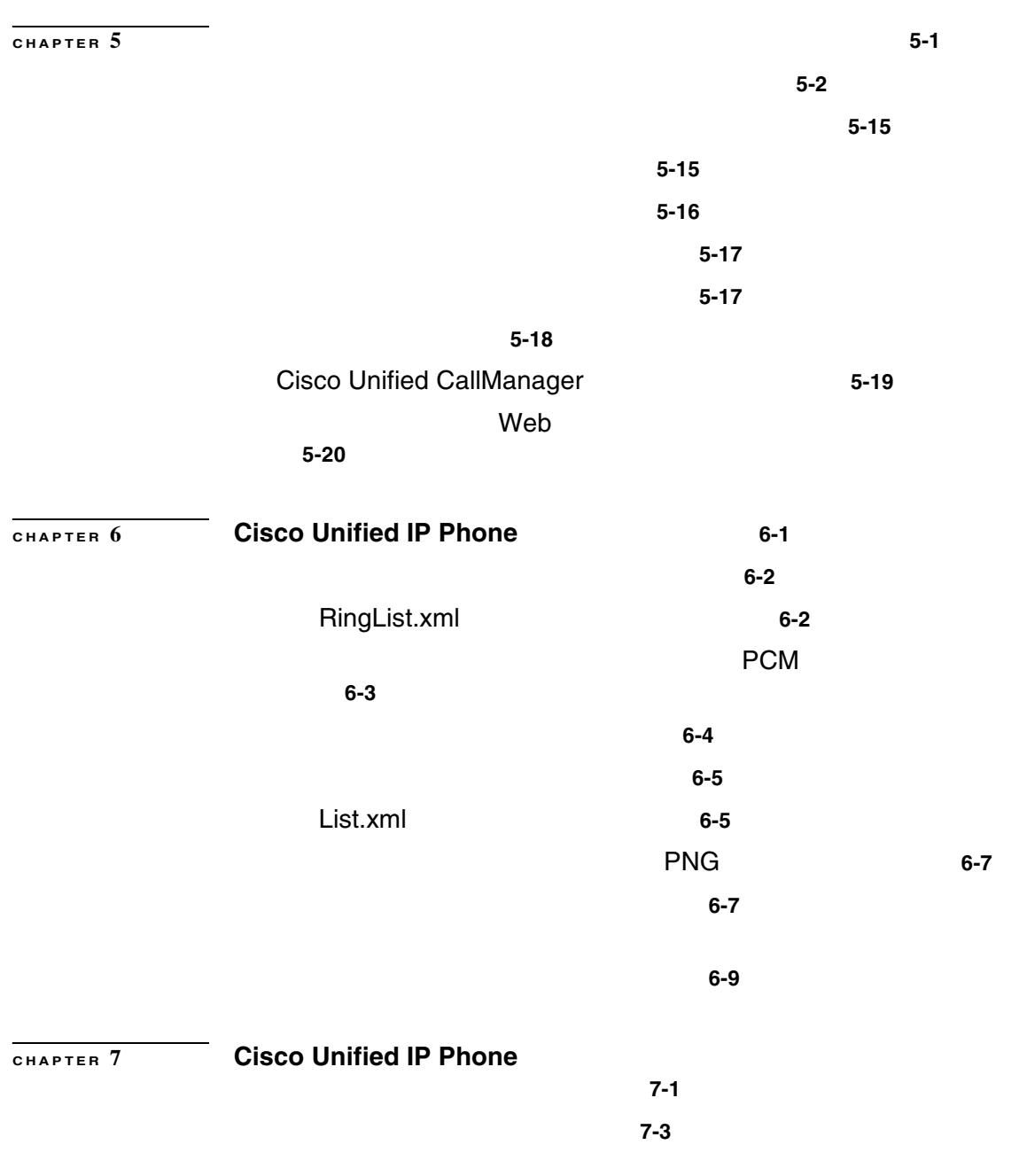

 $\mathsf{l}$ 

П

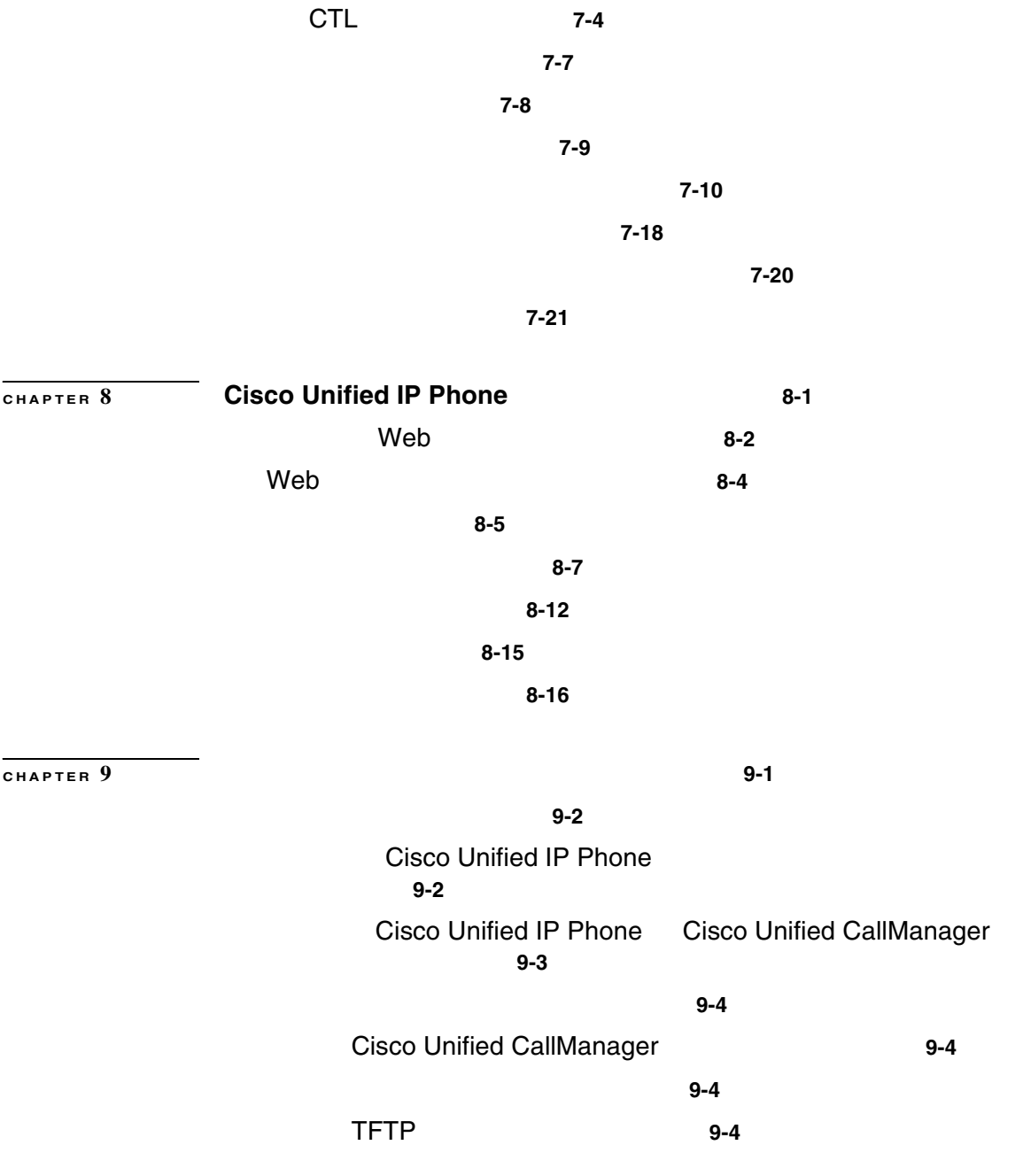

Cisco Unified IP Phone 7906G/7911G **The State of Cisco Unified CallManager 4.2** 

 $\blacksquare$ 

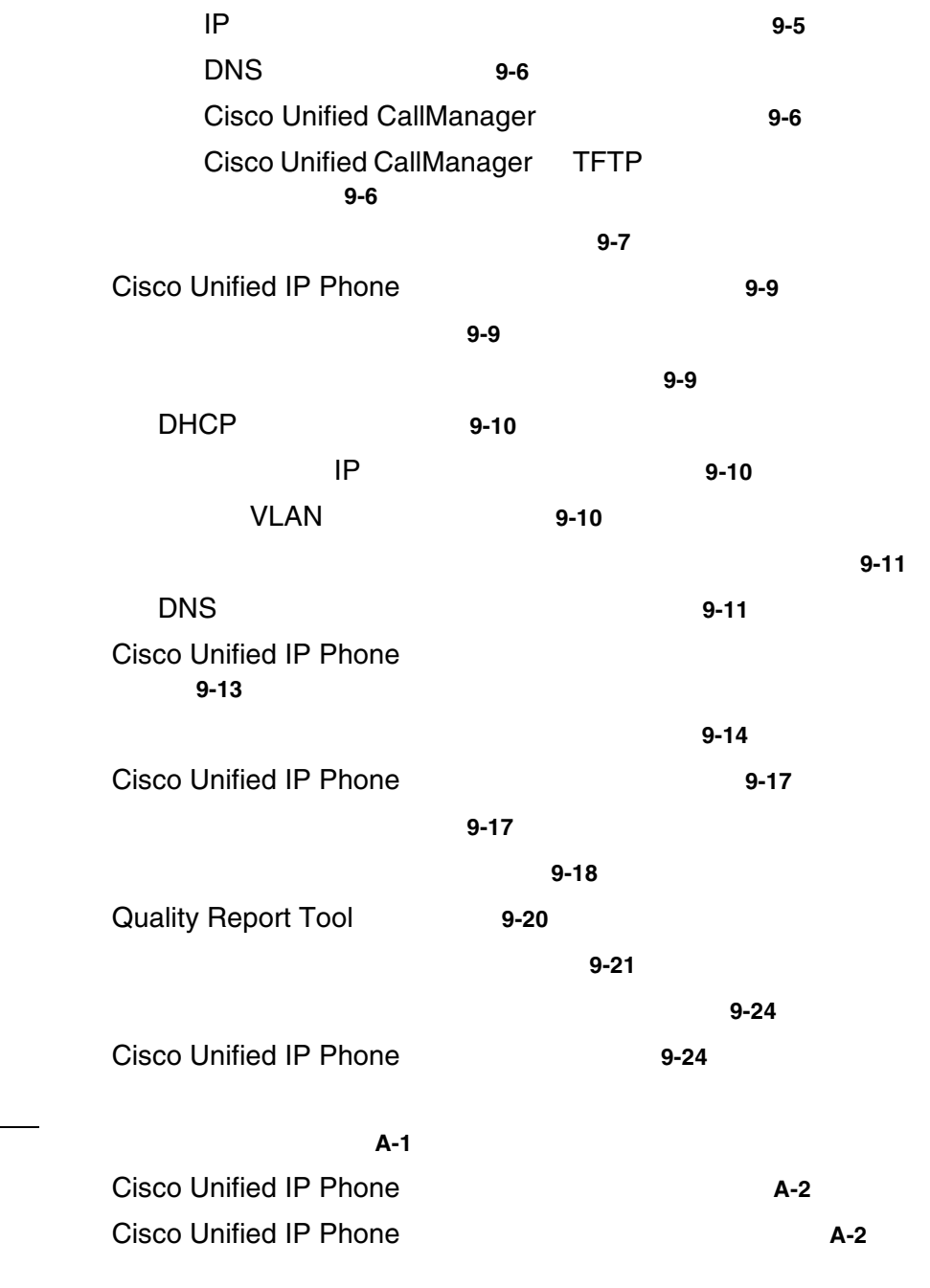

**APPENDIX A** ユーザへの情報提供 **A-1**

 $\overline{\phantom{a}}$ 

Г

サービスへの登録方法と電話機能の設定方法 **A-3** ボイス メッセージ システムにアクセスする方法 **A-4** 個人ディレクトリのエントリを設定する方法 **A-4 APPENDIX B B-1 C-1** 物理仕様と動作環境仕様 **C-2** ケーブル仕様 **C-2** ネットワーク ポートとアクセス ポートのピン割り当て **C-3**

**INDEX** 

٠

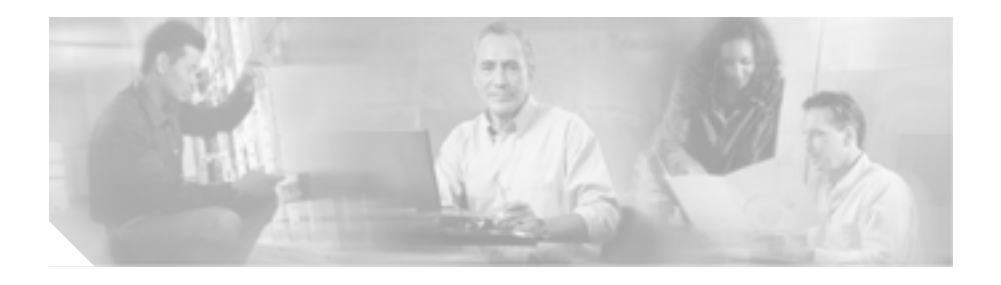

*Cisco Unified IP Phone 7906G/7911G for Cisco Unified CallManager 4.2* Voice-over-IP VoIP Cisco Unified IP Phone  $7906G$   $7911G$ 

Cisco Unified CallManager

P.xvii

Cisco Unified IP Phone 7906G

 $7911G$ 

П

Cisco Unified IP Phone Cisco Unified CallManager

Cisco Unified CallManager

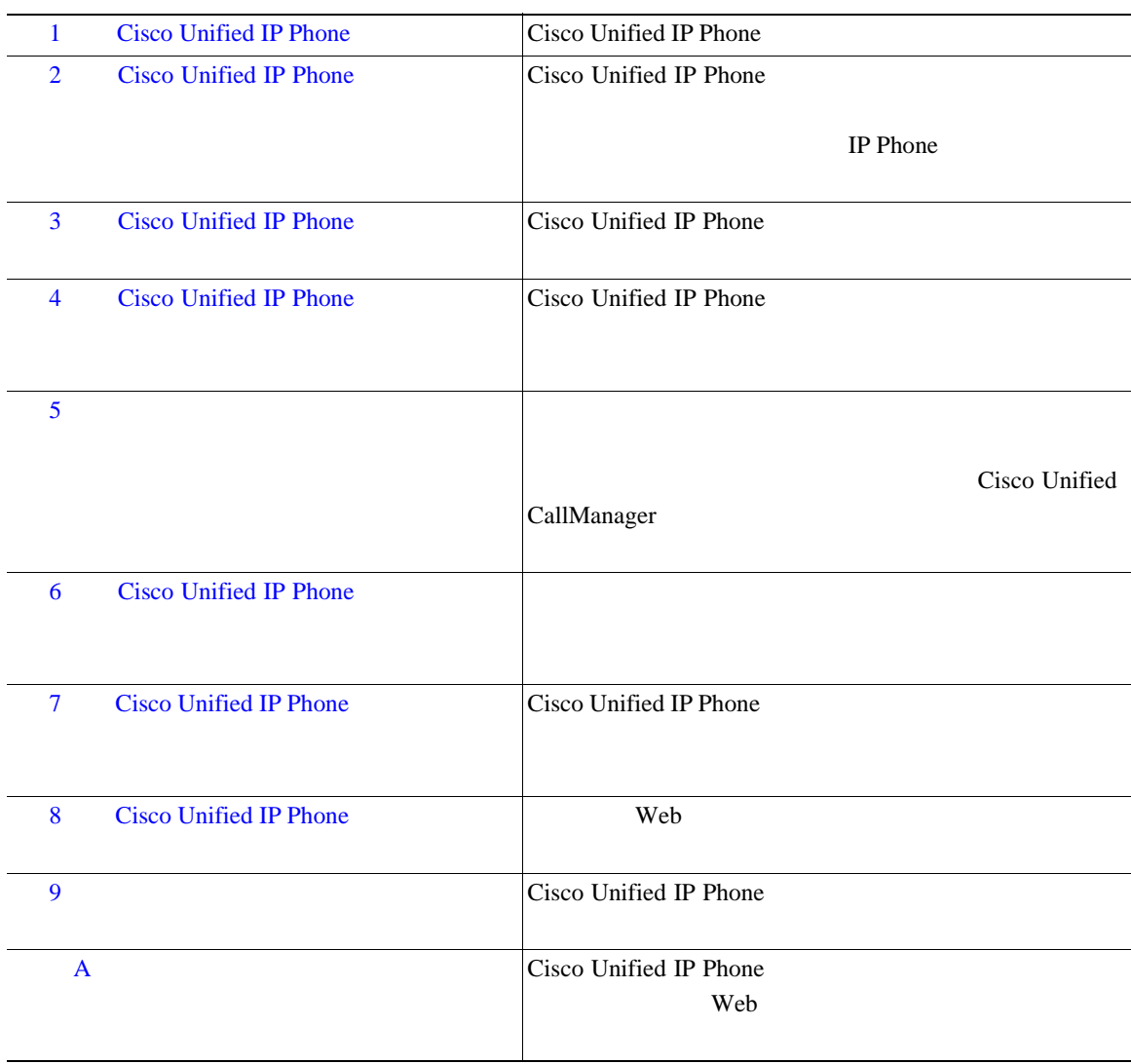

 $\mathsf{l}$ 

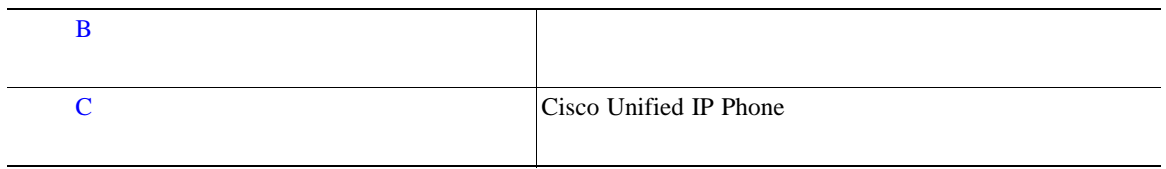

п

 $\blacksquare$ 

#### <span id="page-16-0"></span>**Cisco Unified IP Phone 7906G/7911G**

- **•** *Cisco Unified IP Phone 7906G Installation Guide*
- **•** *Cisco Unified IP Phone 7911G Installation Guide*
- *Cisco Unified IP Phone 7906G/7911G*
- **•** *Cisco Unified IP Phone 7911G Feature Enhancements*
- **•** *Cisco Unified IP Phone Features A–Z*
- **•** *Cisco Unified IP Phone 7911G for Cisco CallManager 4.2*
- **•** *Regulatory Compliance and Safety Information for the Cisco Unified IP Phone 7900 Series*
- **•** *Installing the Universal Wall Mount Kit for the Cisco Unified IP Phone*

## **Cisco Unified CallManager Administration**

- Cisco Unified CallManager
- Cisco Unified CallManager
- Cisco Unified CallManager Serviceability
- Cisco Unified CallManager Serviceability

## **Cisco Unified IP Phone**

- Cisco Unified CallManager
- **Cisco Unified CallManager**
- **•** *Cisco Unified Communications Solution Reference Network Design (SRND) for Cisco Unified CallManager 4.0*
- *Cisco Customer Directory*

Cisco.com

## **Cisco.com**

URL <sub>2</sub> <http://www.cisco.com/techsupport> Web URL <http://www.cisco.com> web the URL that we have the URL that we have the URL is the URL in the URL is the URL in the URL in the URL is the URL in the URL in the URL is the URL in the URL in the URL in the URL is the URL in the URL in the URL in [http://www.cisco.com/public/countries\\_languages.shtml](http://www.cisco.com/public/countries_languages.shtml) VRL 2002 URL 2003 <http://www.cisco.com/jp> URL VIEW

箇所があります。日本語版マニュアルを参照する場合は、次の URL にアクセス

[http://www.cisco.com/japanese/warp/public/3/jp/service/manual\\_j/index\\_ipt.shtml](http://www.cisco.com/japanese/warp/public/3/jp/service/manual_j/index_ipt.shtml)

## **Product Documentation DVD**

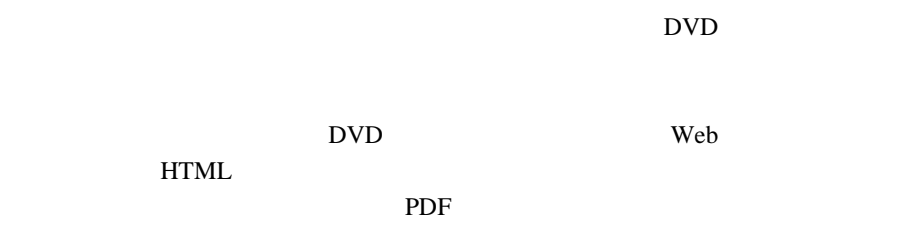

Product Documentation DVD

**Cisco Unified IP Phone 7906G/7911G** <br>
The state of Cisco Unified CallManager 4.2 **OL-10457-01-J**

H

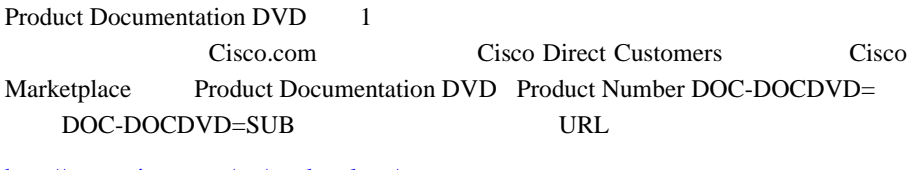

<http://www.cisco.com/go/marketplace/>

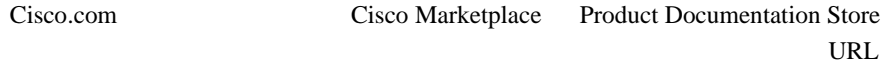

<http://www.cisco.com/go/marketplace/>

Cisco.com 2009

PDF  $\blacksquare$  $CD-ROM$ 

**T** 

<http://www2.hipri.com/cisco/>

URL URL CONTINUES

<http://www2.hipri.com/cisco/>

**Same The Web** 5 and 1 and 1 and 1 and 1 and 1 and 1 and 1 and 1 and 1 and 1 and 1 and 1 and 1 and 1 and 1 and 1 and 1 and 1 and 1 and 1 and 1 and 1 and 1 and 1 and 1 and 1 and 1 and 1 and 1 and 1 and 1 and 1 and 1 and 1 a

## Security Vulnerability Policy

#### the URL the URL is the URL in the URL is the URL in the URL in the URL is the URL in the URL in the URL is the U

[http://www.cisco.com/en/US/products/products\\_security\\_vulnerability\\_policy.html](http://www.cisco.com/en/US/products/products_security_vulnerability_policy.html)

- **•** シスコ製品のセキュリティ脆弱性を報告する。
- **•**  $\bullet$
- •<br>•<br>• <u>Particular extension</u>

**URL** 

<http://www.cisco.com/go/psirt>

Product Security Incident Response Team Really Simple Syndication PSIRT RSS PSIRT RSS denote the URL extension of the URL extension of the URL extension of the URL extension of the URL extension of the URL extension of the URL extension of the URL extension of the URL extension of the URL extension of the U

[http://www.cisco.com/en/US/products/products\\_psirt\\_rss\\_feed.html](http://www.cisco.com/en/US/products/products_psirt_rss_feed.html)

PSIRT

• **•** *[security-alert@cisco.com](mailto:security-alert@cisco.com)* 

• **•** [psirt@cisco.com](mailto:psirt@cisco.com)

H

#### PSIRT <sub>2</sub>

- 1 877 228-7302
- $\bullet$  1 408 525-6532

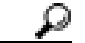

GnuPG **Secondary Execution** Control of PSIRT **PSIRT**  $PGP$   $2.x$   $9.x$ 

PGP Pretty Good Privacy

PSIRT Security Vulnerability Policy Contact Summary URL URL

ш

[http://www.cisco.com/en/US/products/products\\_security\\_vulnerability\\_policy.html](http://www.cisco.com/en/US/products/products_security_vulnerability_policy.html)

PGP ID

PGP  $^{\rm{max}}$ 

<u>PSIRT</u>

Cisco Technical Support 24 Cisco.com Cisco Technical Support & Documentation Web

Cisco Technical Assistance Center TAC

## **Cisco Technical Support & Documentation Web**

Cisco Technical Support & Documentation Web

Web 24 URL the URL that  $U$ <http://www.cisco.com/techsupport> Cisco Technical Support & Documentation Web Cisco.com ID ユーザ ID またはパスワードを取得していない場合は、次の URL にアクセスして

<http://tools.cisco.com/RPF/register/register.do>

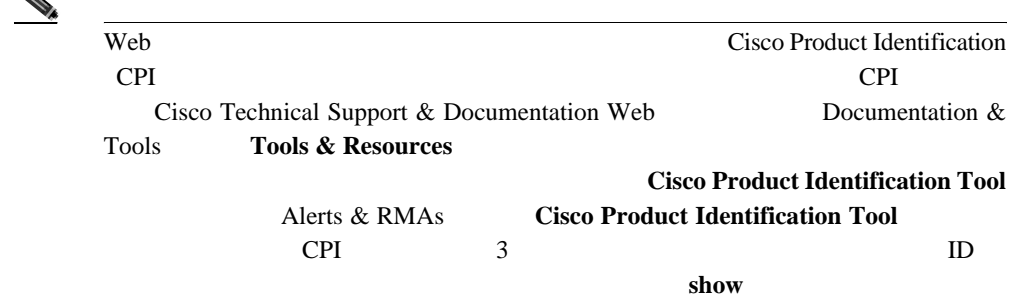

 $\mathbf I$ 

## **Japan TAC Web**

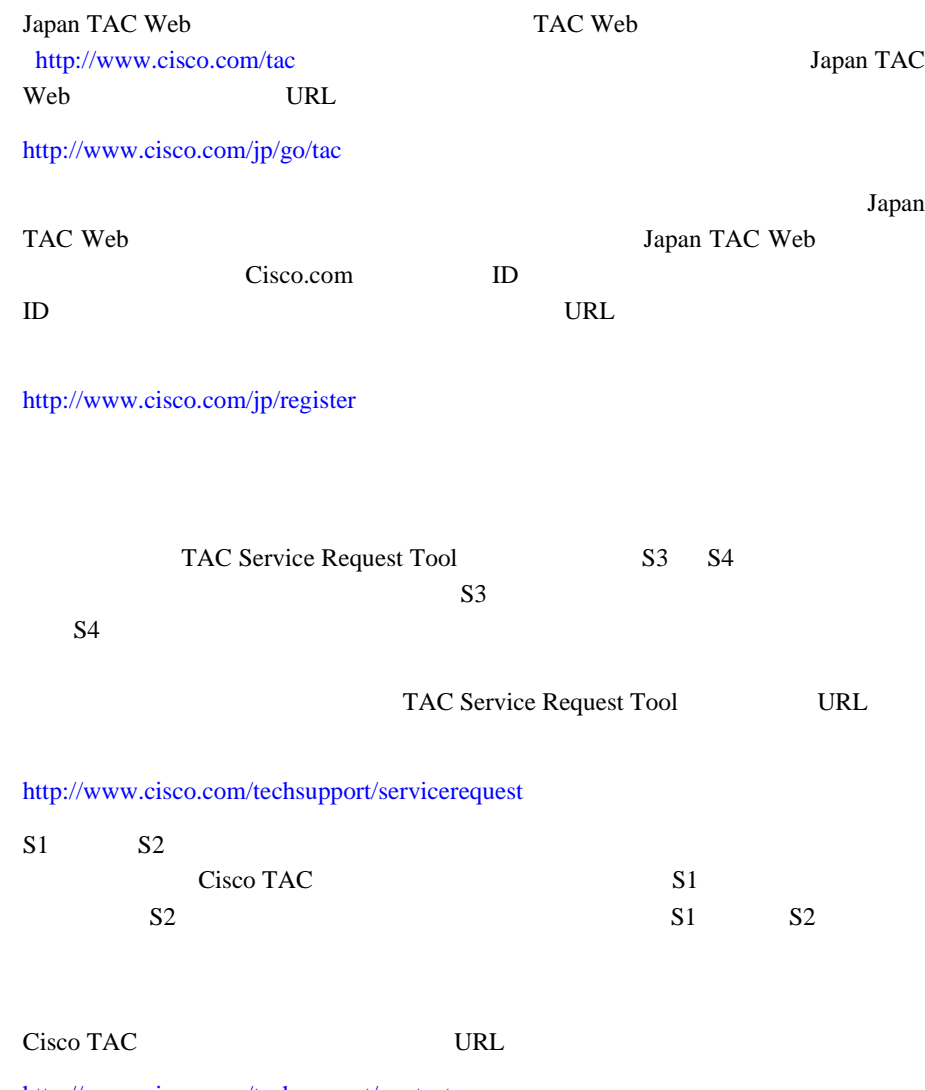

<http://www.cisco.com/techsupport/contacts>

Ι

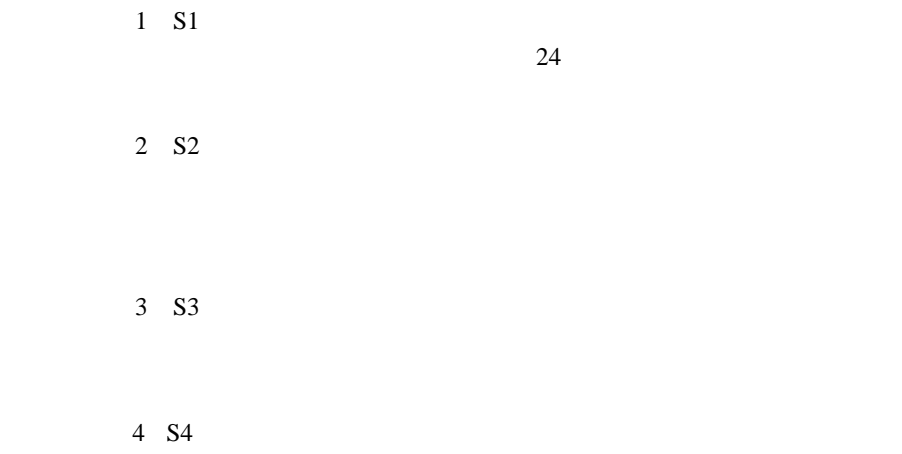

٠

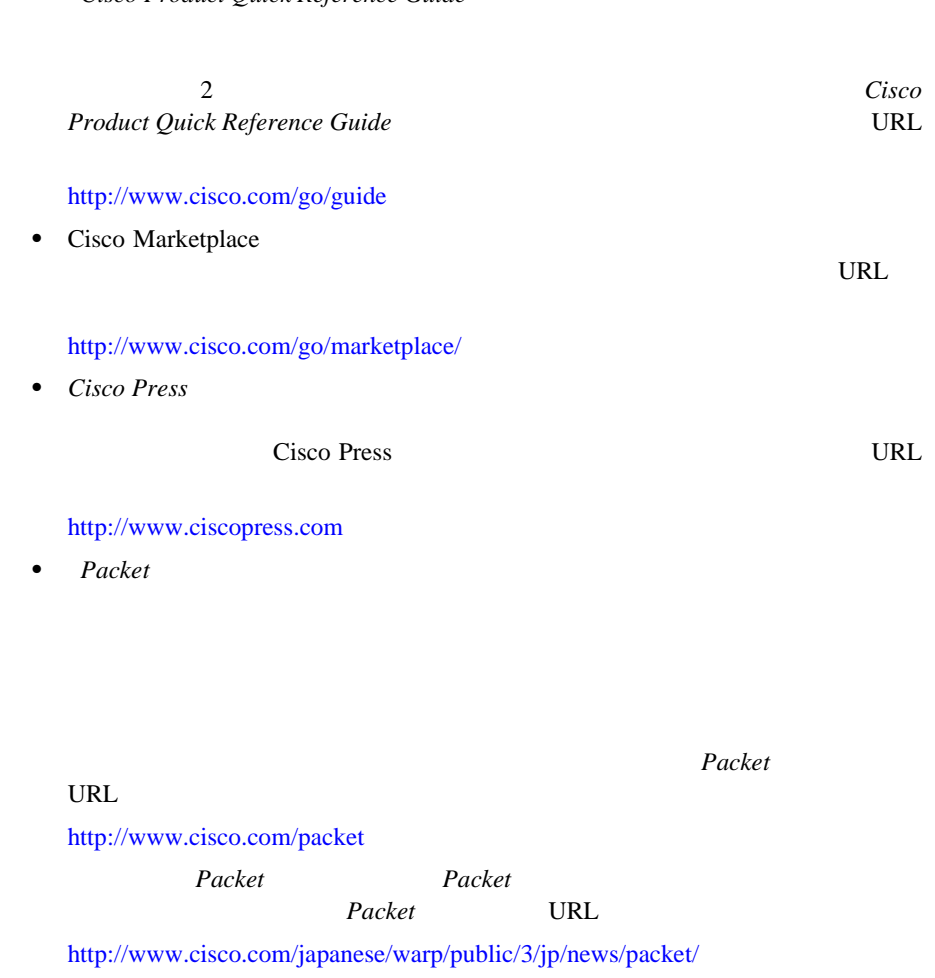

# • *Cisco Product Quick Reference Guide*

Cisco Unified IP Phone 7906G/7911G **7906G/7911G 7.2** The State of Cisco Unified CallManager 4.2

 $\overline{\phantom{a}}$ 

## $iQ$  *Magazine*

が技術への投資に関して適切な決定を下せるよう配慮しています。 *iQ Magazine* URL <http://www.cisco.com/go/iqmagazine> URL 2008 <http://ciscoiq.texterity.com/ciscoiq/sample/> *Internet Protocol Journal Internet Protocol Journal* URL <http://www.cisco.com/ipj> •<br>• <sub>2</sub>

#### VRL **URL**

<http://www.cisco.com/en/US/products/index.html>

• Networking Professionals Connection Web

URL <sub>URL</sub> the URL EXTERNAL EXTENSION URL EXTENDION

<http://www.cisco.com/discuss/networking>

url URL to the URL in the Post of the URL is the URL of the URL in the URL in the URL is the URL in the URL in the URL in the URL in the URL in the URL in the URL in the URL in the URL in the URL in the URL in the URL in t

• **•**  $\bullet$ 

<http://www.cisco.com/en/US/learning/index.html>

H

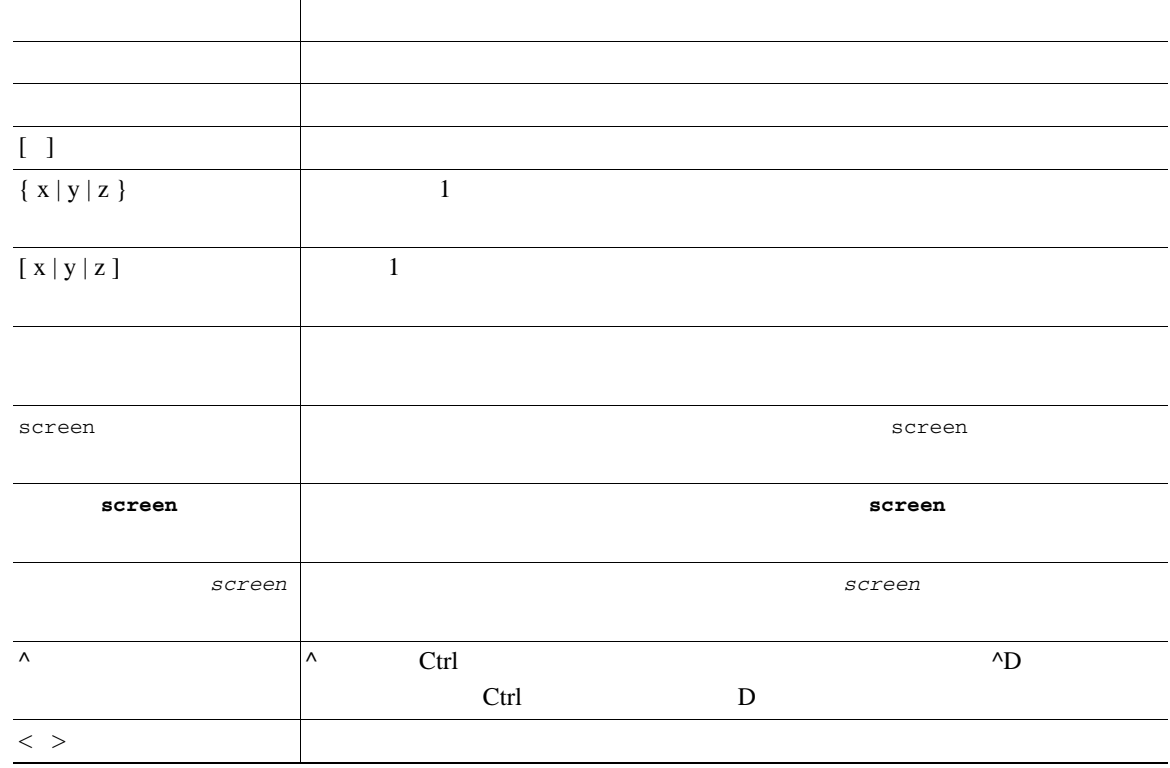

⚠

 $\rightarrow$ 

I

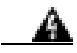

П

**Translation Safety Warnings** ださい。ステートメント **1071**

<span id="page-28-0"></span>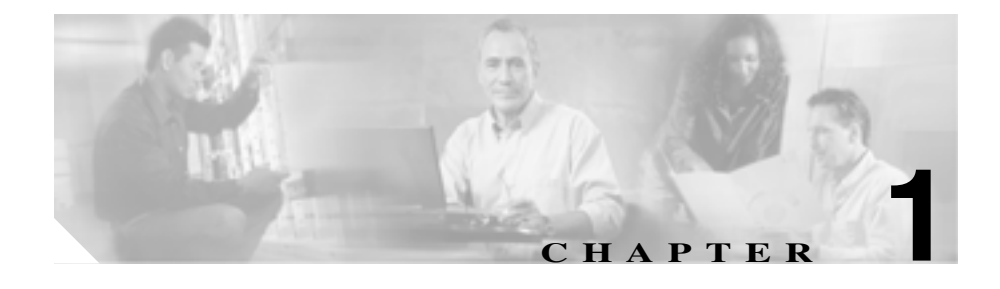

# **Cisco Unified IP Phone**

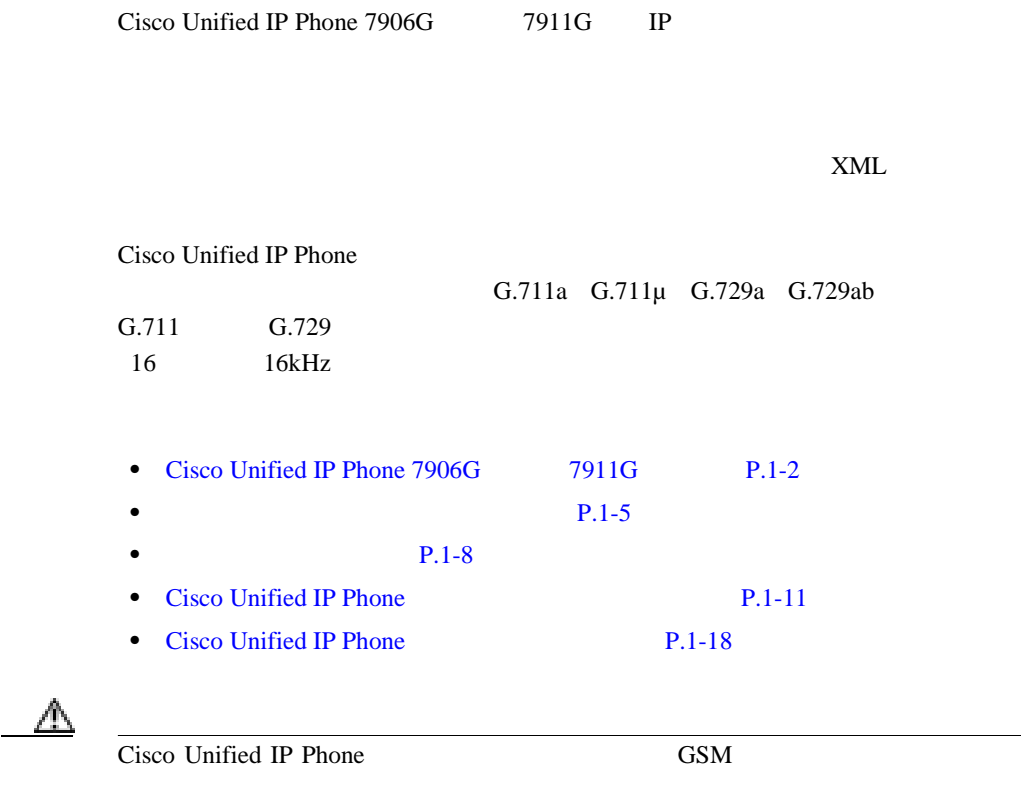

 $\mathbb{A}$ 

**1-2**

<span id="page-29-0"></span>Г

# Cisco Unified IP Phone 7906G 7911G

 $Cisco$  Unified IP Phone 7906 $G = 7911G$ 

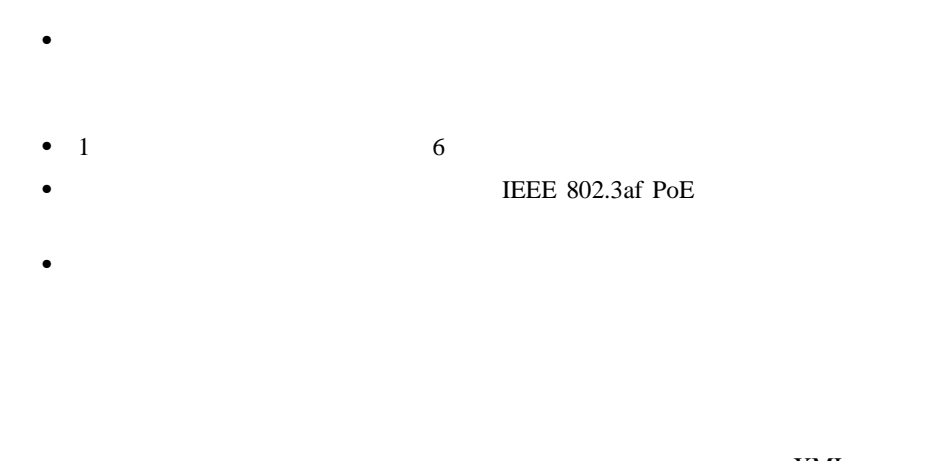

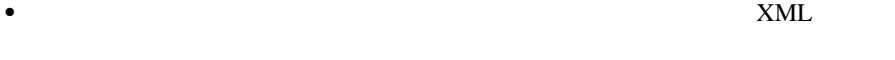

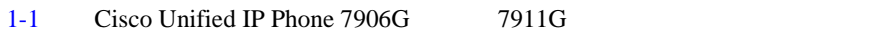

1 **Cisco Unified IP Phone** 

 $Cisco$  Unified IP Phone 7906G  $7911G$ 

**T** 

<span id="page-30-0"></span>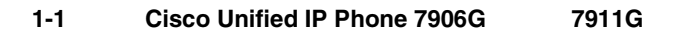

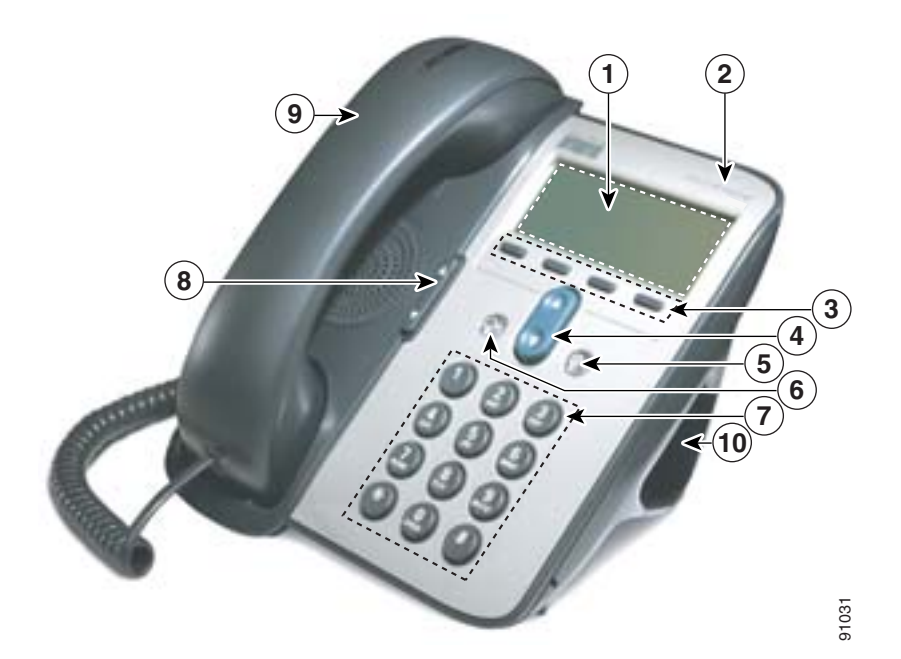

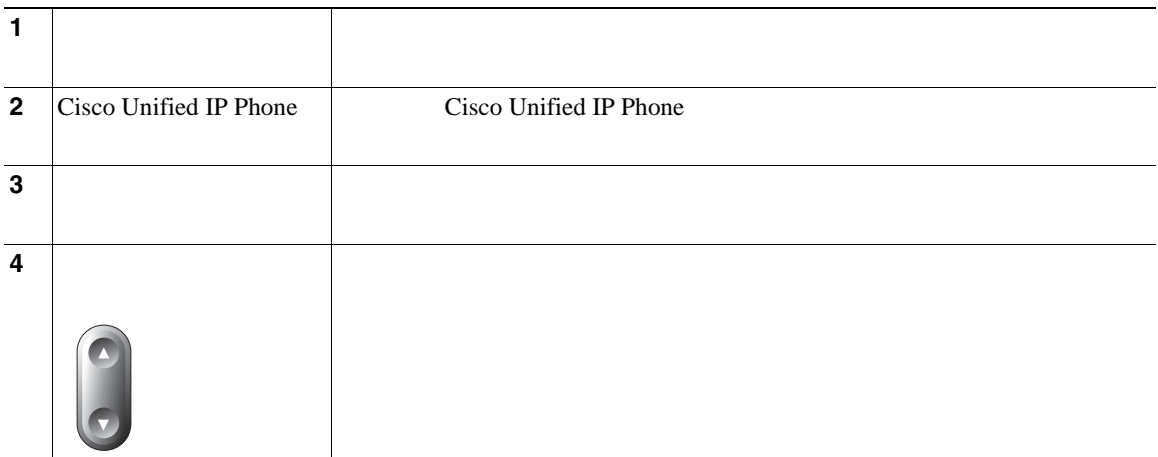

H

**The Second** 

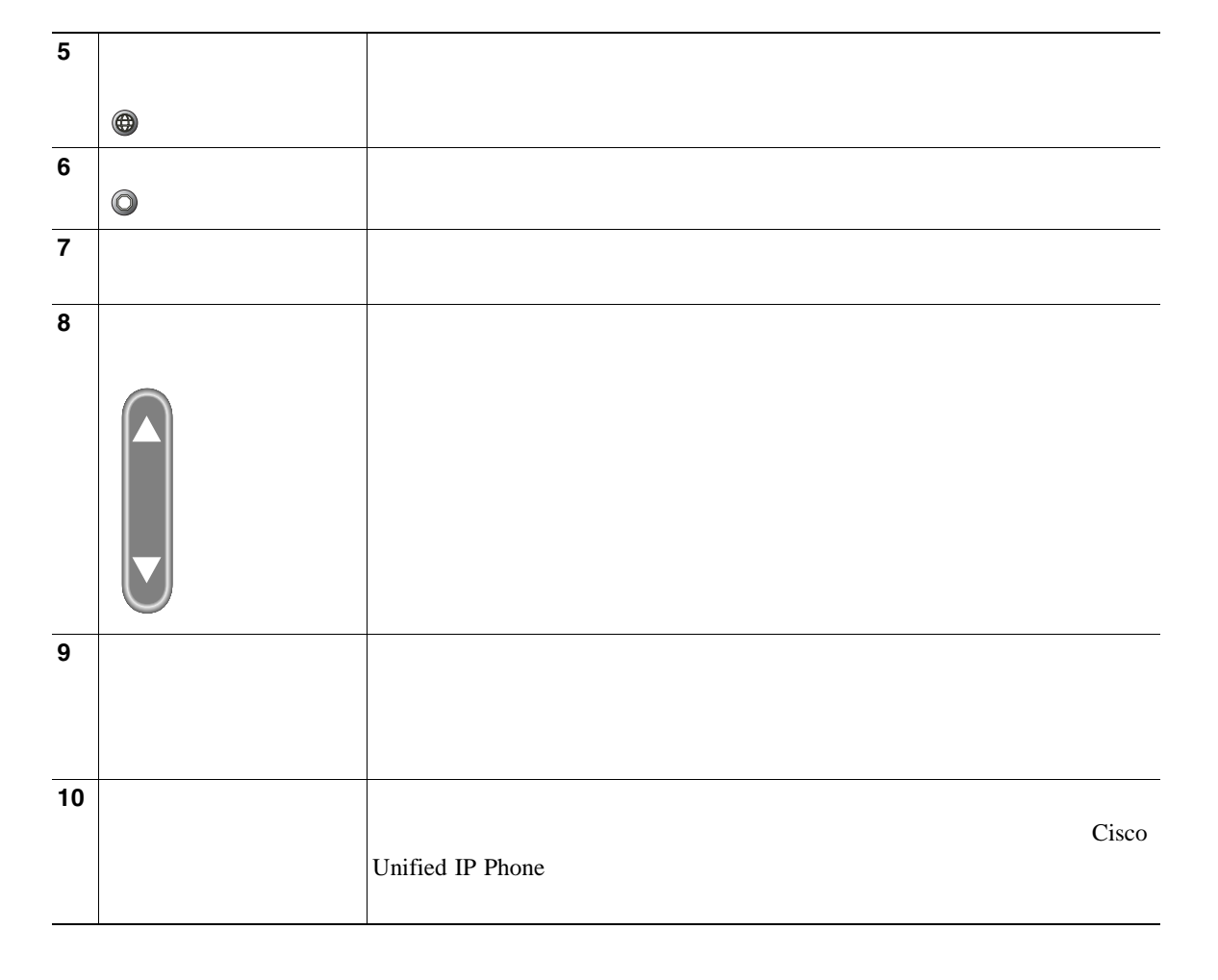

## <span id="page-32-0"></span>Cisco Unified IP Phone

Cisco Unified IP Phone 7906G 7911G

 $1-1$ 

## 1-1 Cisco Unified IP Phone

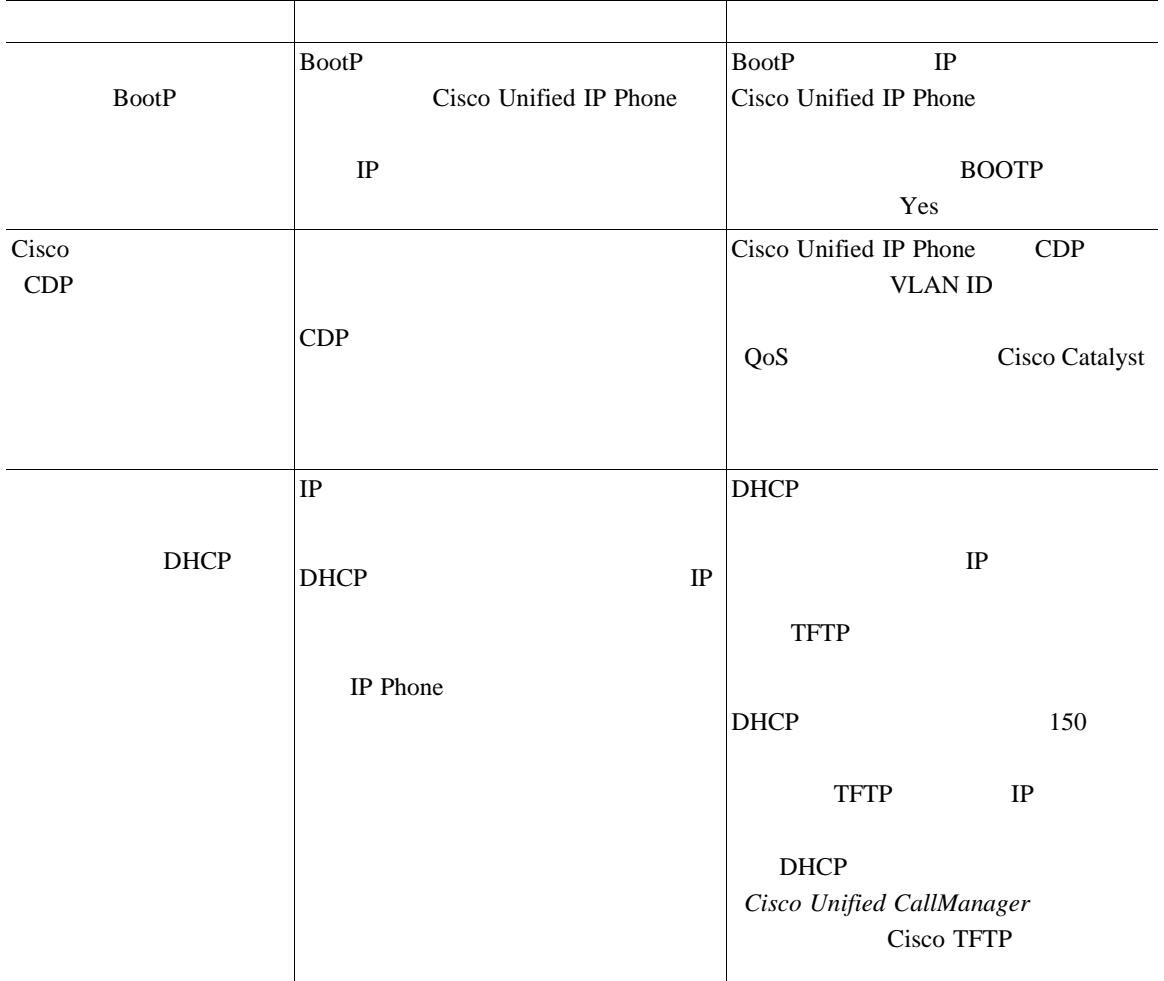

 $\overline{\phantom{a}}$ 

## 1-1 Cisco Unified IP Phone

П

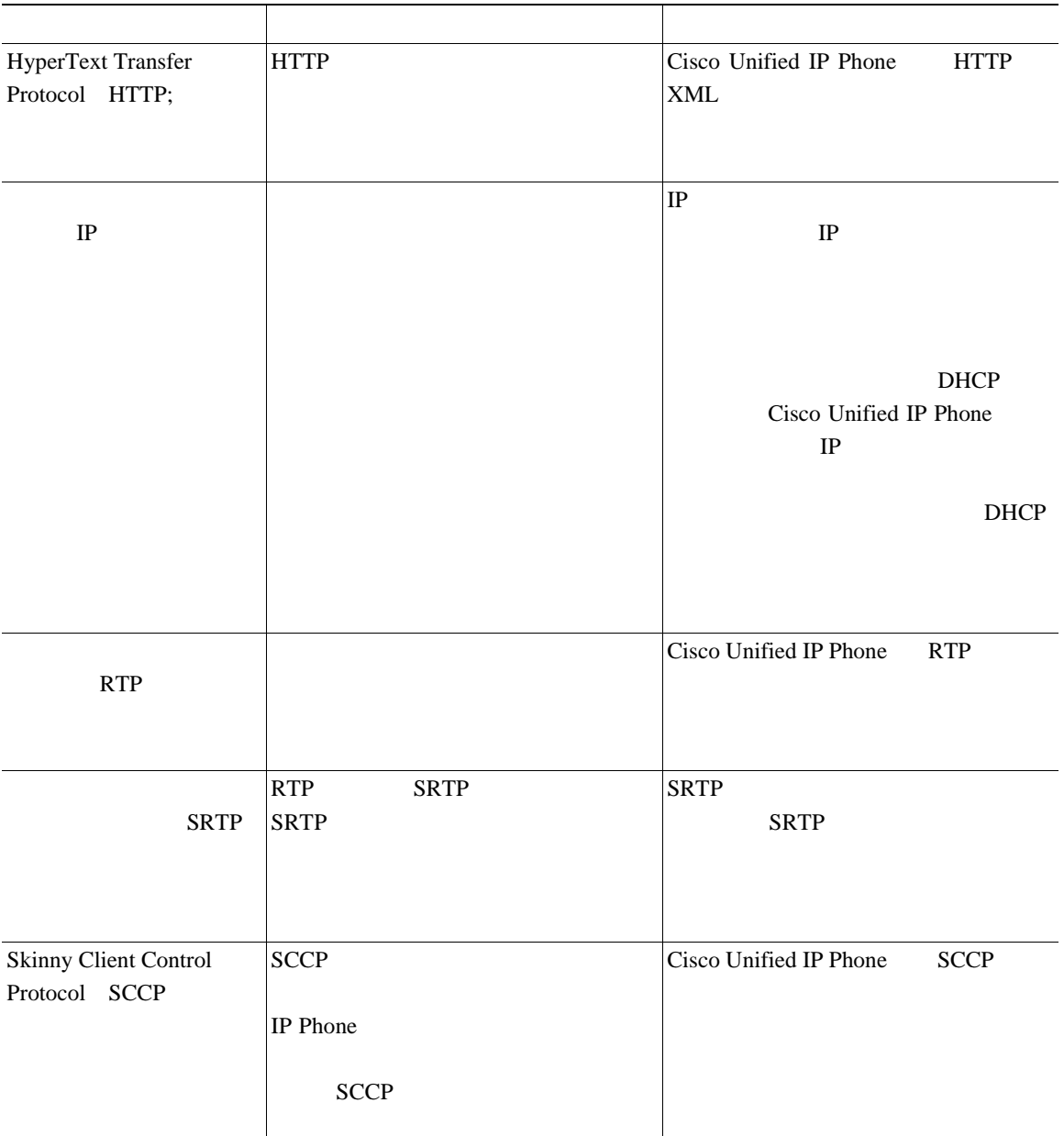

п

## 1-1 Cisco Unified IP Phone

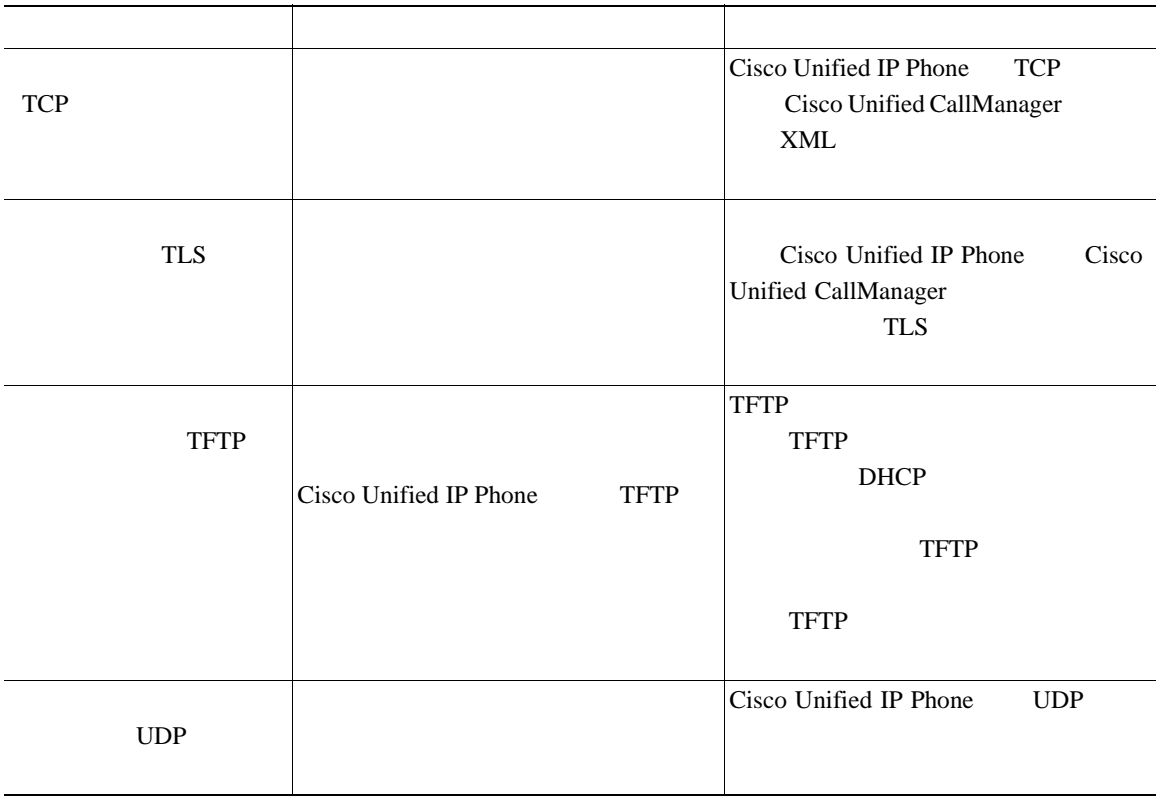

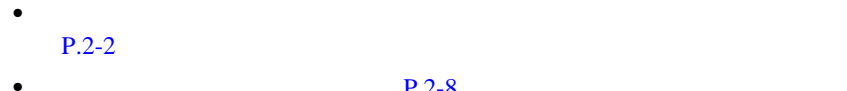

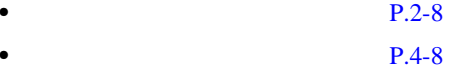

H

<span id="page-35-0"></span>Cisco Unified IP Phone 7906G 7911G

## Cisco IP Phone

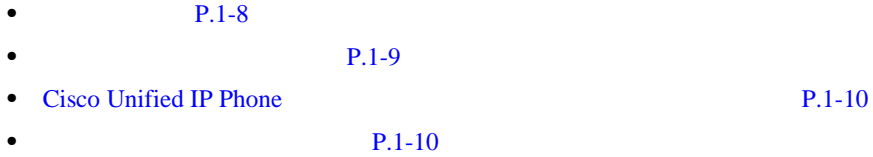

Cisco Unified IP Phone

Cisco Unified IP Phone  $P.5-2$ 

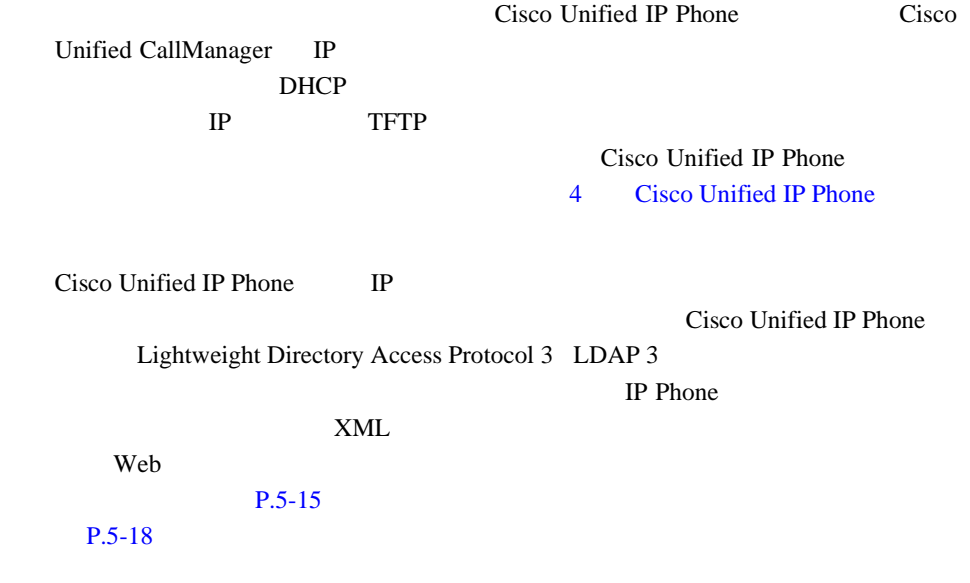

**Cisco Unified IP Phone 7906G/7911G The State of Cisco Unified CallManager 4.2** 

п
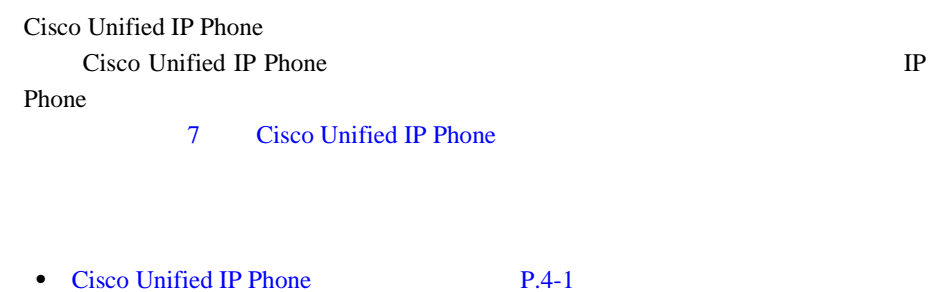

• **• P.5-1** • **• P.9-1** 

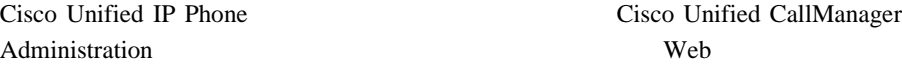

#### $P.5-2$

**Cisco Unified CallManager** 

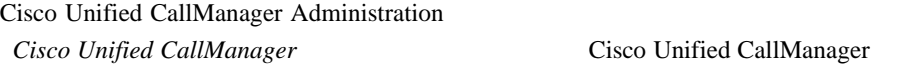

Cisco Unified CallManager URL URL

[http://www.cisco.com/univercd/cc/td/doc/product/voice/c\\_callmg/index.htm](http://www.cisco.com/univercd/cc/td/doc/product/voice/c_callmg/index.htm)

• **• P.5-2** 

 $\mathbf{I}$ 

**I** 

DHCP TFTP IP

[4 Cisco Unified](#page-92-0) IP Phone 7 and Cisco Unified IP Phone

システム管理者は、多くの場合、自分が管理するネットワークや社内の Cisco Unified IP Phone

> Cisco Unified IP Phone Cisco Unified IP Phone Web

[http://www.cisco.com/univercd/cc/td/doc/product/voice/c\\_ipphon/ip\\_clmgr/english/inde](http://www.cisco.com/univercd/cc/td/doc/product/voice/c_ipphon/ip_clmgr/english/index.htm) x.htm

 $P$ .xviii

Cisco Unified IP Phone

 $\overline{A}$ 

H

<span id="page-38-0"></span>Cisco Unified CallManager Cisco Unified CallManager

П

Cisco Unified IP Phone Cisco Unified CallManager

#### $1-2$

1-2 Cisco Unified IP Phone **Cisco Unified CallManager** 

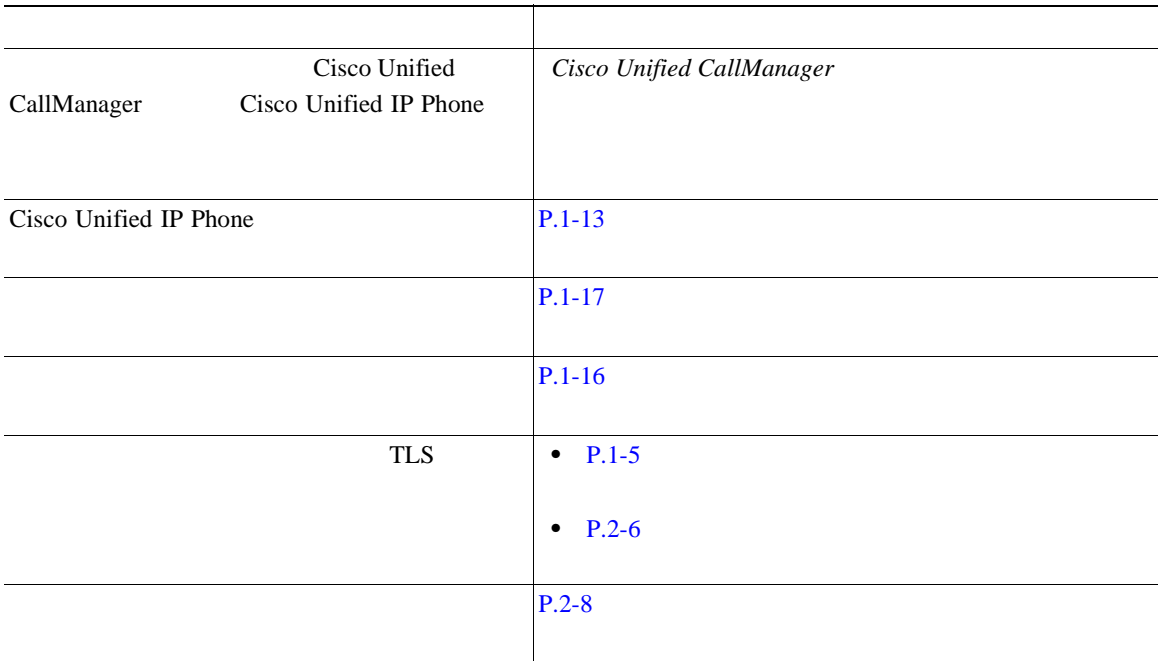

П

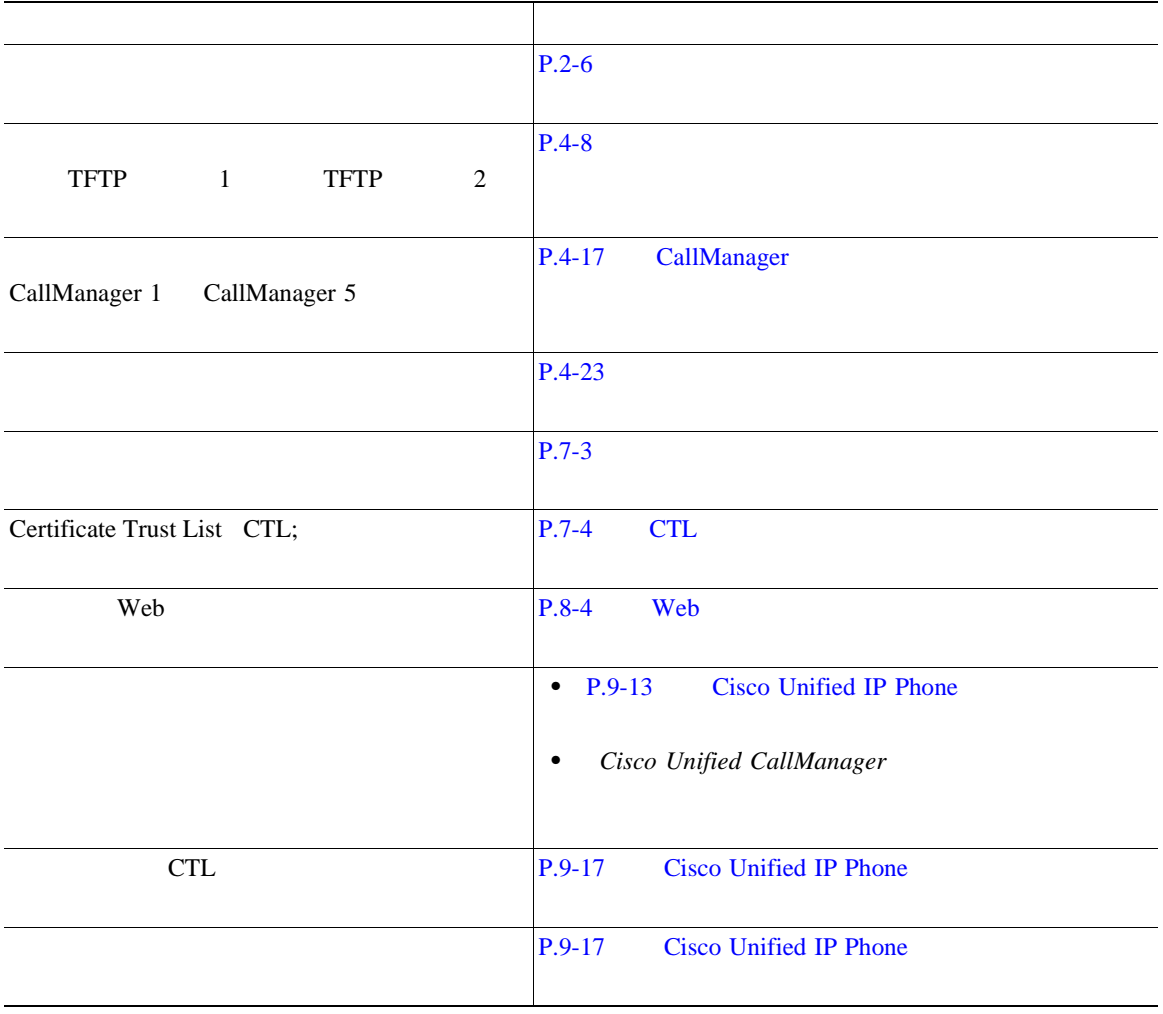

#### 1-2 Cisco Unified IP Phone **Cisco Unified CallManager**

<span id="page-40-0"></span>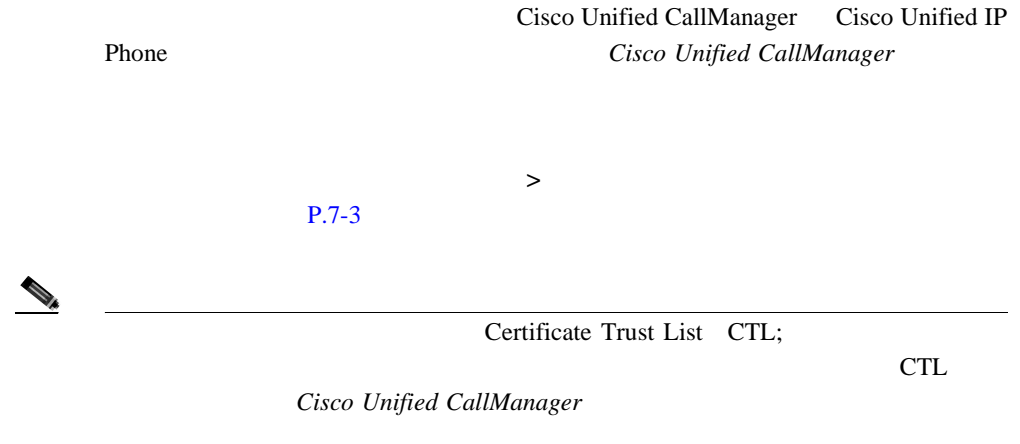

表 **1-3** セキュリティ機能の概要

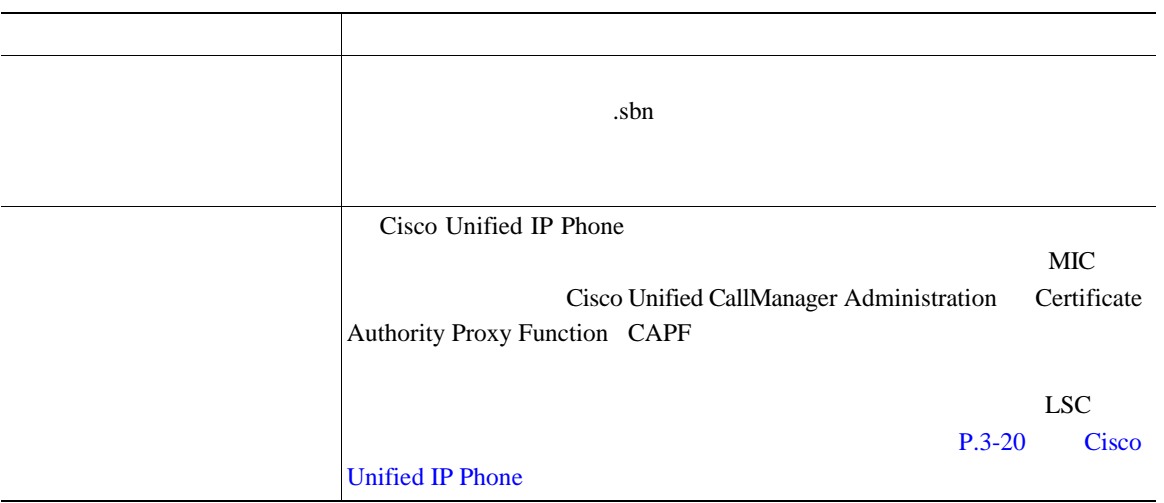

H

表 **1-3** セキュリティ機能の概要(続き)

П

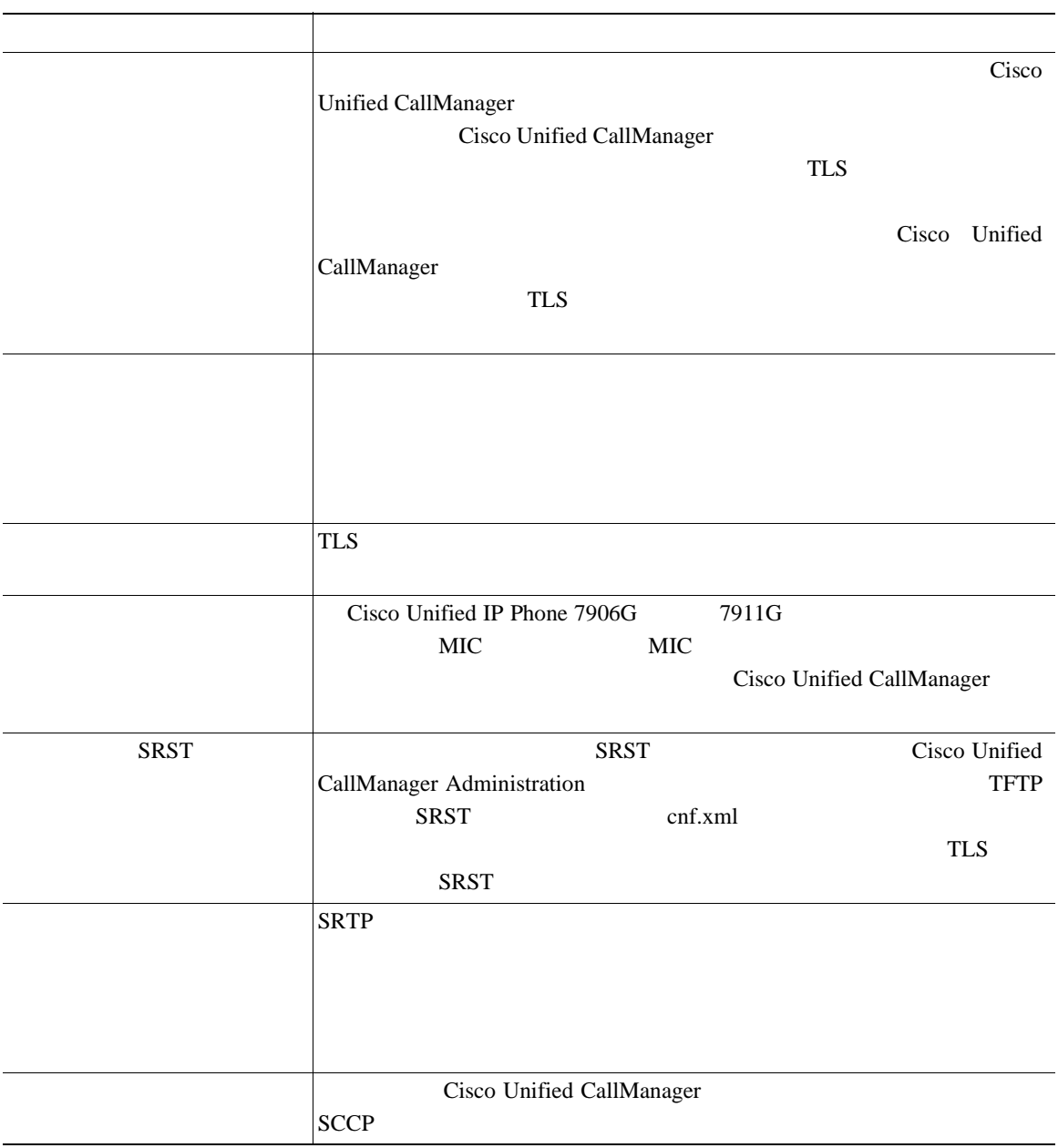

 $\blacksquare$ 

表 **1-3** セキュリティ機能の概要(続き)

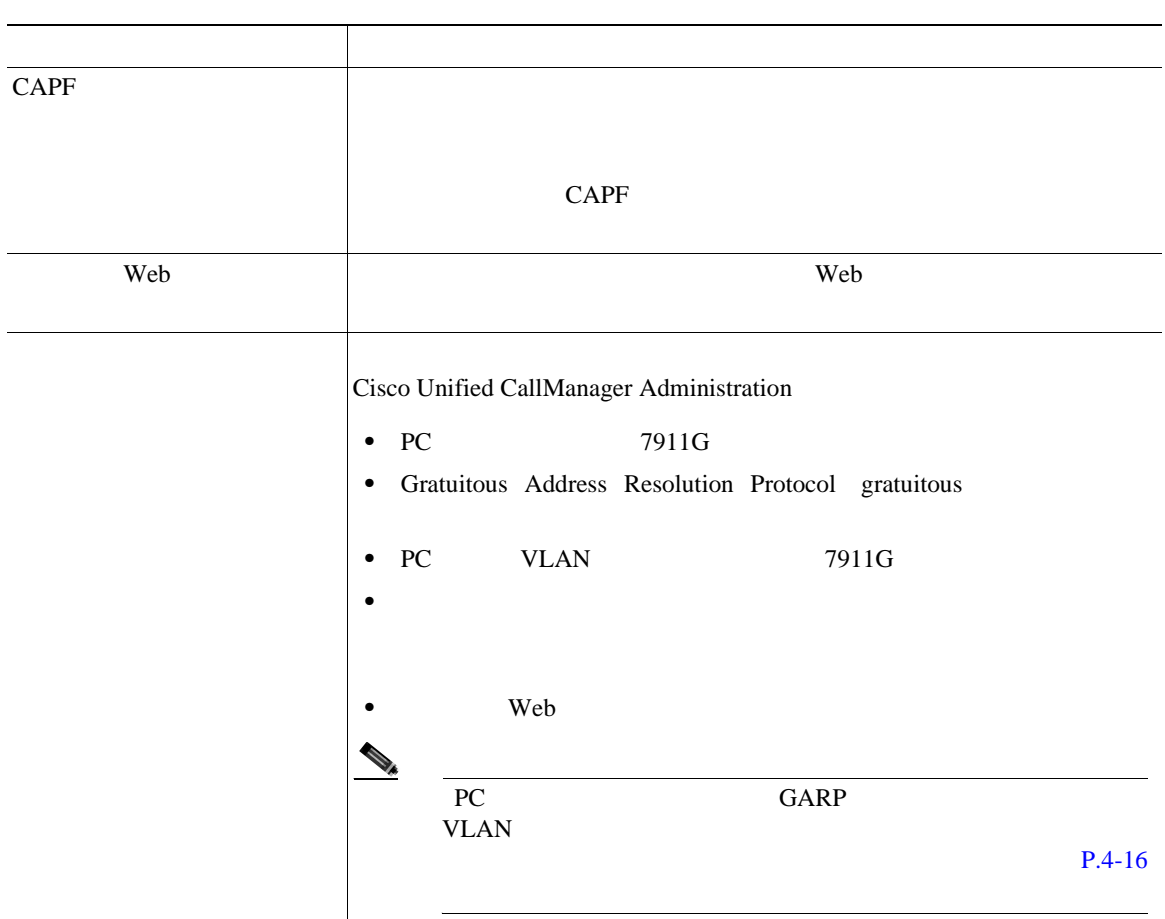

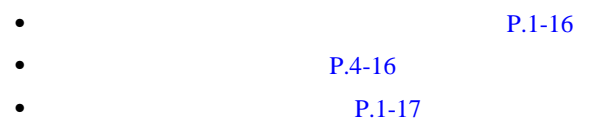

<span id="page-43-0"></span>ш

LCD 2000

Cisco Unified CallManager

エンドで認証されると、電話機の LCD スクリーンの通話時間を表示するタイ

**W** 

Cisco Unified CallManager

コールが暗号化されると、電話機の LCD スクリーンの通話時間を表示するタイ

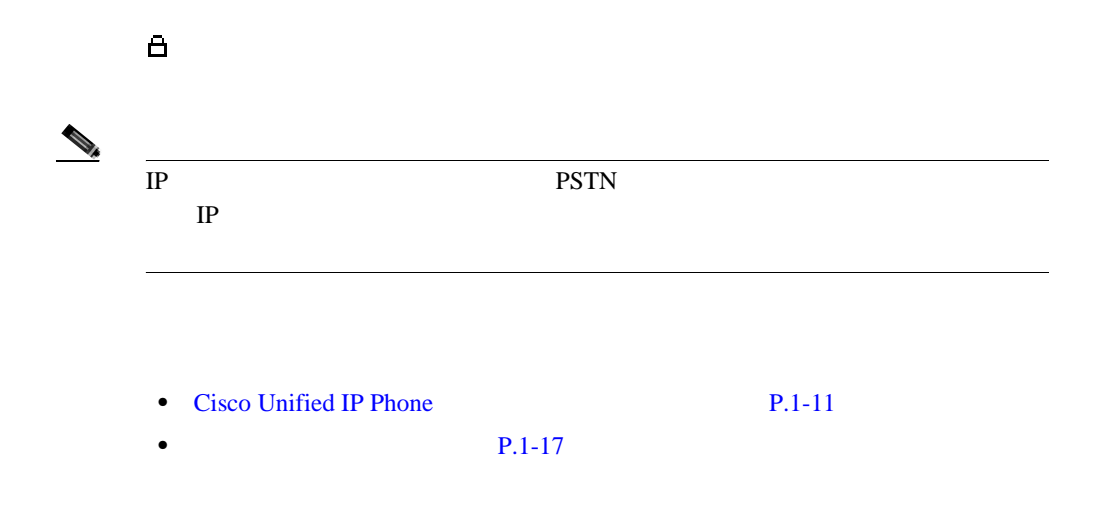

H

<span id="page-44-0"></span>Cisco Unified CallManager

**Cisco Unified CallManager** 

Cisco Unified CallManager

**IP Phone** 

#### Cisco Unified IP Phone

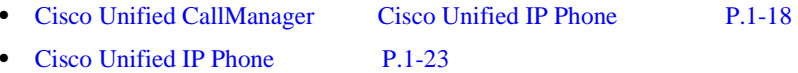

### **Cisco Unified CallManager Cisco Unified IP Phone**

Cisco Unified CallManager

- **•** 自動登録
- **•** Cisco Unified CallManager Administration
- **•** BAT Bulk Administration Tool
- **•** BAT Tool for Auto-Registered Phones Support TAPS

P.2-11 Cisco Unified CallManager

Cisco Unified CallManager **Cisco Unified CallManager Cisco Unified** *CallManager* **Cisco Unified IP Phone** 

 $\mathbf I$ 

**I** 

## **Cisco Unified CallManager**  Cisco Unified IP Phone 7906G 7911G

1-4 Cisco Unified CallManager Cisco Unified IP Phone 7906G 7911G

### 1-4 Cisco Unified CallManager Cisco Unified IP Phone 7906G 7911G

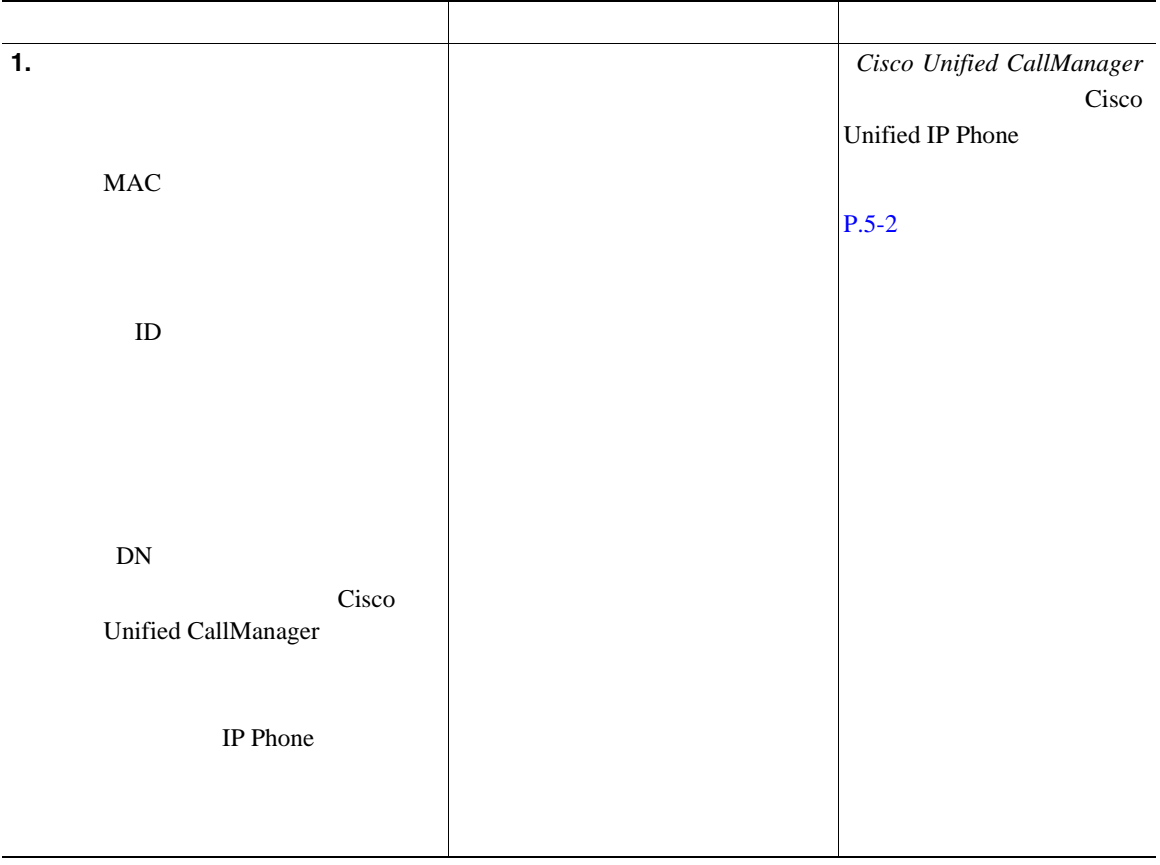

I

H

П

#### 1-4 Cisco Unified CallManager Cisco Unified IP Phone 7906G 7911G

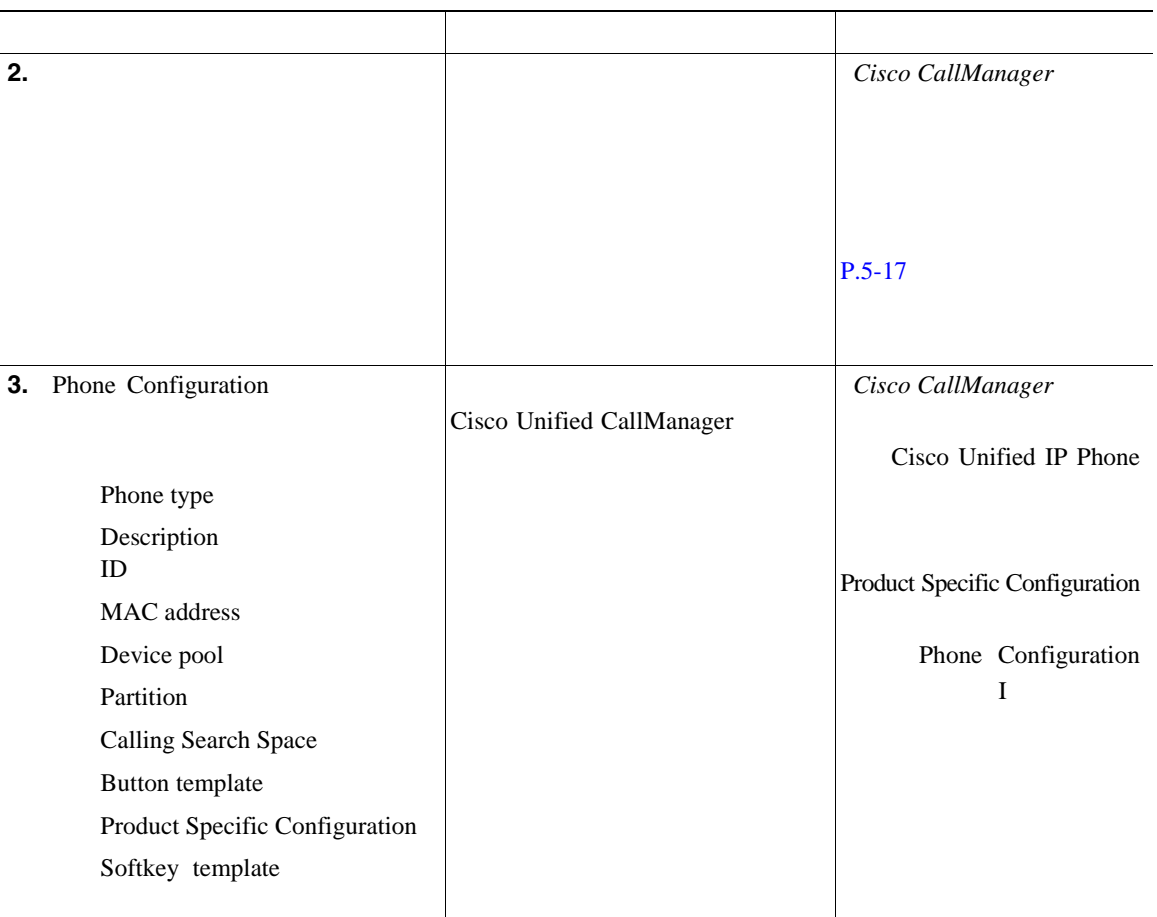

#### 1-4 Cisco Unified CallManager Cisco Unified IP Phone 7906G 7911G

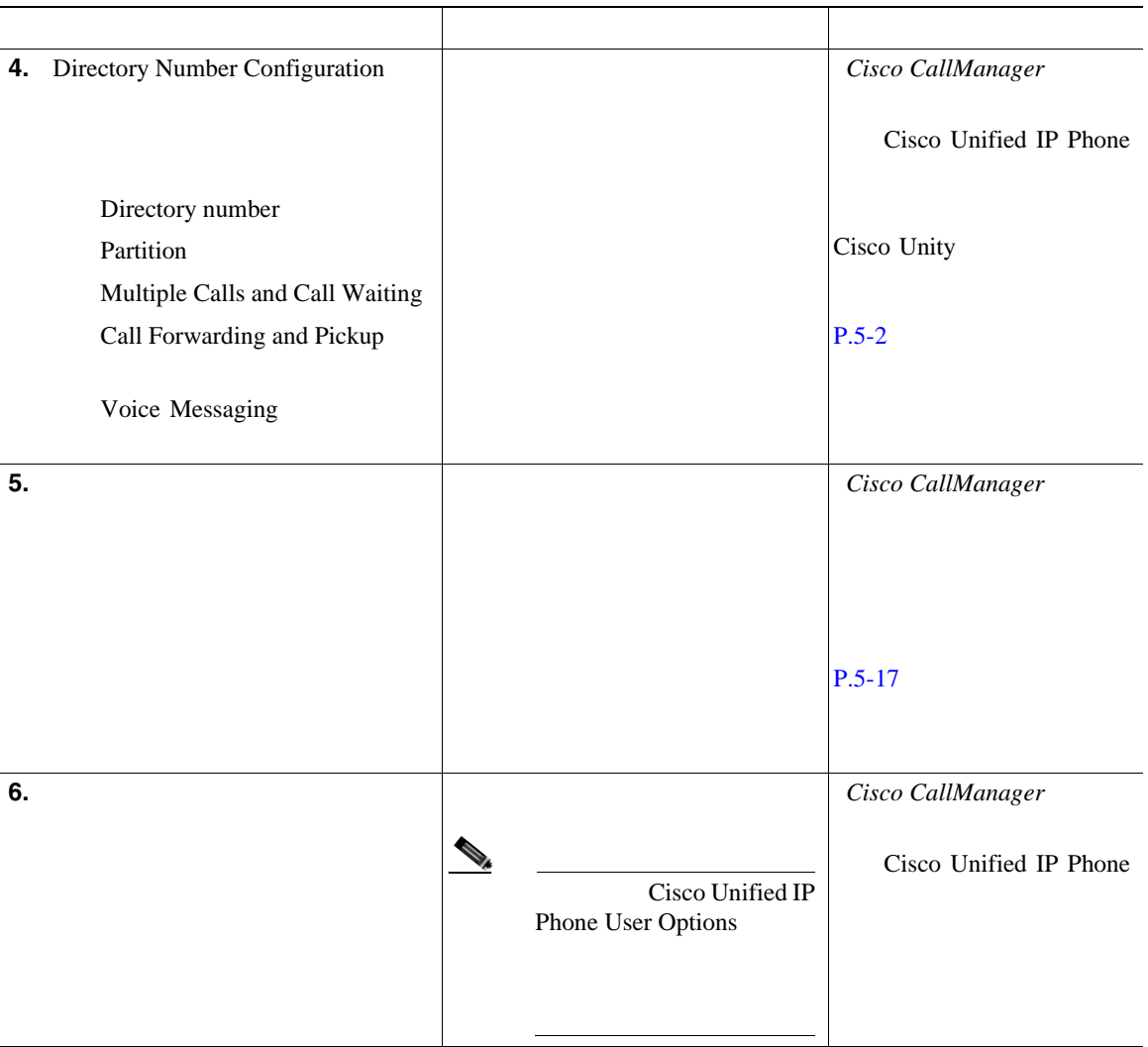

H

П

#### 1-4 Cisco Unified CallManager Cisco Unified IP Phone 7906G 7911G

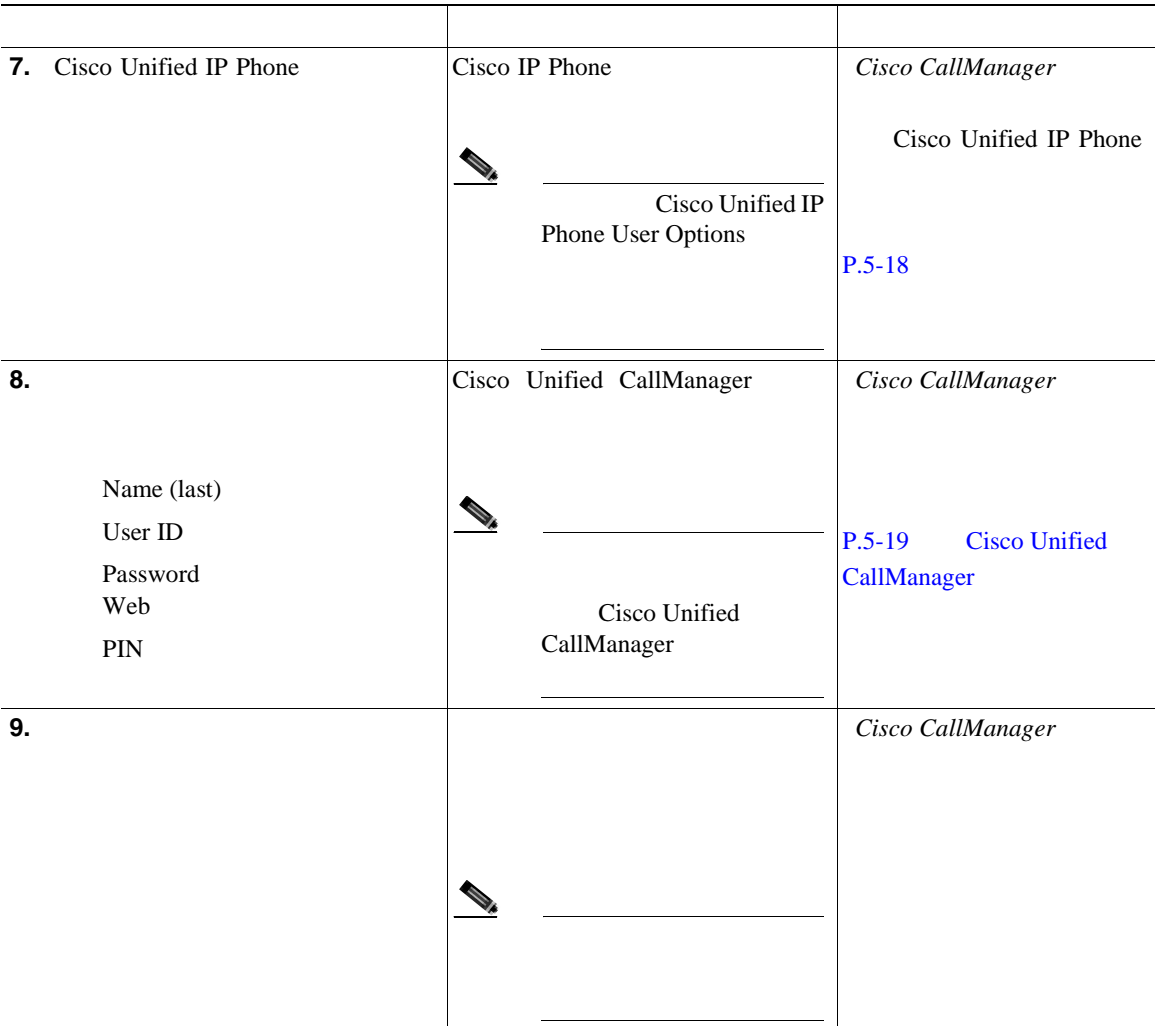

## <span id="page-50-0"></span>**Cisco Unified IP Phone**

Cisco Unified CallManager

**Cisco Unified IP Phone Installation Guide** 

Cisco Unified CallManager 
BHCP service

٠

## Cisco Unified IP Phone 7906G 7911G

1-5 Cisco Unified IP Phone 7906G 7911G

#### 1-5 Cisco Unified IP Phone 7906G 7911G

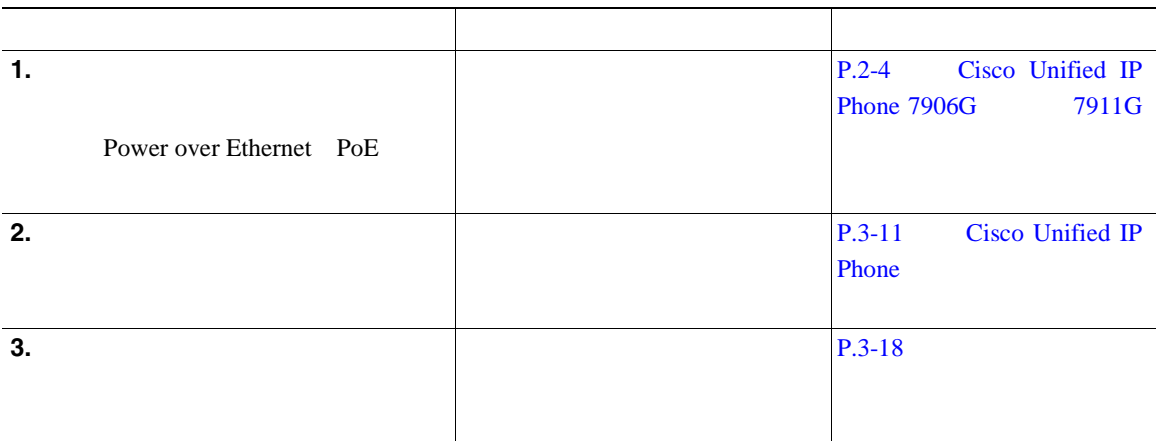

H

П

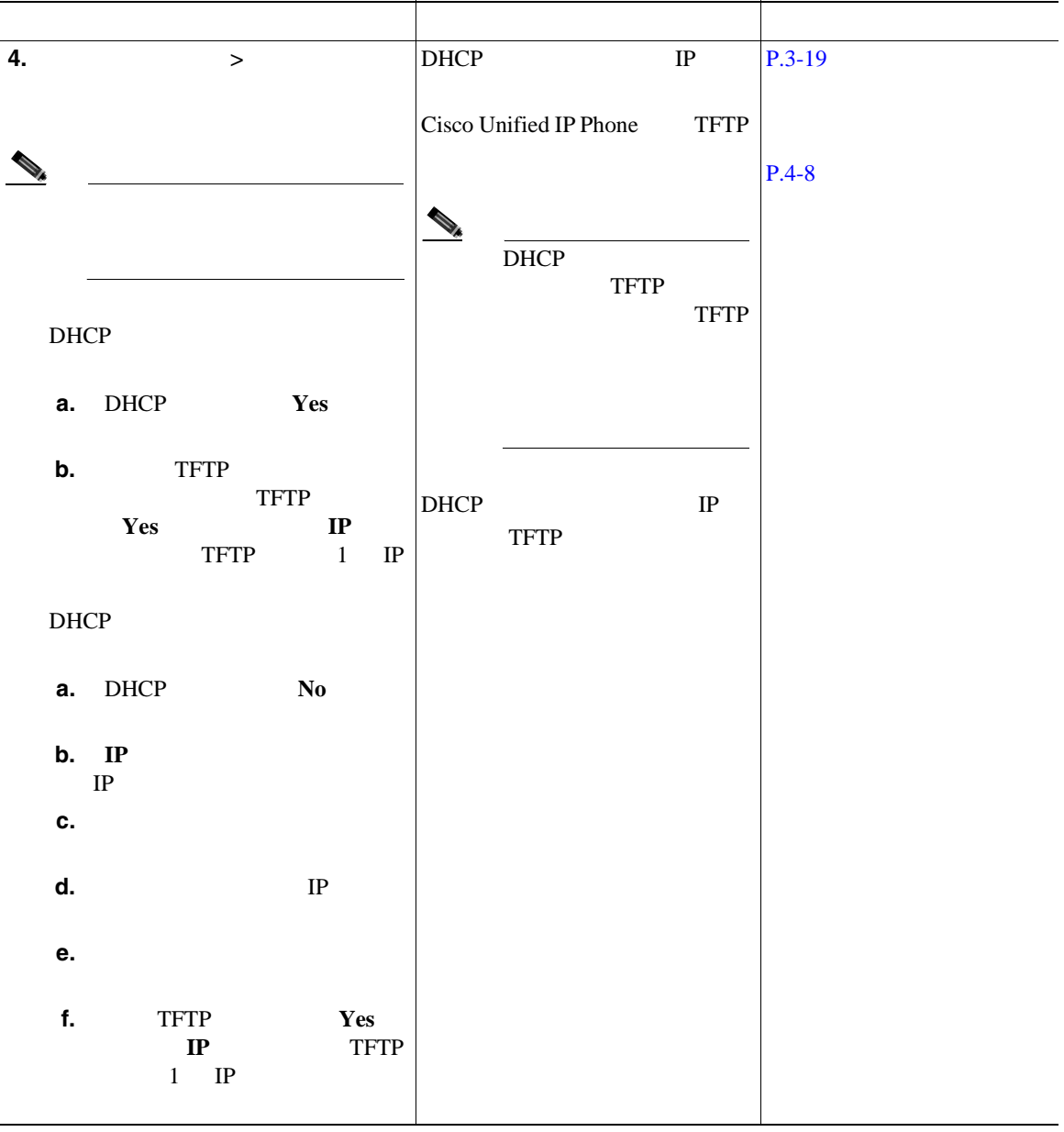

#### 1-5 Cisco Unified IP Phone 7906G 7911G

п

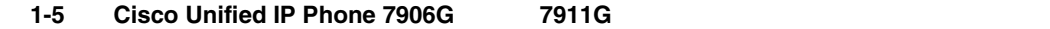

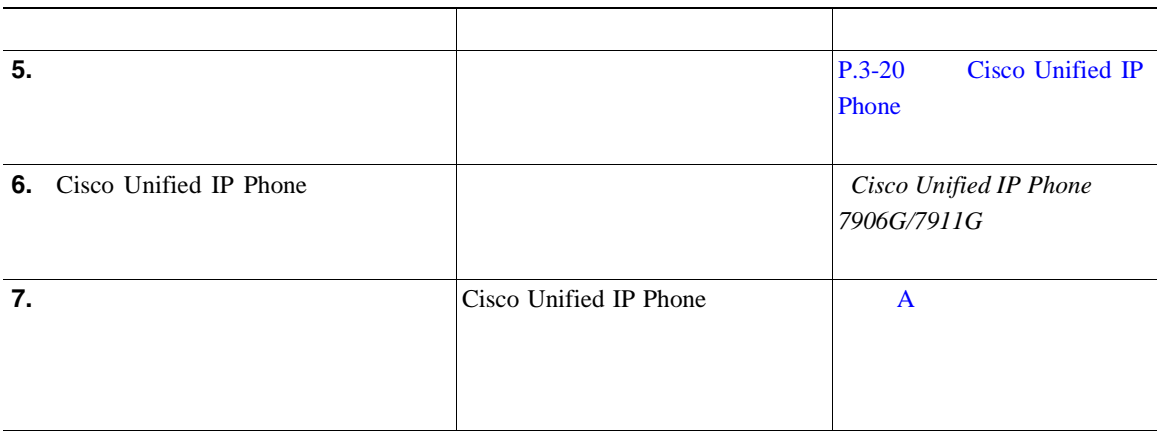

П

H

п

<span id="page-54-0"></span>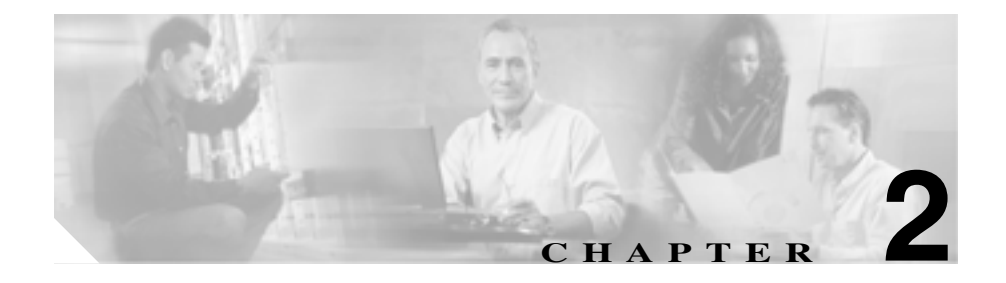

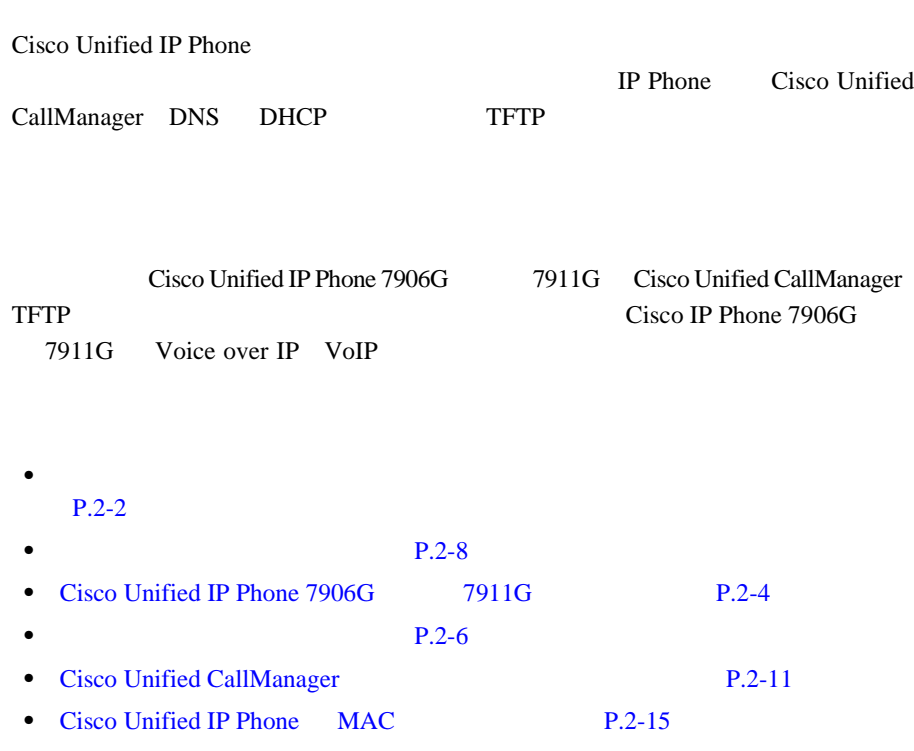

<span id="page-55-0"></span>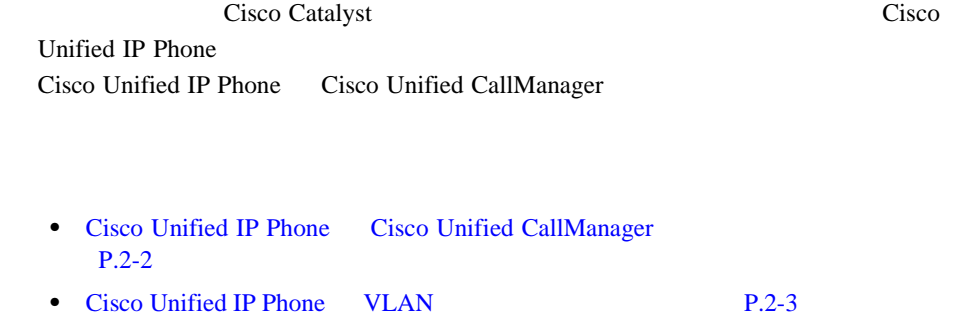

## **Cisco Unified IP Phone Cisco Unified CallManager**

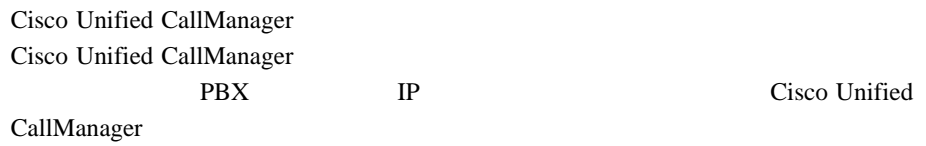

Cisco Unified CallManager

IP Cisco Unified CallManager **Cisco Unified CallManager** 

 $Cisco$  Unified CallManager  $Cisco$  Unified CallManager

Cisco Unified IP Phone  $P.1-11$  Cisco **Unified IP Phone** 

H

<span id="page-56-0"></span>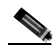

Administration Phone Type

Cisco Unified IP Phone Cisco Unified CallManager

٠

URL Cisco Unified CallManager

<http://www.cisco.com/kobayashi/sw-center/sw-voice.shtml>

• **• P.5-2** 

## **Cisco Unified IP Phone 
<b>VLAN**

Cisco Unified IP Phone 7911G

Cisco Unified IP Phone 7906G

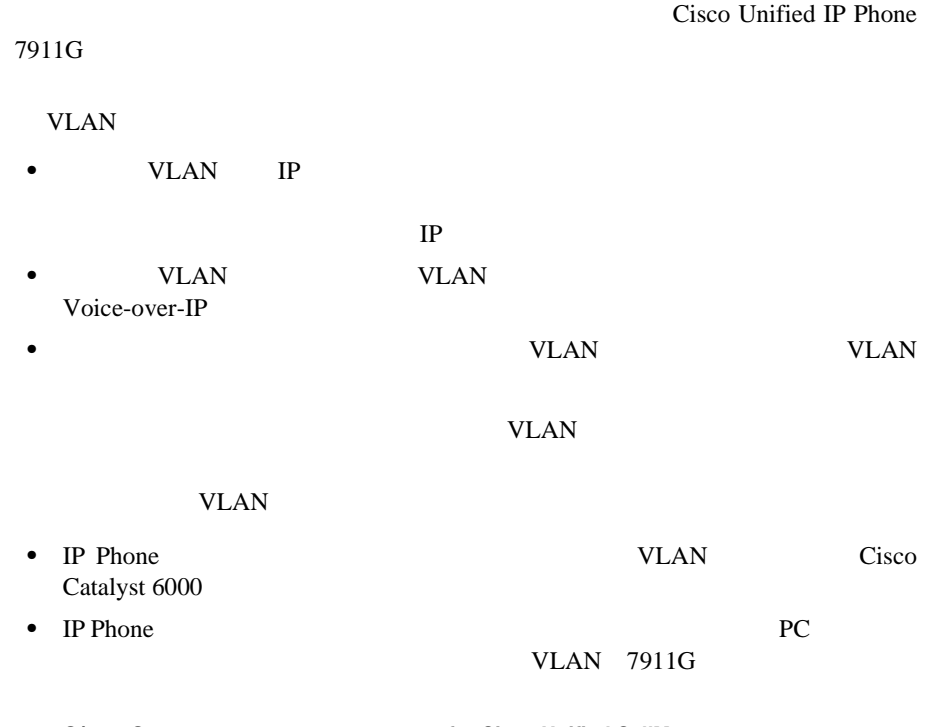

<span id="page-57-0"></span>VLAN <sub>2</sub>

 $IP$ 

Cisco 2018

URL <sub>2</sub>

<http://www.cisco.com/univercd/cc/td/doc/product/lan/index.htm>

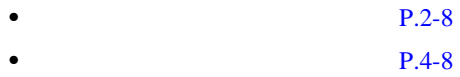

## Cisco Unified IP Phone 7906G 7911G

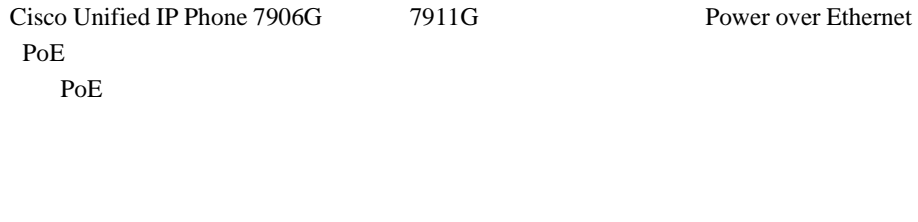

- **P.2-4**
- **• P.2-5**
- $P.2-5$

<span id="page-58-0"></span>I

#### $2-1$  Cisco Unified IP Phone 7906G  $7911G$

PoE experiments and the state  $P$ 

#### 2-1 Cisco Unified IP Phone 7906G 7911G

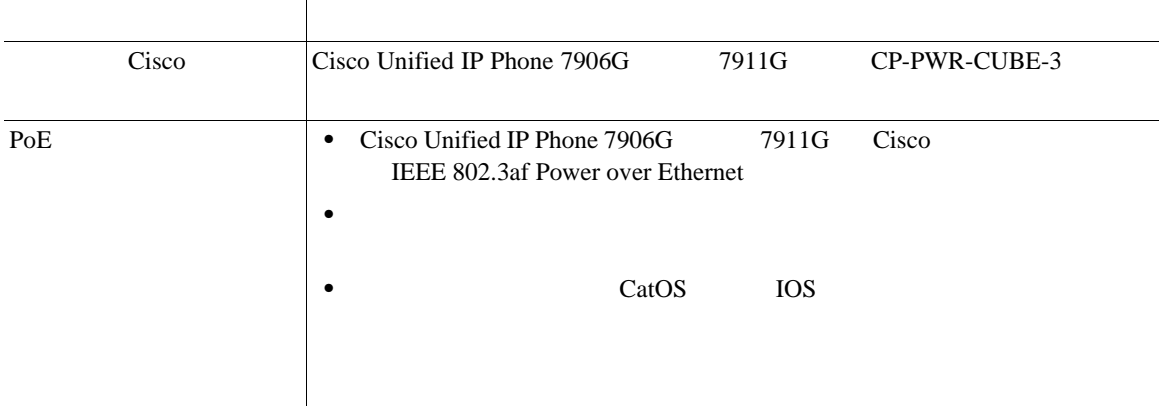

#### $2-2$

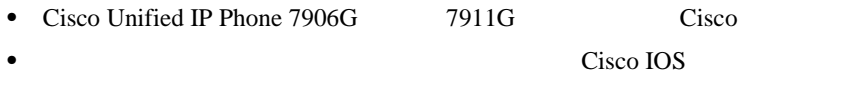

• **•**  $\mathbf{e} = \mathbf{e}^{-\mathbf{e} \cdot \mathbf{e}^{-\mathbf{e} \cdot \mathbf{e}^{-\mathbf{e} \cdot \mathbf{e}^{-\mathbf{e} \cdot \mathbf{e}^{-\mathbf{e} \cdot \mathbf{e}^{-\mathbf{e} \cdot \mathbf{e}^{-\mathbf{e} \cdot \mathbf{e}^{-\mathbf{e} \cdot \mathbf{e}^{-\mathbf{e} \cdot \mathbf{e}^{-\mathbf{e} \cdot \mathbf{e}^{-\mathbf{e} \cdot \mathbf{e}^{-\mathbf{e} \cdot \mathbf{e}^{-\mathbf{e} \cdot \mathbf{e}^{-\mathbf{e}$ 

J.

l.

表 **2-2** 電源に関する関連情報

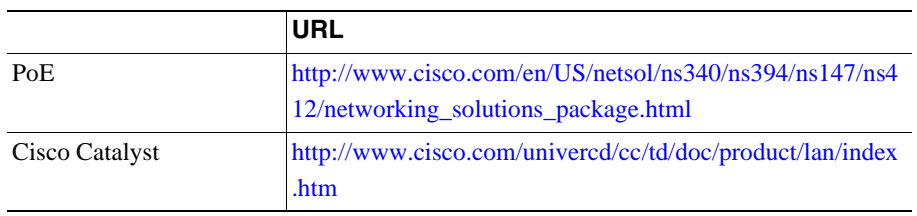

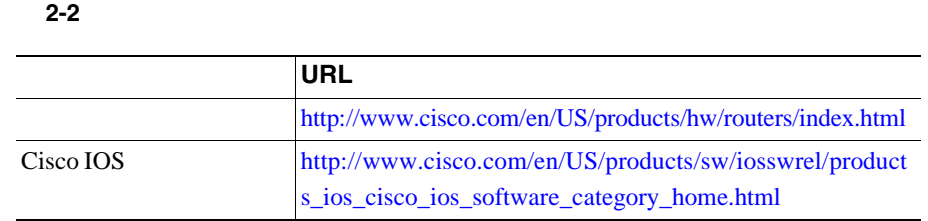

TFTP Cisco Unified CallManager

Cisco Unified CallManager

 $TFTP$ 

Authenticated CTL Cisco Unified CallManager Cisco Unified CallManager TLS  $TCP$ 

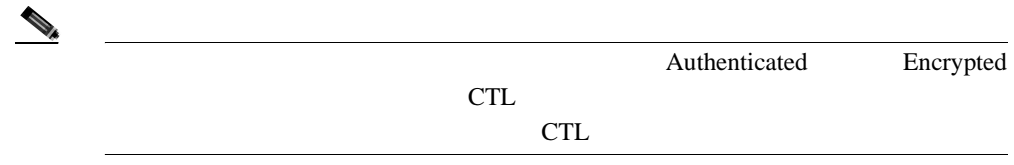

Cisco Unified CallManager

٦

<span id="page-59-0"></span>**In the Second State** 

I

#### $TFTP$

#### XmlDefault.cnf.xml

- **Cisco Unified CallManager**
- Cisco Unified CallManager
- <mark>•</mark> 初めて電話機が受け

Cisco Unified CallManager

 $SEPmac\_address.cnf.xml$   $mac\_address$ 

MAC 7 PER VERSION SERVERS AND THE STREET

**I** 

 $Cisco IP Phone$   $VolP$   $2-3$ 

Cisco Unified IP Phone

#### **2-3** Cisco Unified IP Phone

<span id="page-61-0"></span> $\blacksquare$ 

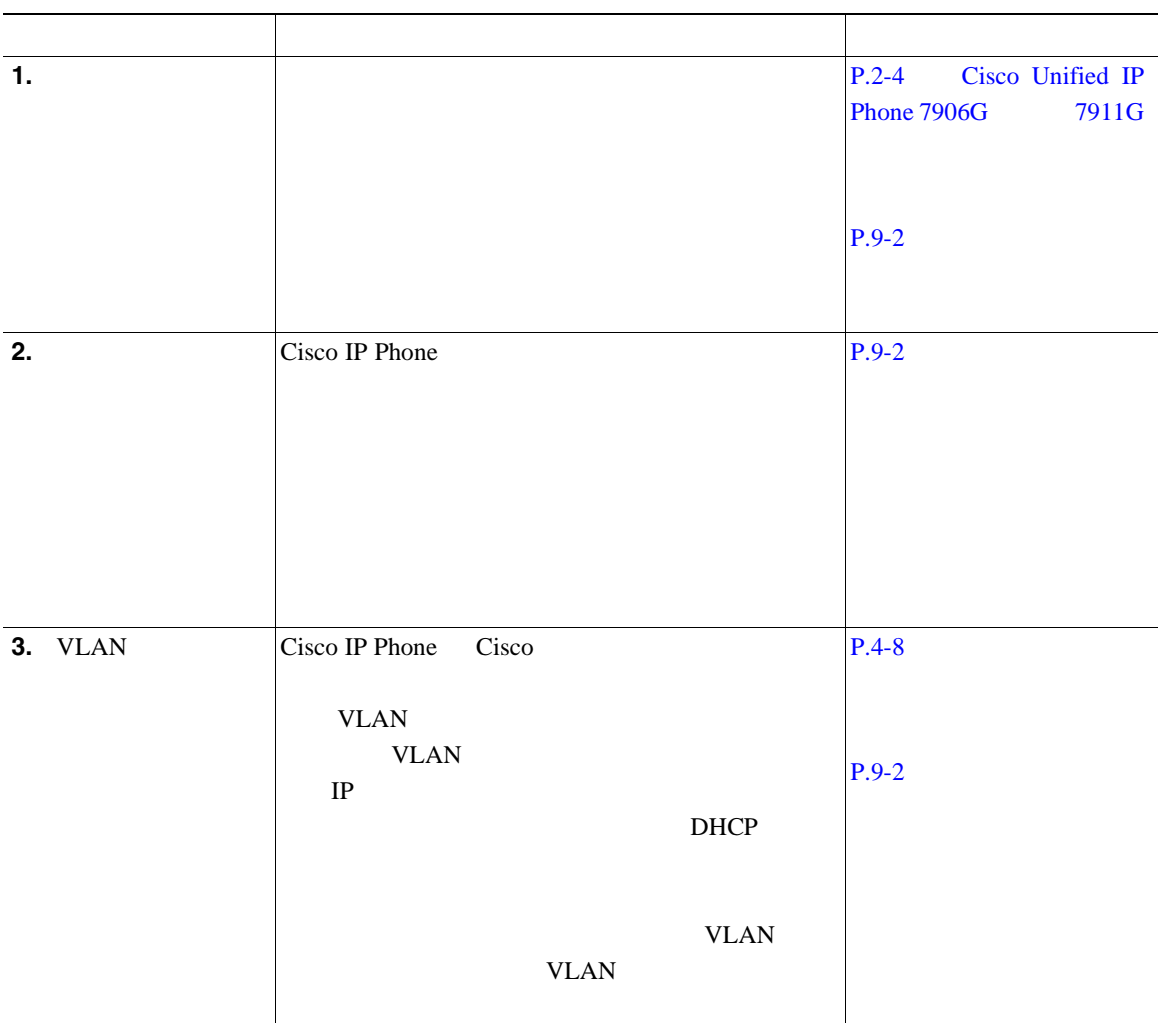

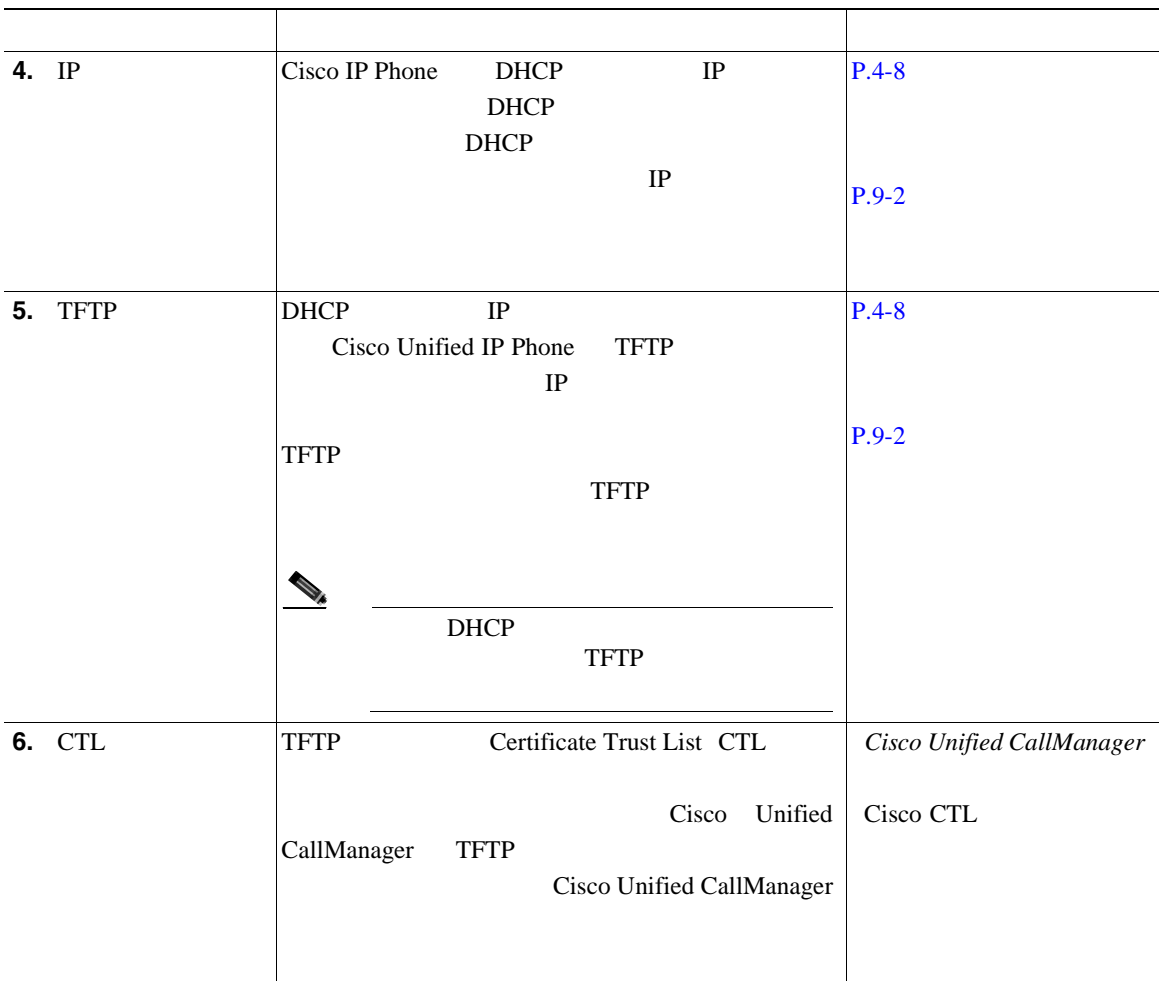

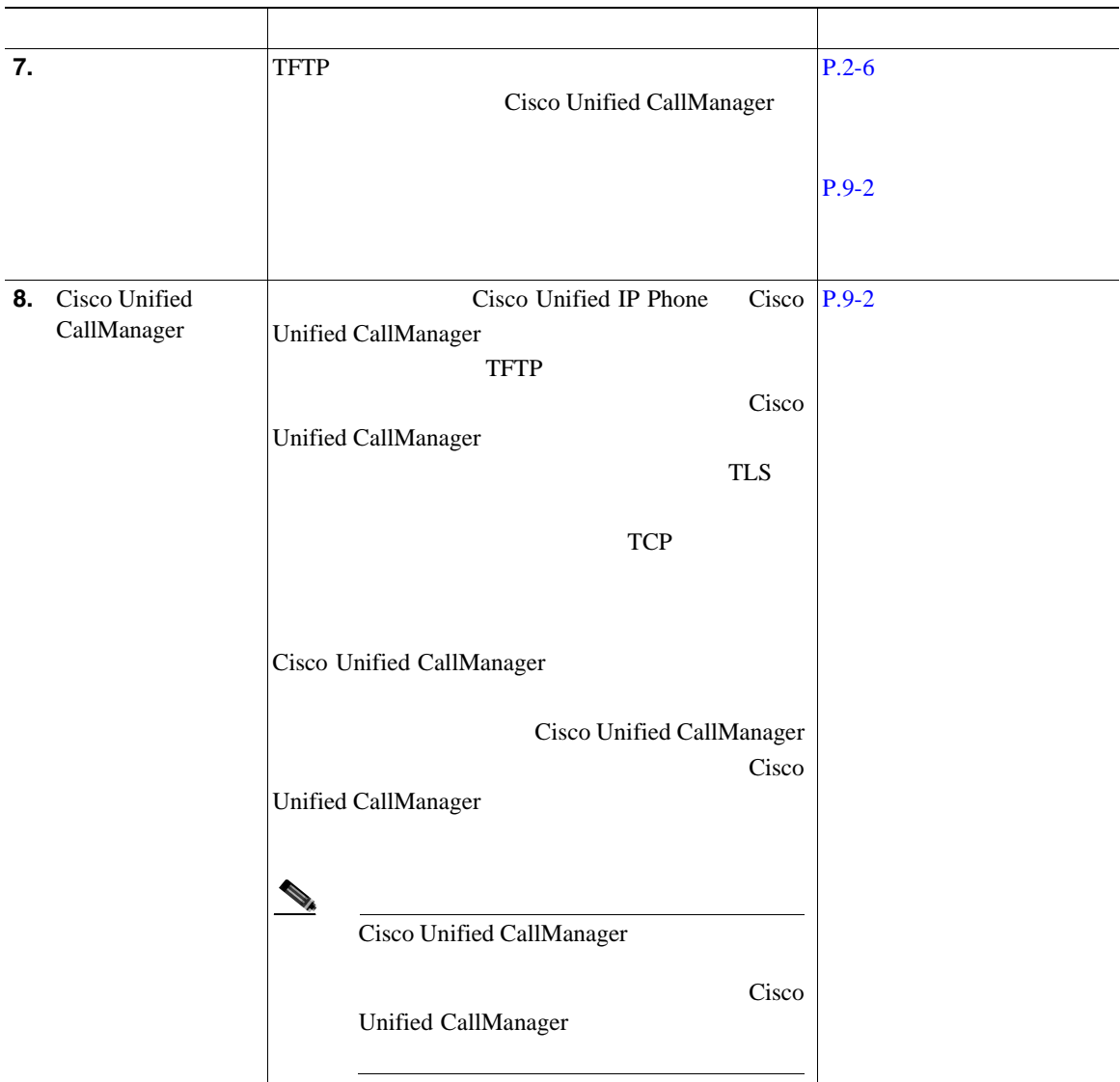

<span id="page-64-0"></span>I

## **Cisco Unified CallManager**

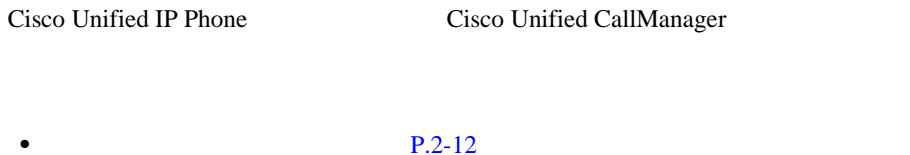

- TAPS  $P.2-13$
- [Cisco Unified CallManager Administration](#page-67-0) P.2-14

**I** 

- **BAT** P.2-14
	- 2-4 Cisco Unified CallManager

#### **2-4 Cisco Unified CallManager**

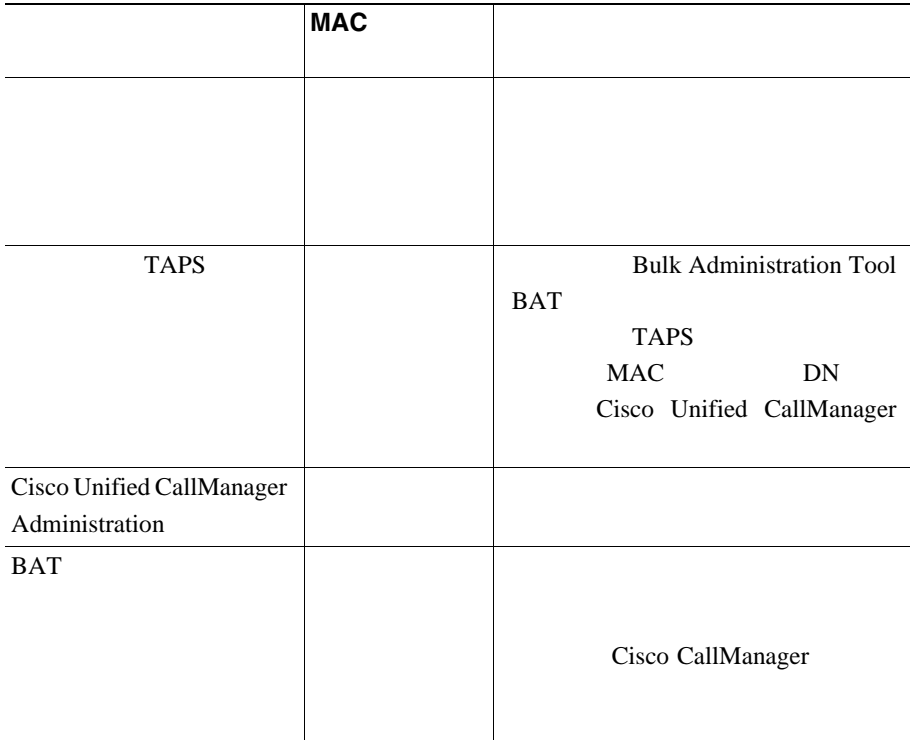

<span id="page-65-0"></span>ш

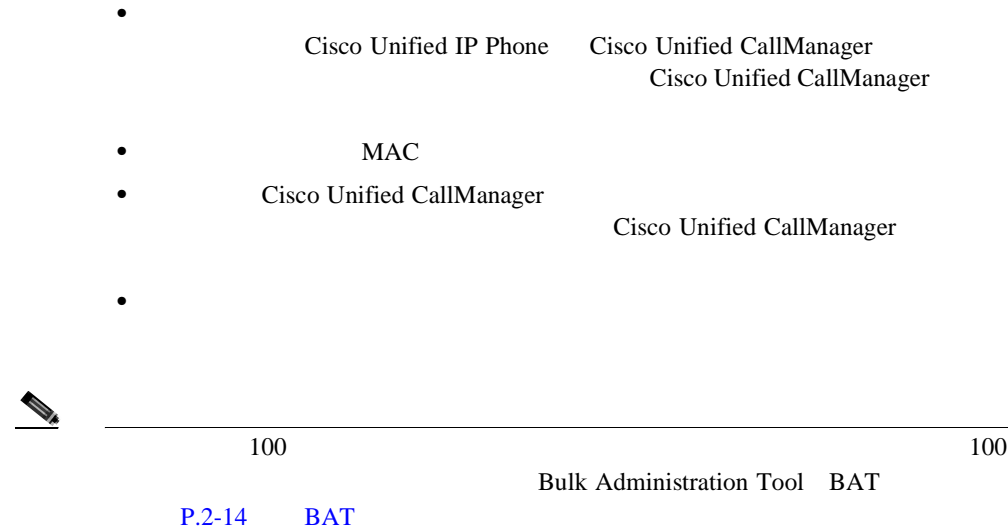

**Cisco Unified CallManager** 

**Cisco Unified CallManager** 

 $CL$ Cisco Unified CallManager • TAPS  $P.2-13$ • [Cisco Unified CallManager Administration](#page-67-0) P.2-14 • **BAT** P.2-14

**Cisco Unified IP Phone 7906G/7911G** <br>
The state of Cisco Unified CallManager 4.2

**OL-10457-01-J**

H

<span id="page-66-0"></span>I

## 自動登録と **TAPS** による電話機の追加

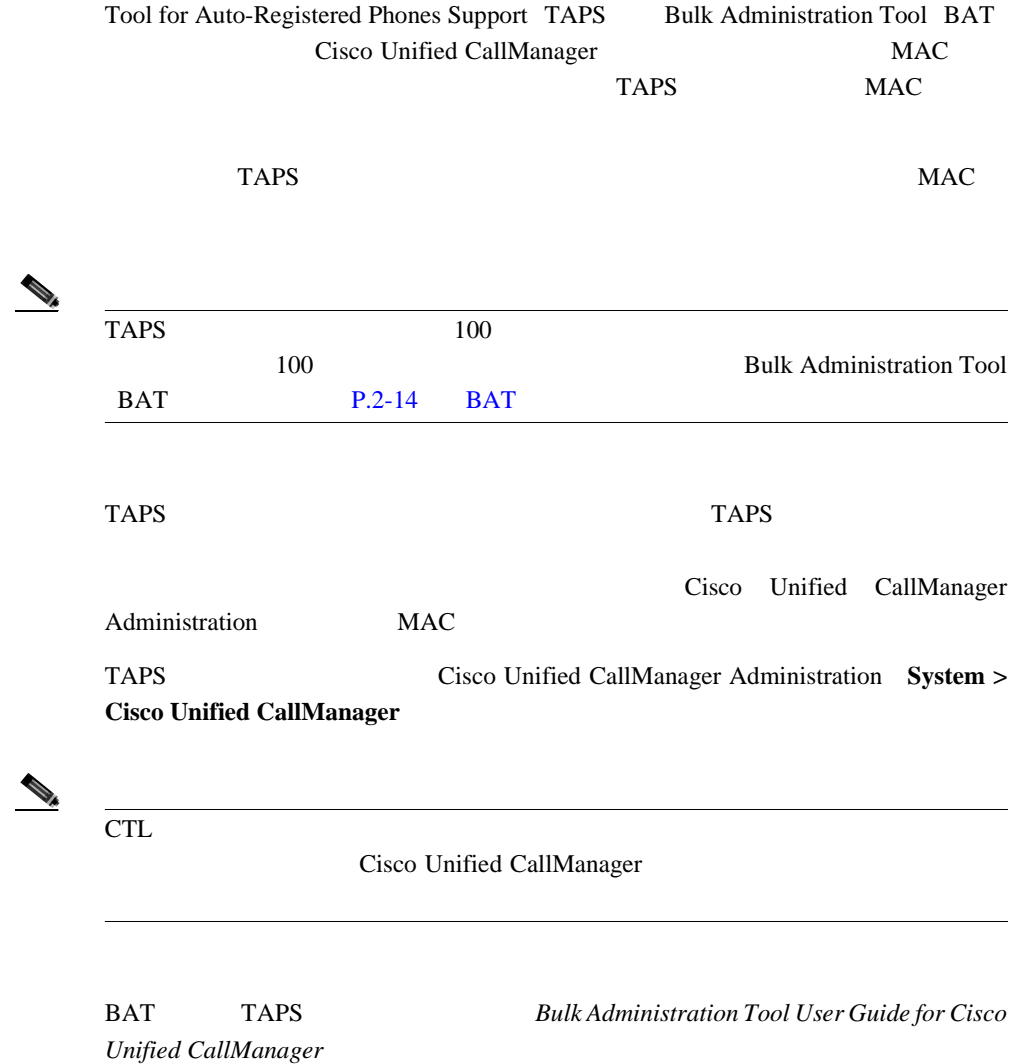

<span id="page-67-0"></span>ш

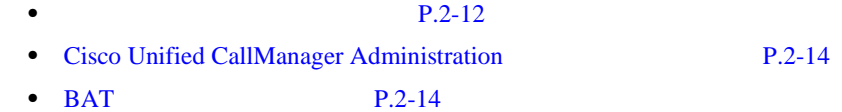

## **Cisco Unified CallManager Administration**

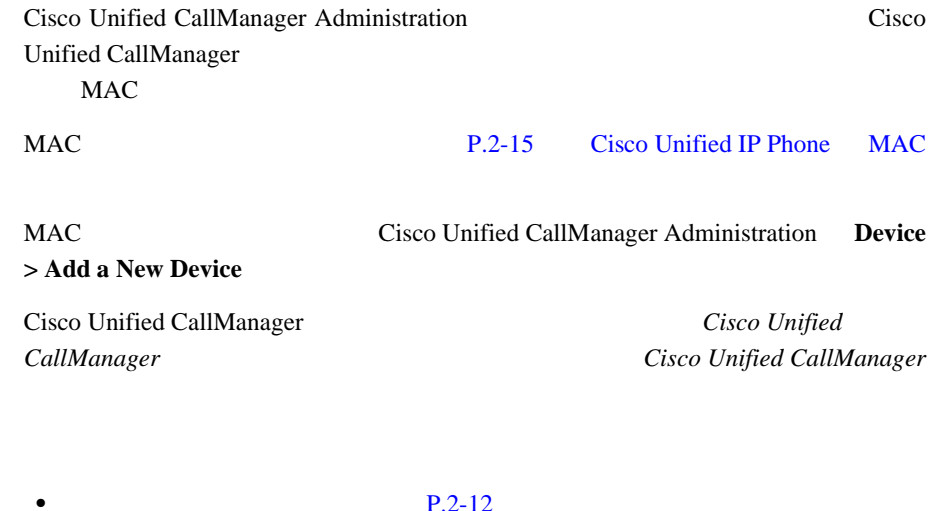

- **FAPS P.2-13**
- **BAT** P.2-14

## BAT

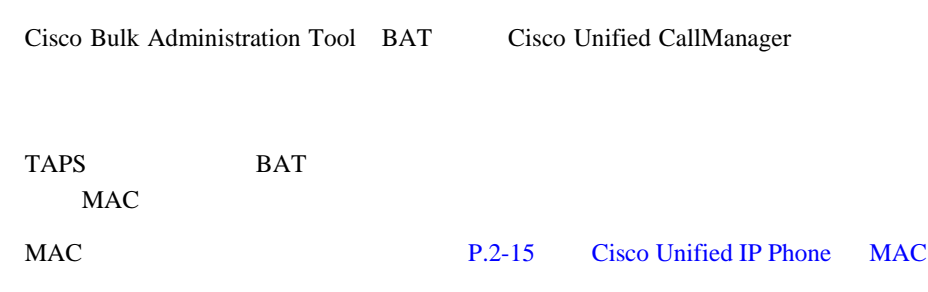

<span id="page-68-0"></span>BAT Cisco Unified CallManager Bulk Administration Tool User Guide for Cisco Unified

*CallManager* 

• **• P.2-12** 

- **TAPS • P.2-13**
- [Cisco Unified CallManager Administration](#page-67-0) P.2-14

## **Cisco Unified IP Phone MAC**

and MAC  $\overline{\text{MAC}}$ 

**•** 電話機のアプリケーション メニュー ボタンを押し、[設定]**>**[モデル情報] MAC 70 NMAC **•** 電話機の背面にある MAC ラベルを調べる。 • Web  $\blacksquare$ 

Web  $P.8-2$  Web

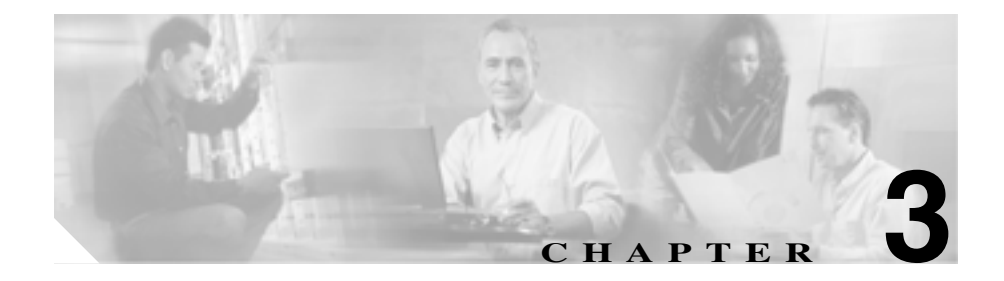

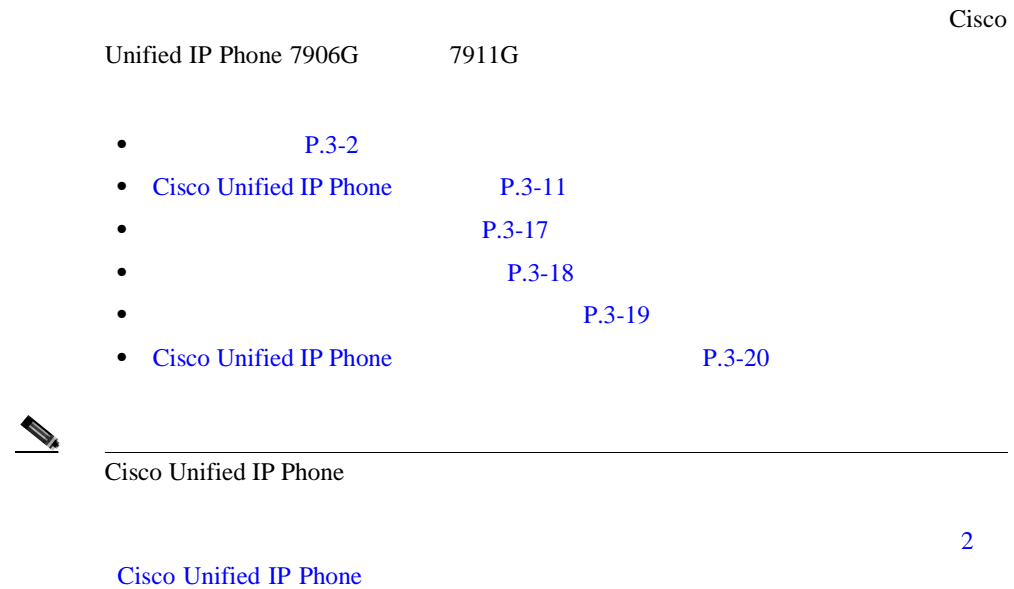

<span id="page-71-0"></span>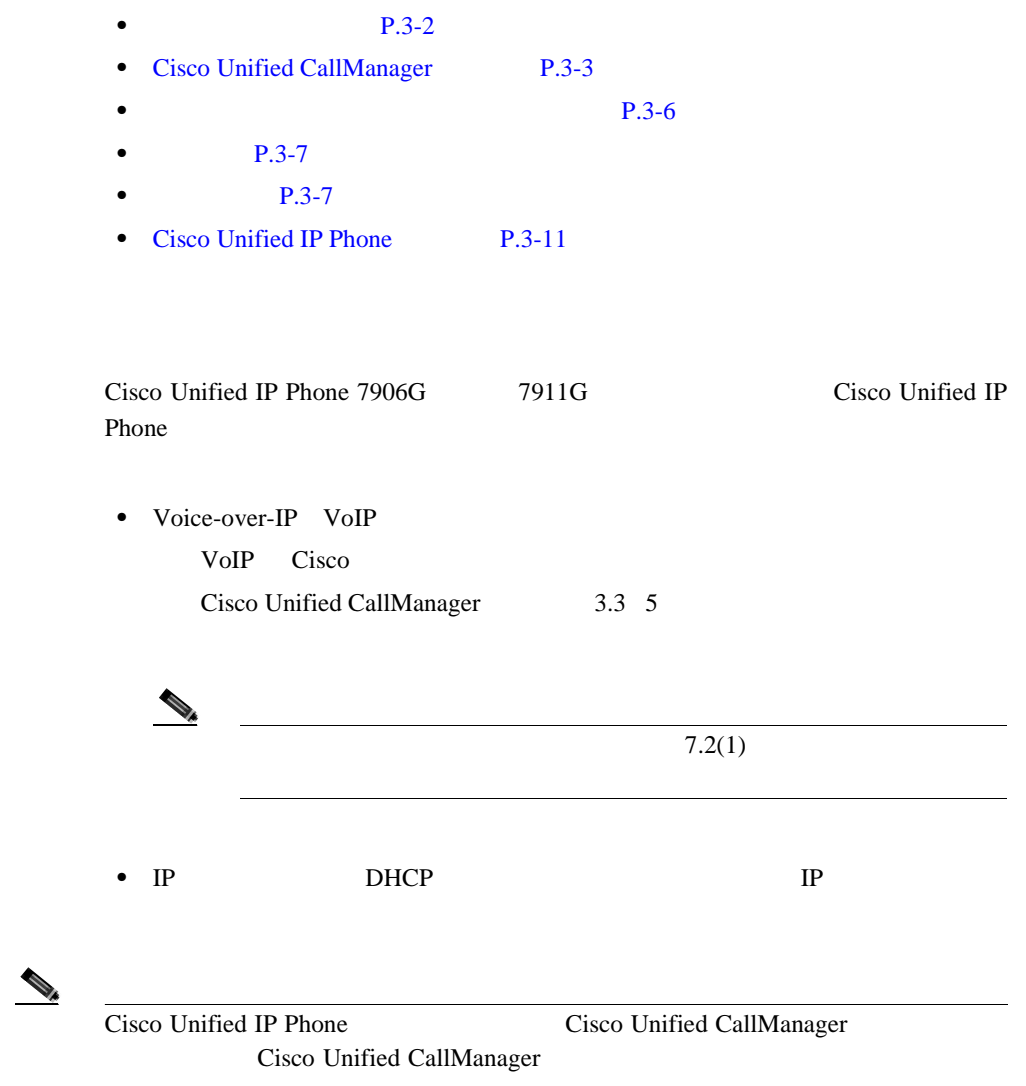

 $\mathcal{L}$
## **Cisco Unified CallManager**

Cisco Unified IP Phone 

Cisco Unified CallManager Cisco Unified CallManager

して処理するように、適切に設定されていることを確認するには、 *Cisco Unified CallManager* Cisco Unified CallManager

> Cisco Unified IP Phone Cisco Unified CallManager

されていることを確認します。自動登録の有効化および設定については、 *Cisco*

**Unified CallManager** P.2-11 Cisco Unified CallManager

Cisco Unified IP Phone Cisco Unified CallManager

 $P.5-2$ 

Cisco Unified CallManager

に関連付けることができます。この処理によって、ユーザは Web ページにアク

P.5-19 Cisco Unified CallManager

### Cisco Unified IP Phone 7906G 7911G

*Regulatory Compliance and Safety Information for the Cisco Unified IP Phone 7900 Series* 

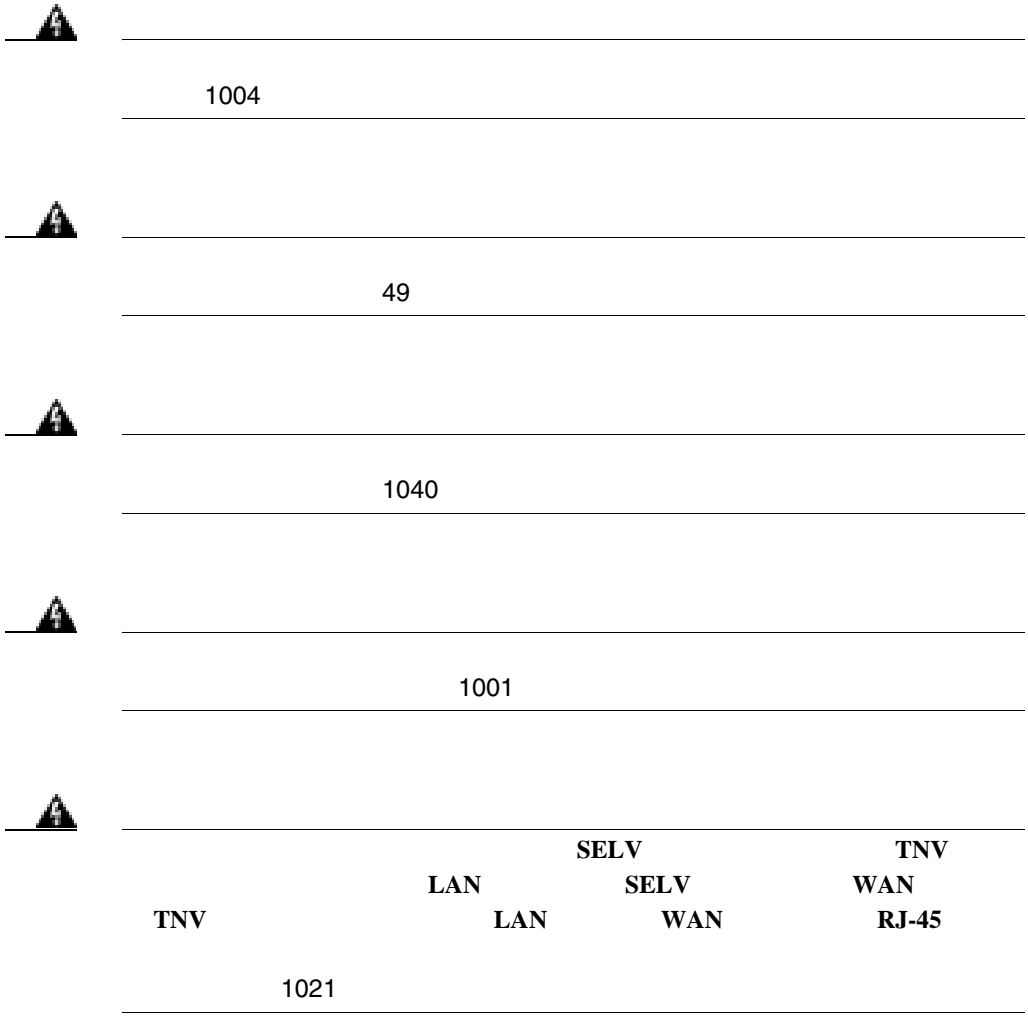

 $\mathbf{I}$ 

**In the Second State** 

 $\mathbf I$ 

⚠ A 120 VAC 15 A 240 VAC 10 A  $13$ A 警告 この装置は、**TN** 電源システムで動作するように設計されています。ステートメ 19  $\mathbf{A}$  $\sim 66$ 

**OL-10457-01-J**

ш

## <span id="page-75-0"></span>**Cisco Unified IP Phone 7906G 7911G**

 $Cisco$  Unified IP Phone 7906 $G = 7911G$ 

- **P.3-6**
- $\bullet$  **P.3-7**
- **P.3-7**
- $P.3-9$

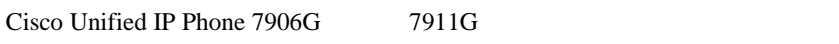

• **10/100 SW** 

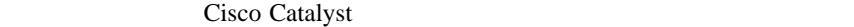

**P.2-4** Cisco Unified IP Phone 7906G

7911G

**•** Cisco Unified IP Phone 7911G  $10/100$  PC

### 10/100 Mbps

 $10 \text{ Mbps}$  3 5  $100$  Mbps  $5$ Cisco Unified IP Phone 7906G 7911G  $3 - 3$ 

 $\overline{\phantom{a}}$ 

**Cisco Unified IP Phone 7906G 7911G** 

<span id="page-76-0"></span>Cisco Unified IP Phone

Cisco Unified IP Phone

Cisco Unified IP Phone 7906G 7911G

Cisco Unified CallManager

×

Administration

**Device > Phone** Phone Configuration Web **Disable Speakerphone** 

Cisco Unified CallManager Administration

 $\mathbf 1$ 

**Cisco Unified IP Phone 7906G/7911G The State of Cisco Unified CallManager 4.2** 

**3 Cisco Unified IP Phone** 

### **Cisco Unified CallManager**

ш

Cisco Unified CallManager Administration Phone Configuration

Cisco Unified CallManager Administration **Device > Phone** Phone Configuration Web Product Specific Configuration **Enable Group Listen** 

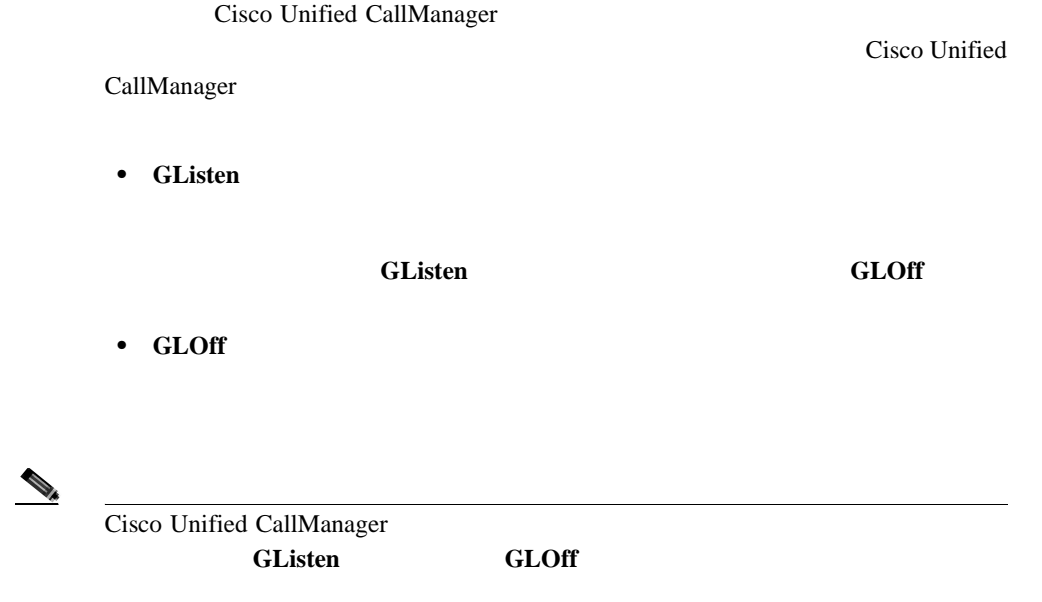

H

<span id="page-78-0"></span>I

**Cisco Unified IP Phone 7906G 7911G** 

Cisco Unified IP Phone

Cisco Unified IP

**I** 

Phone  $\blacksquare$ 

Cisco Unified IP Phone

Radio Frequency RF; Audio Frequency RF;

 $AF$ ;

Cisco IP Phone

Cisco Unified IP Phone

 $PC$ Cisco Unified IP Phone Power

Cube 3 CP-PWR-CUBE-3

Ι

ш

Cisco Unified IP

Phone  $\mathbb{R}$ 

CONSUMERS URL SERVICE STATES

[http://www.vxicorp.com/cisco](http://vxicorp.com/cisco)

[http://www.plantronics.com/cisco](http://plantronics.com)

Cisco Unified IP Phone RJ-9

H

Cisco Unified IP Phone

I

## **Cisco Unified IP Phone**

Cisco Unified IP Phone

 $3-2$   $3-3$   $3-4$ 

**I** 

 $\rightarrow$ 

URL SERIES Readme Readme

<http://www.cisco.com/cgi-bin/tablebuild.pl/ip-7900ser>

Cisco Unified IP Phone

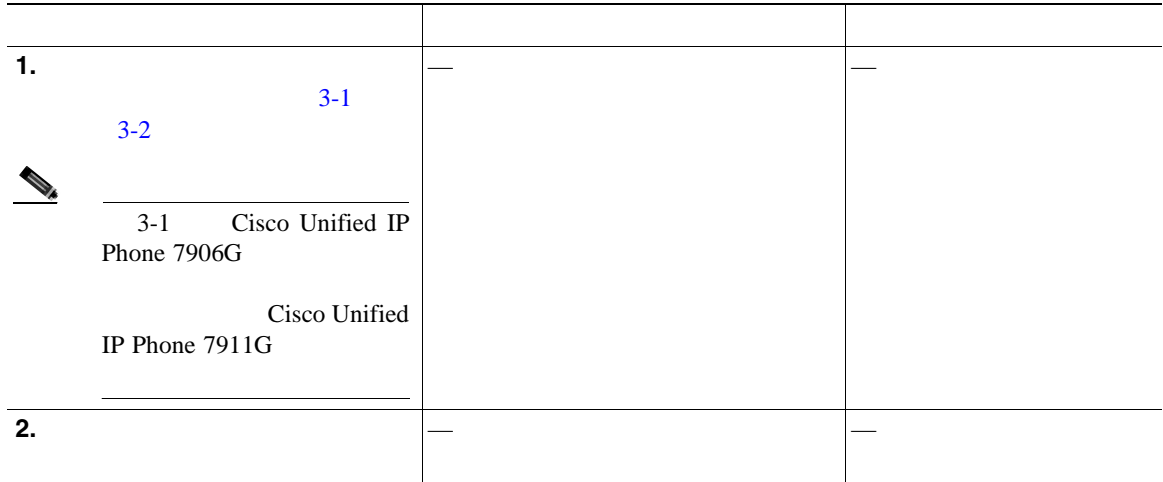

 $\mathbf I$ 

**Cisco Unified IP Phone** 

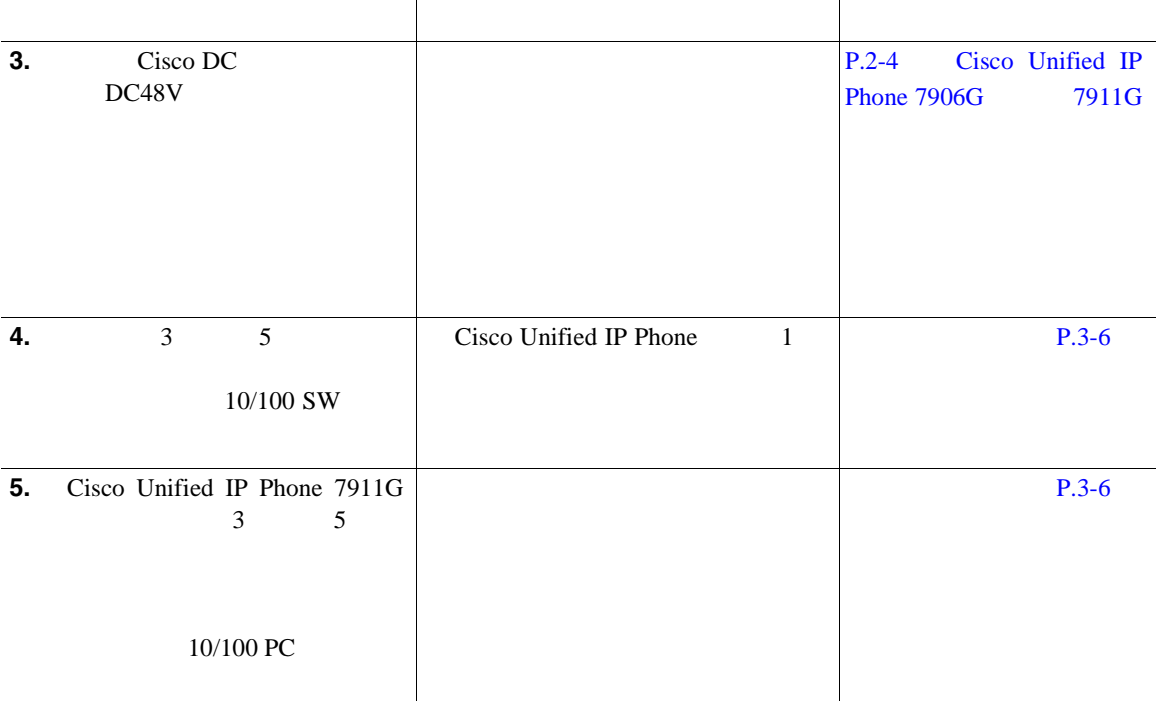

П

<span id="page-82-0"></span> $\mathbf{I}$ 

**2-1 2008 Cisco Unified IP Phone 7906G** 

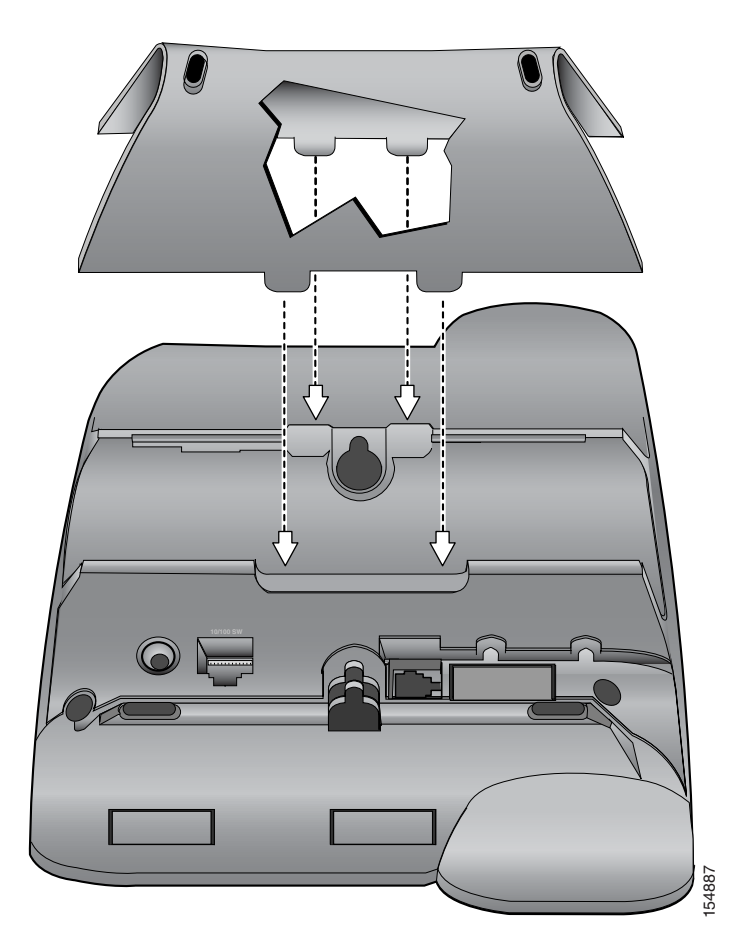

<span id="page-83-0"></span>П

**2-2 Cisco Unified IP Phone 7911G** 

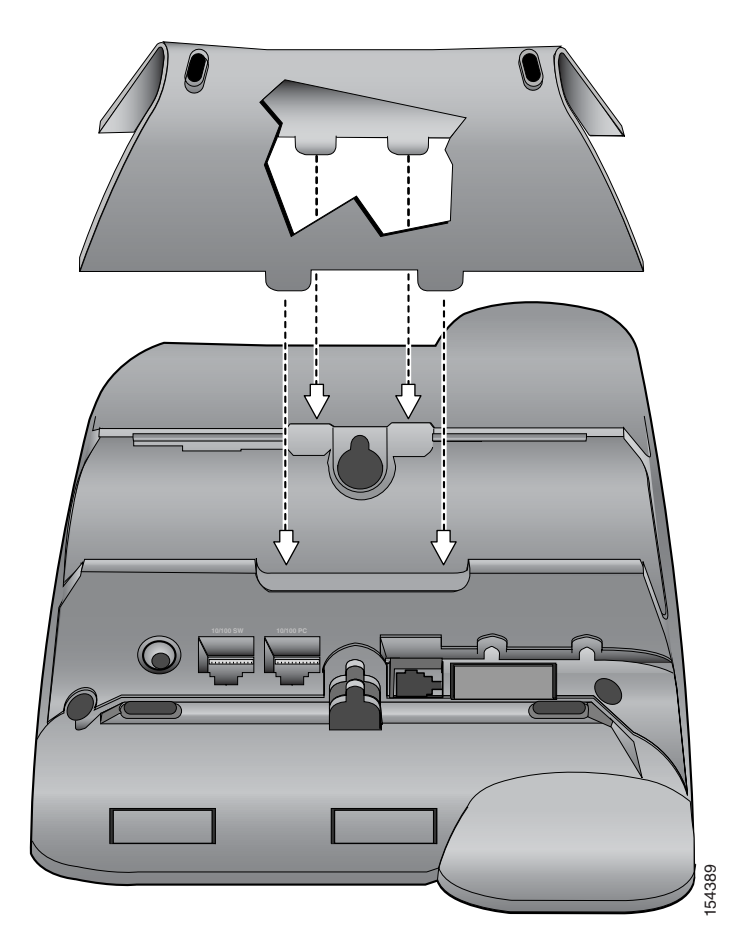

<span id="page-84-0"></span> $\mathsf{I}$ 

П

### 3-3 Cisco Unified IP Phone 7906G

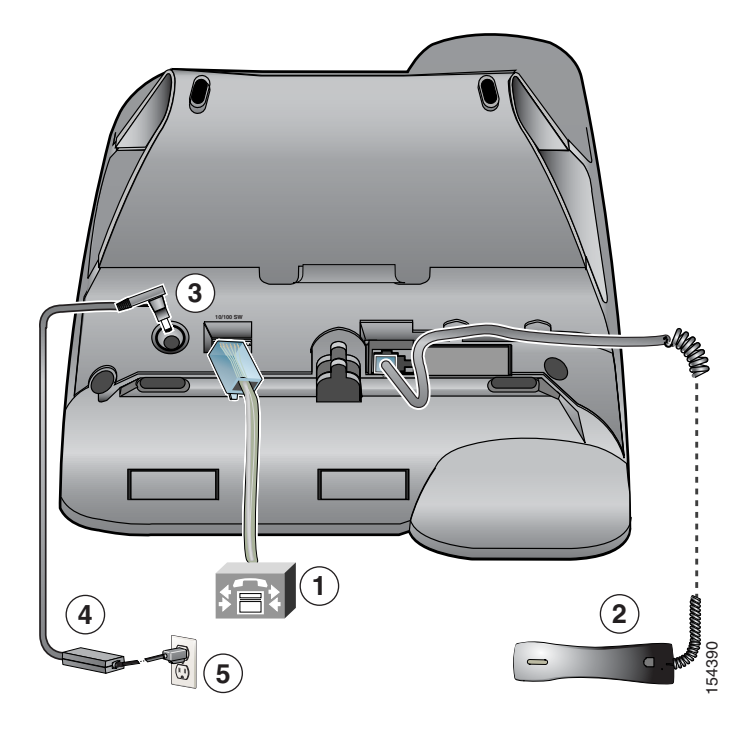

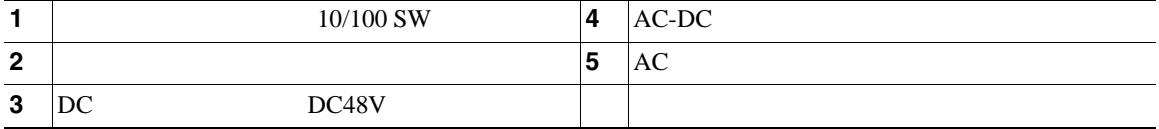

<span id="page-85-0"></span>П

### 3-4 Cisco Unified IP Phone 7911G

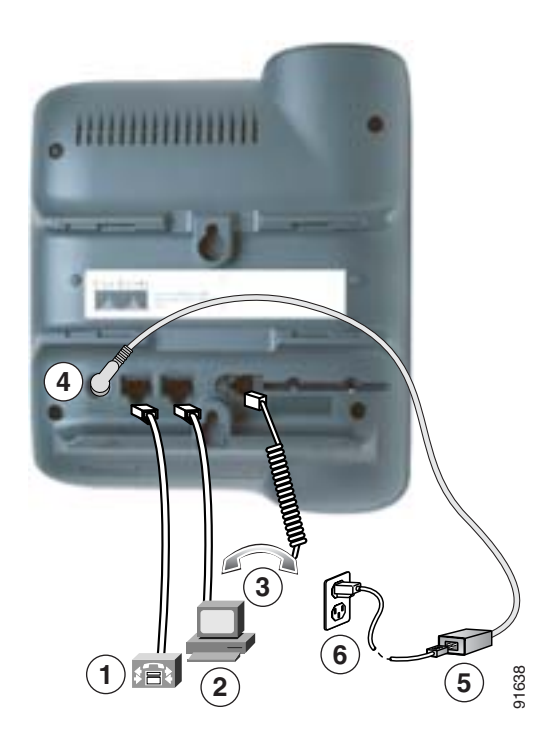

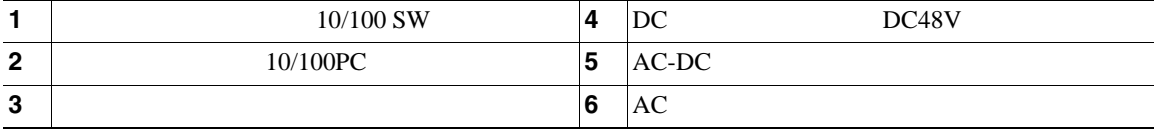

 $P.3-2$ 

**P.3-17** 

**P.3-19** 

<span id="page-86-0"></span>Cisco Unified IP Phone

Cisco Unified IP Phone

Cisco IP Phone

- **•** ドライバ
- Cisco Unified IP Phone

Installing the Universal

**I** 

**Wall Mount Kit for the Cisco Unified IP Phone** 

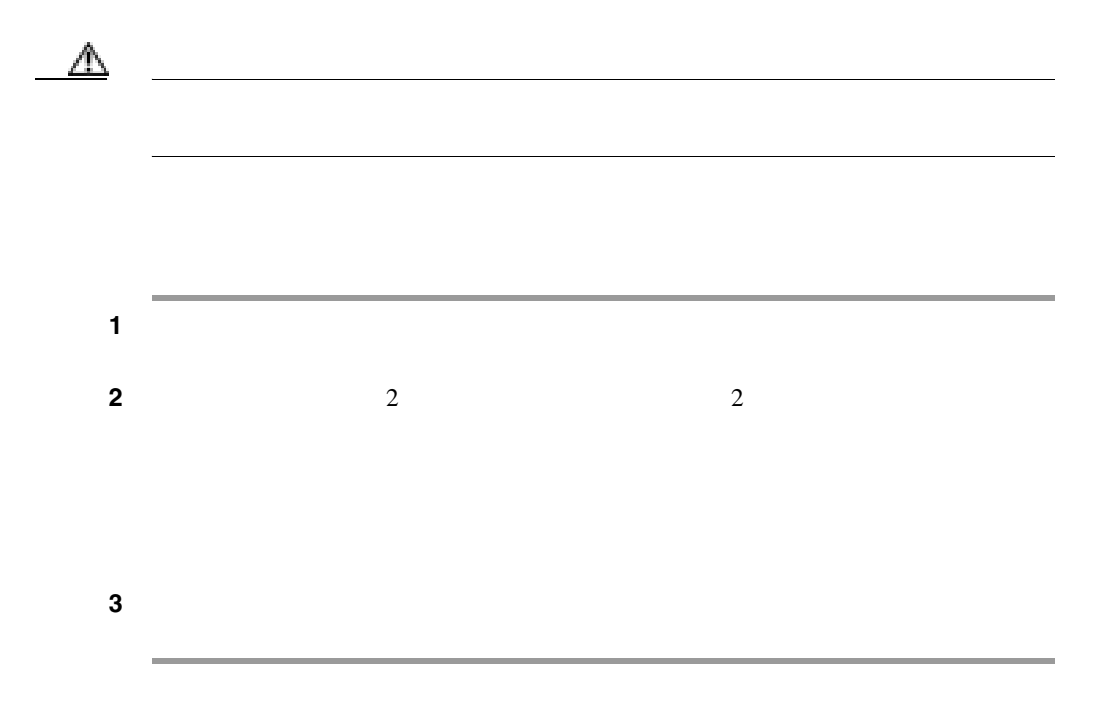

I

Cisco Unified IP Phone **1.** 次のボタンが点滅します。 **2.** スクリーンに、シスコシステムズ社のロゴ画面が表示されます。 **3.** 電話機が起動すると、次のメッセージが表示されます。  $IP$ CTL CM **4.** LCD

 $P.9-2$ 

 $\blacksquare$ 

<span id="page-88-0"></span> $\mathbf{I}$ 

DHCP **DHCP** 

Cisco Unified IP Phone

- IP
- IP
- **IP** IP
- **•** ドメイン名
- DNS IP
- TFTP IP
- 4 Cisco Unified IP Phone

## **Cisco Unified IP Phone**

Cisco Unified CallManager

P.1-11 Cisco Unified IP Phone **Cisco Unified CallManager** 

 $CAPF$ LSC LSC Cisco Unified CallManager Administration *Cisco Unified CallManager* 

 $LSC$ 

LSC 200

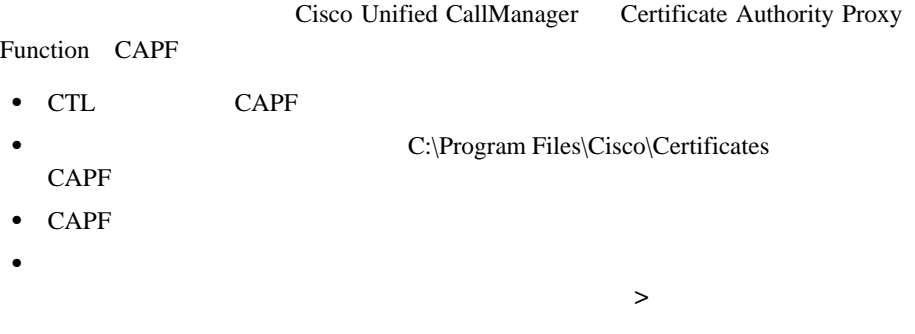

**Cisco Unified CallManager** 

LSC extensive LSC and the set of the set of the set of the set of the set of the set of the set of the set of the set of the set of the set of the set of the set of the set of the set of the set of the set of the set of th

H

 $\mathsf{I}$ 

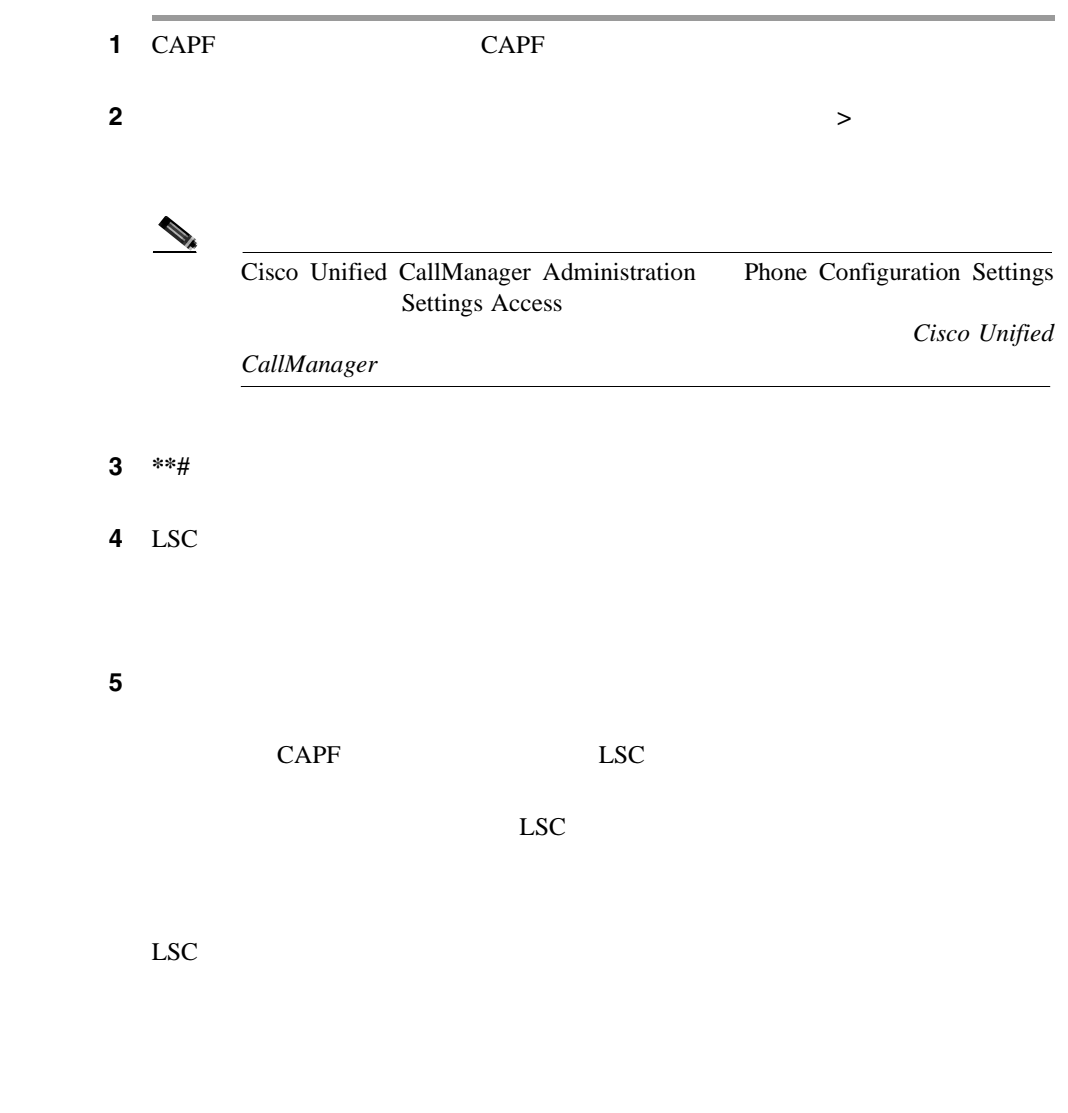

 $CAPF$ 

П

LSC  $\overline{C}$ 

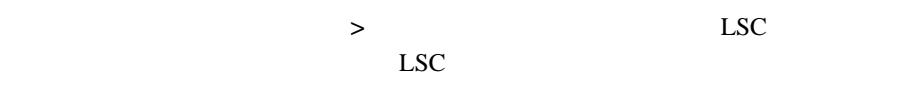

• Cisco Unified IP Phone  $P.1-11$ 

<span id="page-92-0"></span>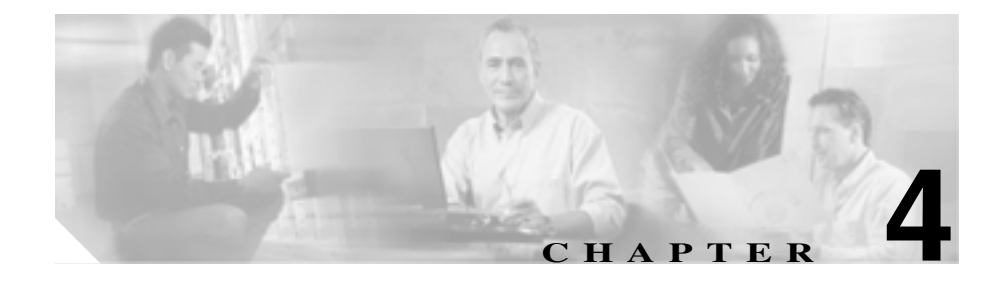

# **Cisco Unified IP Phone**

Cisco Unified IP Phone

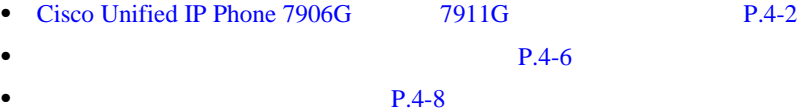

 $P.4-16$ 

**Cisco Unified IP Phone 7906G/7911G The State of Cisco Unified CallManager 4.2** 

<span id="page-93-0"></span>ш

## **Cisco Unified IP Phone 7906G 7911G**

### Cisco Unified IP Phone

•<br>•<br>• *The Community Library State State Community Community*  $P.4-8$ •<br>• [*Figure ] [*  $\sim$   $\frac{1}{2}$ ]  $P.4-16$ 

 $P.4-4$ 

Cisco Unified

 $P.4-5$ 

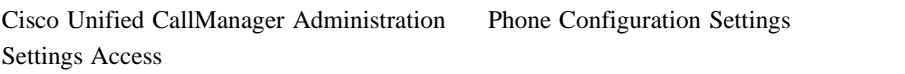

### *CallManager*

- **•**  $P.4-4$
- **P.4-5**
- **• P.4-6**
- $P.4-8$
- **P.4-16**

٠

<span id="page-94-0"></span>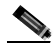

(Sisco Unified CallManager Administration Phone Configuration

Settings Access

- **Enabled**
- **Disabled**
- **Restricted**

Settings Access **Cisco Unified CallManager** 

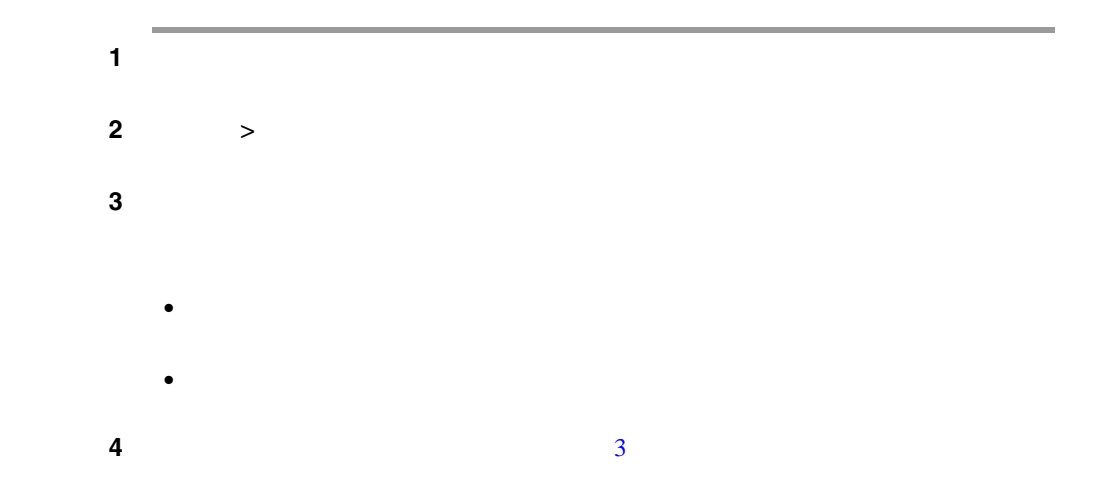

 $1$ 

 $5<sub>5</sub>$ 

<span id="page-95-0"></span>П

 $P.4-4$ 

- $P.4-5$
- **• P.4-6**
- 
- $P.4-8$
- **P.4-16**

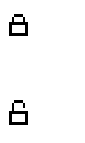

 $**#$ 

<span id="page-96-0"></span>I

### **Cisco Unified IP Phone 7906G 7911G**

×

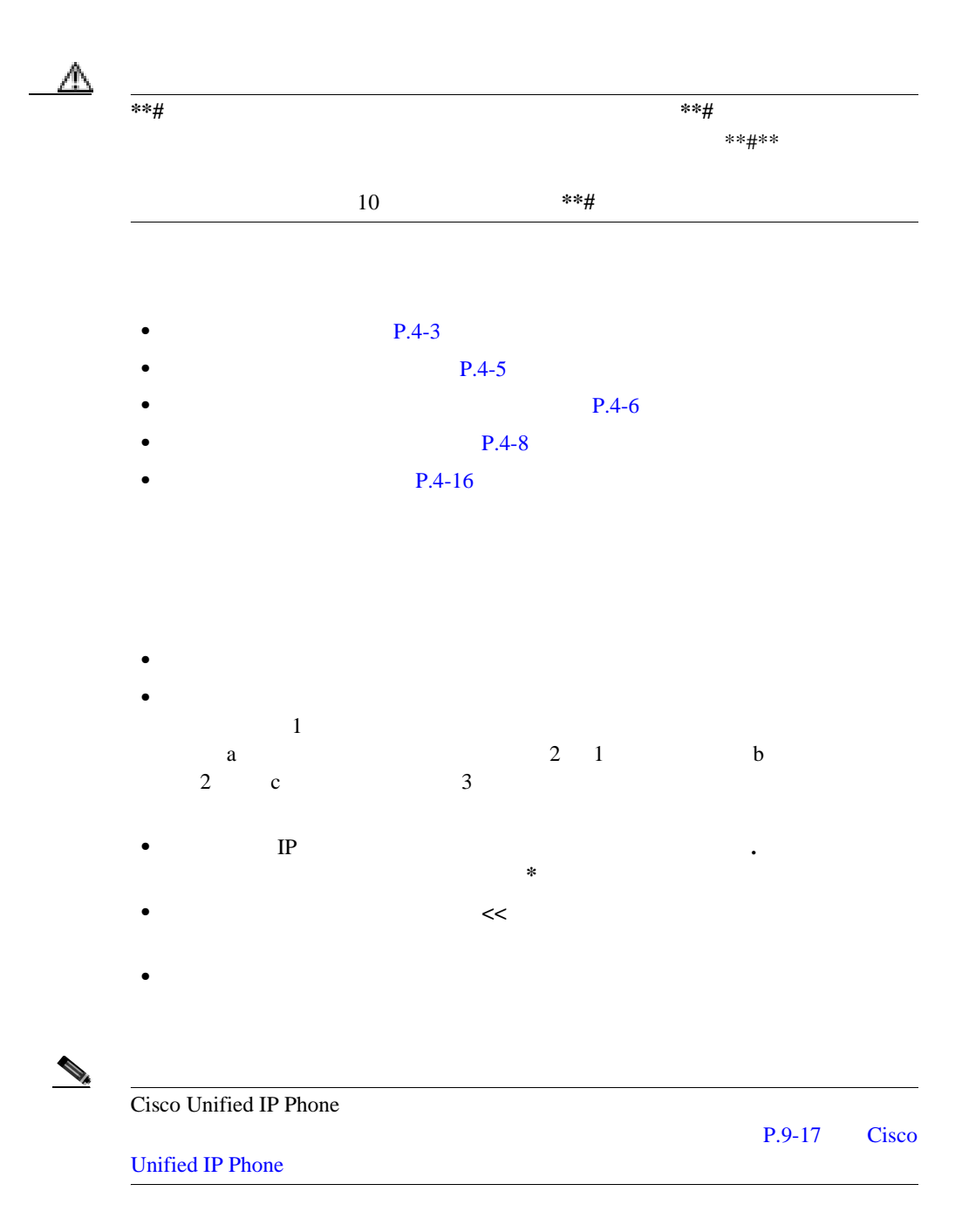

**Cisco Unified IP Phone 7906G/7911G The State of Cisco Unified CallManager 4.2** 

Ι

<span id="page-97-0"></span>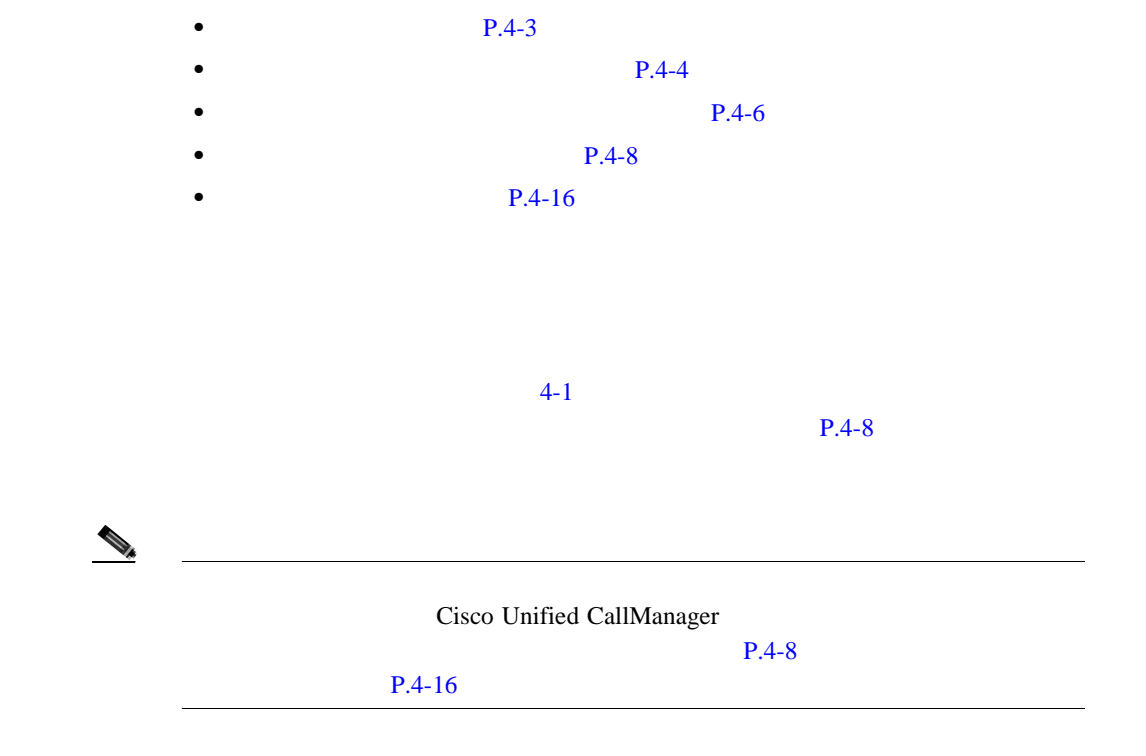

表 **4-1** [ネットワークの設定]メニューでの設定

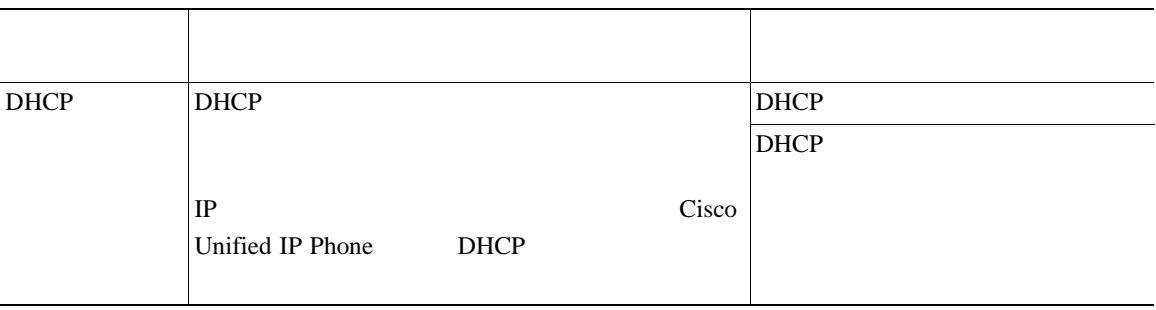

表 **4-1** [ネットワークの設定]メニューでの設定(続き)

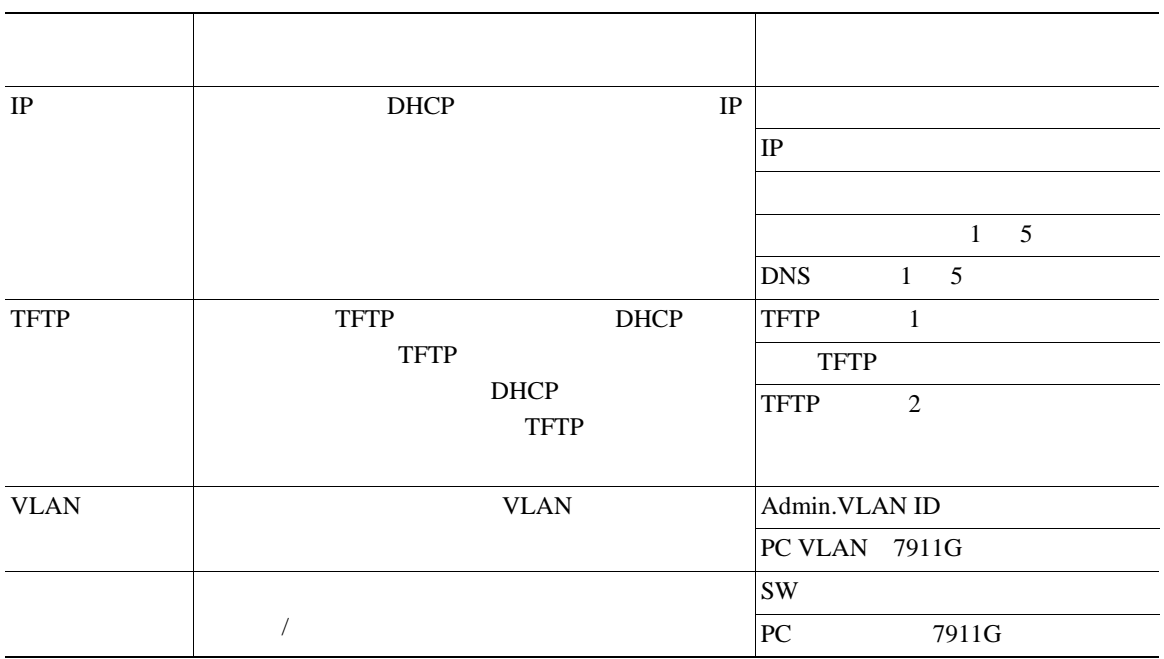

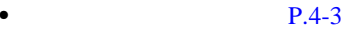

- **• P.4-4**
- **P.4-5**
- **P.4-8**
- **P.4-16**

H

<span id="page-99-0"></span>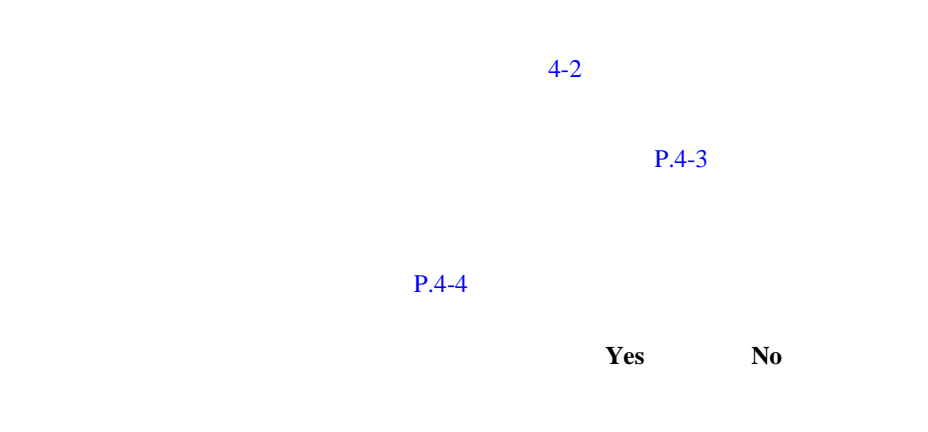

 $P.4-5$ 

表 **4-2** [ネットワークの設定]メニューのオプション

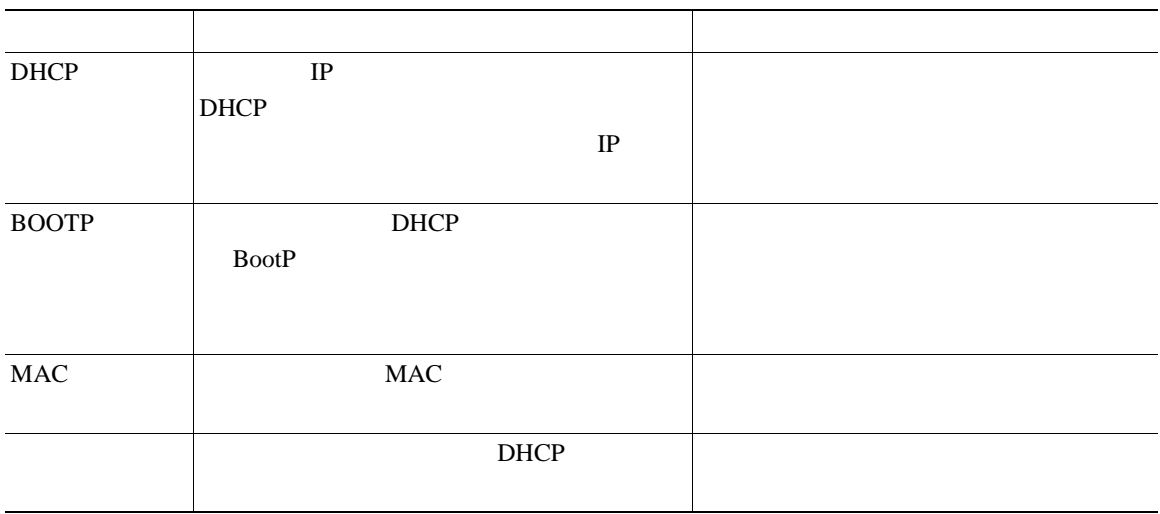

#### **4 Cisco Unified IP Phone**  $\mathbf{I}$

### 表 **4-2** [ネットワークの設定]メニューのオプション(続き)

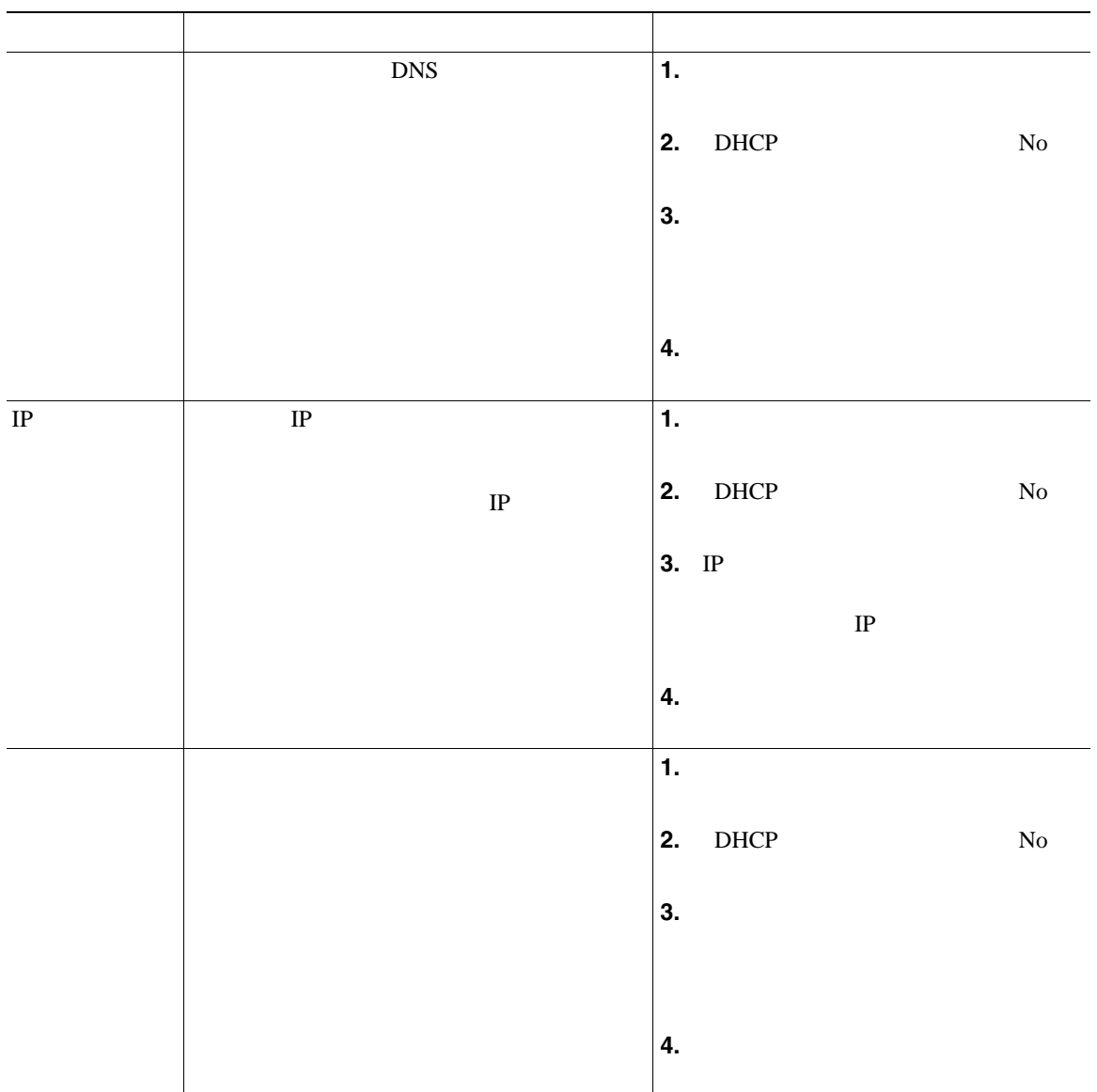

表 **4-2** [ネットワークの設定]メニューのオプション(続き)

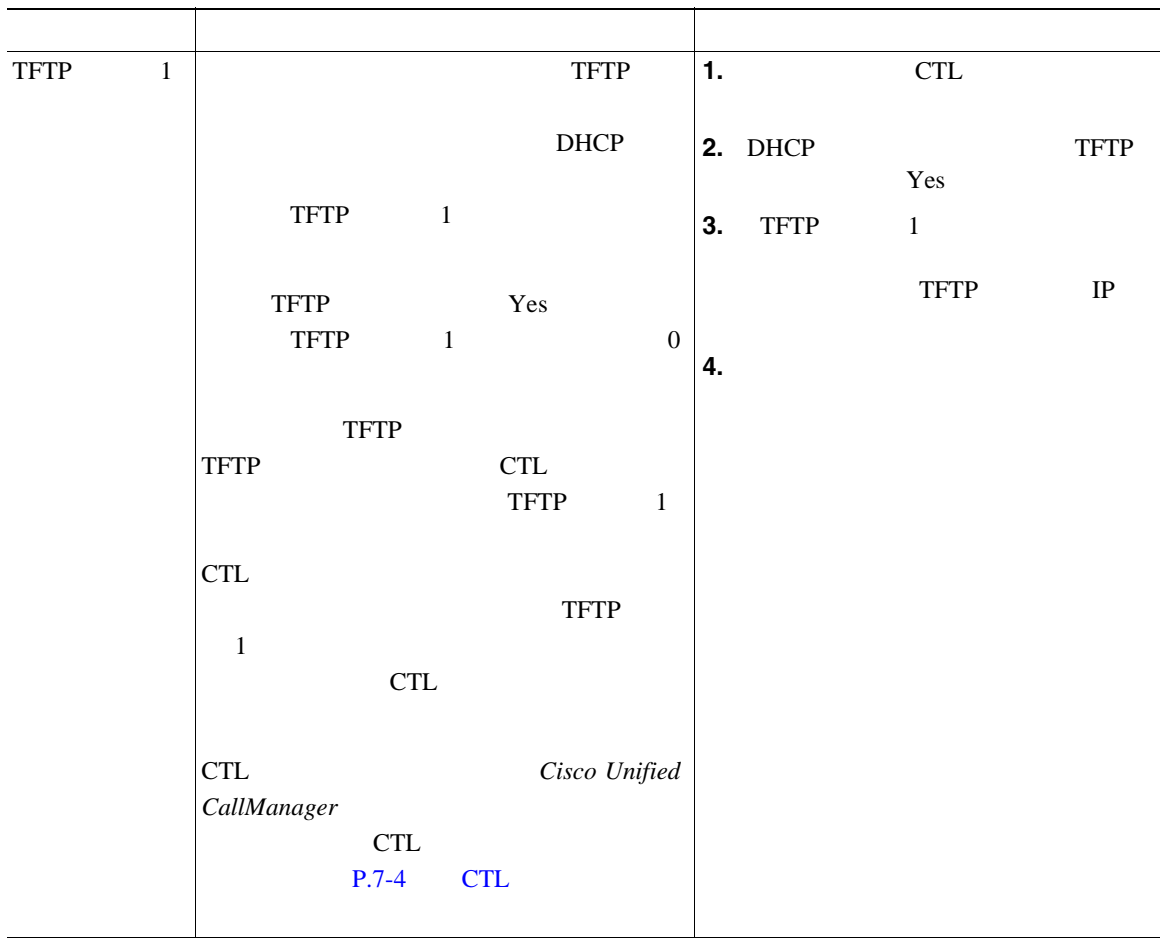

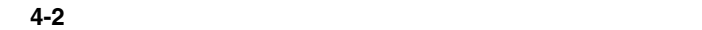

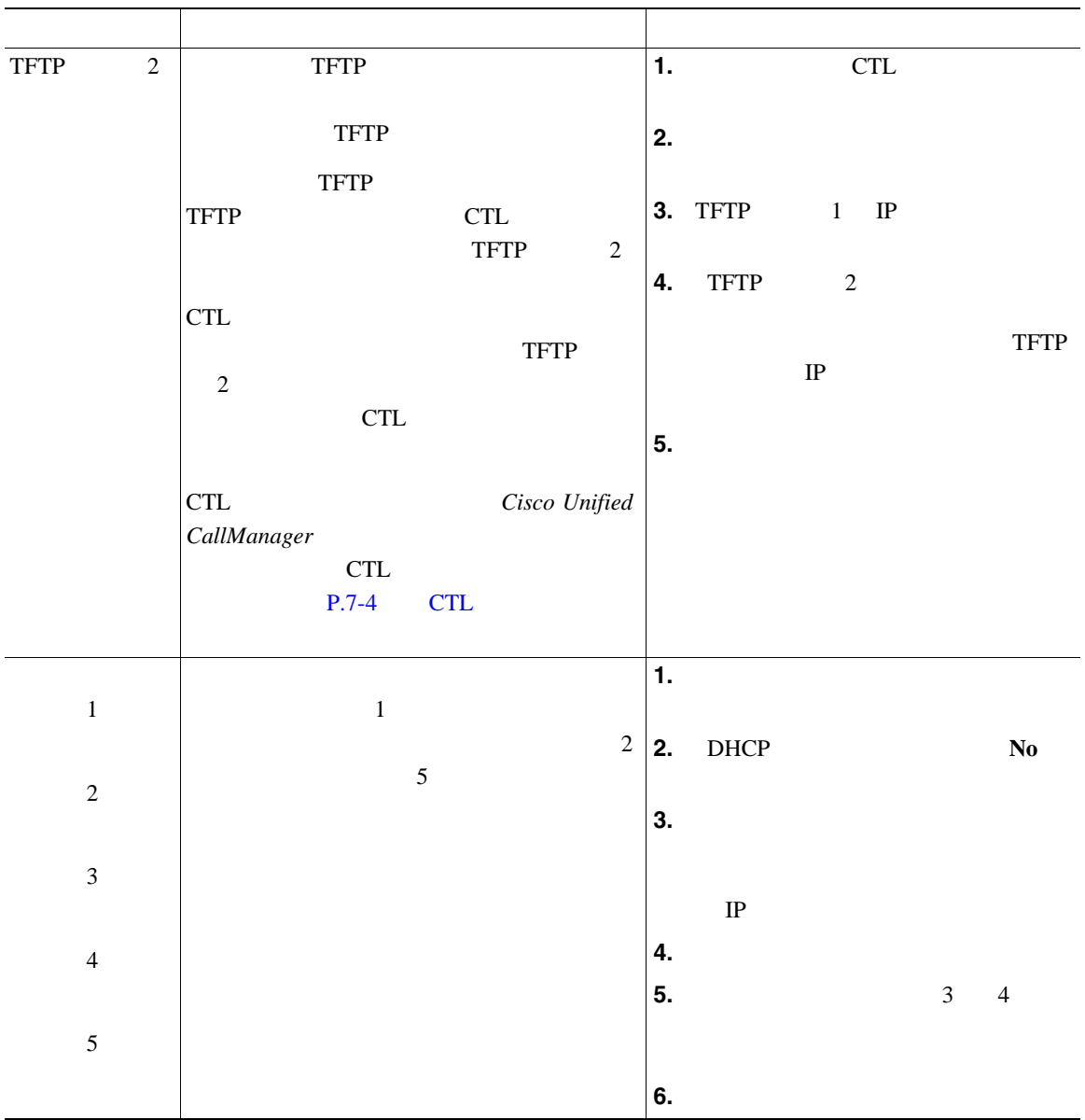

表 **4-2** [ネットワークの設定]メニューのオプション(続き)

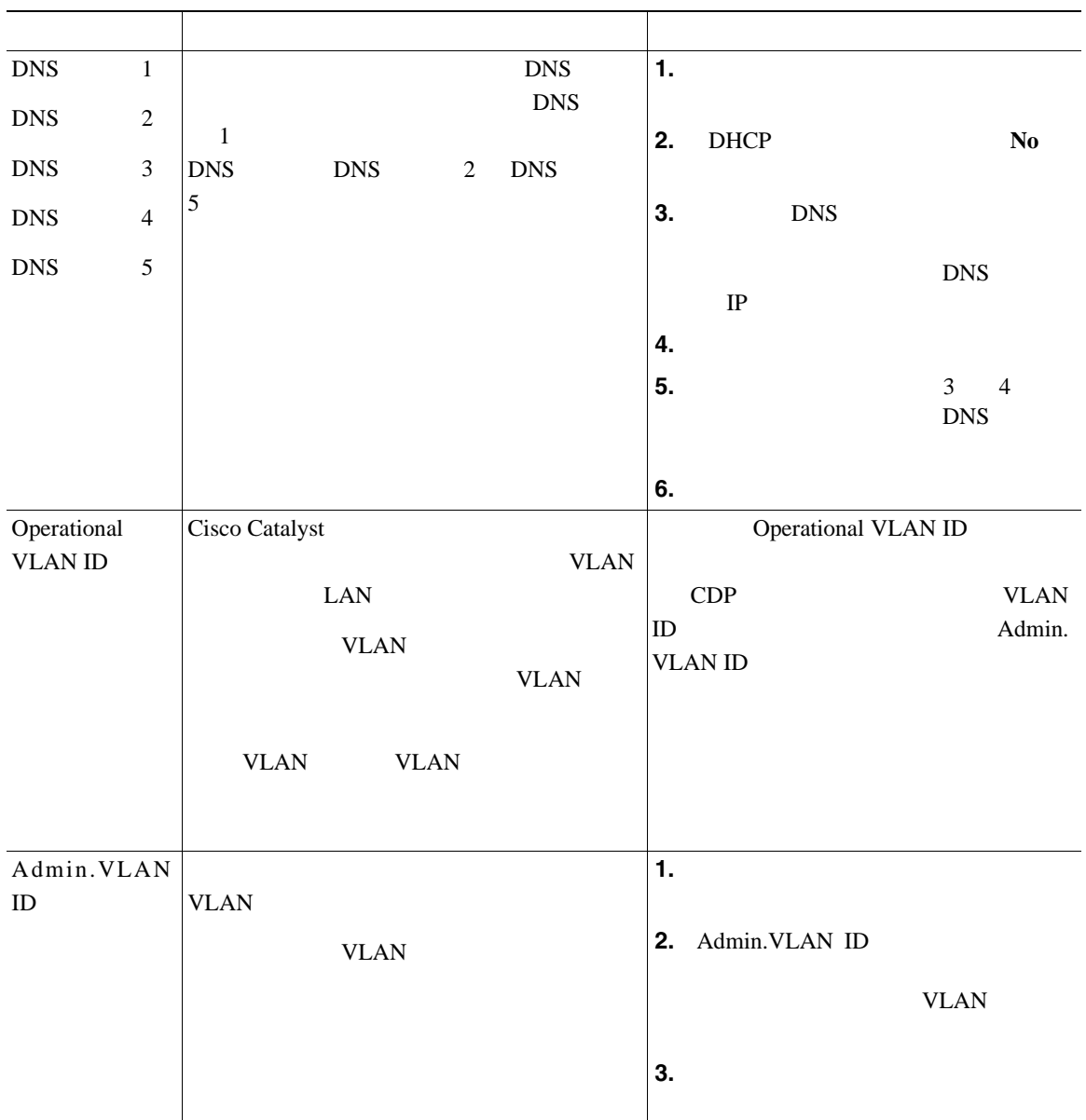

### 表 **4-2** [ネットワークの設定]メニューのオプション(続き)

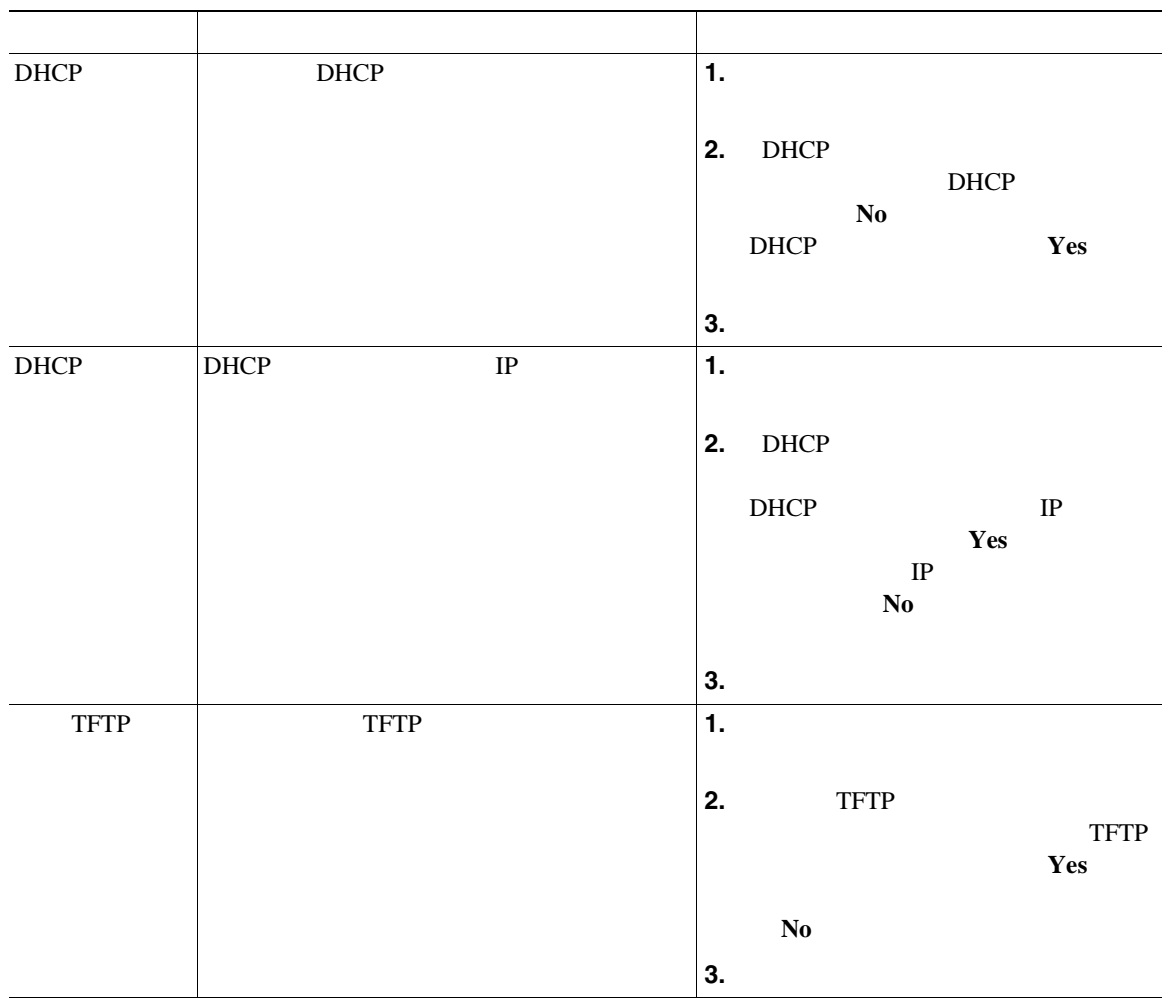

**4 Cisco Unified IP Phone** 

表 **4-2** [ネットワークの設定]メニューのオプション(続き)

П

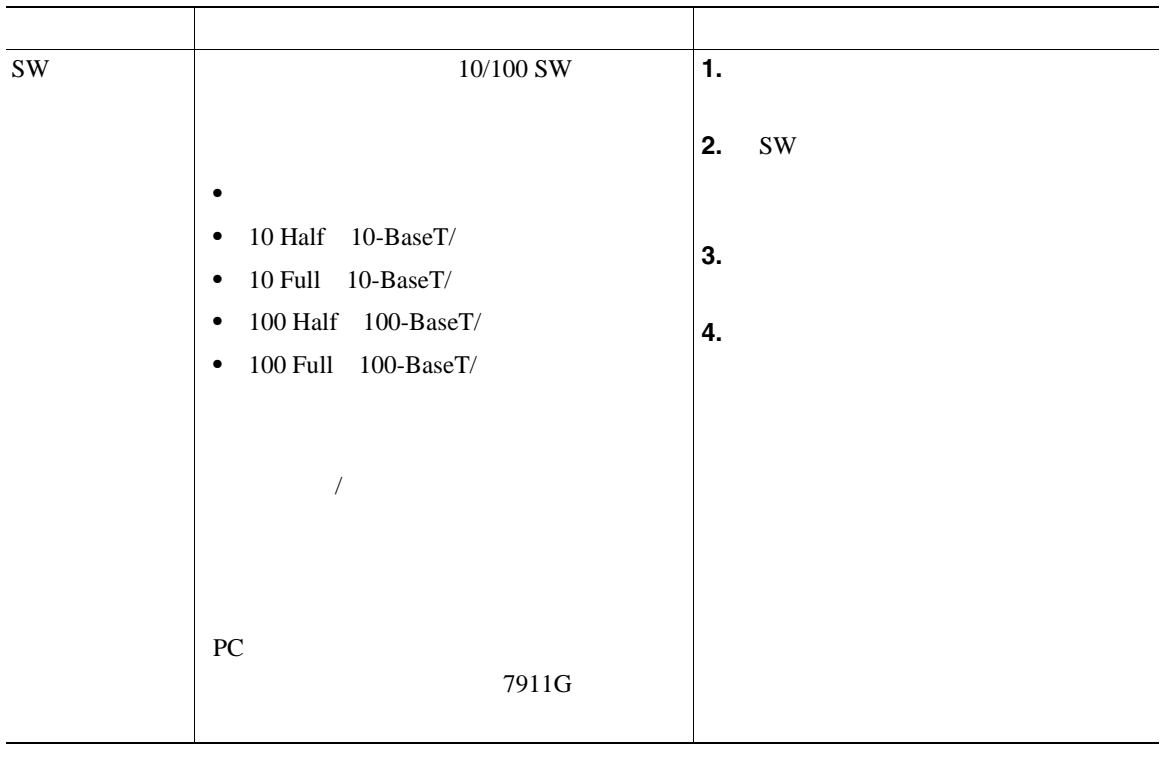

п

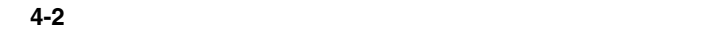

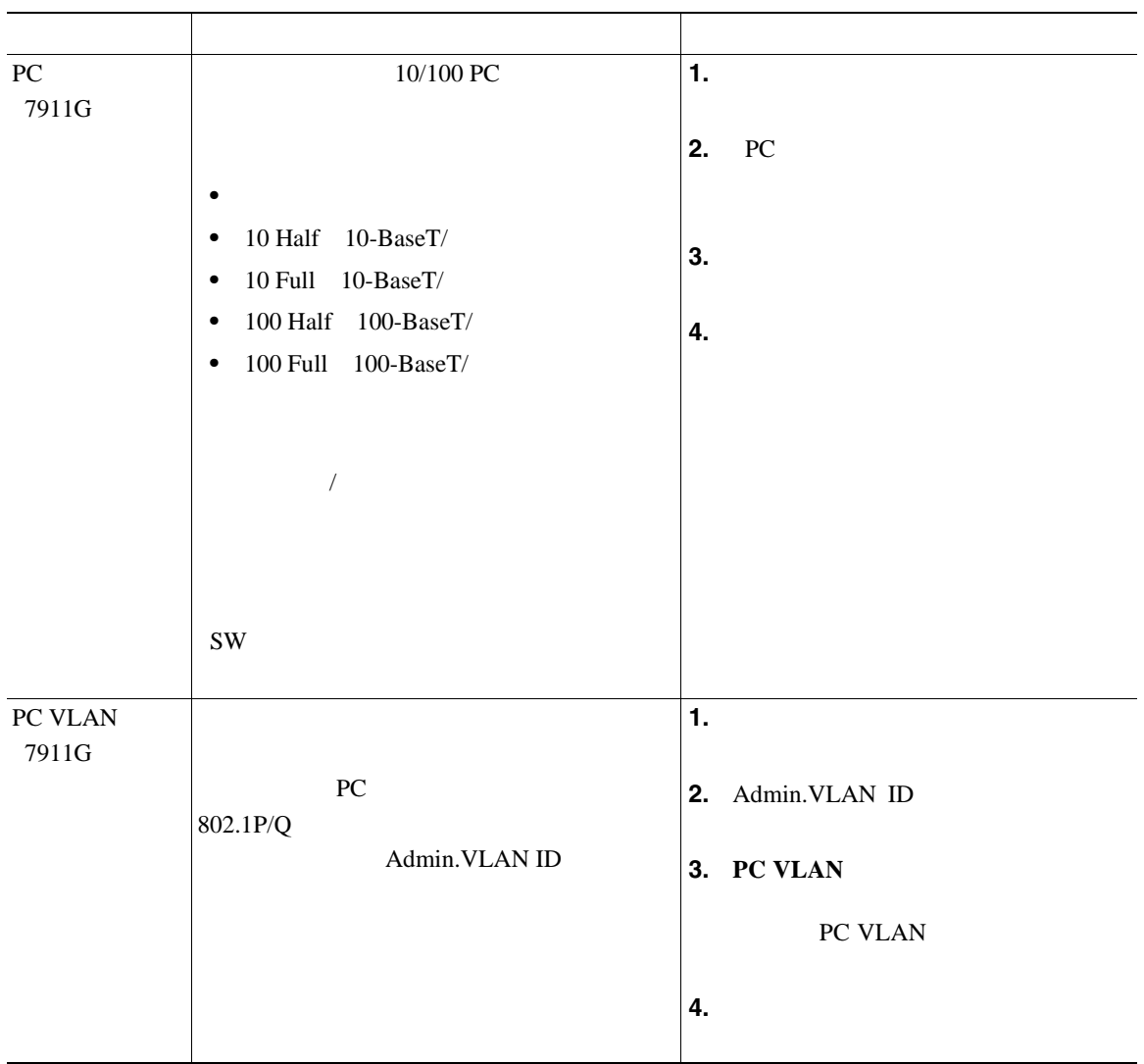

• **P.4-3** • **• P.4-4** 

- **P.4-5**
- **• P.4-6**
- **P.4-16**

**TFTP** TERMS

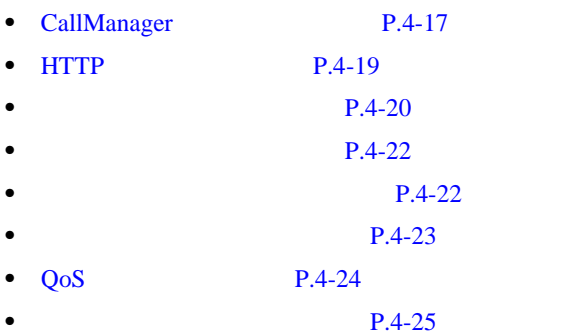

 $P.4-3$ 

<span id="page-107-0"></span> $\blacksquare$
### **CallManager**

I

3 CallManager 4 CallManager 5

#### CallManager CallManager 1 CallManager 2 CallManager 2 CallManager

Cisco Unified CallManager

Cisco Unified CallManager Administration

Cisco Unified CallManager CallManager CallManager

Cisco Unified CallManager IP

П

 $4-3$ 

#### **4-3** Cisco Unified CallManager

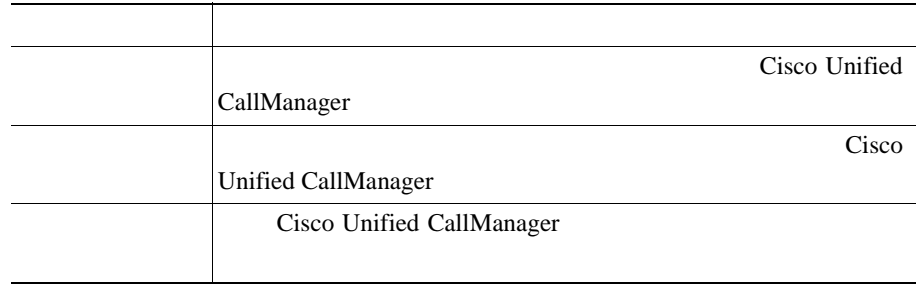

 $4-4$   $1$ 

<span id="page-109-0"></span>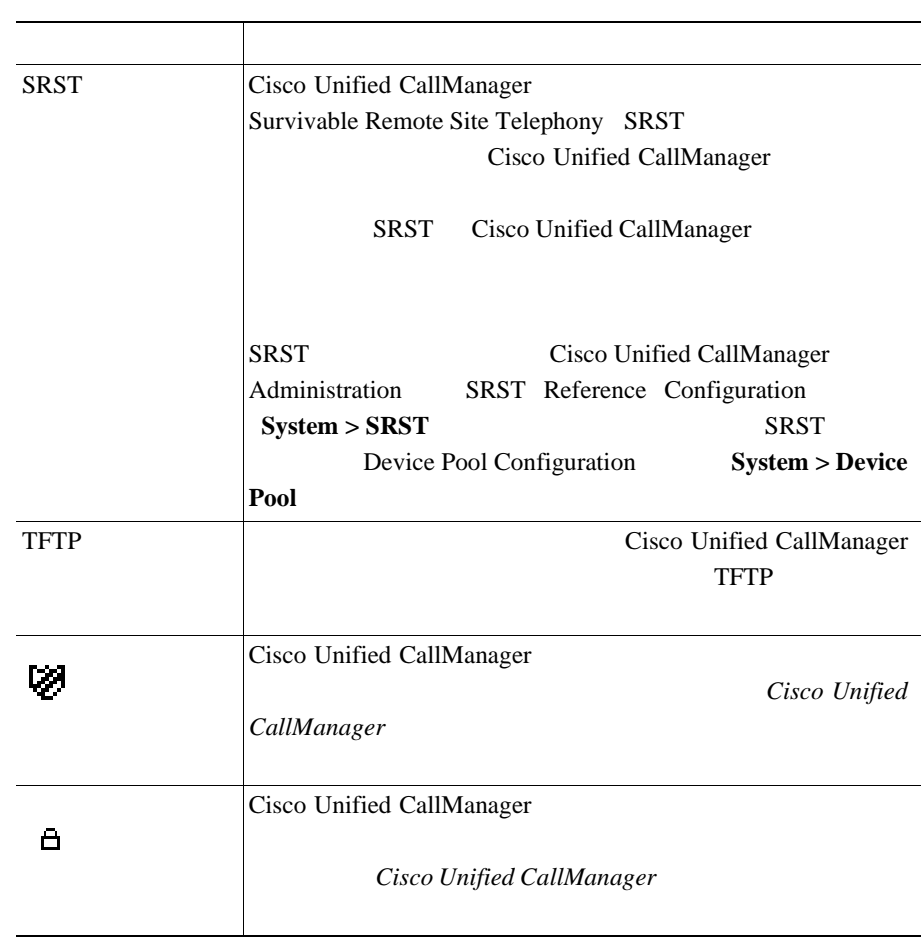

#### **4-4 Cisco Unified CallManager**

### **HTTP** の設定メニュー

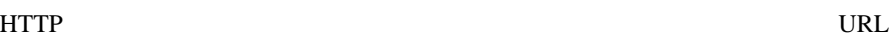

#### $4-5$  HTTP

#### 表 **4-5** [**HTTP** の設定]メニューのオプション

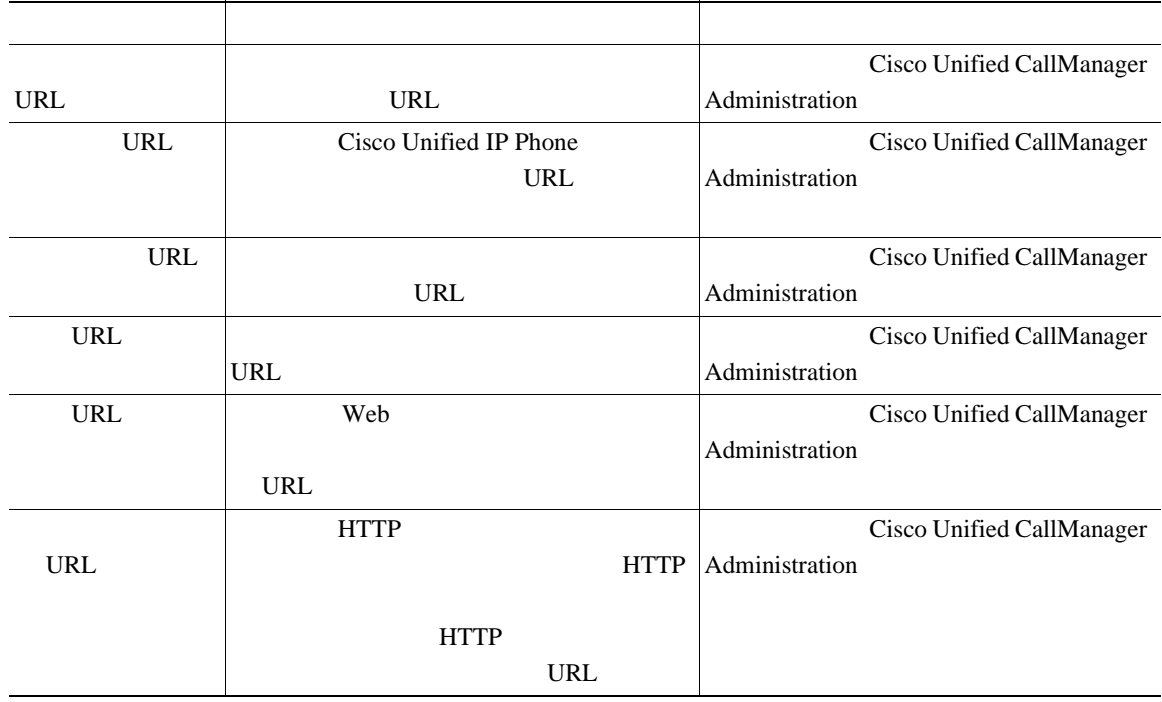

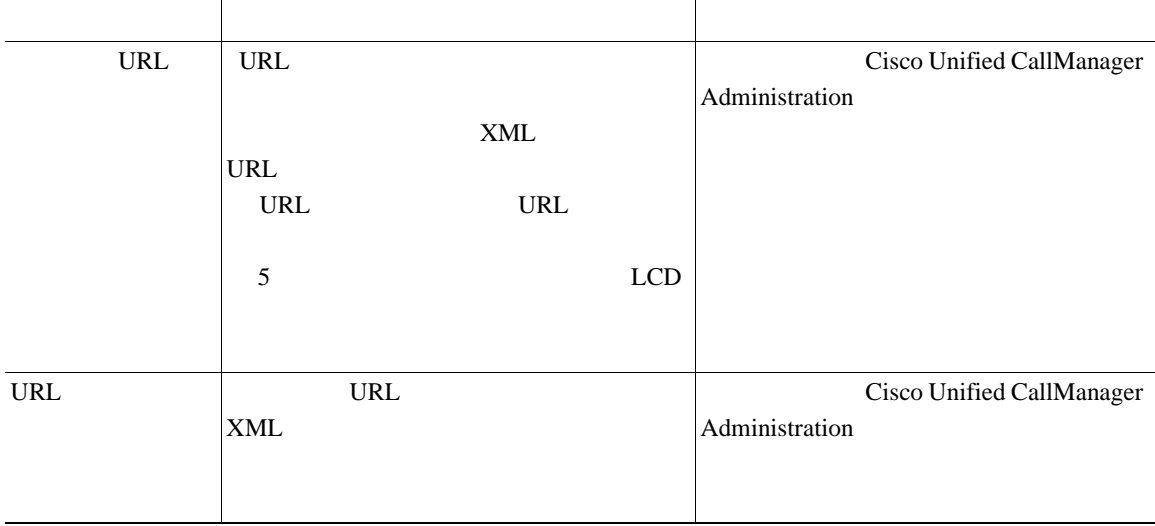

#### 表 **4-5** [**HTTP** の設定]メニューのオプション(続き)

П

 $4-6$ 

#### 表 **4-6** [ロケールの設定]メニューのオプション

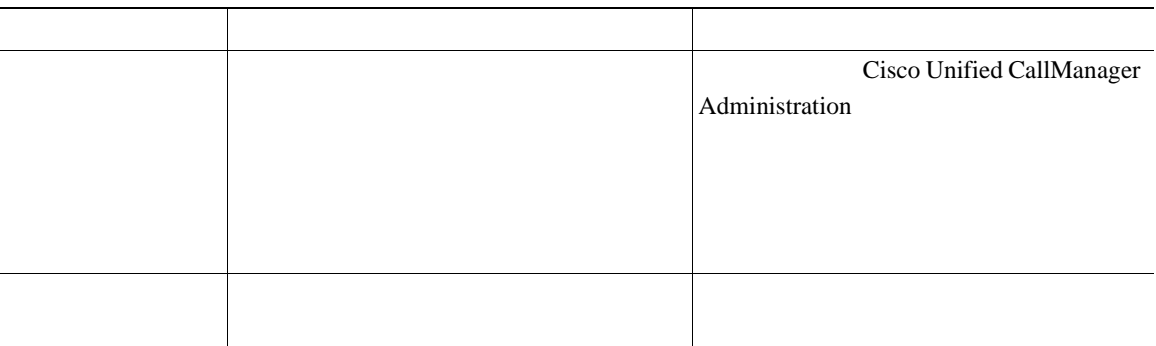

#### 表 **4-6** [ロケールの設定]メニューのオプション(続き)

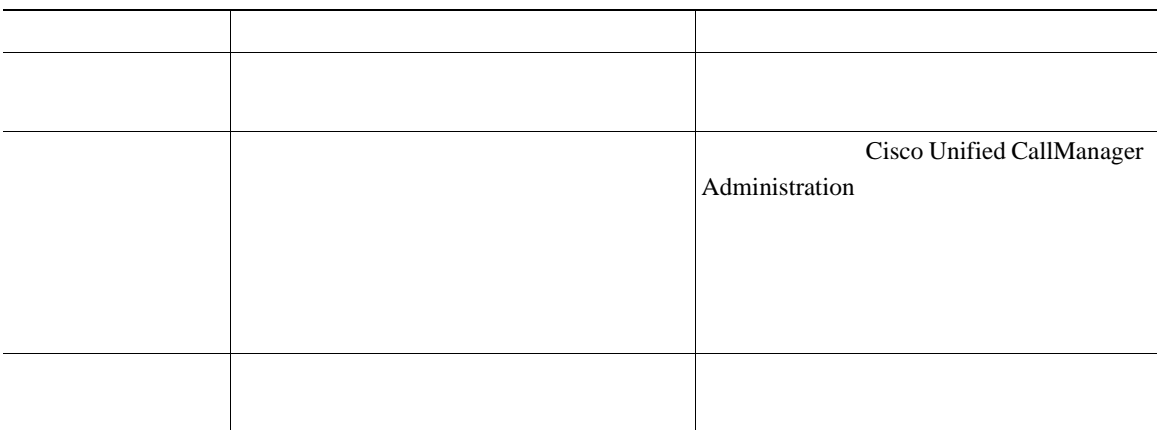

### **UI** の設定メニュー

 $\mathbf{U}$  on  $\mathbf{U}$ 

#### Cisco Unified CallManager Administration

#### 表 **4-7** [**UI** の設定]メニューのオプション

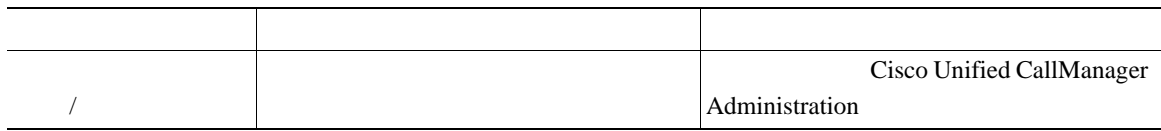

#### Cisco Unified CallManager Administration

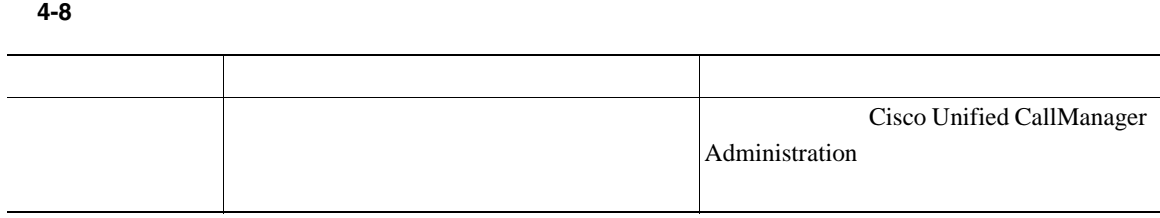

 $PC$   $4-9$ 

#### 表 **4-9** [イーサネットの設定]メニューのオプション

П

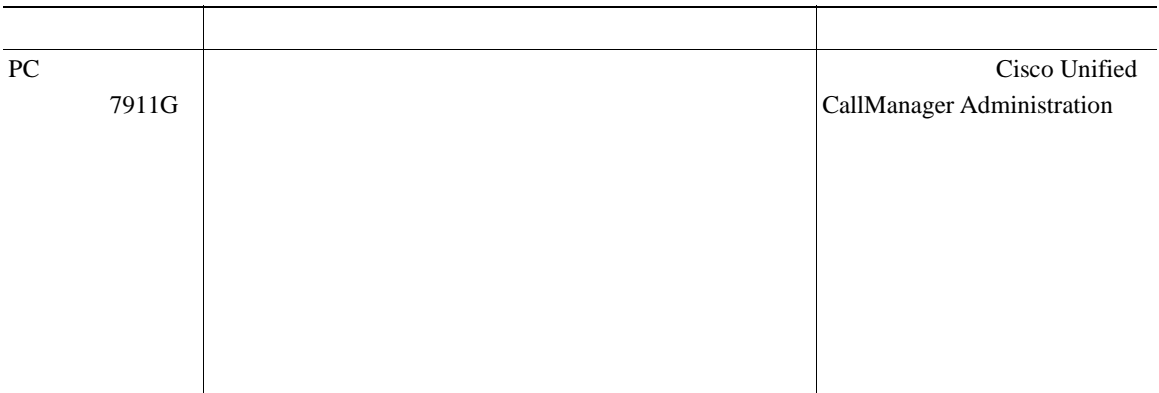

┓

Cisco Unified IP Phone 7911G

### $CTL$  [P.7-3](#page-150-0)

#### $4-10$

表 **4-10** [セキュリティ設定]メニューのオプション

 $\mathbf{I}$ 

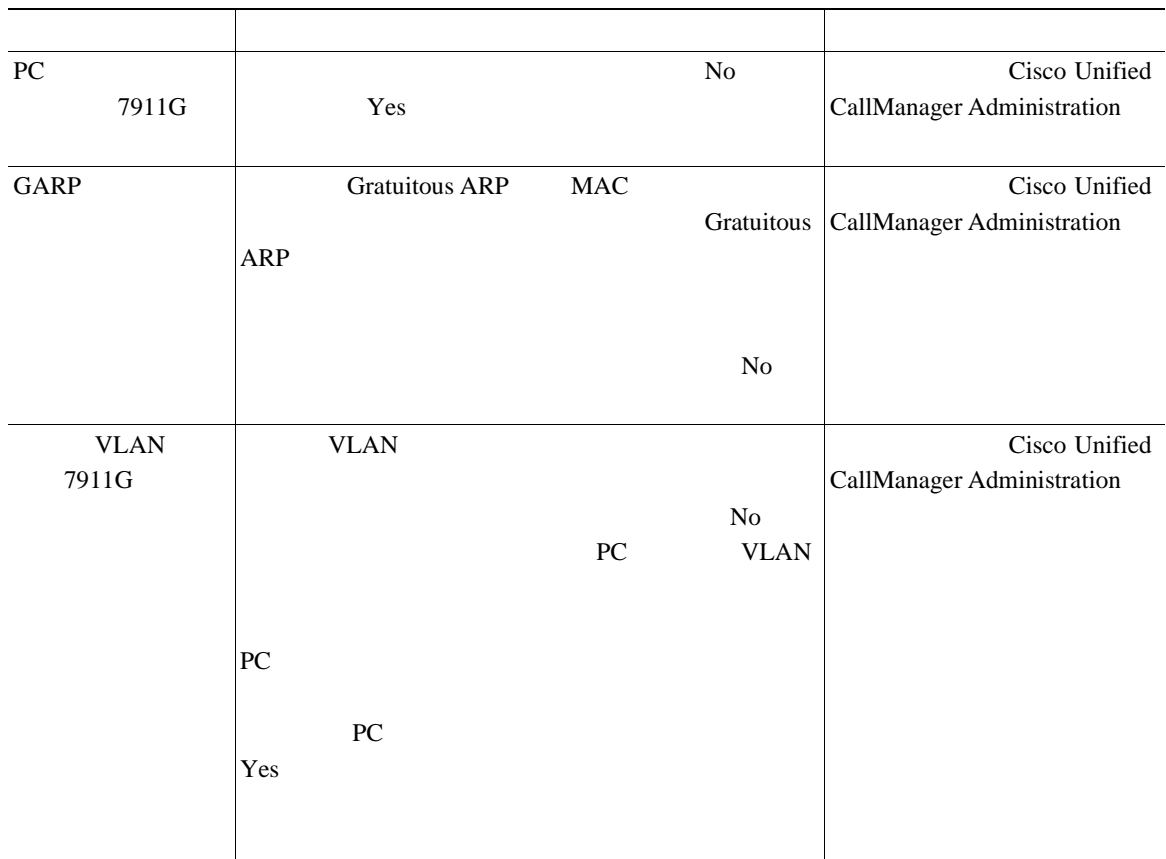

表 **4-10** [セキュリティ設定]メニューのオプション(続き)

П

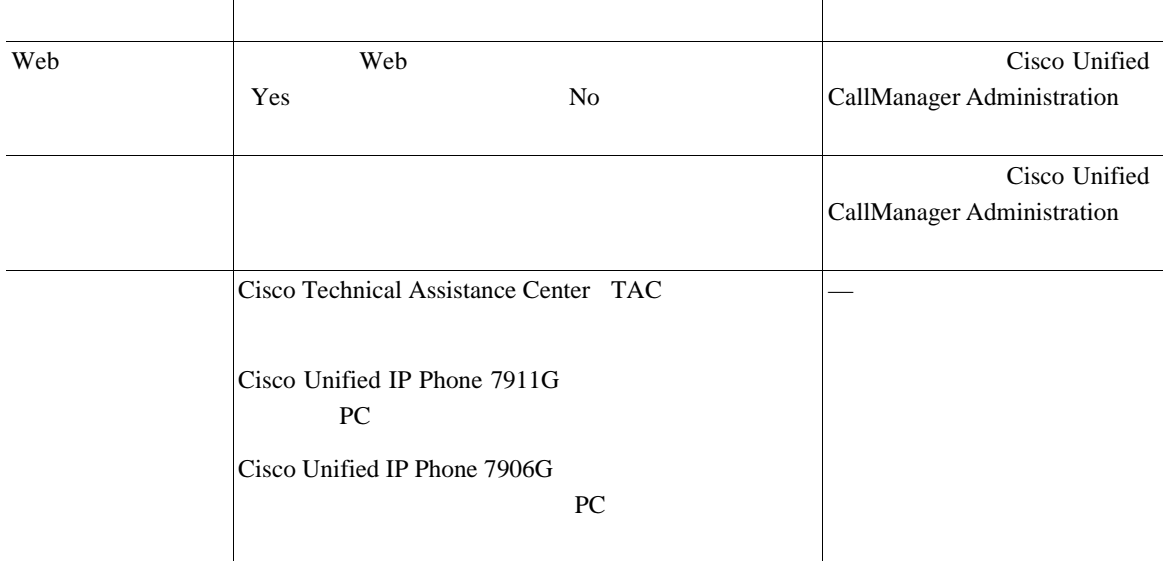

### **QoS** の設定メニュー

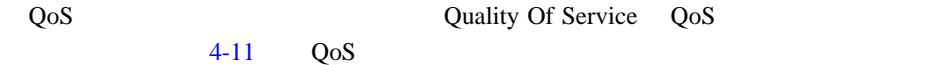

#### 表 **4-11** [**QoS** の設定]メニューのオプション

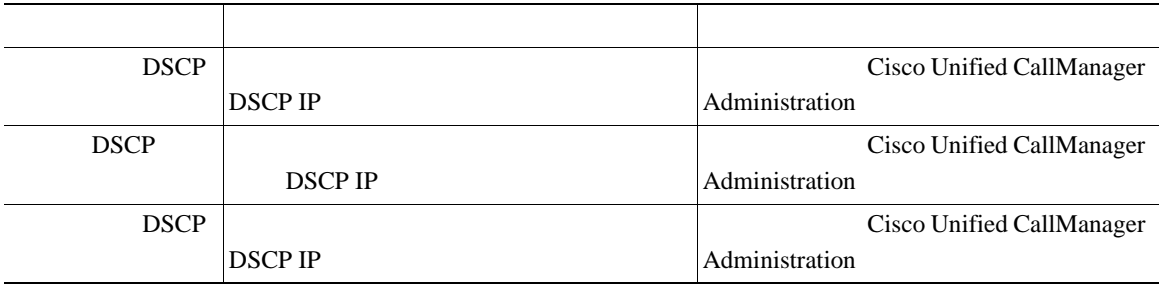

I

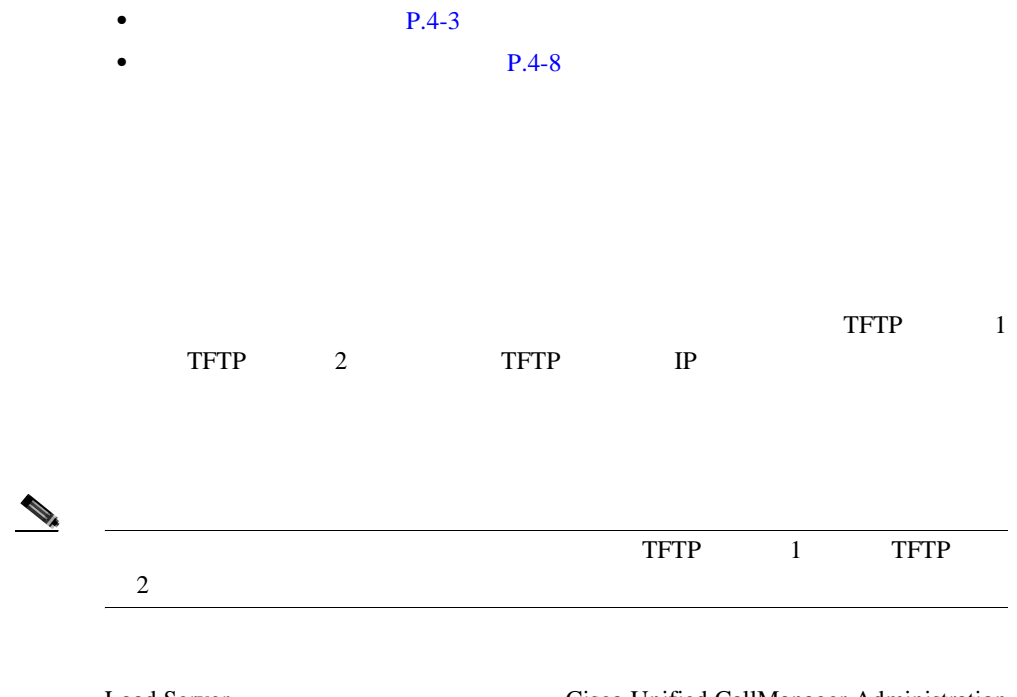

Load Server Cisco Unified CallManager Administration Phone Configuration Product Specific Configuration

п

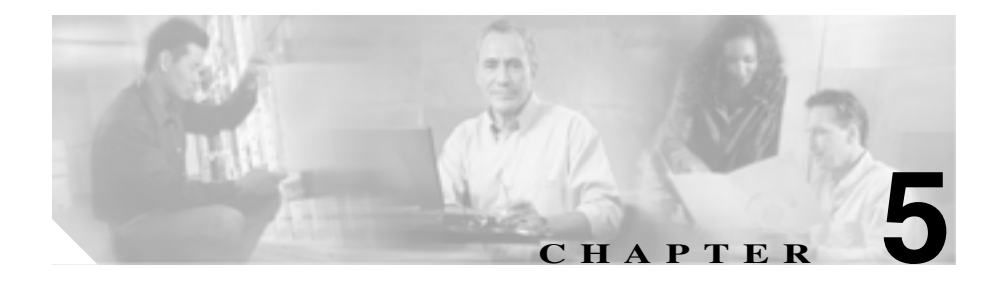

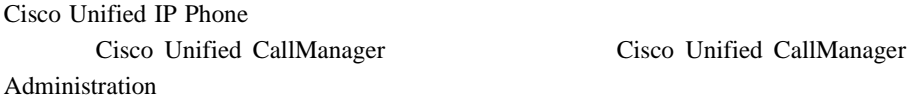

Cisco Unified CallManager

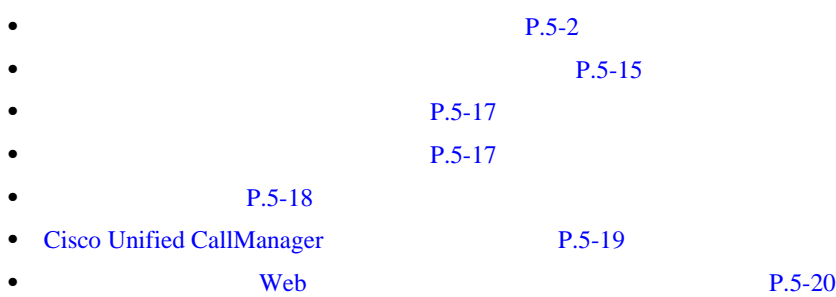

 $\overline{A}$ 

 $\overline{B}$ 

**Cisco Unified IP Phone 7906G/7911G The State of Cisco Unified CallManager 4.2** 

**OL-10457-01-J**

### **Cisco Unified IP Phone 7906G/7911G** <br>
The state of Cisco Unified CallManager 4.2

<span id="page-119-0"></span>Cisco Unified IP Phone Cisco Unified CallManager

 $5-1$ 

Cisco Unified CallManager

Cisco Unified CallManager

**Cisco Unified IP Phone** 

7906G/7911G

Administration

(Cisco Unified CallManager Administration

**Cisco Unified CallManager** 

#### **5-1 Cisco Unified IP Phone**

**5-2**

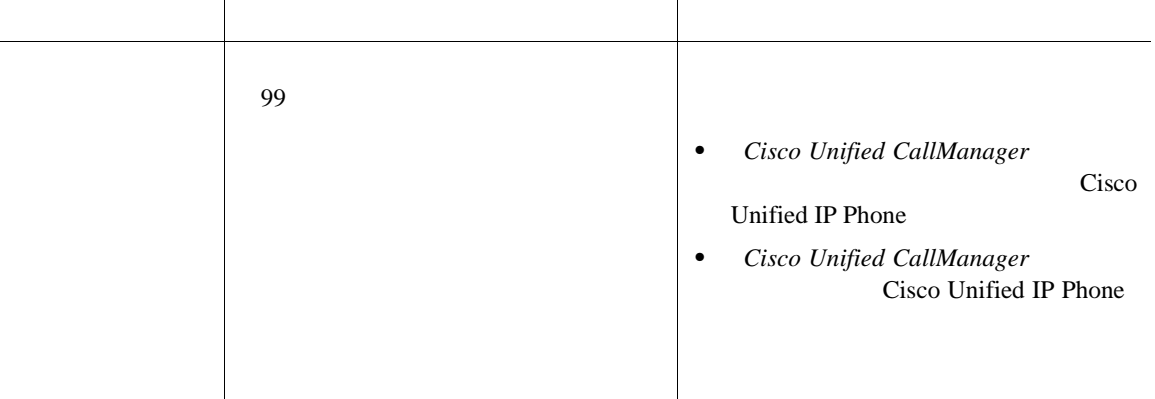

 $\begin{picture}(120,15)(-2.5,15) \put(0,0){\line(1,0){15}} \put(15,0){\line(1,0){15}} \put(15,0){\line(1,0){15}} \put(15,0){\line(1,0){15}} \put(15,0){\line(1,0){15}} \put(15,0){\line(1,0){15}} \put(15,0){\line(1,0){15}} \put(15,0){\line(1,0){15}} \put(15,0){\line(1,0){15}} \put(15,0){\line(1,0){15}} \put(15,0){\line(1,0){15}} \put($ 

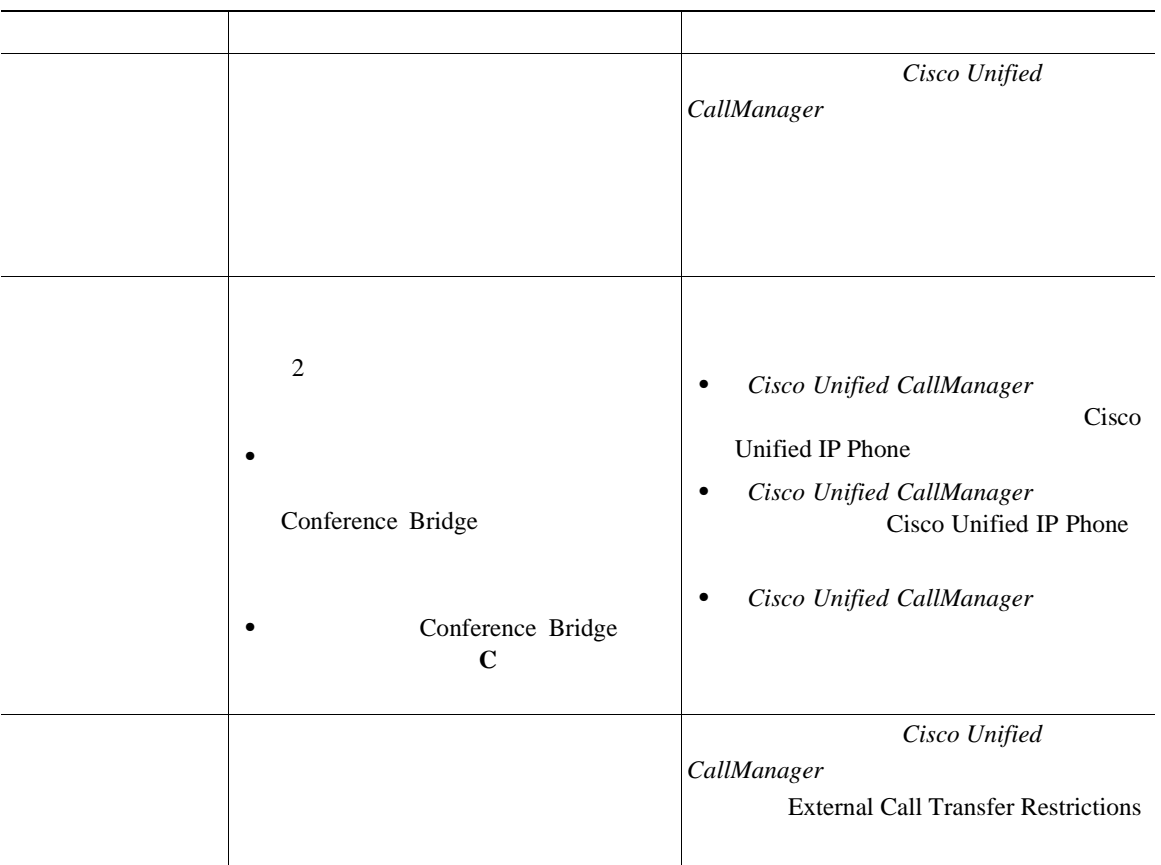

**5** 春秋 ちょうしん しゅうしん しゅうしん しゅうしん しゅうしん

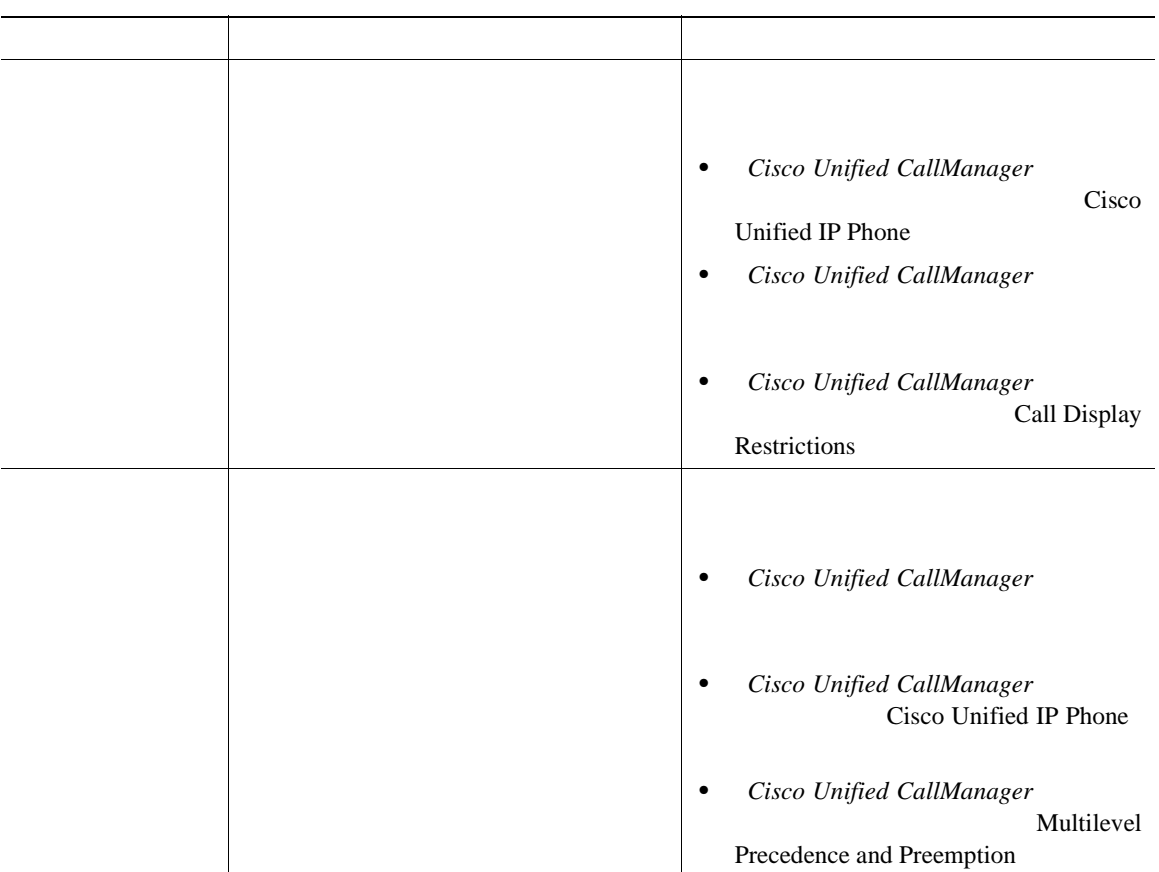

**5** 春秋 ちょうしん しゅうしん しゅうしん しゅうしん しゅうしん

#### **5-1** Cisco Unified IP Phone

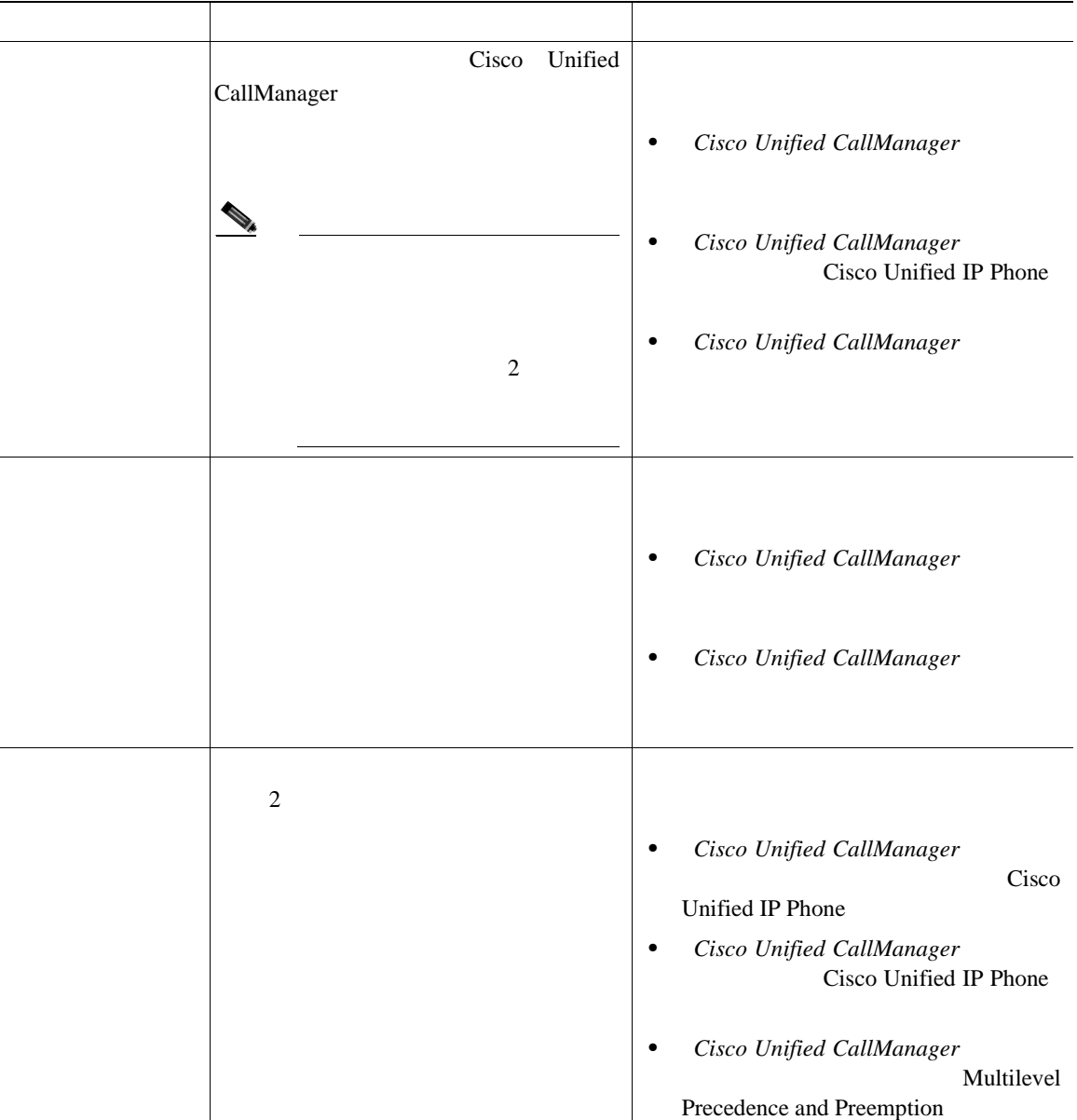

П

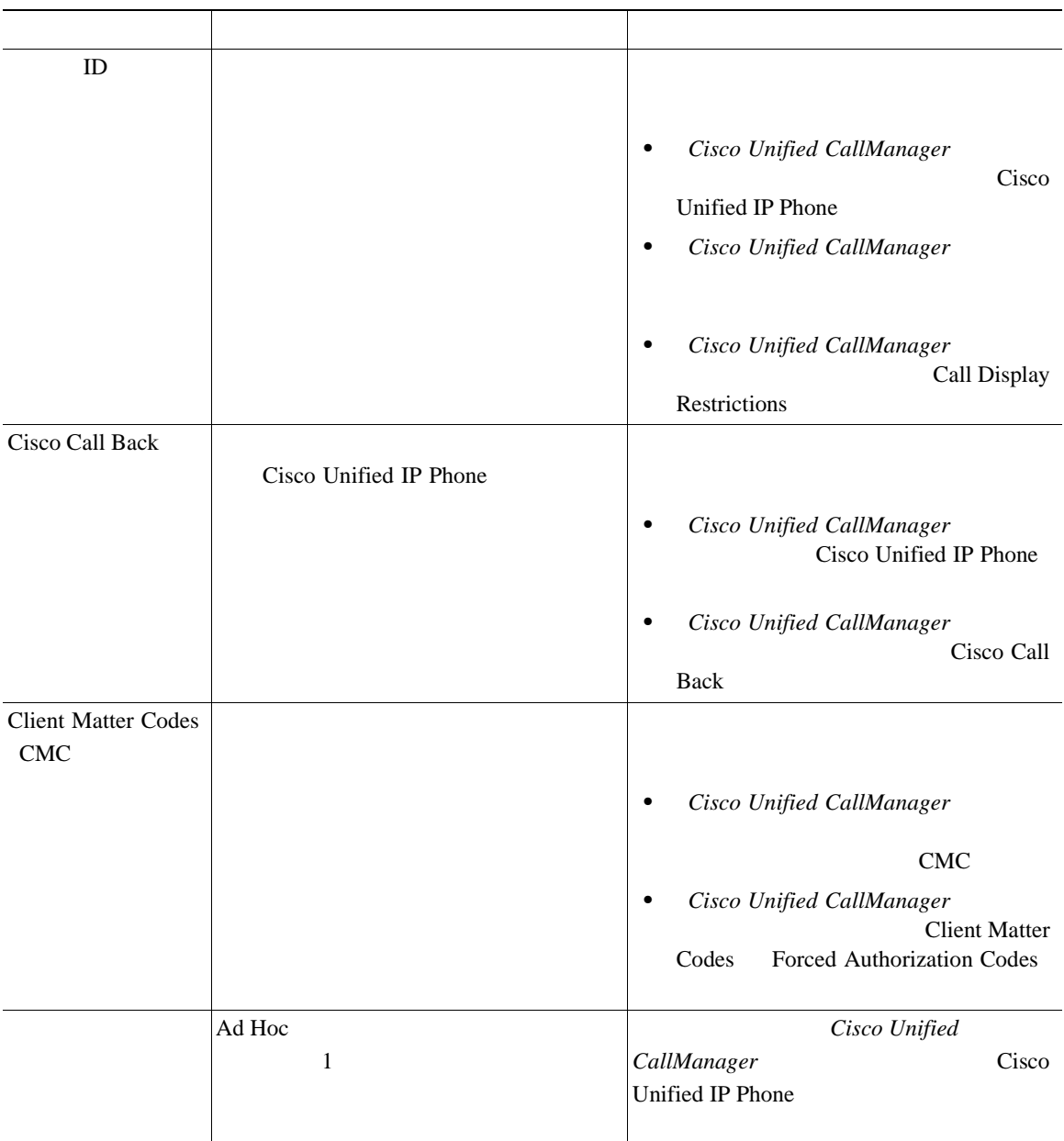

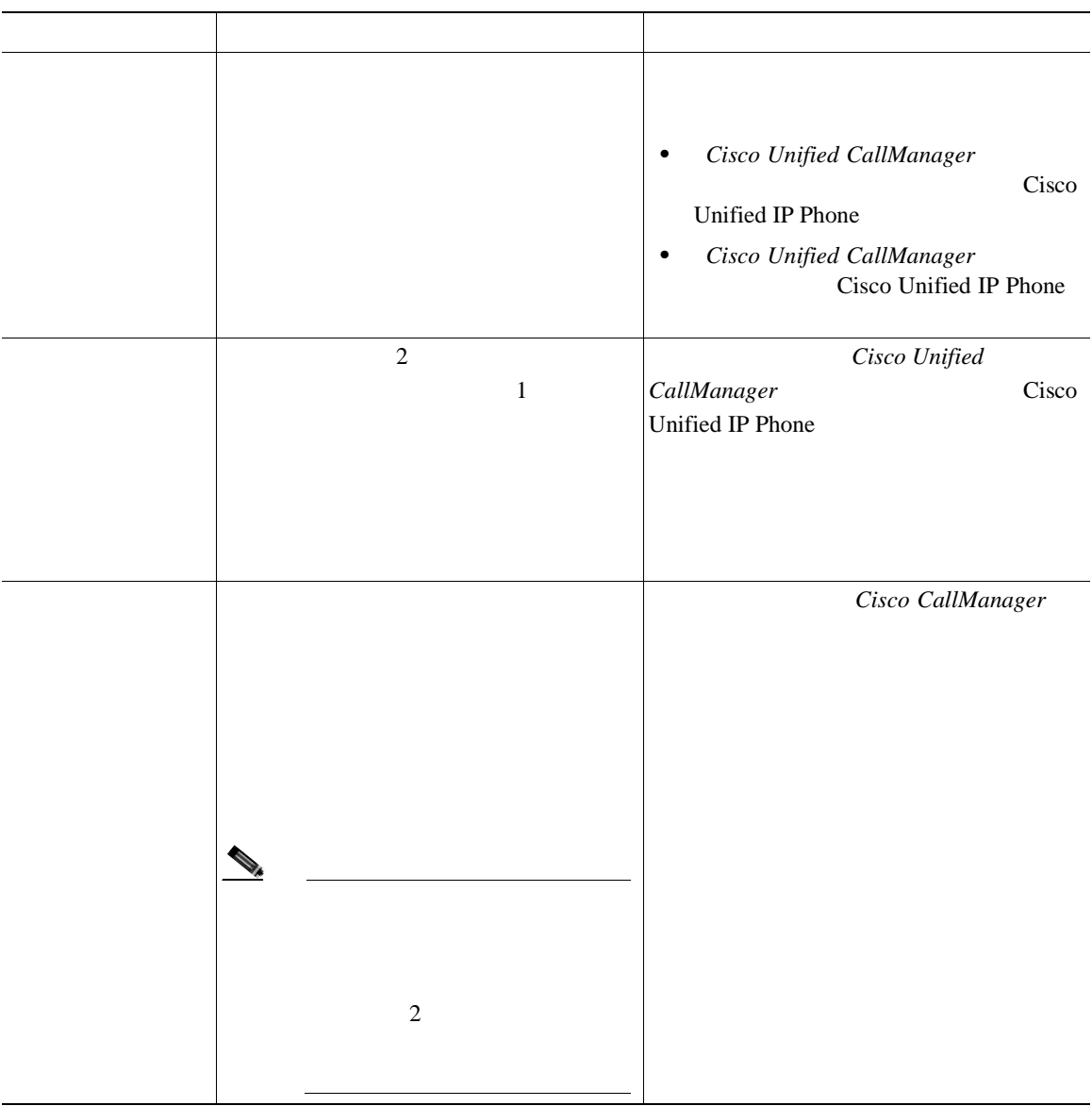

П

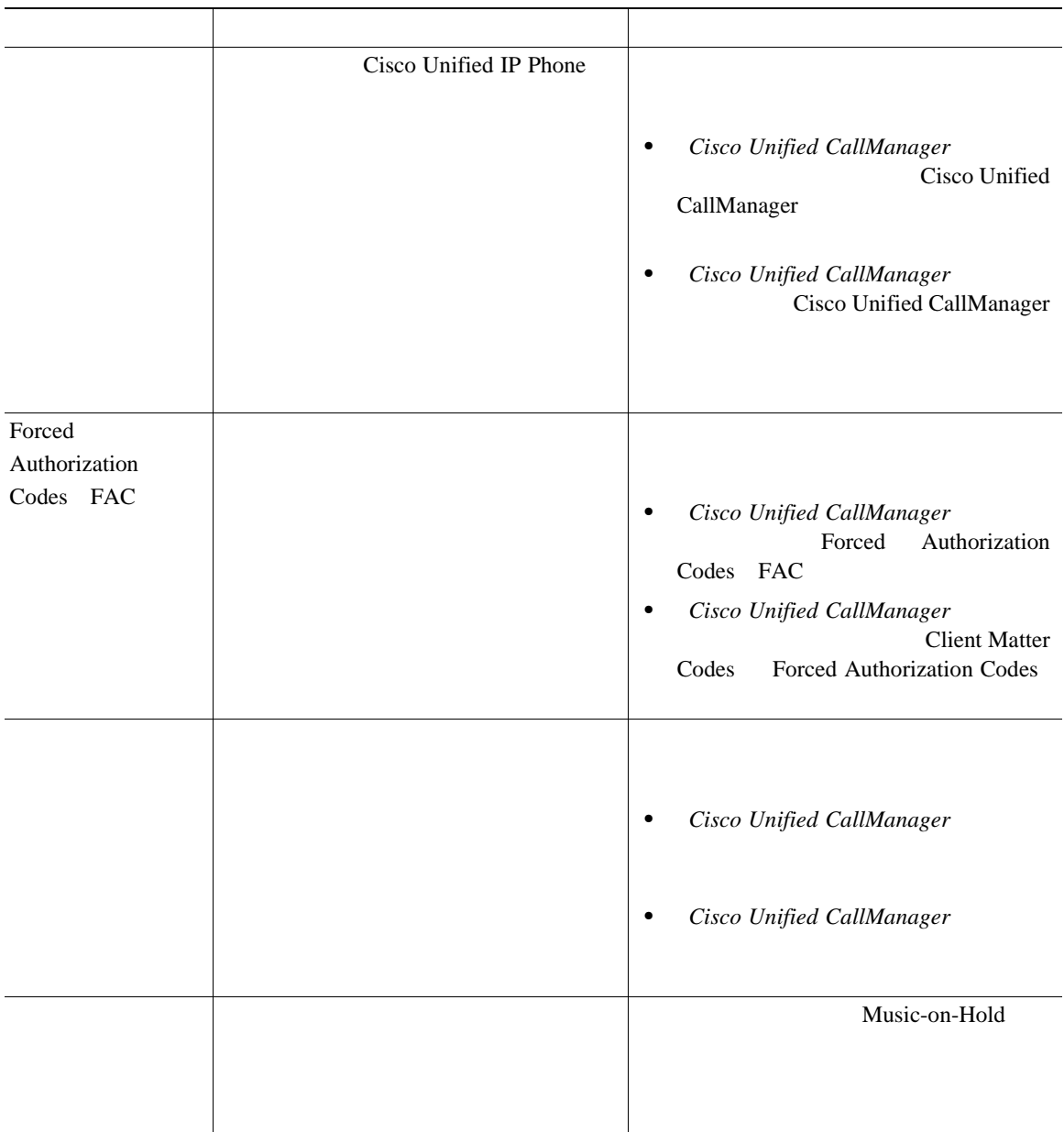

第 **5** 章機能、テンプレート、サービス、およびユーザの設定

H

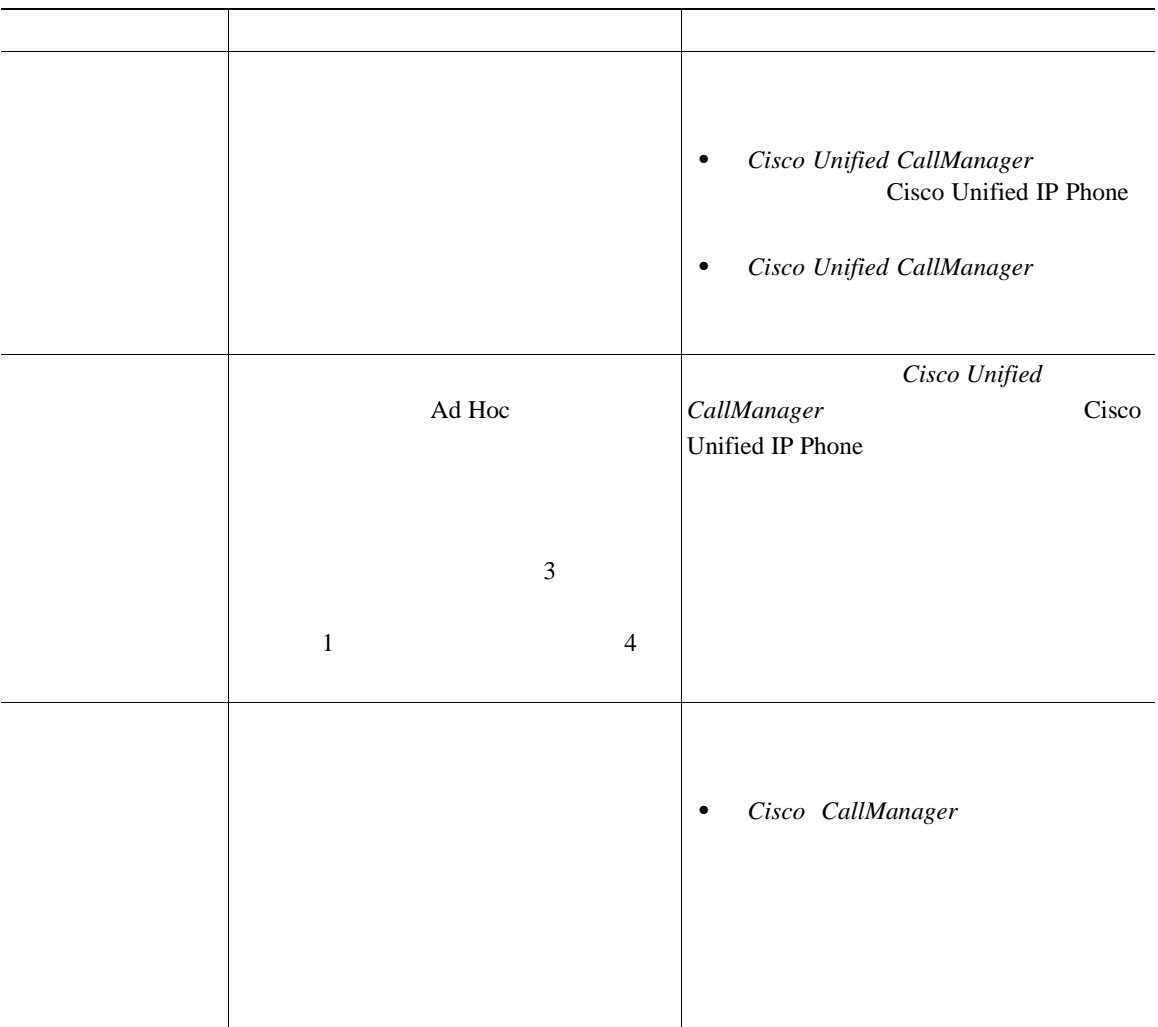

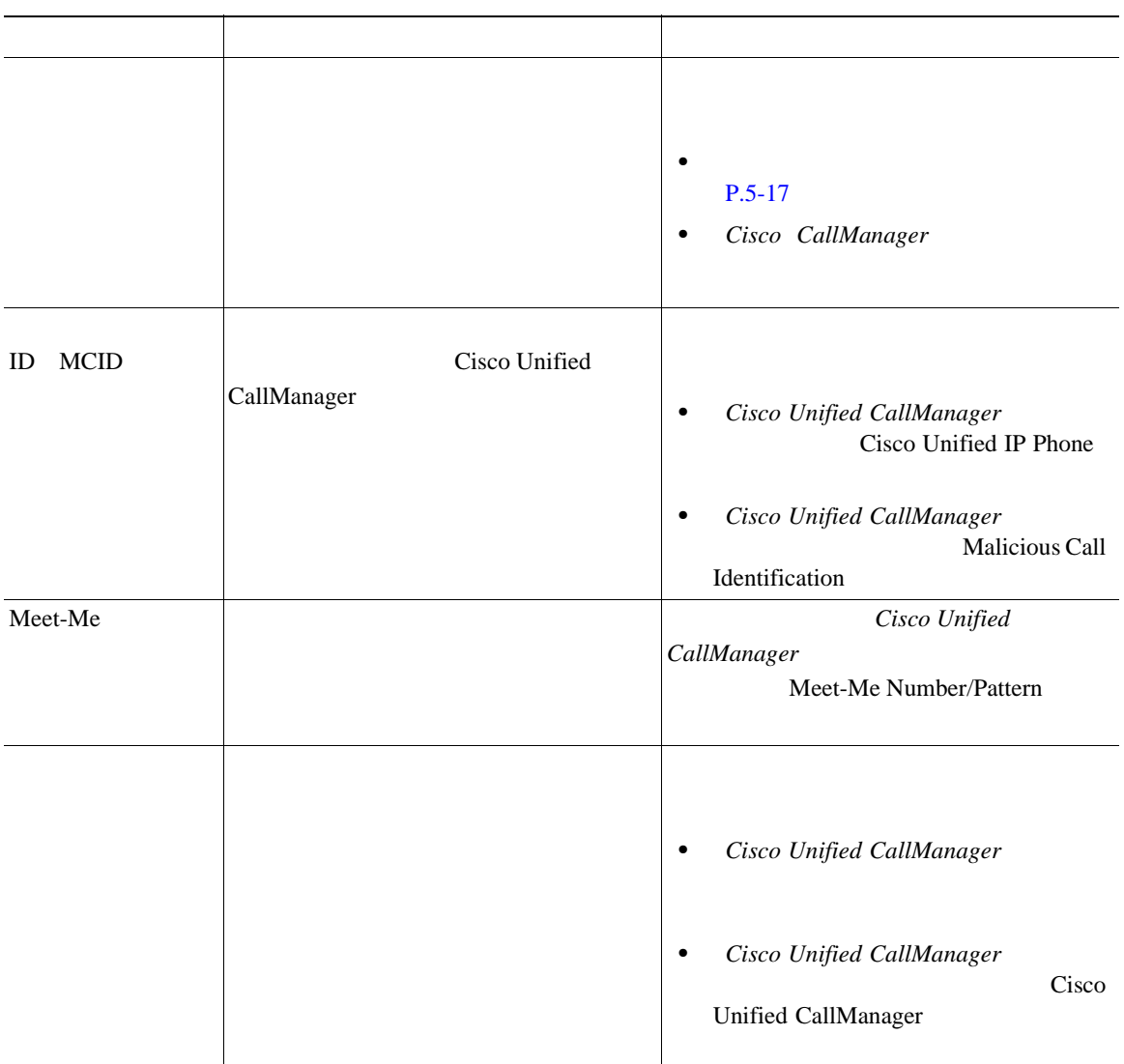

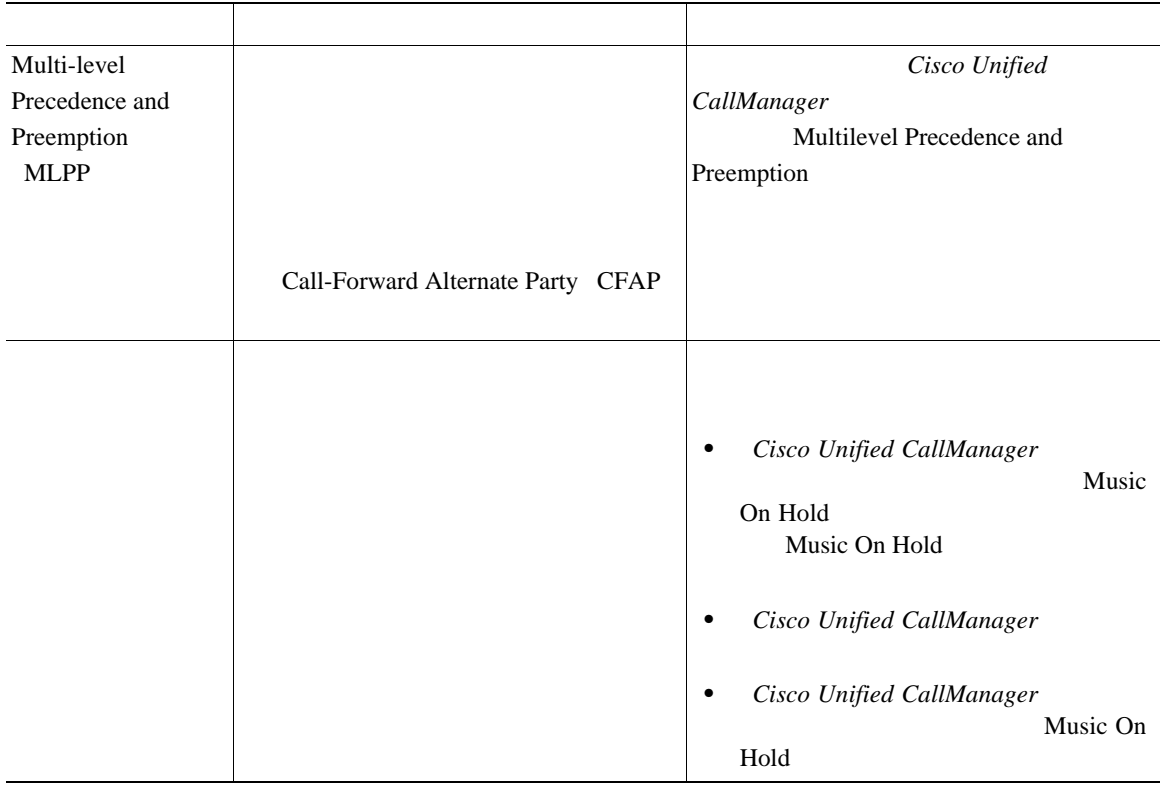

**5** 春秋 ちょうしん しゅうしん しゅうしん しゅうしん しゅうしん

П

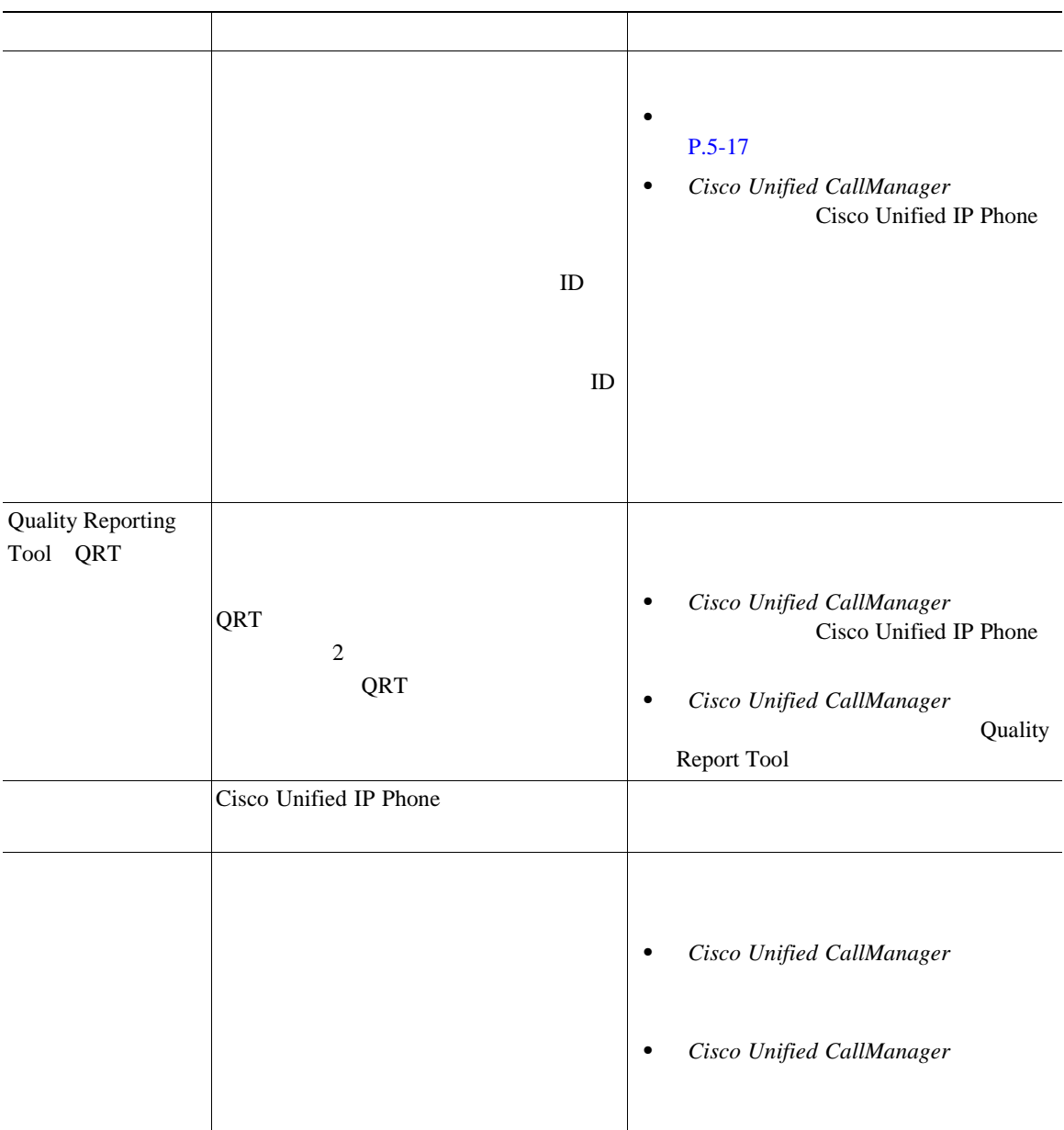

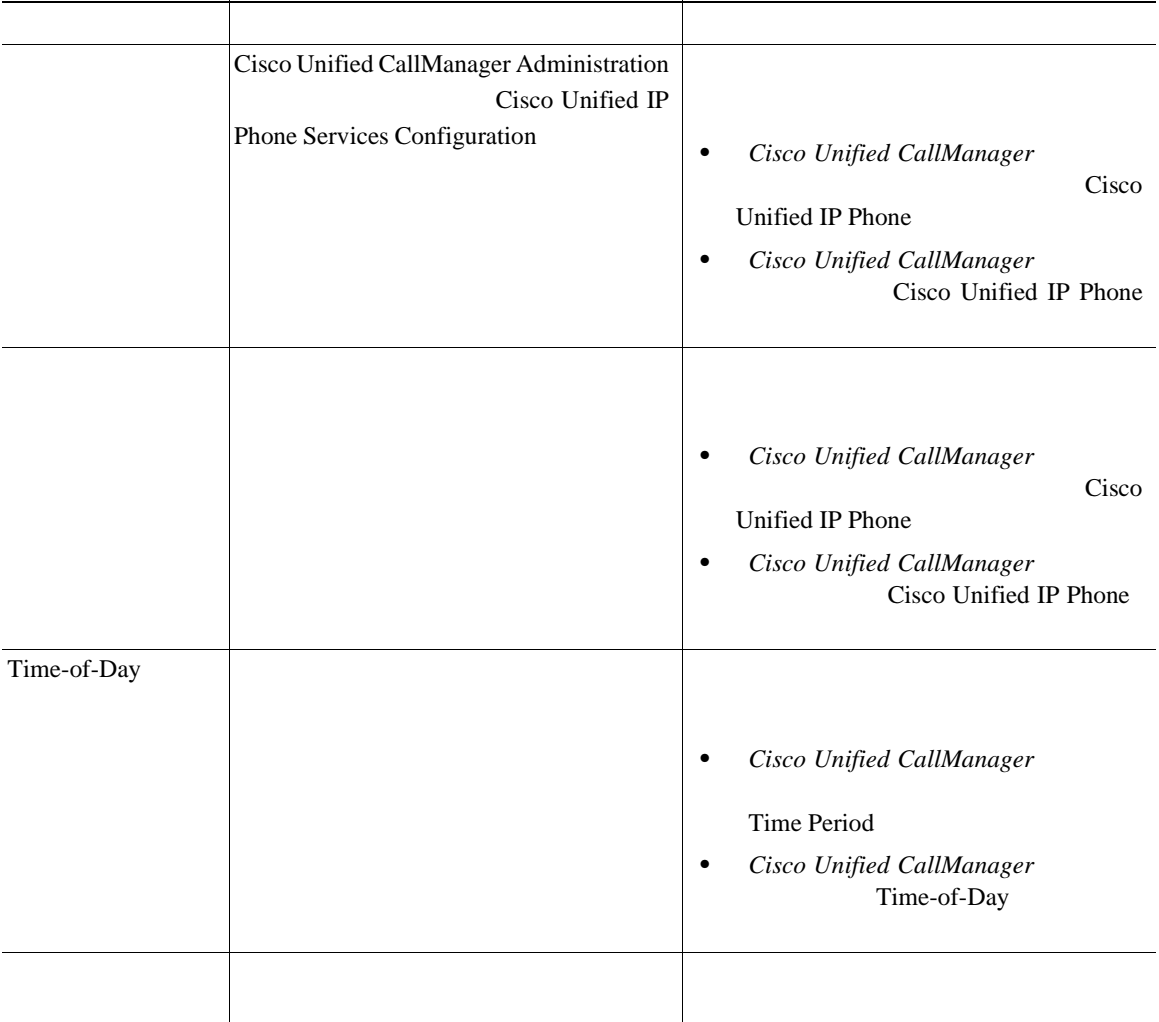

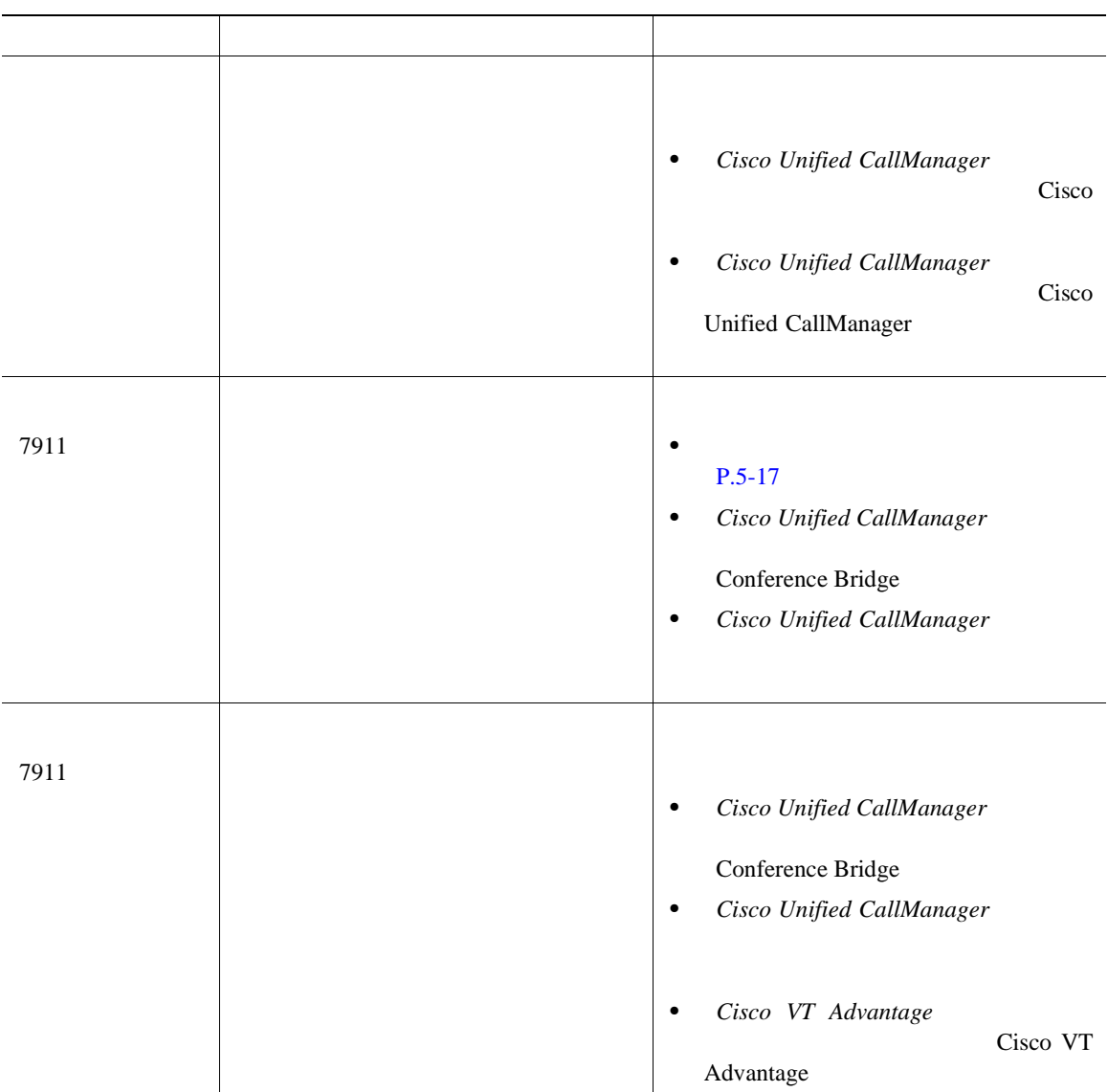

 $\overline{\phantom{a}}$  2 •<br>•<br>• インティン:コントリ:ユーザが社内  $P.5-15$ •<br>•<br>• <del>Allen United Association</del>  $P.5-16$ 

Cisco Unified CallManager LDAP Lightweight Directory Access Protocol Cisco Unified CallManager Cisco

Unified CallManager

**Cisco Customer Directory** 

LDAP Cisco Unified IP Phone

<span id="page-132-0"></span>I

 $Cisco$  Unified IP Phone 7906 $G = 7911G$ 

Cisco CallManager

**I** 

**5** 春秋 ちょうしん しゅうしん しゅうしん しゅうしん しゅうしん

• **PAB** 

<span id="page-133-0"></span>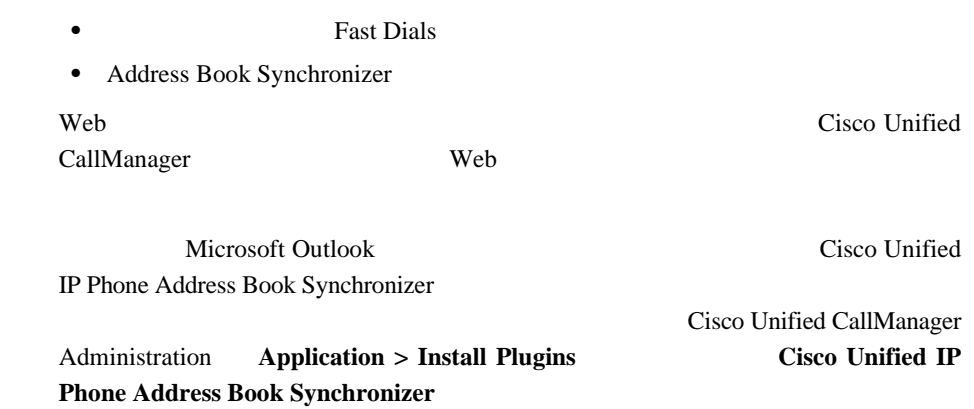

Cisco Unified IP Phone 7906G/7911G **The State of Cisco Unified CallManager 4.2** 

 $\blacksquare$ 

Cisco Unified CallManager

Cisco Unified CallManager Administration

<span id="page-134-0"></span>**Device > Device Settings> Phone Button Template** Cisco Unified CallManager Administration Phone Configuration Phone Button Template **Cisco Unified CallManager Cisco Unified CallManager** 

Cisco Unified IP Phone 7906G 7911G Cisco Unified CallManager Administration Cisco Unified CallManager 2

Standard User Standard Feature

 $1$ 

Cisco Unified CallManager Administration

#### **Device > Device Settings > Softkey Template**

Cisco Unified CallManager Administration

Phone Configuration Softkey Template

**Cisco Unified CallManager Cisco Unified CallManager** 

**5-17**

#### <span id="page-135-0"></span>Cisco Unified IP Phone サービスにアクセスできます。これらのサービスは、XML アプリケーションで

• Cisco Unified CallManager Administration

• **•** Cisco Unified IP Phone Web Version was version of  $W$ する GUI(グラフィカル ユーザ インターフェイス)を使用すると、エンド ユーザは IP Phone のアプリケーションの設定を一部行うことができます。 the URL The URL The URL The URL The URL The URL The URL The URL The URL The URL The URL The URL The U  $IP$ 

Cisco Unified CallManager Administration

**Feature > Cisco Unified IP Phone Services**  $Cisco$  Unified CallManager  $Cisco$  Unified *CallManager* 

Options Web  $\alpha$ 

Cisco Unified CallManager IP Phone

 $P.A-3$ 

H

### <span id="page-136-0"></span>**Cisco Unified CallManager**

Cisco Unified CallManager

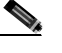

(The UDAP The Cisco CallManager 2013)

**Cisco Customer Directory** 

Cisco Unified CallManager

- Cisco Unified IP Phone
- **•** 個人ディレクトリを作成する。
- **•** 短縮ダイヤル番号とコール転送番号を設定する。

**Cisco Unified IP Phone** 

Cisco Unified CallManager

**Cisco Unified CallManager Administration User > Add a New User** 

**Cisco Unified CallManager** 

*Cisco Unified CallManager* 

**• Bulk Administration Tool BAT** 

**Bulk Administration Tool User Guide for Cisco Unified CallManager** 

<span id="page-137-0"></span>ユーザ オプション **Web** ページに表示されるオプションの指定

### ユーザ オプション **Web** ページに表示されるオプションの指

 $\mathbf{Web}$ 

Web 2002 Web

**Customizing Your Cisco Unified IP Phone on the Web** 

Web Web  $\alpha$ 

Cisco Unified CallManager Administration

 $\chi$ 

H

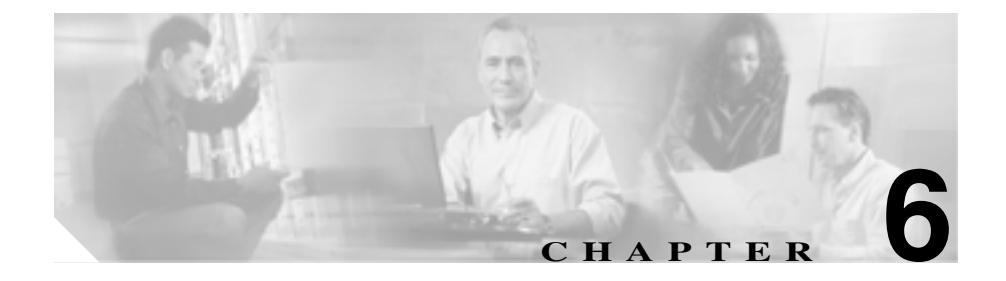

• **P.6-2**  $P.6-5$ 

**Cisco Unified IP Phone 7906G/7911G The State of Cisco Unified CallManager 4.2** 

<span id="page-139-0"></span>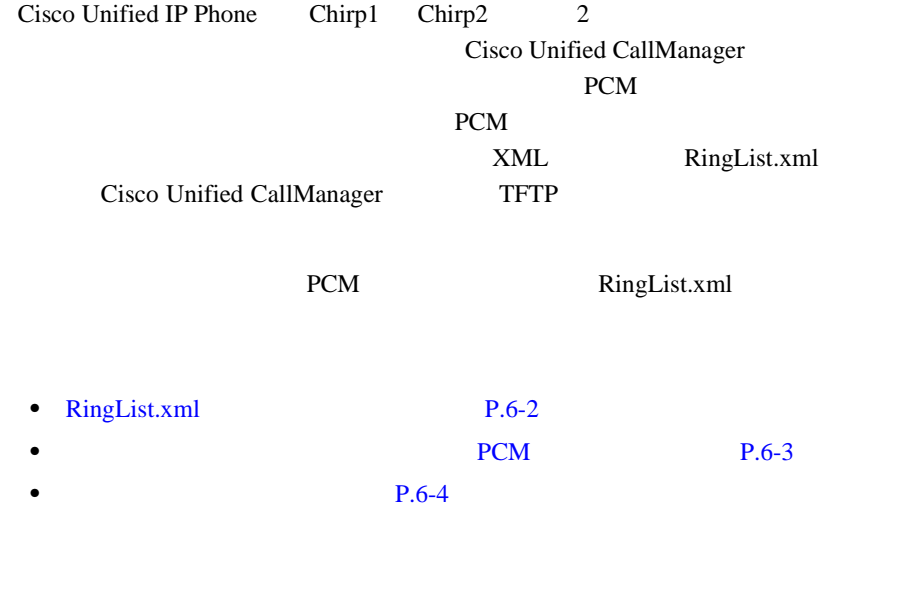

## **RingList.xml**

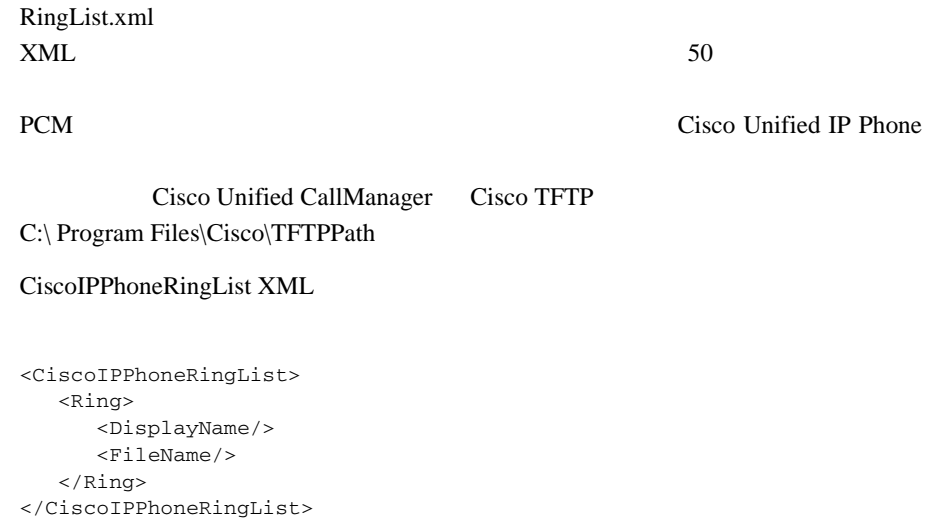

<span id="page-140-0"></span>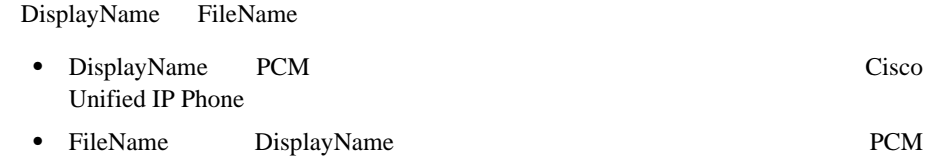

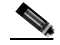

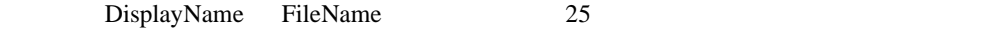

#### 2 RingList.xml

```
<CiscoIPPhoneRingList>
    <Ring>
       <DisplayName>Analog Synth 1</DisplayName>
       <FileName>Analog1.raw</FileName>
    </Ring>
    <Ring>
       <DisplayName>Analog Synth 2</DisplayName>
       <FileName>Analog2.raw</FileName>
    </Ring>
</CiscoIPPhoneRingList>
```
### カスタム呼び出し音の種類に対する **PCM** ファイルの要件

PCM Cisco Unified IP Phone

- **Raw PCM**
- $\bullet$  8000  $/$
- 8 /
- $\mu$ Law
- **16080**
- 240 **240**

<span id="page-141-0"></span>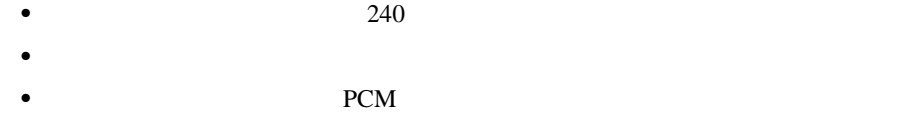

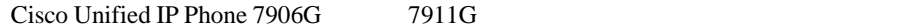

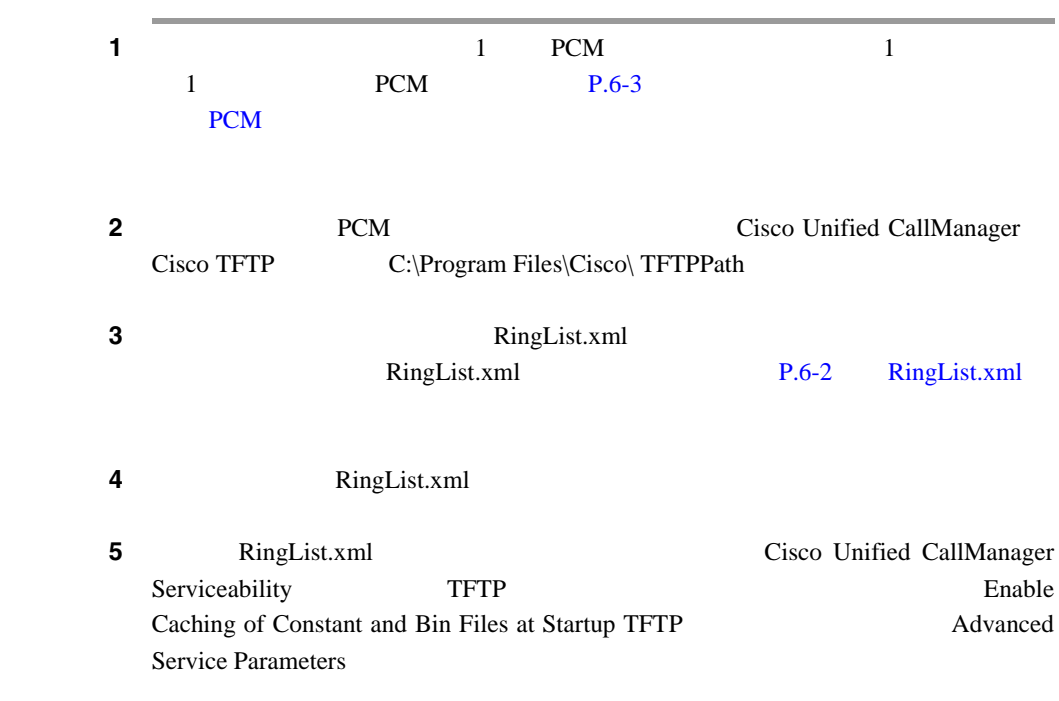

<span id="page-142-0"></span>I

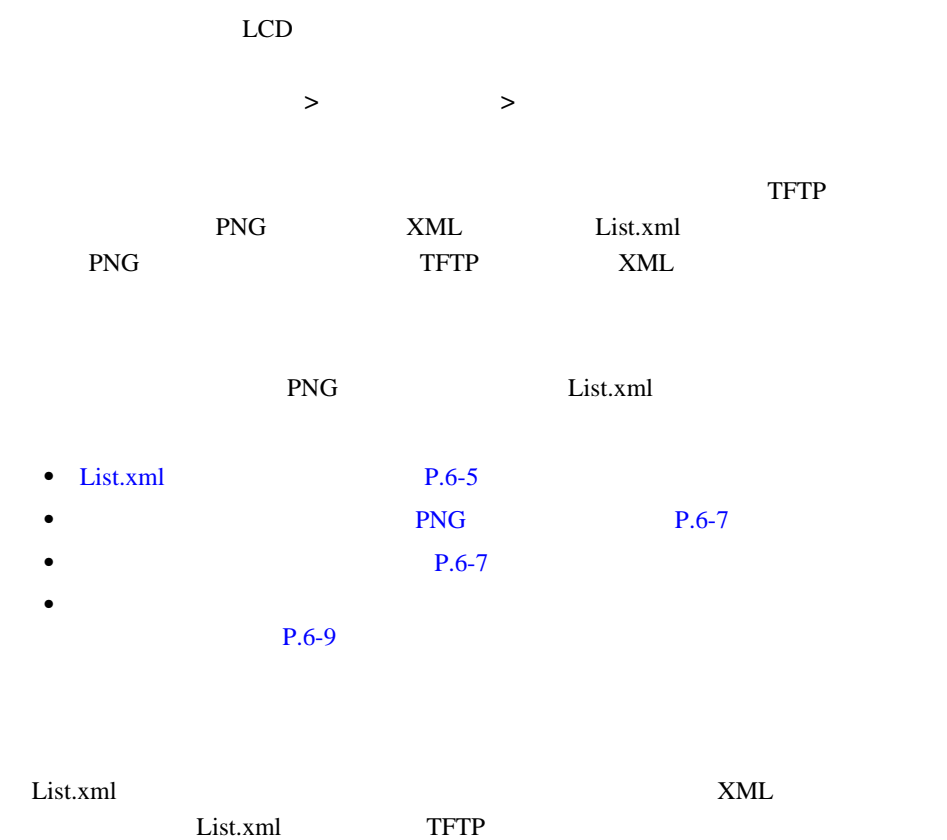

C:\Program Files\Cisco\TFTPPath\Desktops\95x34x1

 $\mathcal{P}$ 

السواء التي التي تحدد التي تحدد التي تحدد التي تحدد التي تحدد التي تحدد التي تحدد التي تحدد التي تحدد التي تح<br>التي تحدد التي تحدد التي تحدد التي تحدد التي تحدد التي تحدد التي تحدد التي تحدد التي تحدد التي تحدد التي تحدد user\CCMService

**Cisco Unified IP Phone 7906G/7911G The State of Cisco Unified CallManager 4.2** 

List.xml

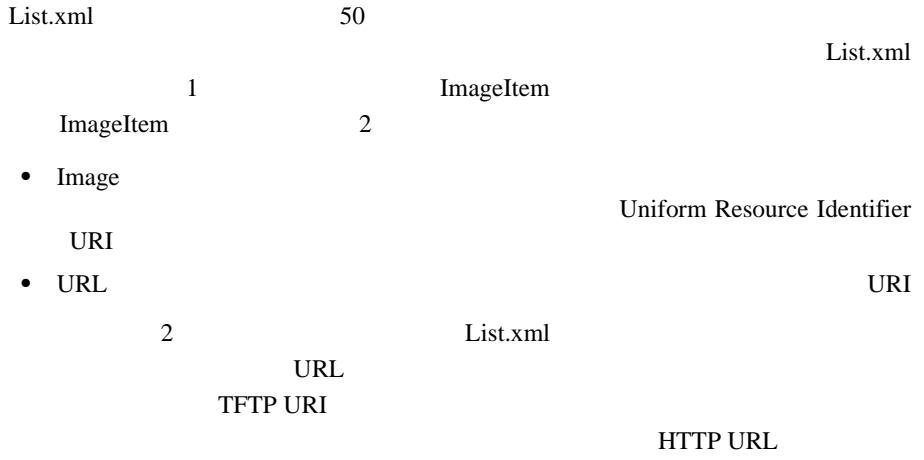

#### List.xml

```
<CiscoIPPhoneImageList> 
- < ! -- Please Add Images to the end of the list
--&<ImageItem Image="TFTP:Desktops/95x34x1/TN-Mountain.png" 
URL="TFTP:Desktops/95x34x1/Mountain.png" /> 
<ImageItem Image="TFTP:Desktops/95x34x1/TN-Ocean.png" 
URL="TFTP:Desktops/95x34x1/Ocean.png" /> 
</CiscoIPPhoneImageList>
```
Cisco Unified IP Phone

List.xml
Π

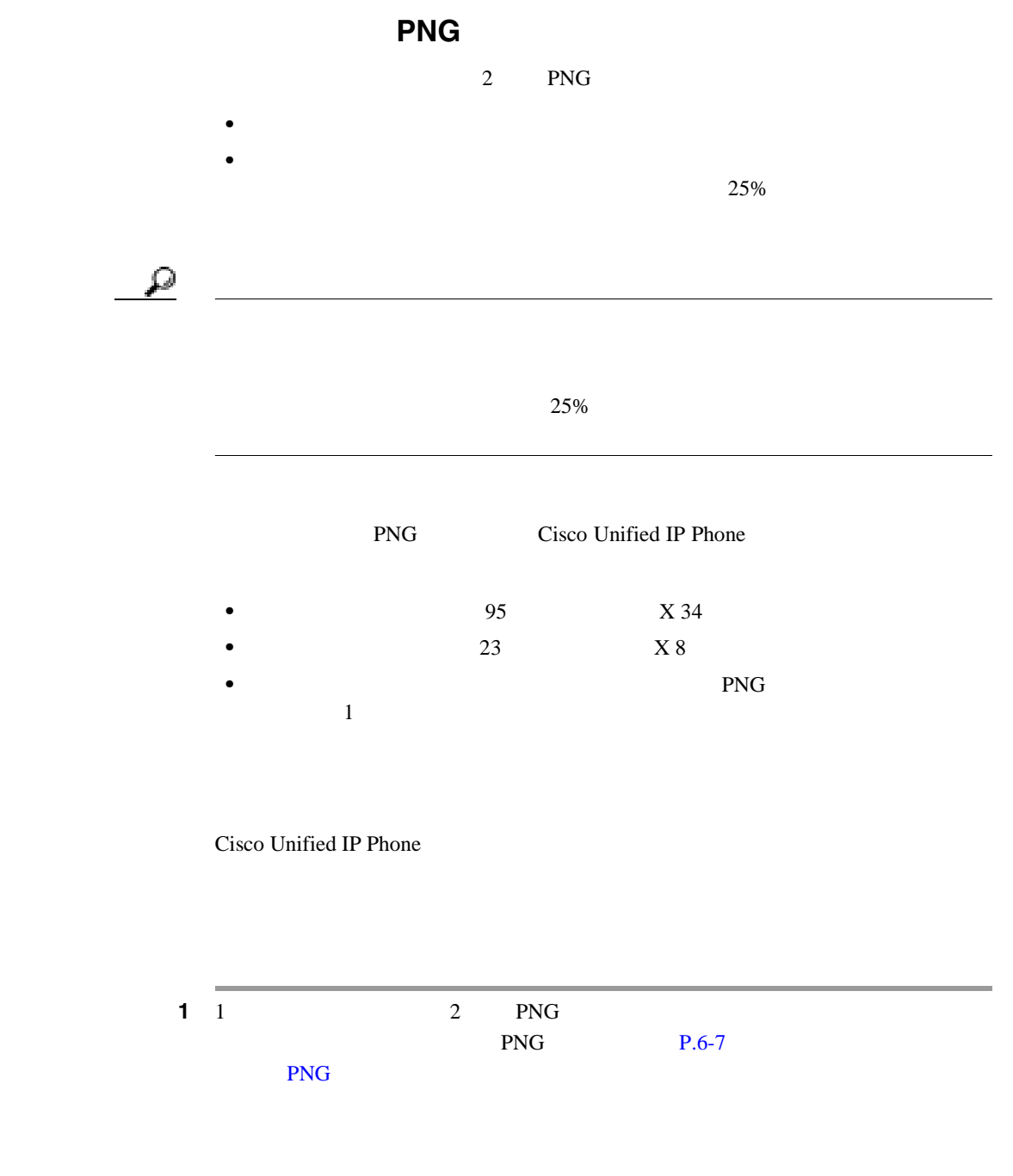

**Cisco Unified IP Phone 7906G/7911G The State of Cisco Unified CallManager 4.2 OL-10457-01-J**

L

H

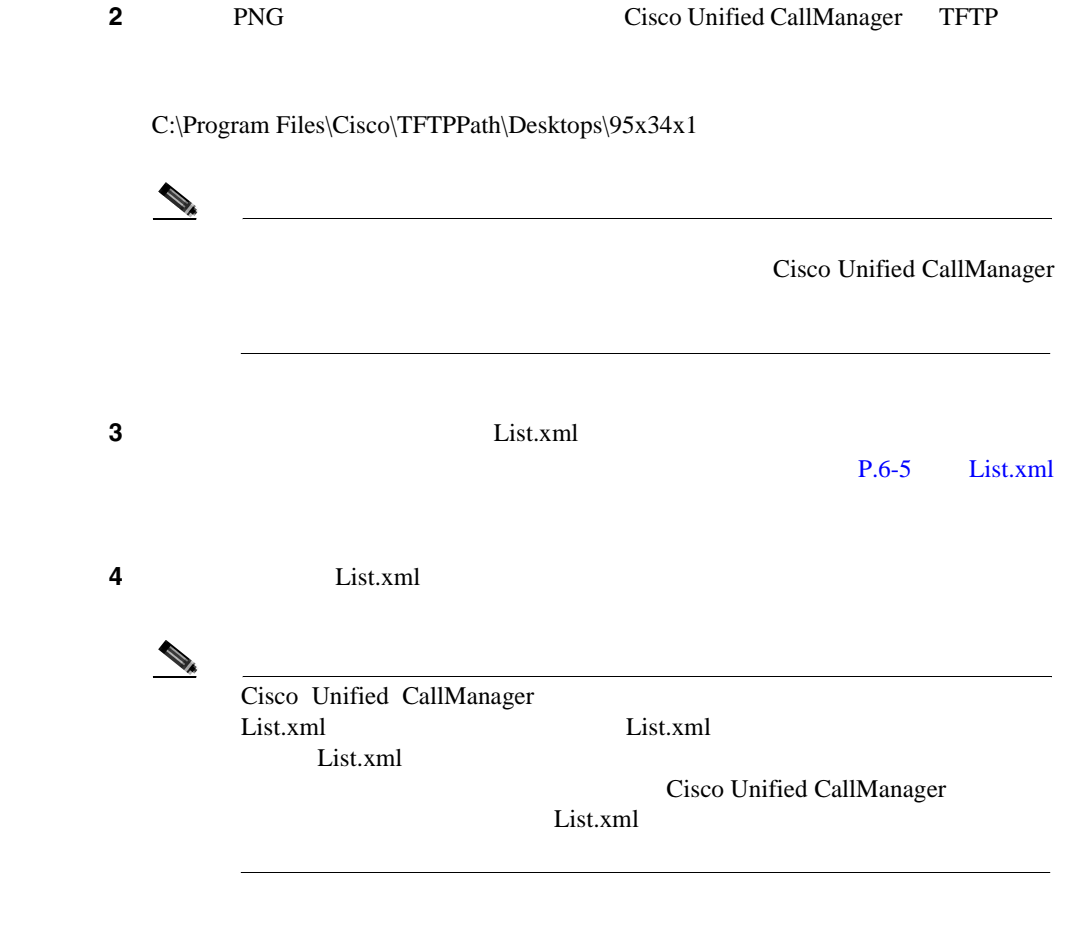

п

#### PNG 2000 PNG

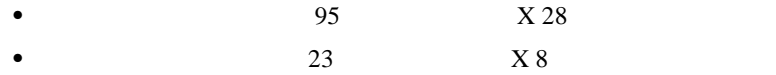

#### %TFTPPATH%Desktops\95x28x1

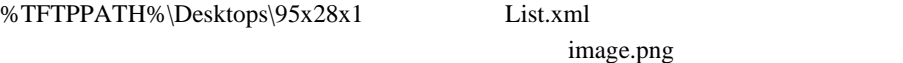

```
<CiscoIPPhoneImageList>
<ImageItem Image="TFTP:Desktops/95x28x1/image.png"
URL="TFTP:Desktops/95x28x1/image.png" />
</CiscoIPPhoneImageList>
```
**Cisco Unified IP Phone 7906G/7911G** <br>
The state of Cisco Unified CallManager 4.2

٠

п

<span id="page-148-0"></span>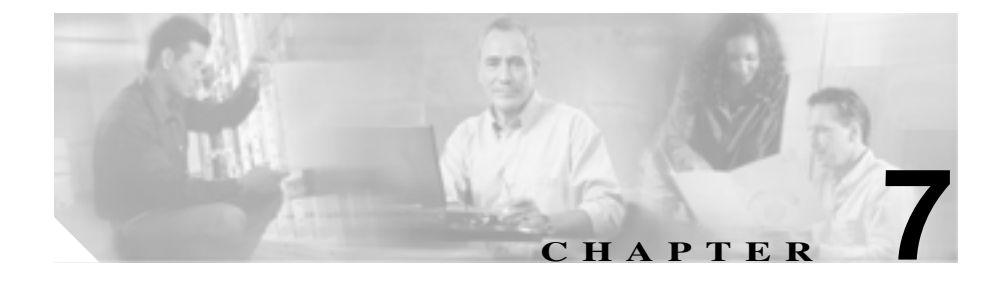

# **Cisco Unified IP Phone**

Cisco Unified IP Phone 7911G

- **•** [セキュリティ設定]画面:電話機のセキュリティに関する情報を表示しま
- 
- **•** [モデル情報]画面:電話機のハードウェアおよびソフトウェアの情報を表
- **•** ステータス メニュー:ステータス メッセージ、ネットワーク統計、および
- •<br>• [コールのオウンタ」のカウンタ、パケット統計、および音声品質品質品質品質品質

 $\aleph$ 8 [Cisco Unified](#page-172-0)

**IP Phone** 

**Cisco Unified IP Phone 7906G/7911G The State of Cisco Unified CallManager 4.2** 

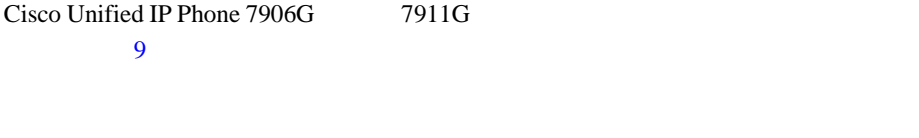

- **P.7-3**
- **P.7-8**
- **P.7-9**
- **P.7-21**

 $\blacksquare$ 

<span id="page-150-0"></span> $\mathsf{I}$ 

# Certificate Trust List (CTL)

ステップ **1** アプリケーション メニュー ボタンを押します。 ステップ **2** [設定]**>**[セキュリティ設定]を選択します。

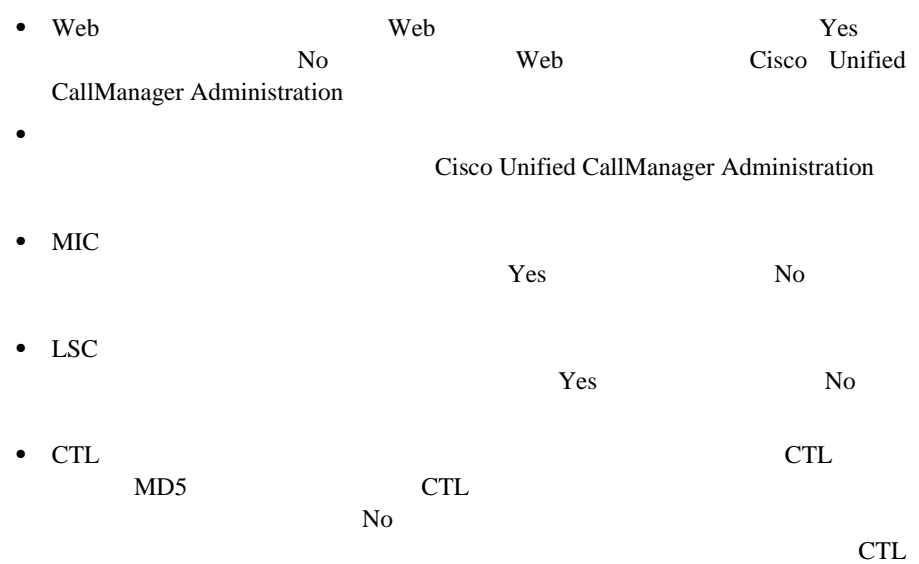

**Cisco Unified CallManager** 

٦

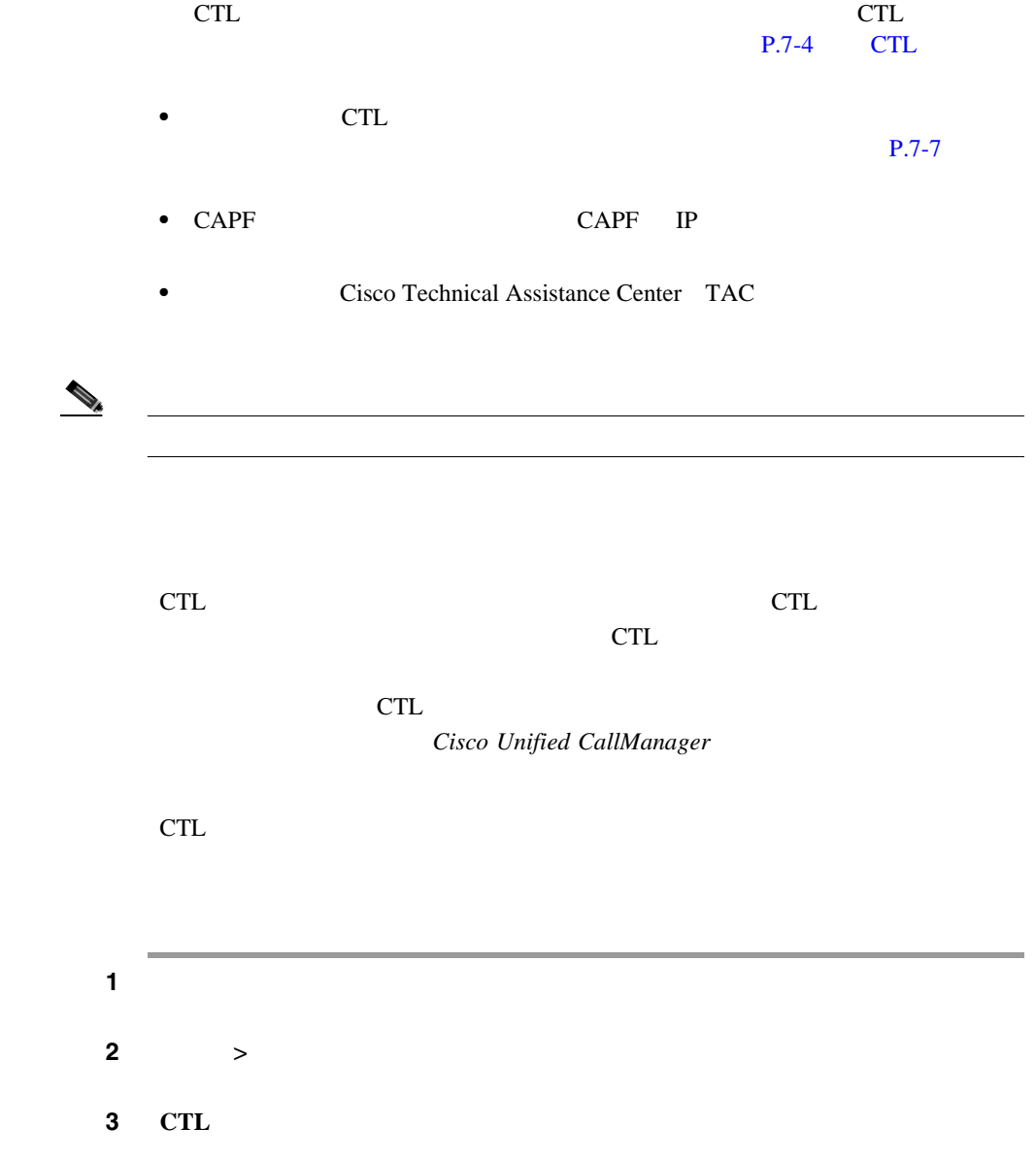

**CTL** ファイル画面

 $\blacksquare$ 

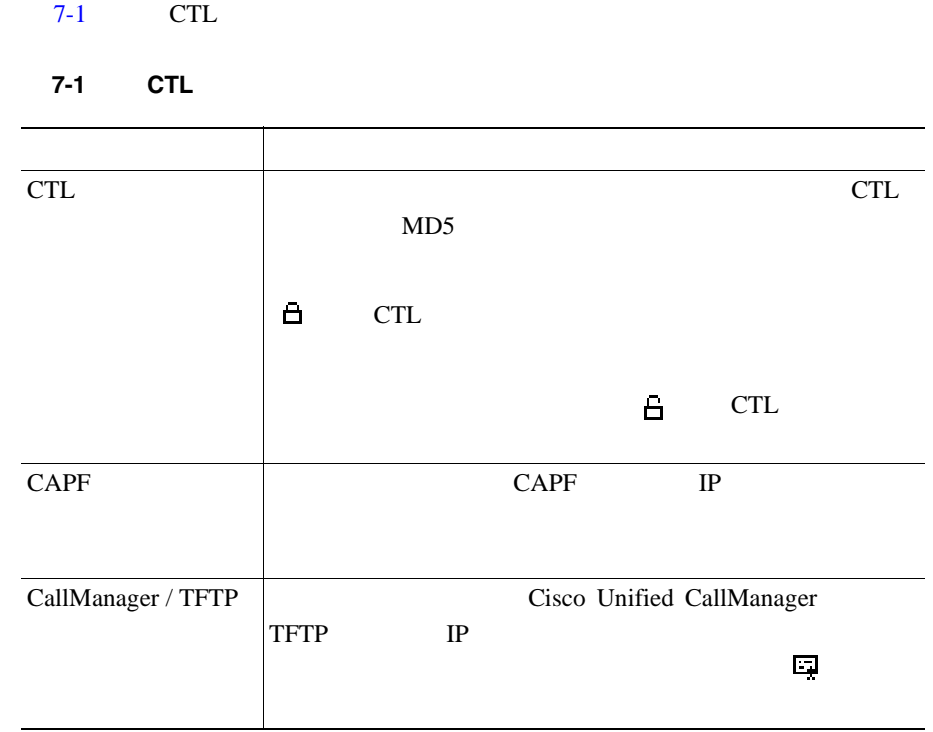

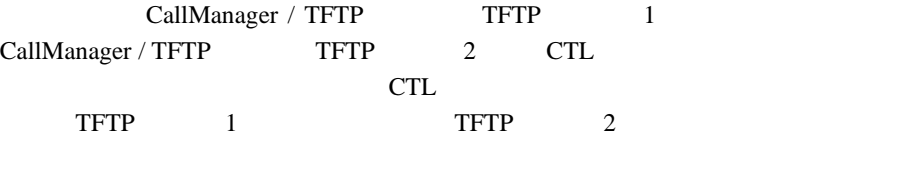

 $P.4-8$ 

Cisco Unified IP Phone 7906G/7911G **7906G/7911G 7 and Trumber 10 and Trumber 10 and Trumber 10 and Trumber 10 and Trumber 10 and Trumber 10 and Trumber 10 and Trumber 10 and Trumber 10 and Trumber 10 and Trumber 10 and** 

#### $CTL$

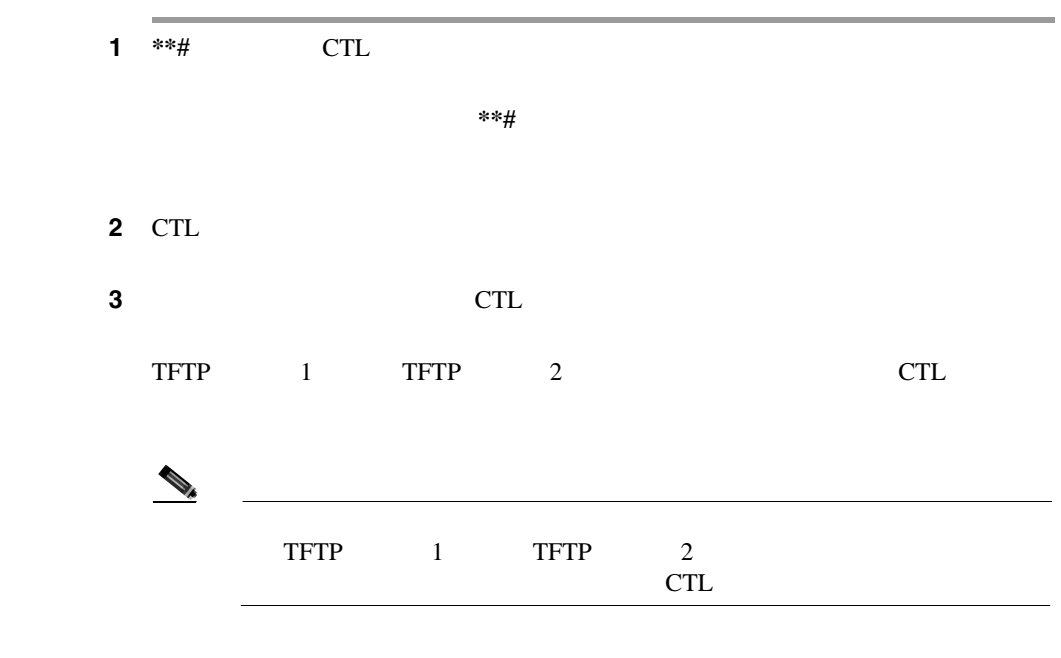

 $\blacksquare$ 

H

<span id="page-154-0"></span>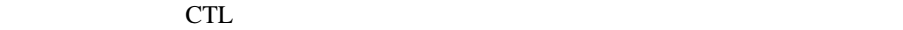

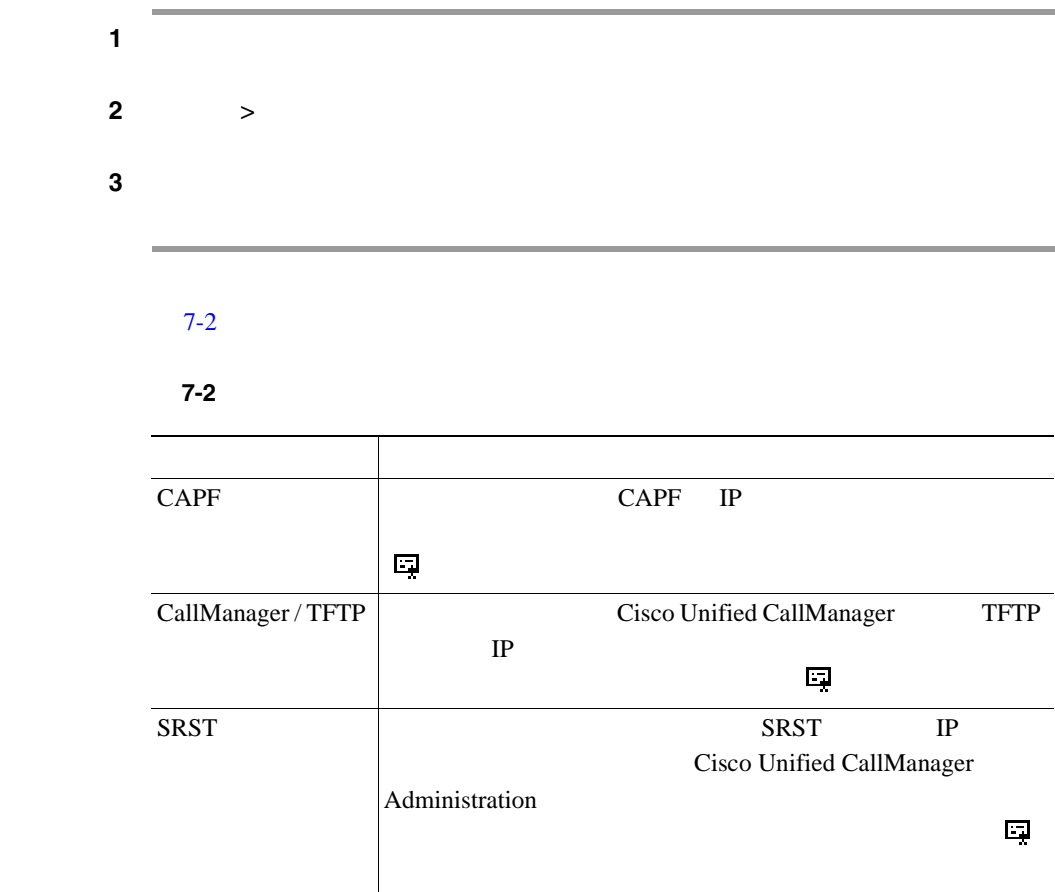

<span id="page-155-0"></span> $\blacksquare$ 

#### IP Phone

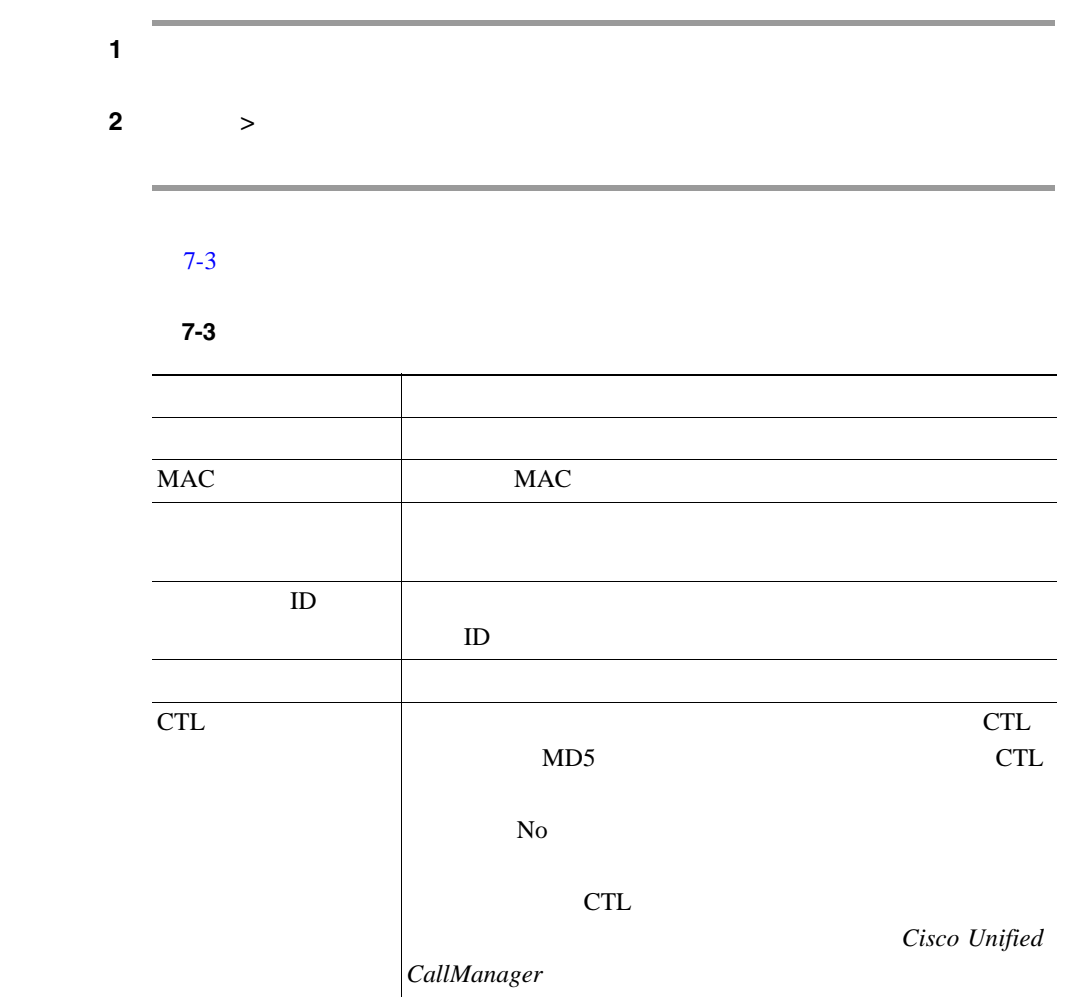

п

<span id="page-156-0"></span>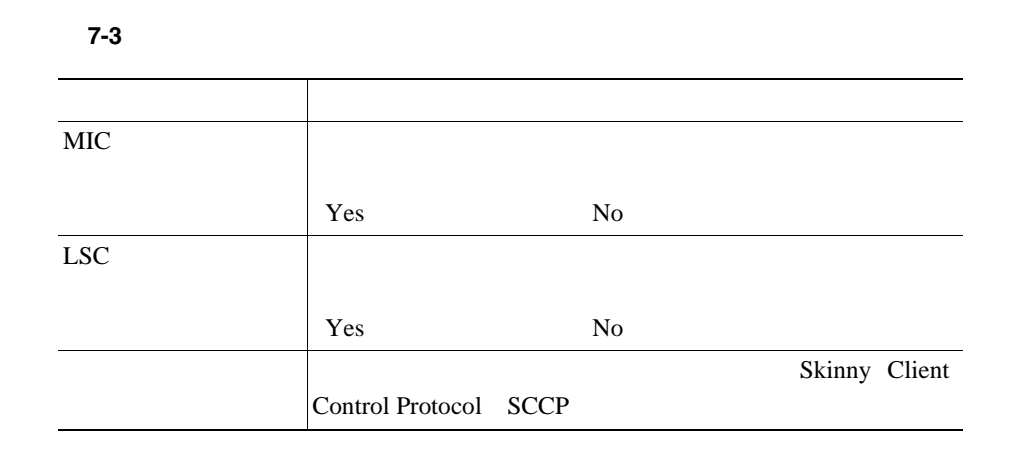

ステップ **1** アプリケーション メニュー ボタンを押します。 ステップ **2** [設定]**>**[ステータスメニュー]の順に選択します。 •<br>● ステータスメッセージ:[ステータスメッセージ]  $P.7-10$ 

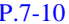

**Cisco Unified IP Phone 7906G/7911G The State of Cisco Unified CallManager 4.2** 

٦

 $P.7-18$ 

 $\overline{\phantom{a}}$ 

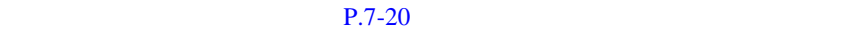

<span id="page-157-0"></span>**•** ネットワーク統計:[ネットワーク統計]画面を表示します。この画面には、

•<br>•<br>• <u>Press Santa Oriental De Carlos Carlos Carlos Carlos Carlos Carlos Carlos Carlos Carlos Carlos Carlos Carlos Ca</u>

 $10$ 

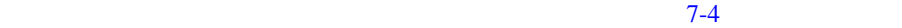

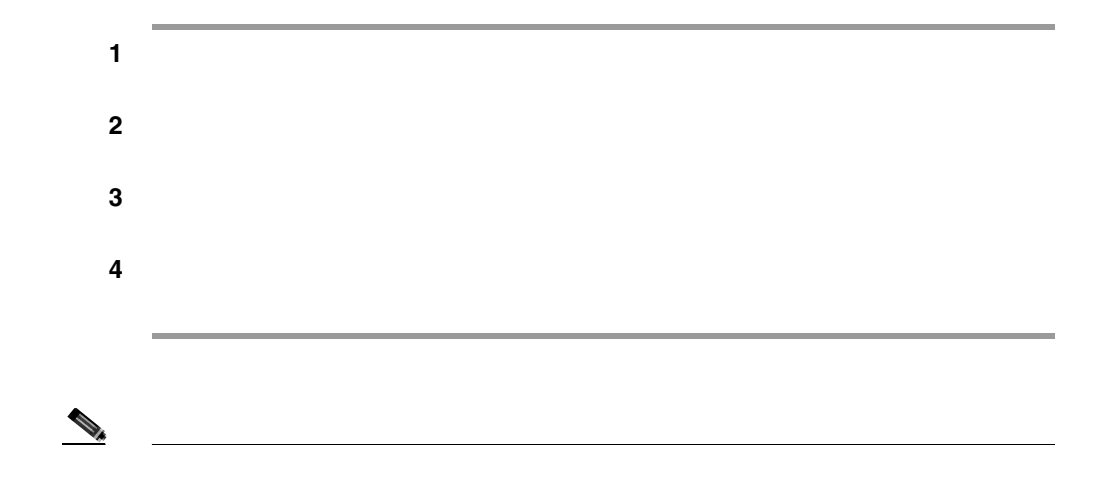

#### $7-4$

#### <span id="page-158-0"></span>7-4 Cisco Unified IP Phone 7906G 7911G

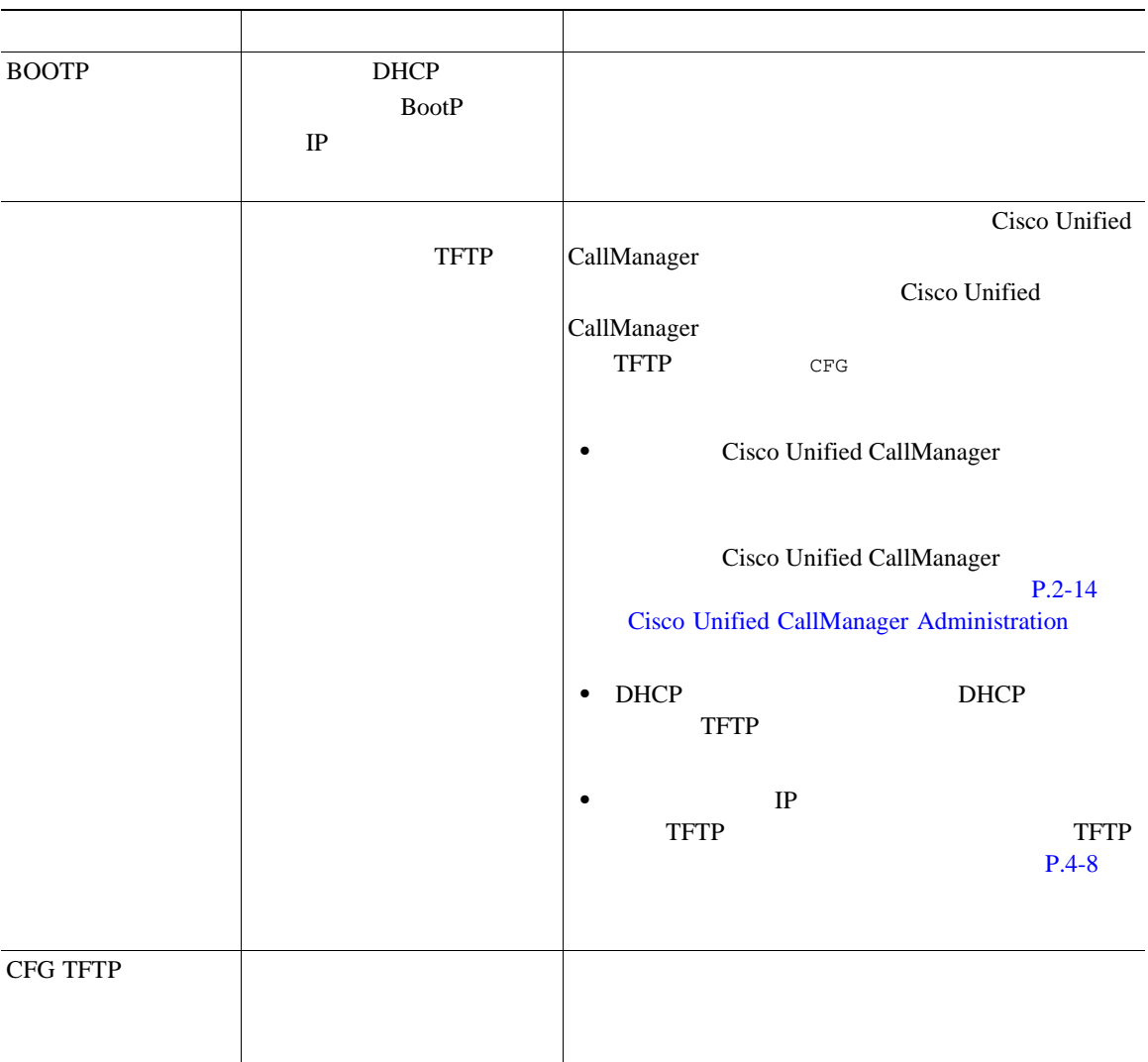

 $\blacksquare$ 

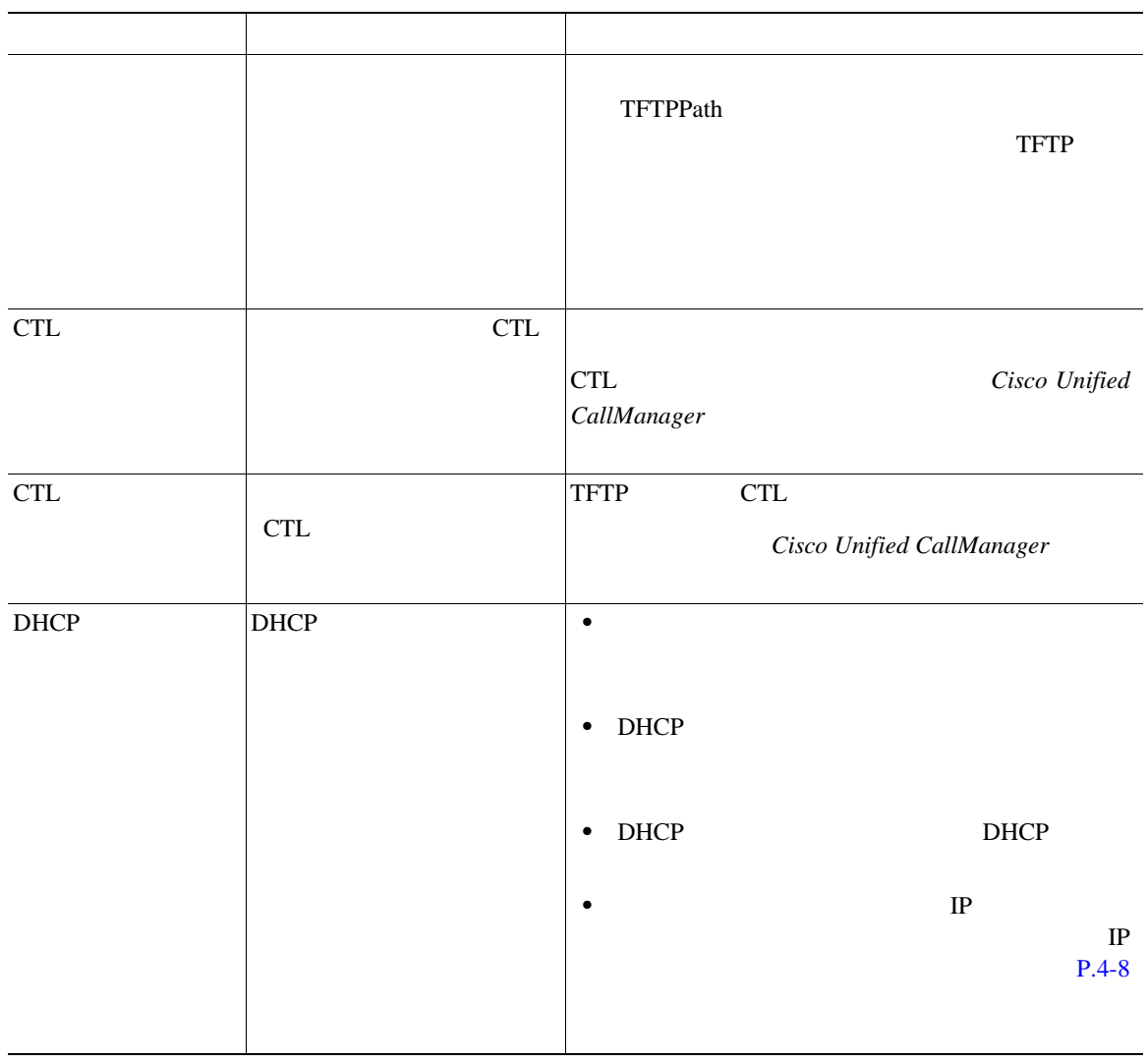

## **7-4 Cisco Unified IP Phone 7906G 7911G**

п

#### **7-4 Cisco Unified IP Phone 7906G 7911G**

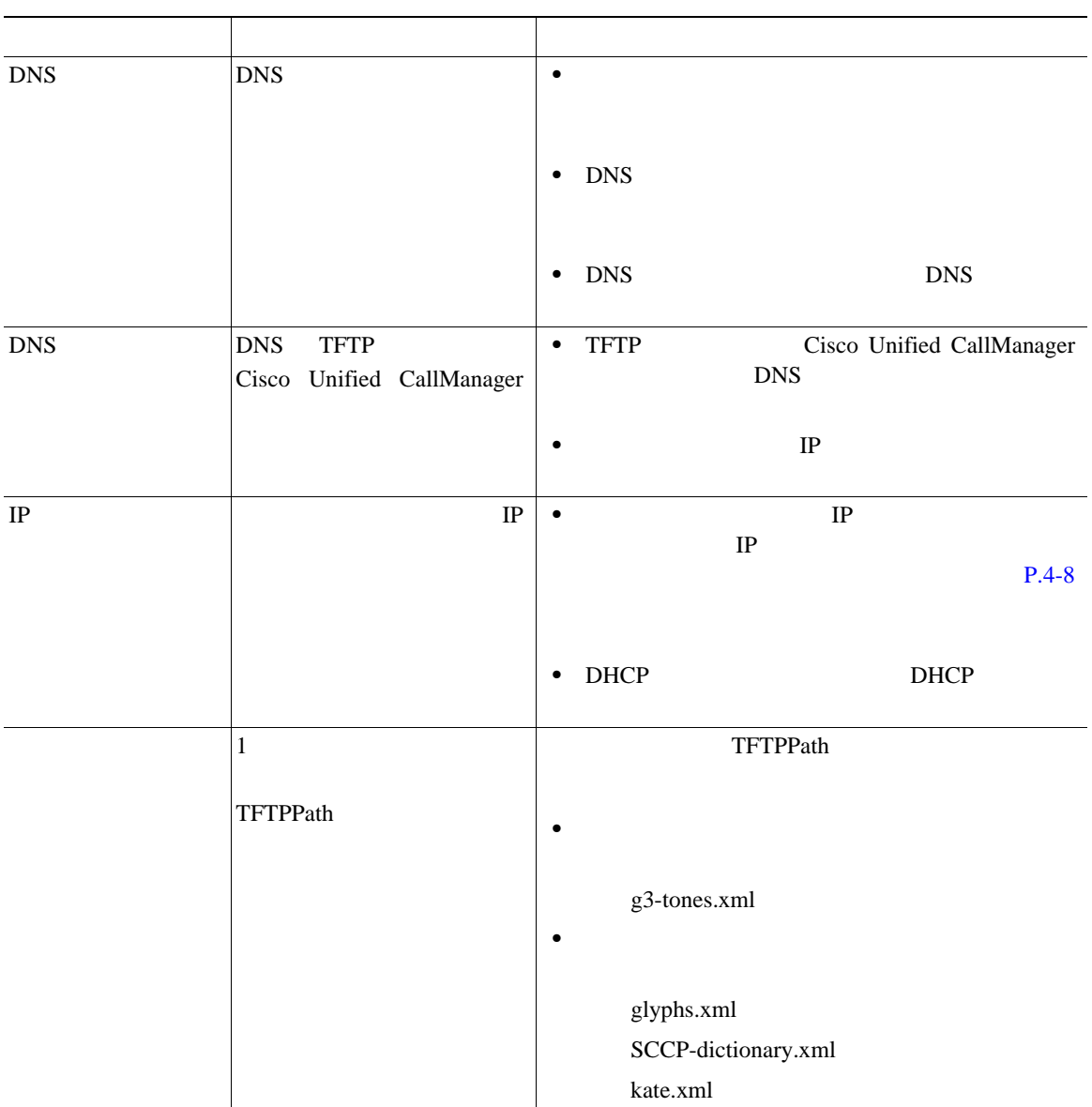

 $\blacksquare$ 

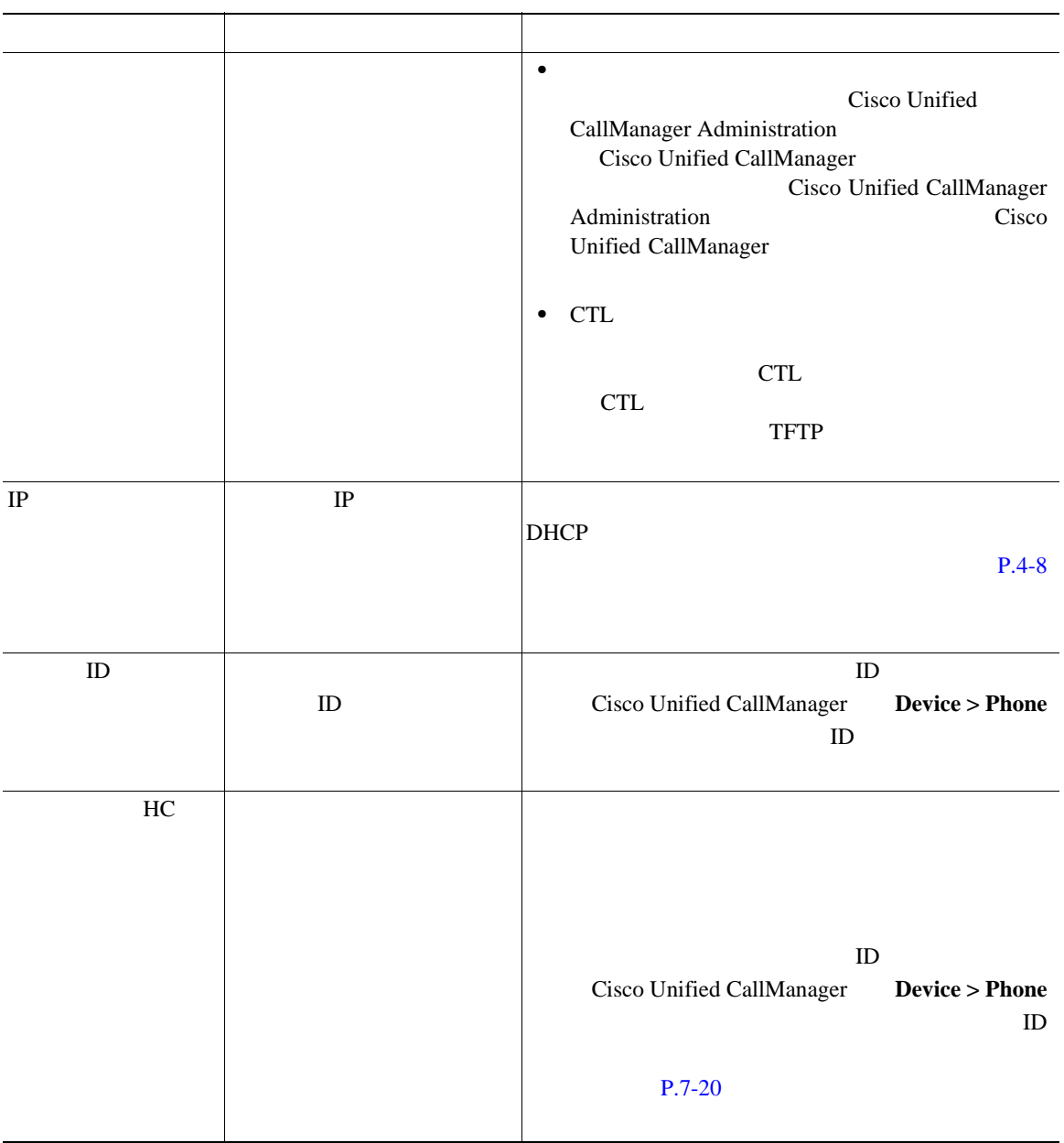

## **7-4 Cisco Unified IP Phone 7906G 7911G**

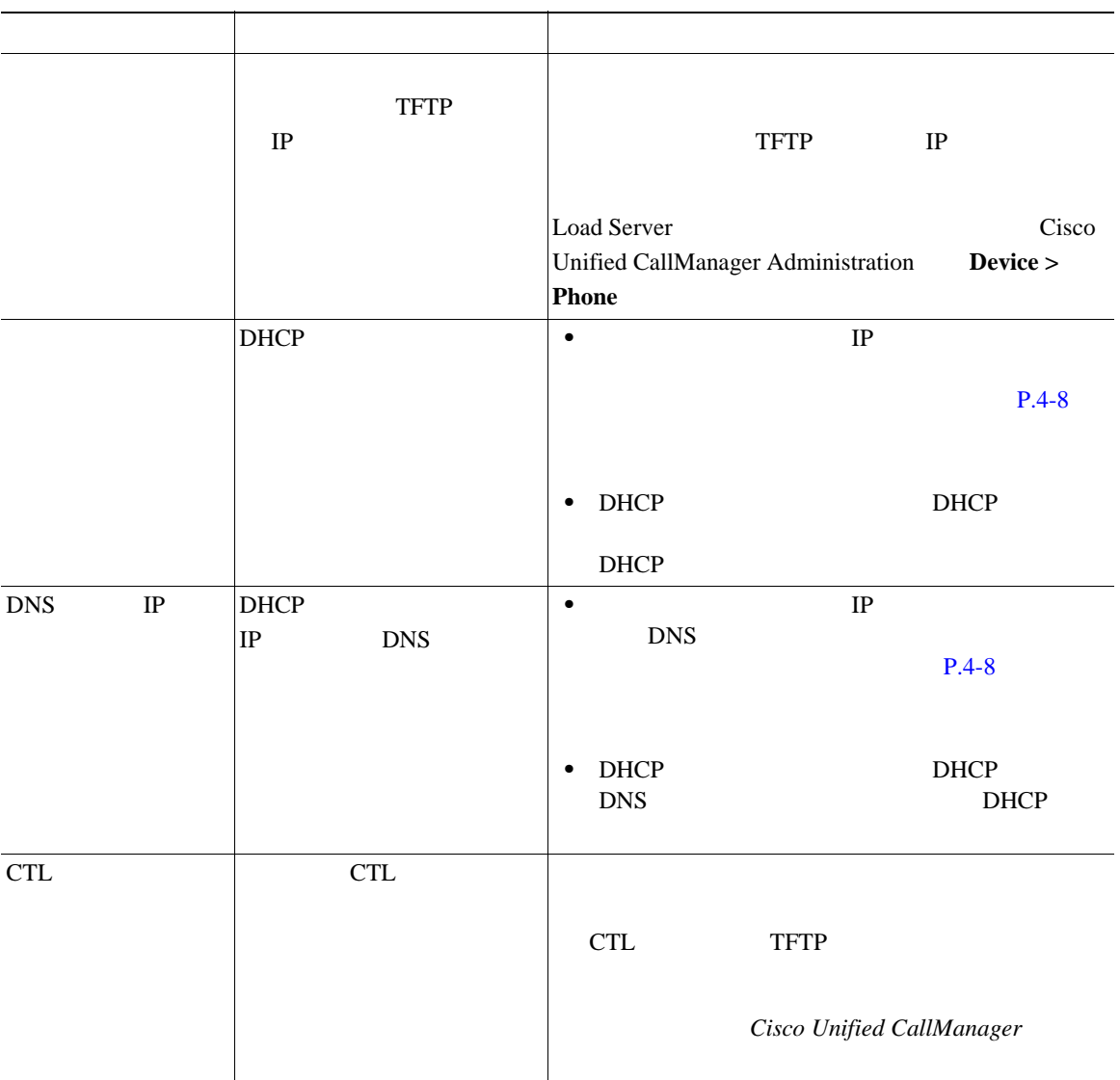

### **7-4 Cisco Unified IP Phone 7906G 7911G**

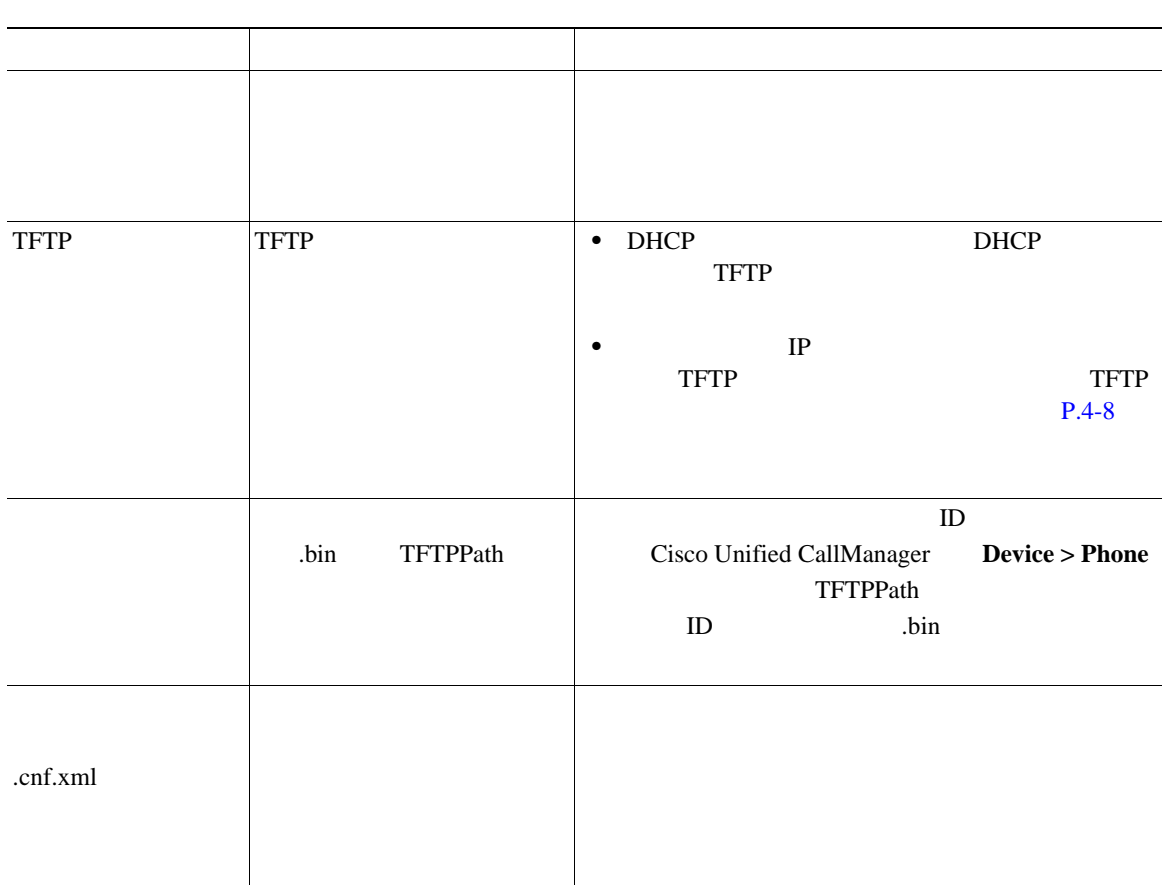

### **7-4 Cisco Unified IP Phone 7906G 7911G**

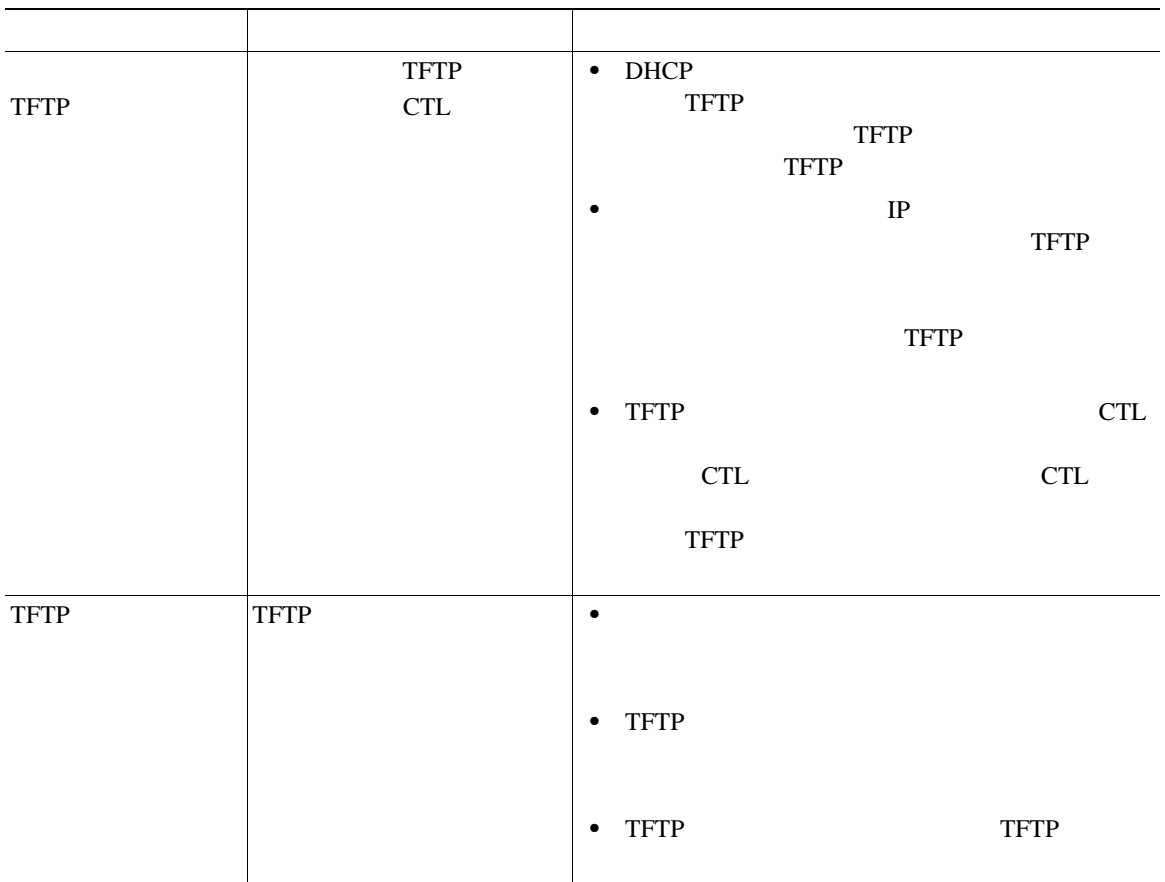

#### **7-4 Cisco Unified IP Phone 7906G 7911G**

<span id="page-165-0"></span>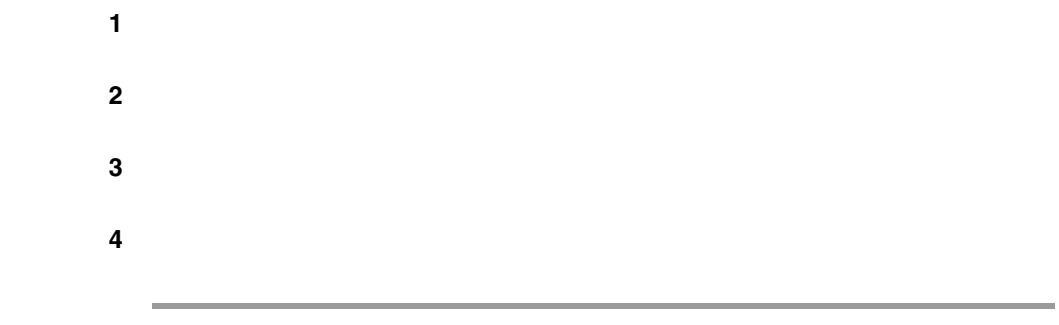

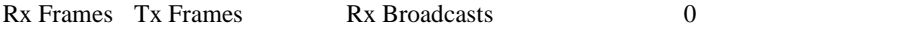

#### $7-5$

#### 表 **7-5** [ネットワーク統計]画面

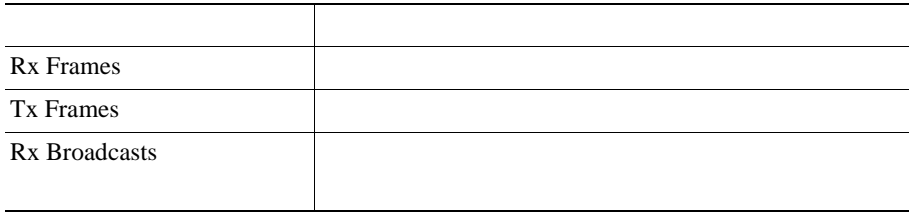

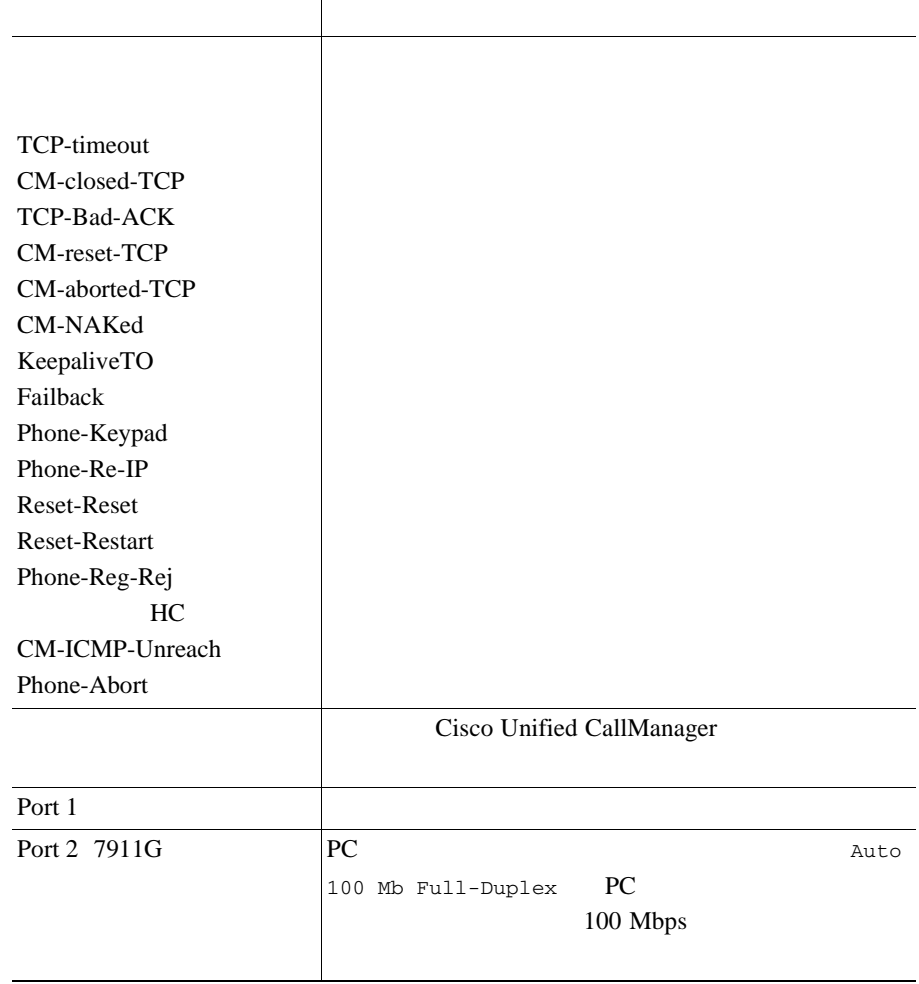

表 **7-5** [ネットワーク統計]画面(続き)

<span id="page-167-0"></span> $\blacksquare$ 

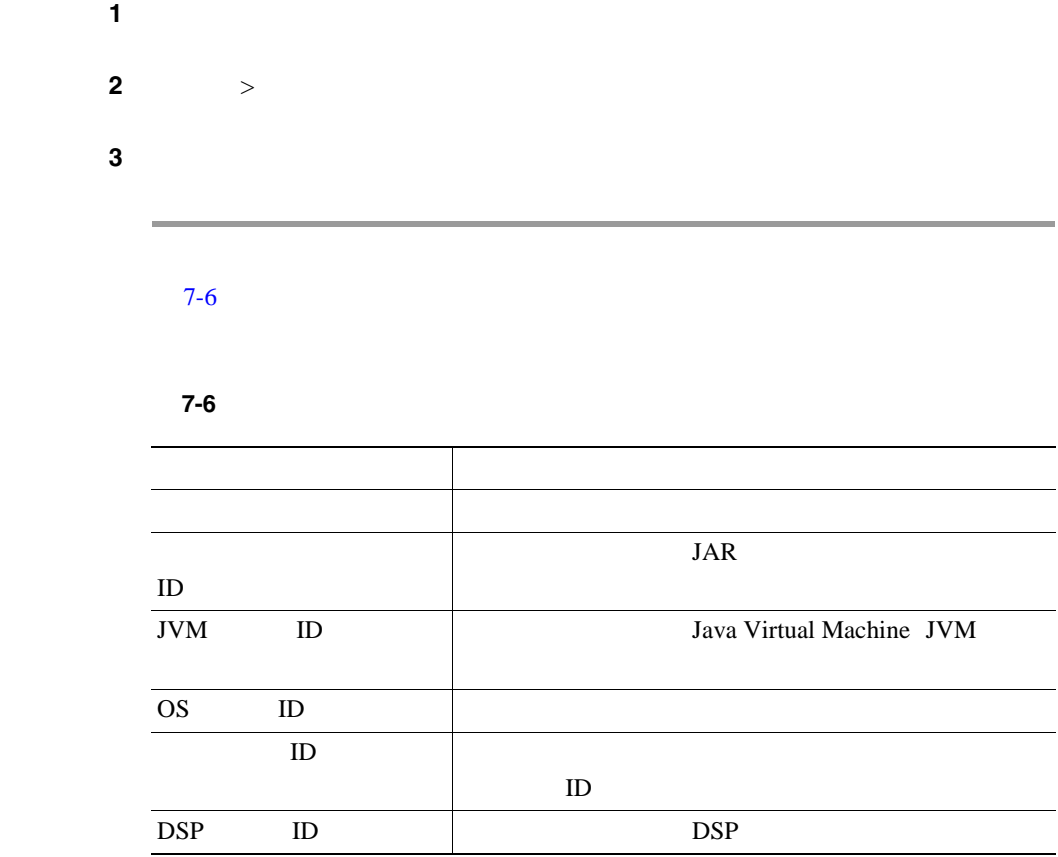

H

п

<span id="page-168-0"></span>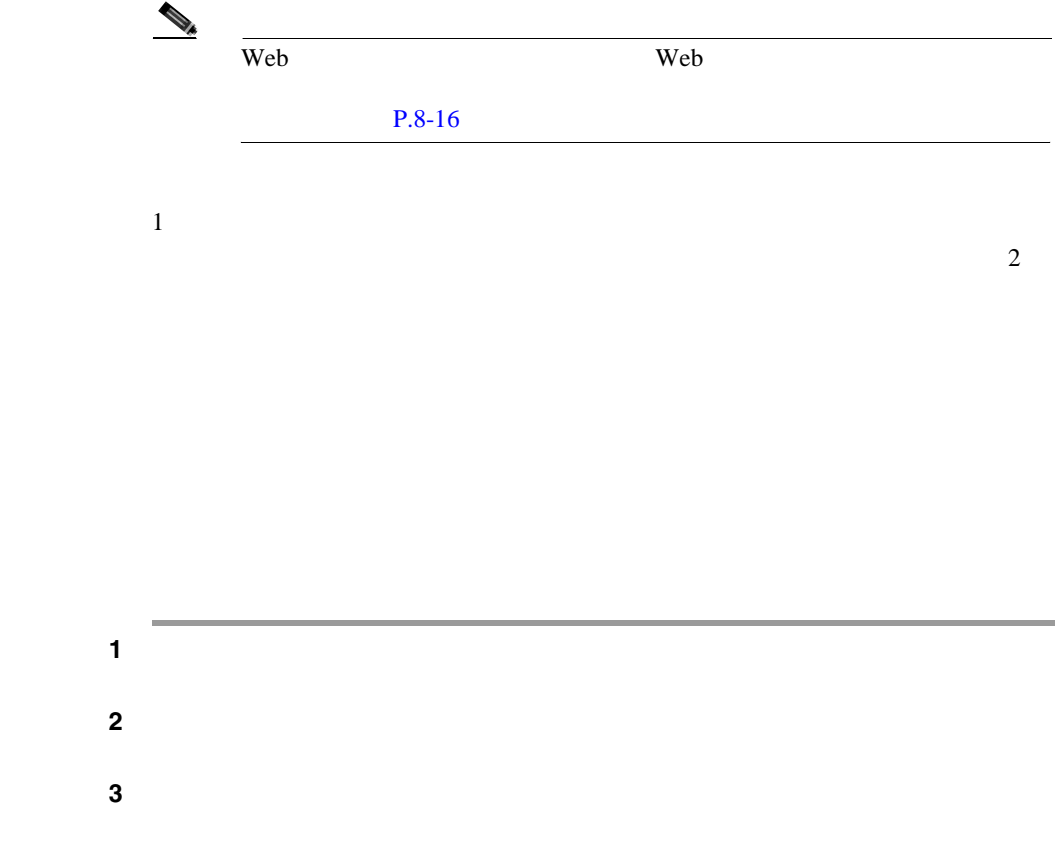

表 **7-7** [コールの統計]画面

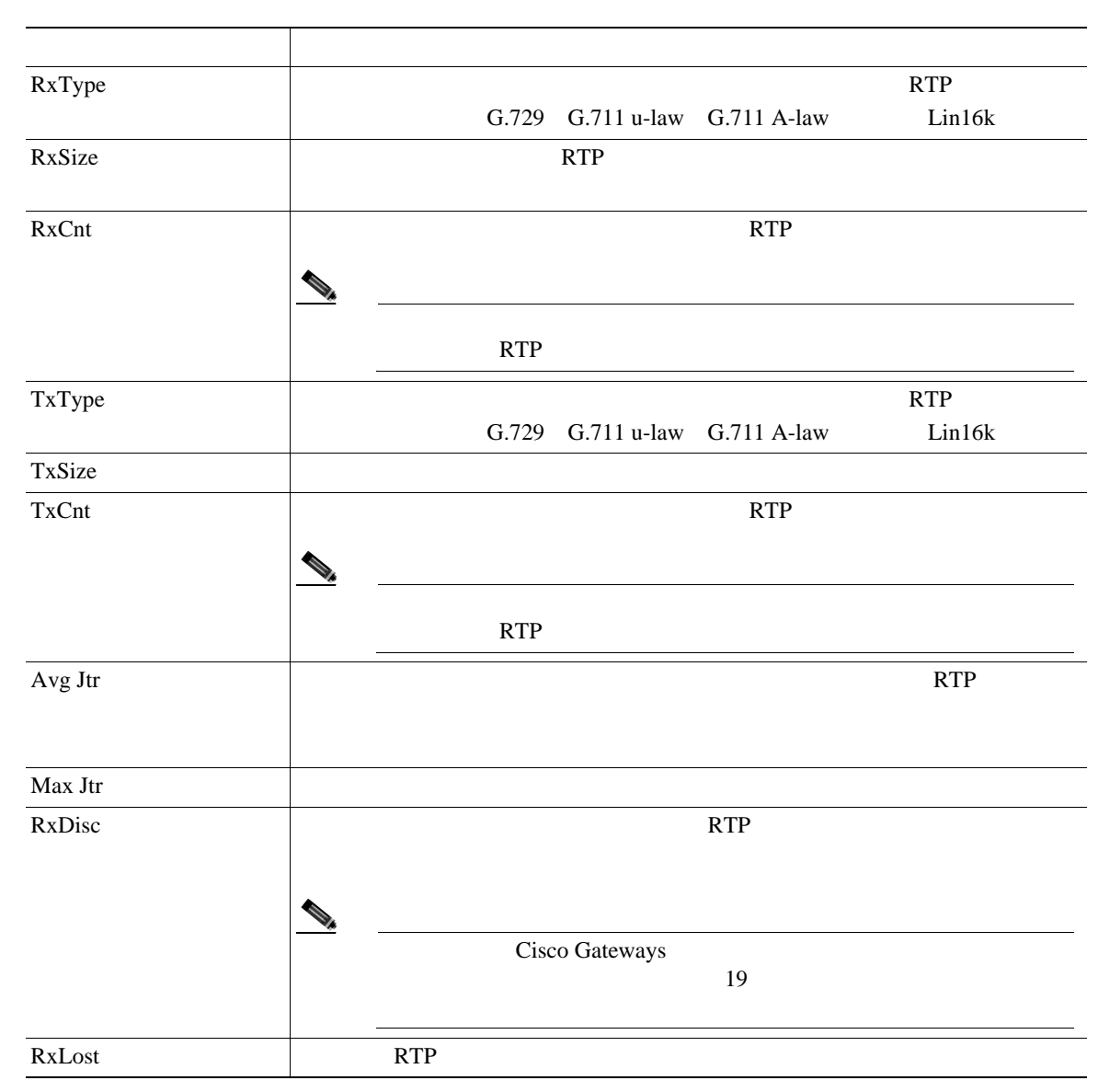

 $\mathbf{I}$ 

#### 表 **7-7** [コールの統計]画面(続き)

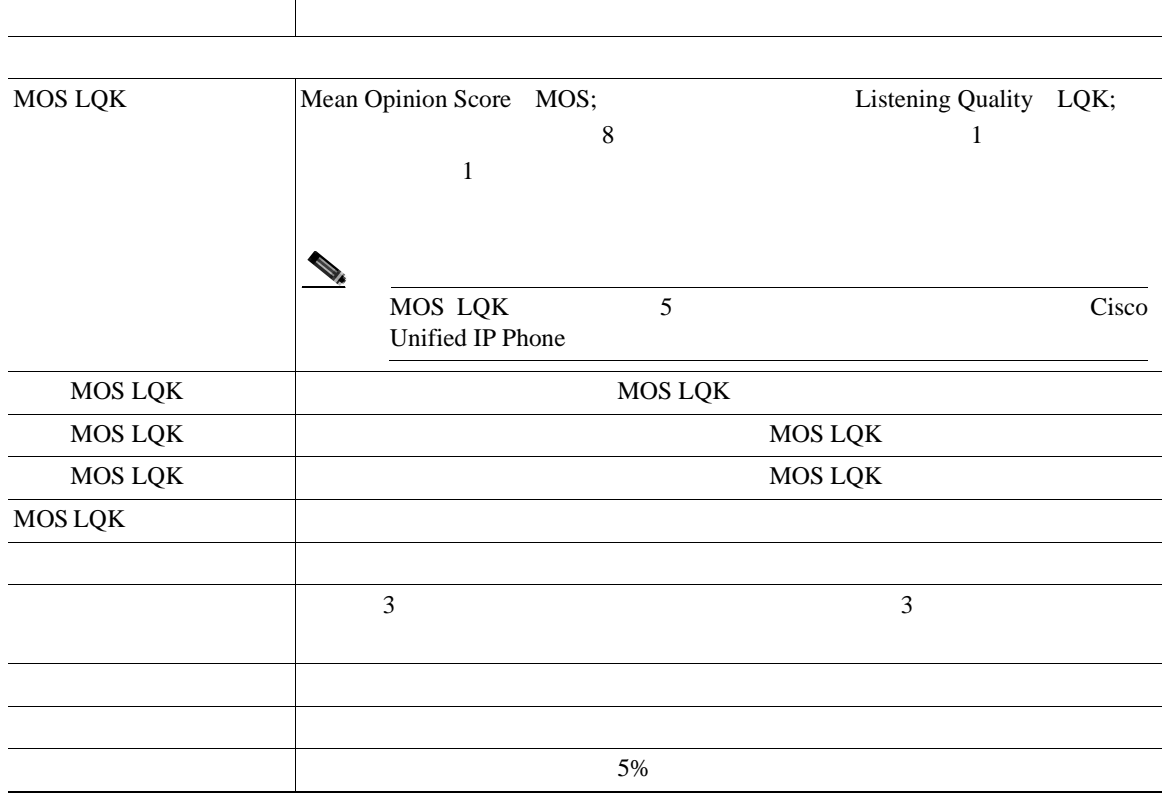

7 Cisco Unified IP Phone

 $\blacksquare$ 

J.

<span id="page-172-0"></span>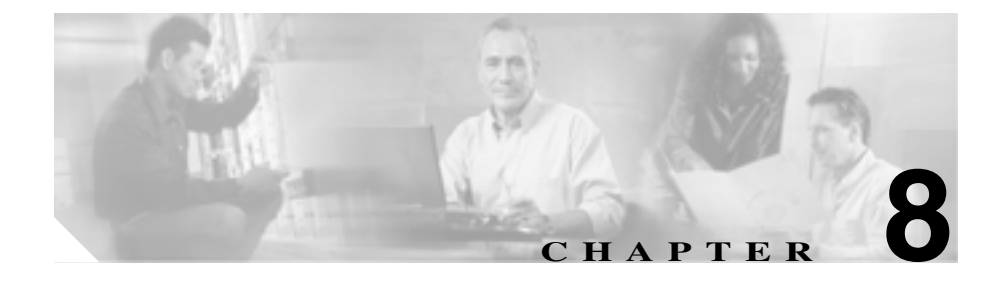

# **Cisco Unified IP Phone**

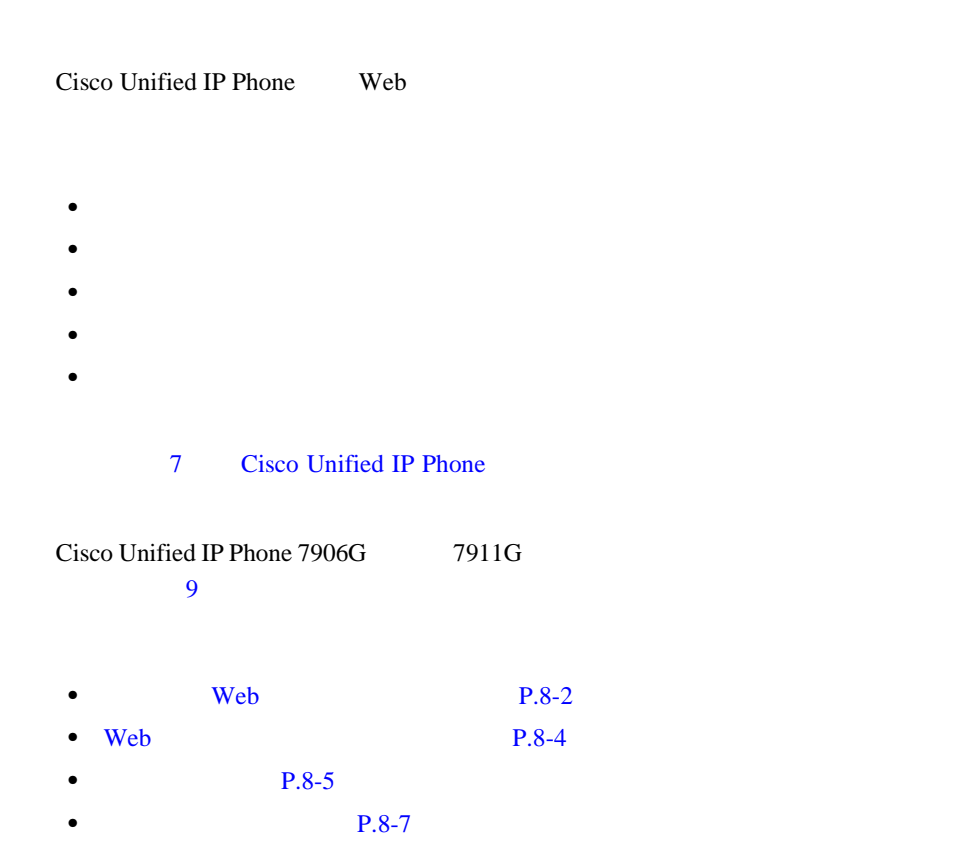

**Cisco Unified IP Phone 7906G/7911G** <br> **Resulting the Second Telecome of Cisco Unified CallManager 4.2 OL-10457-01-J**

Web<sup>-</sup>

<span id="page-173-0"></span>Ш

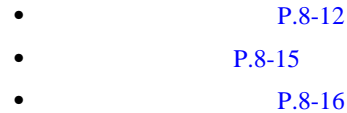

# Web

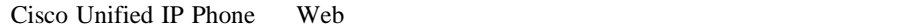

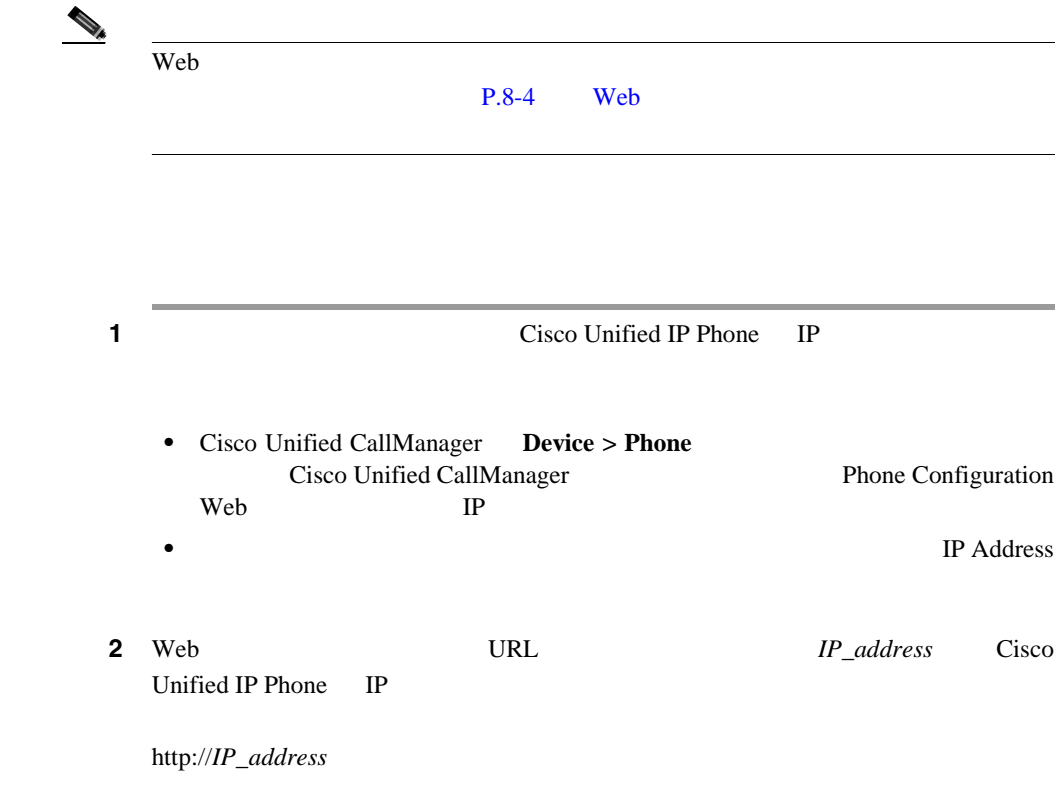

 $\mathbf I$ 

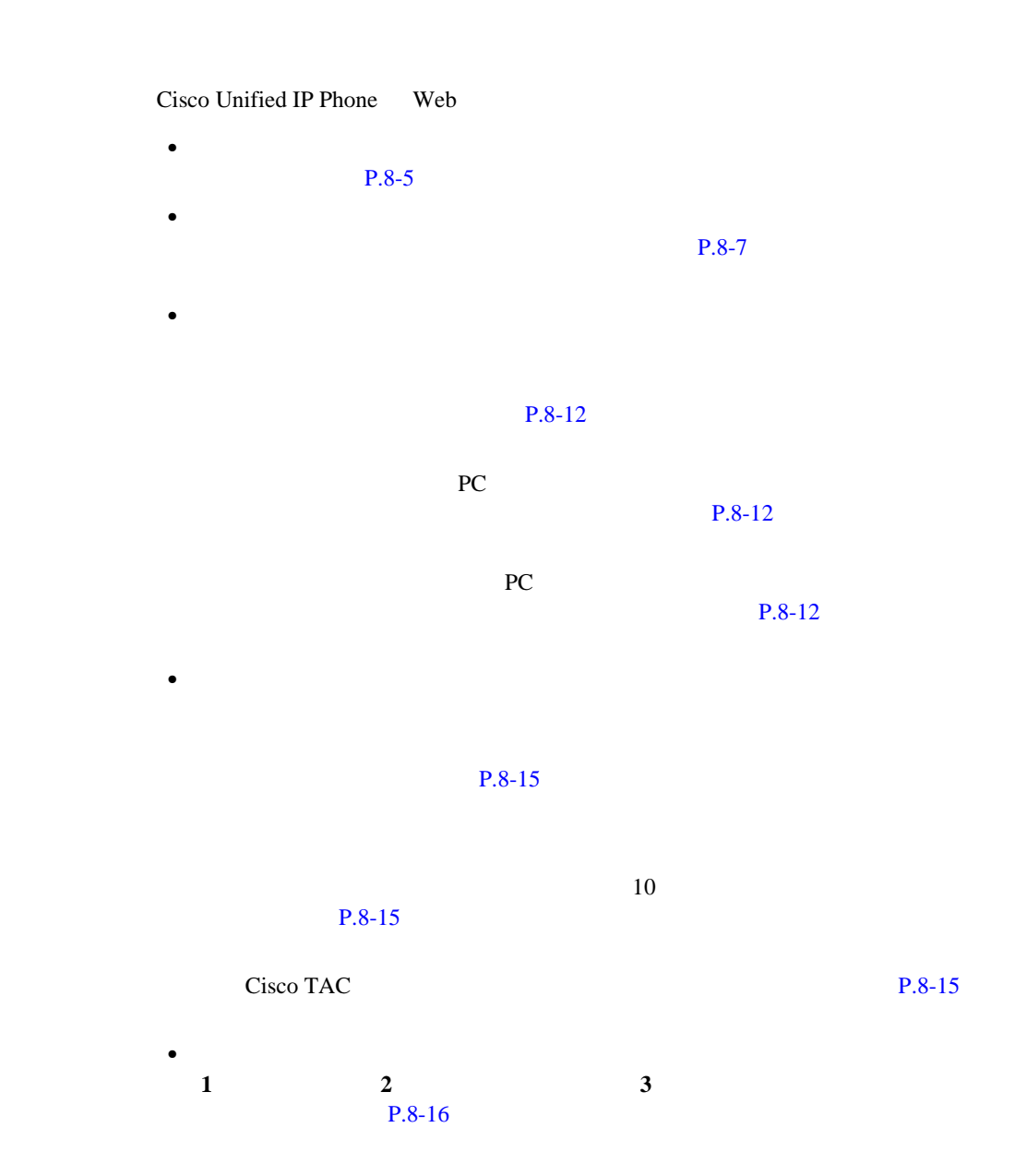

Web

# <span id="page-175-0"></span>Web

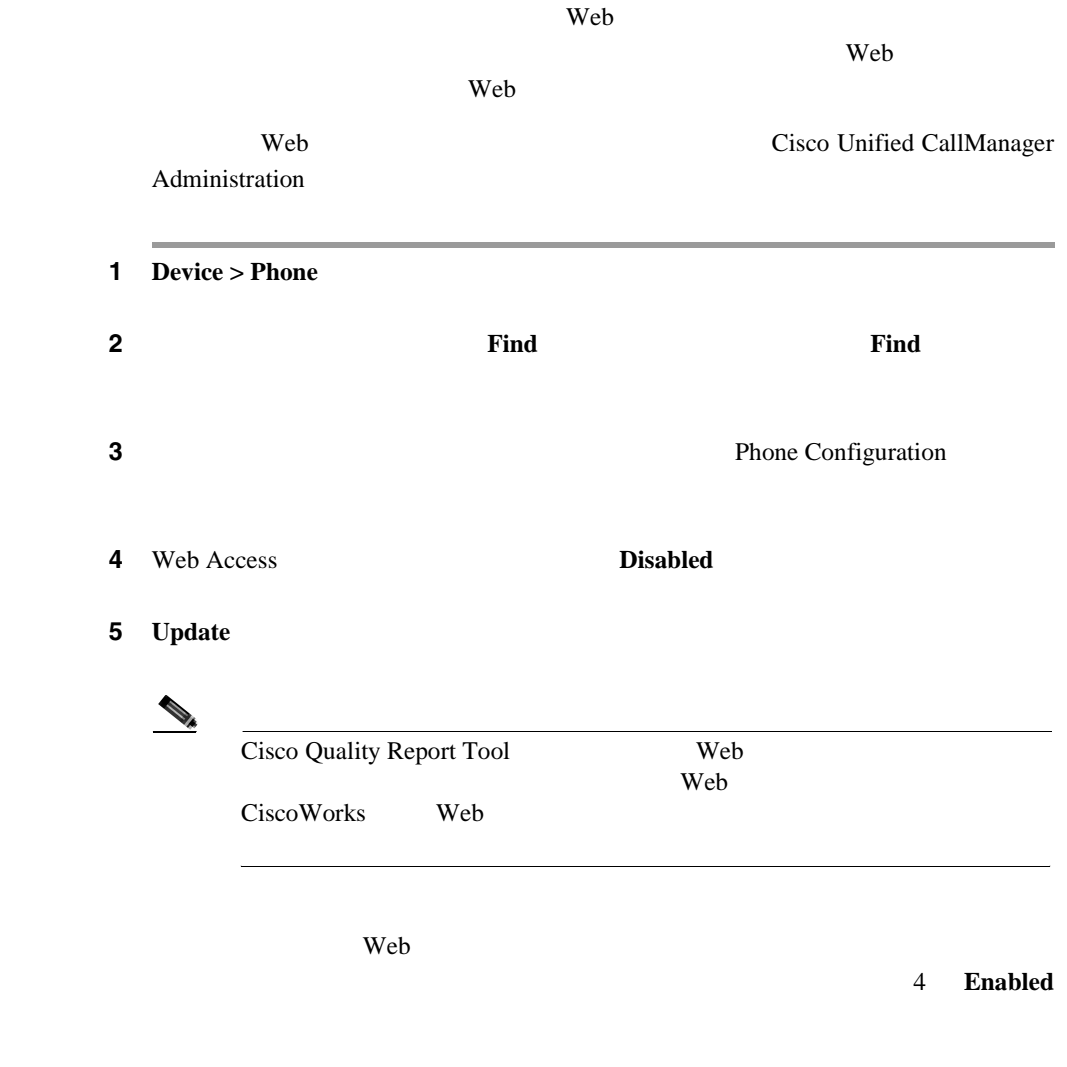

<span id="page-176-0"></span> $\mathsf{l}$ 

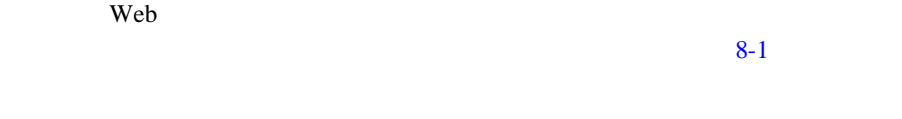

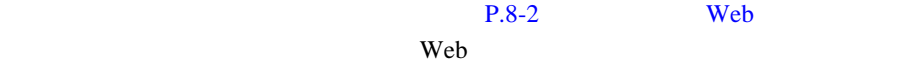

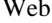

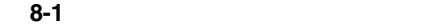

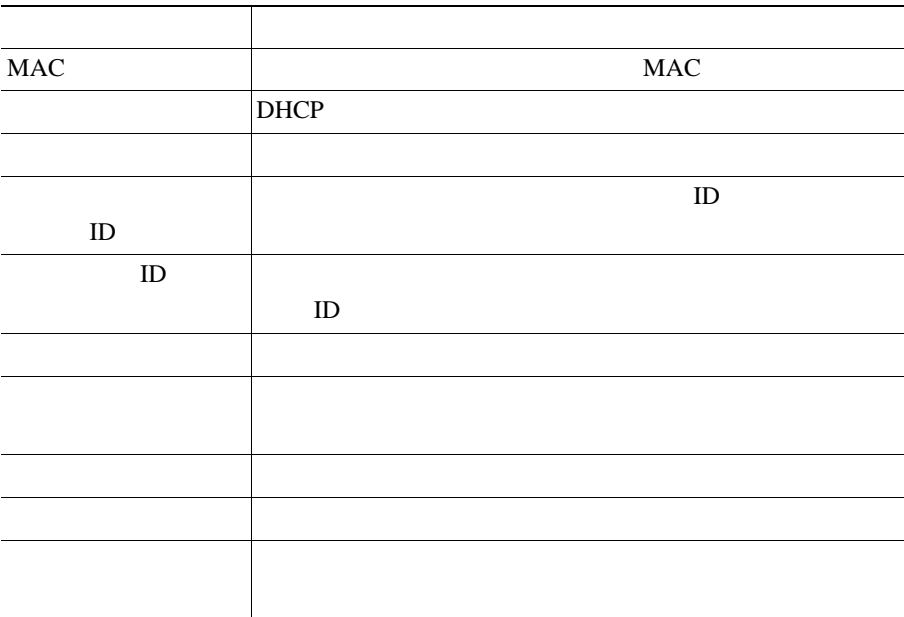

| <b>UDI</b> | Cisco Unique Device Identifier<br><b>UDI</b>             |
|------------|----------------------------------------------------------|
|            | phone                                                    |
|            | Cisco Unified IP Phone 7970G, Global                     |
|            | Cisco Unified IP Phone 7971G-GE, Global, Gig<br>Ethernet |
|            | Cisco Unified IP Phone 7961                              |
|            | Cisco Unified IP Phone 7961G-GE, Global, Gig<br>Ethernet |
|            | Cisco Unified IP Phone 7941                              |
|            | Cisco Unified IP Phone 7941G-GE, Global, Gig<br>Ethernet |
|            | Cisco Unified IP Phone 7911G                             |
|            | Cisco Unified IP Phone 7931G                             |
|            |                                                          |
|            |                                                          |
|            |                                                          |
|            |                                                          |
|            | Date/Time<br>Cisco Unified CallManager<br>Group          |
|            | Date/Time<br>Cisco Unified CallManager                   |
|            | Group                                                    |
|            | Date/Time<br>Cisco Unified CallManager                   |
|            | Group                                                    |

<span id="page-178-0"></span> $\mathsf{I}$ 

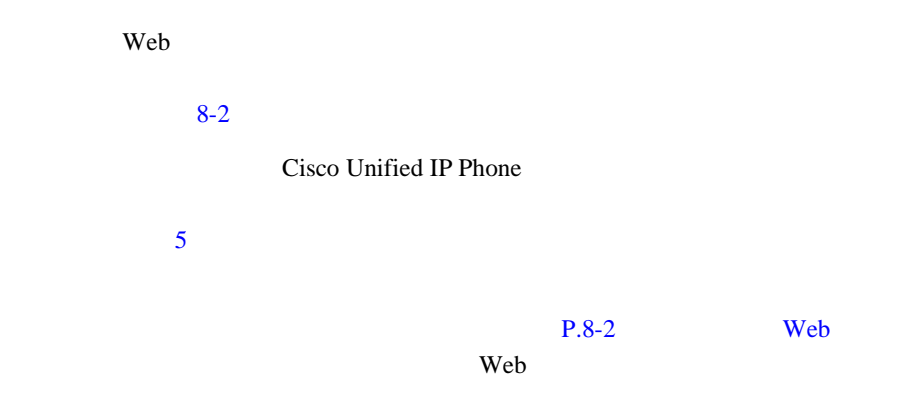

表 **8-2** [ネットワークの設定]エリアの項目

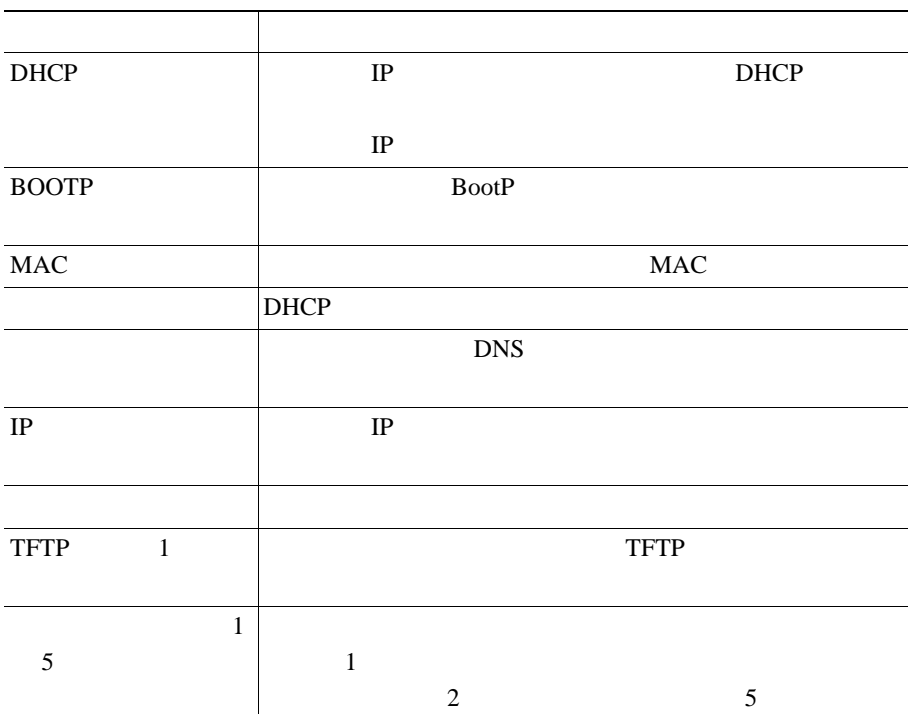

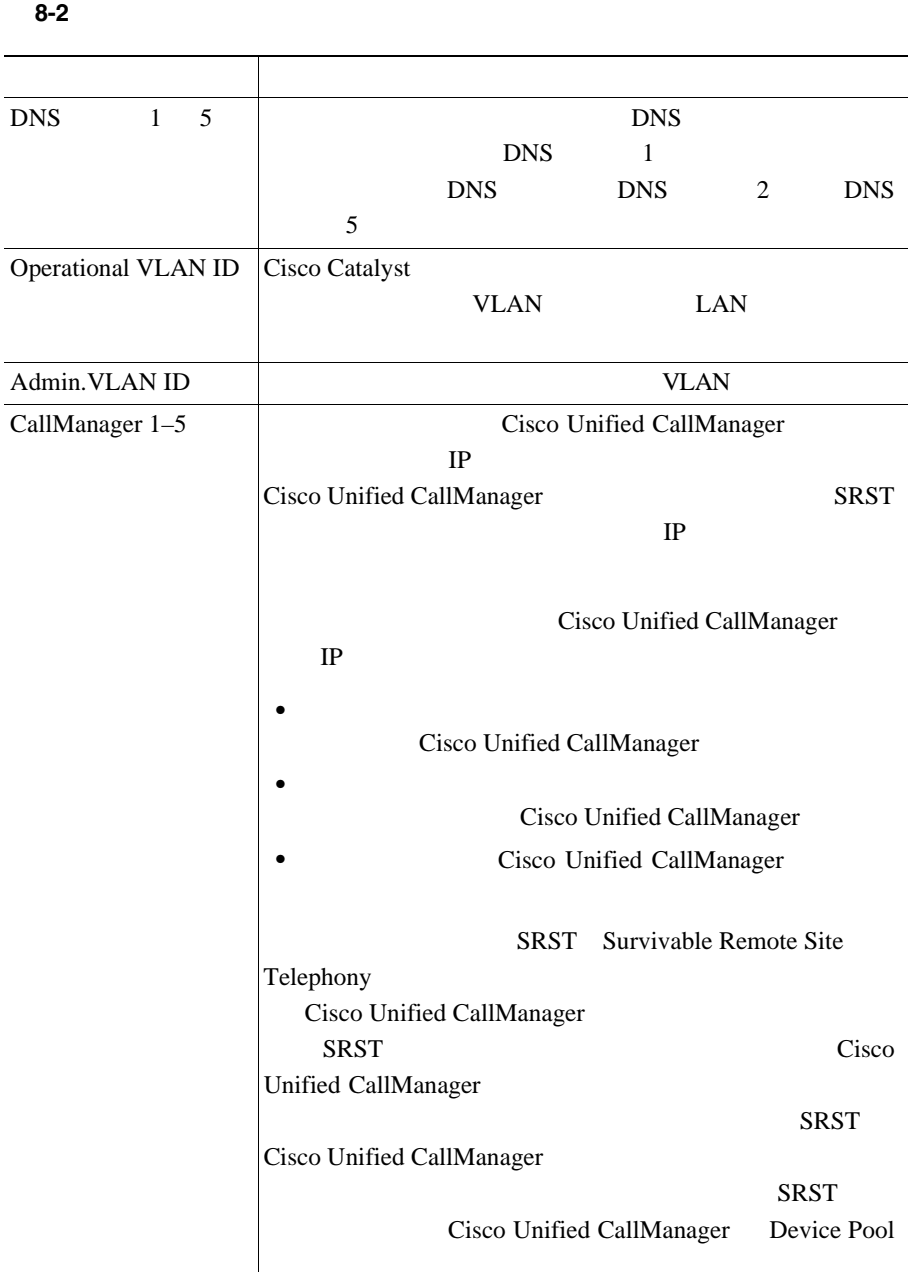

 $\blacksquare$
$\mathsf{l}$ 

表 **8-2** [ネットワークの設定]エリアの項目(続き)

| <b>URL</b>  |                        |                       |              | <b>URL</b> |             |
|-------------|------------------------|-----------------------|--------------|------------|-------------|
| <b>URL</b>  |                        |                       |              |            |             |
|             | <b>URL</b>             |                       |              |            |             |
| <b>URL</b>  |                        |                       |              |            |             |
|             | <b>URL</b>             |                       |              |            |             |
| <b>URL</b>  | Cisco Unified IP Phone |                       |              |            |             |
|             |                        | <b>URL</b>            |              |            |             |
| <b>DHCP</b> |                        | <b>DHCP</b>           |              |            |             |
|             |                        |                       |              |            |             |
| <b>DHCP</b> |                        |                       |              |            | <b>DHCP</b> |
|             |                        |                       |              |            |             |
| <b>TFTP</b> |                        | <b>TFTP</b>           |              |            |             |
|             |                        |                       |              |            |             |
| <b>URL</b>  | <b>URL</b>             |                       |              |            |             |
|             |                        |                       |              |            | <b>URL</b>  |
| <b>URL</b>  |                        | URL                   | $\mbox{XML}$ |            |             |
|             |                        |                       |              |            |             |
|             |                        | $\operatorname{HTTP}$ |              |            |             |
| <b>URL</b>  |                        |                       | <b>HTTP</b>  |            |             |
|             | <b>HTTP</b>            |                       |              |            |             |
|             | <b>URL</b>             |                       |              |            |             |
| <b>URL</b>  |                        | Web                   |              |            |             |
|             |                        |                       | <b>URL</b>   |            |             |

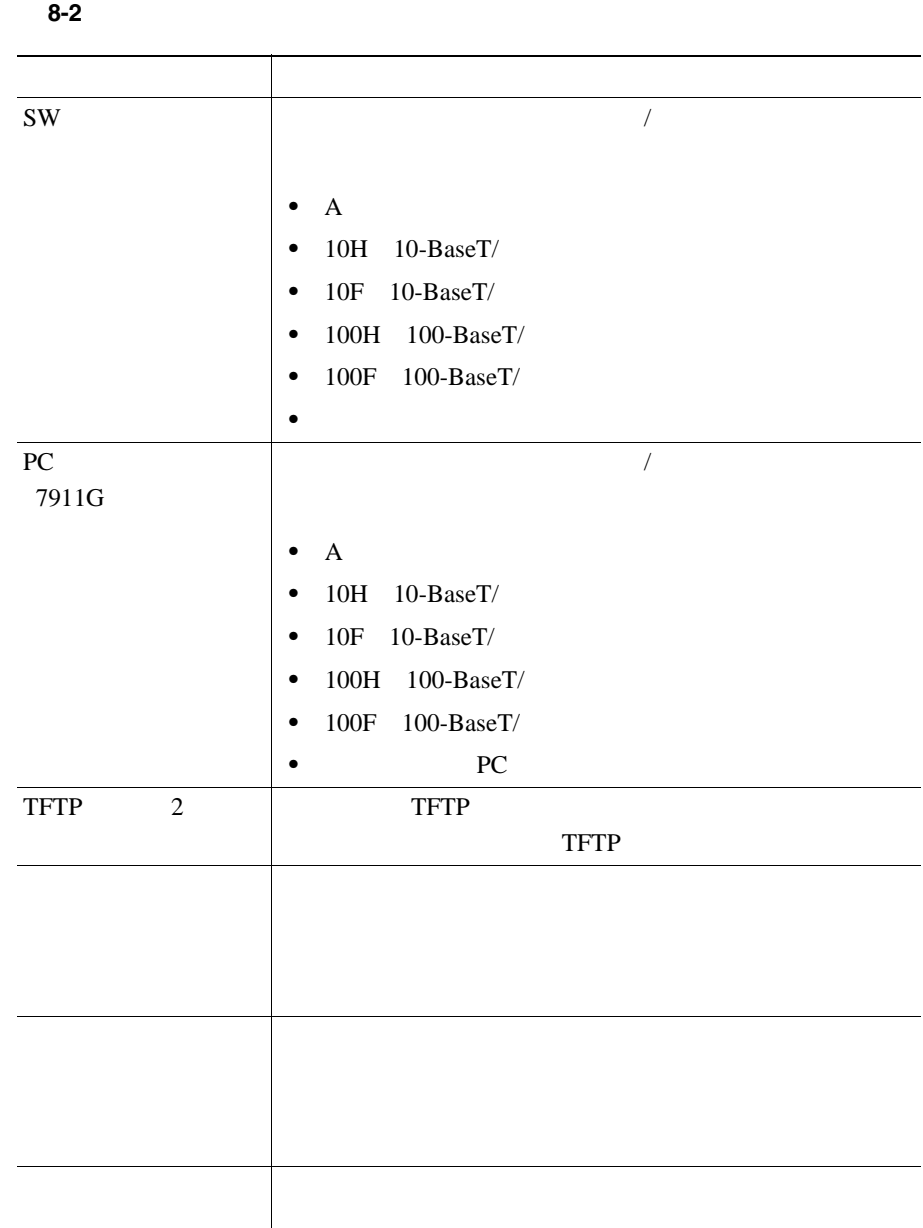

 $\blacksquare$ 

 $\mathsf{l}$ 

| PC                           | ${\rm P}{\bf C}$      |                  |
|------------------------------|-----------------------|------------------|
| 7911G                        |                       |                  |
|                              |                       |                  |
|                              |                       |                  |
|                              |                       |                  |
|                              | $\mathbf 1$           |                  |
| GARP                         | <b>Gratuitous ARP</b> | $\rm MAC$        |
|                              |                       |                  |
| <b>VLAN</b>                  | <b>VLAN</b>           | ${\rm P}{\bf C}$ |
| 7911G                        |                       |                  |
|                              |                       |                  |
|                              |                       |                  |
| $\ensuremath{\mathsf{DSCP}}$ |                       | DSCP IP          |
|                              |                       |                  |
| <b>DSCP</b>                  |                       | <b>DSCP IP</b>   |
|                              |                       |                  |
| $\ensuremath{\mathsf{DSCP}}$ |                       | <b>DSCP IP</b>   |
|                              |                       |                  |
|                              |                       |                  |
| Web                          | Web                   | Yes              |
|                              | $\rm No$              |                  |
| PC                           |                       |                  |
| 7911G                        |                       |                  |
| PC VLAN<br>7911G             | PC                    | 802.1P/Q         |
|                              | <b>VLAN</b>           |                  |

表 **8-2** [ネットワークの設定]エリアの項目(続き)

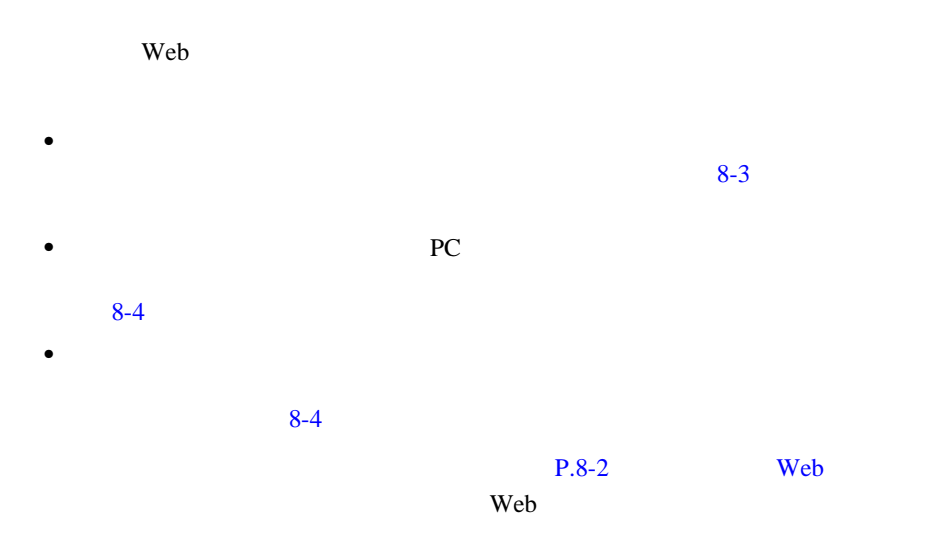

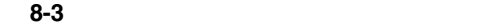

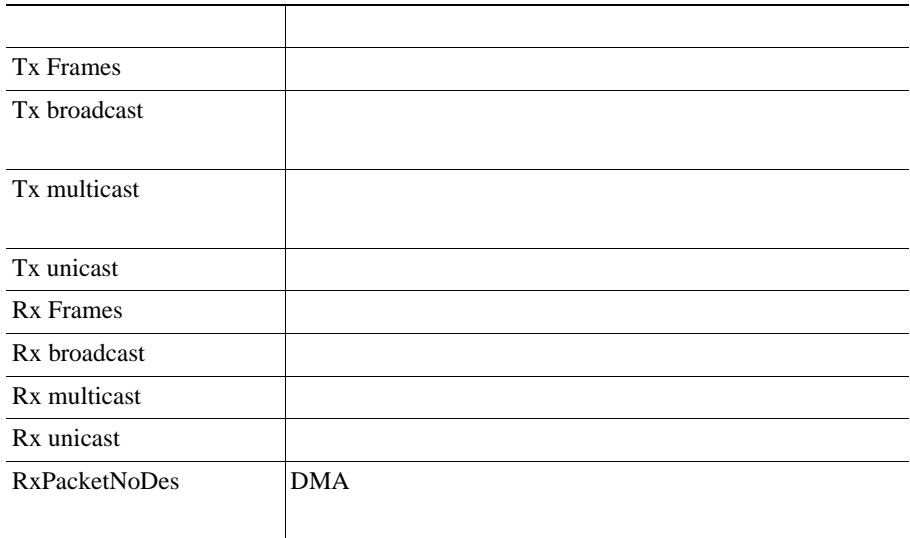

┓

<span id="page-184-0"></span> $\mathsf{l}$ 

表 **8-4** [アクセス]エリアおよび[ネットワーク]エリアの項目

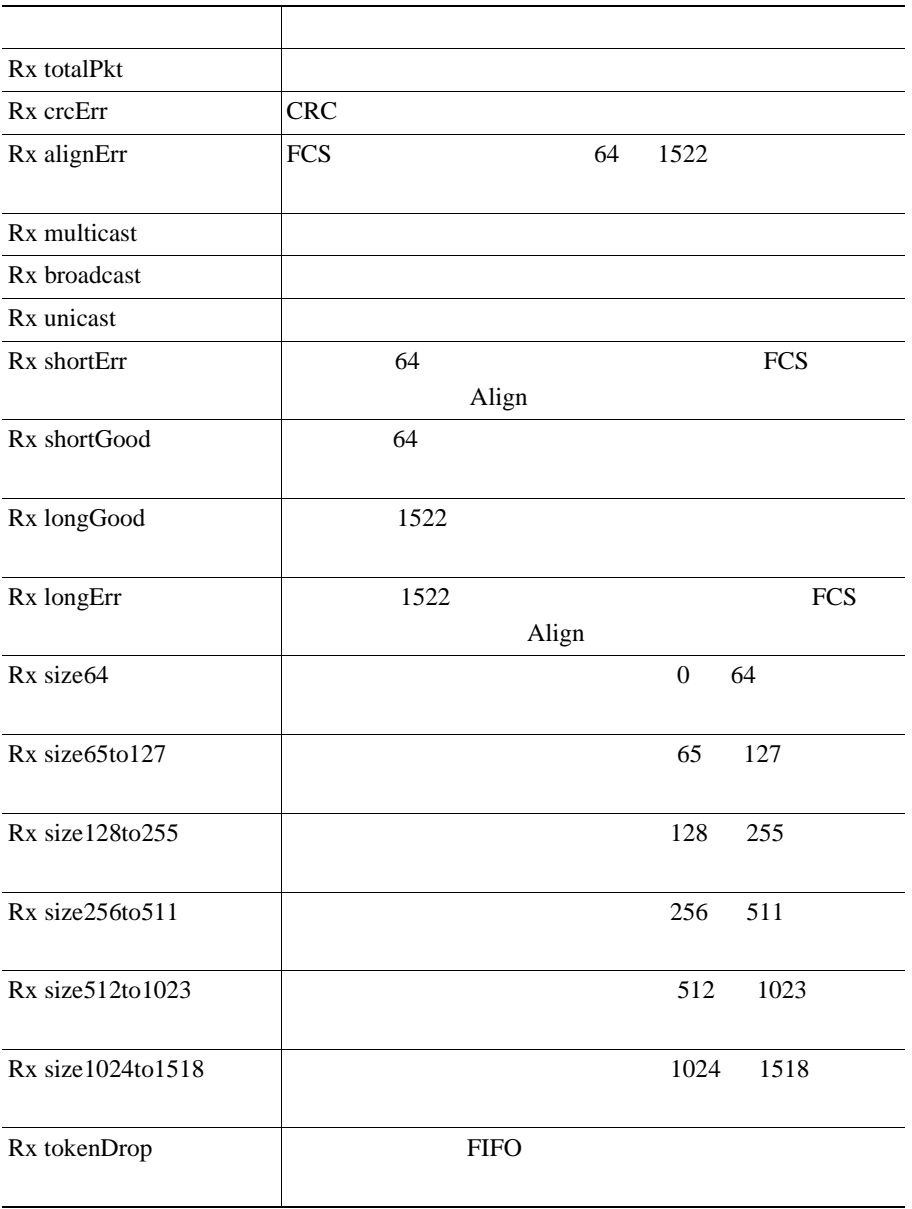

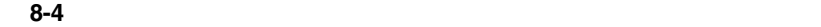

П

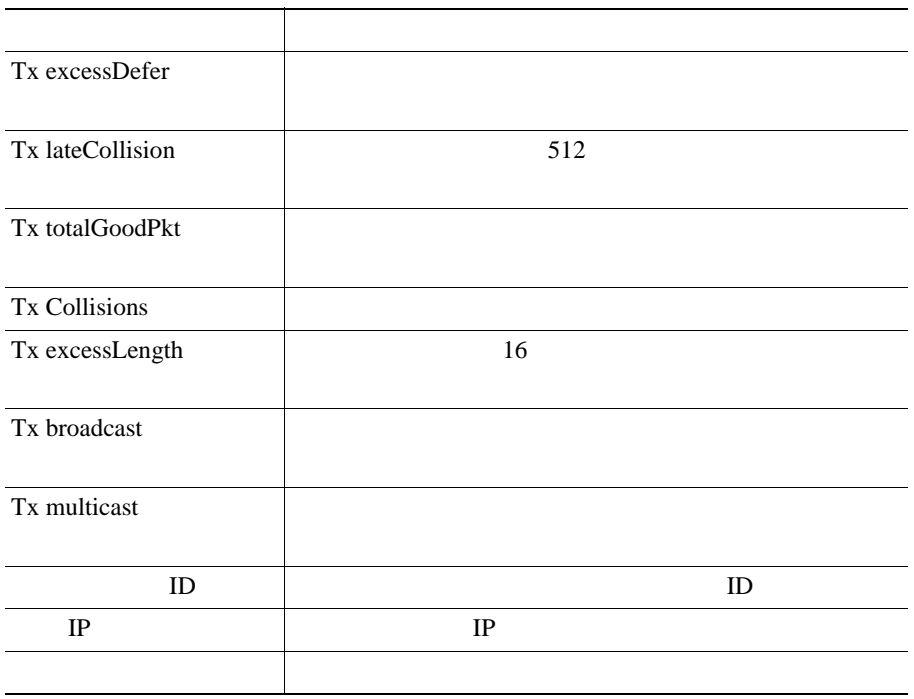

 $\blacksquare$ 

 $\mathbf l$ 

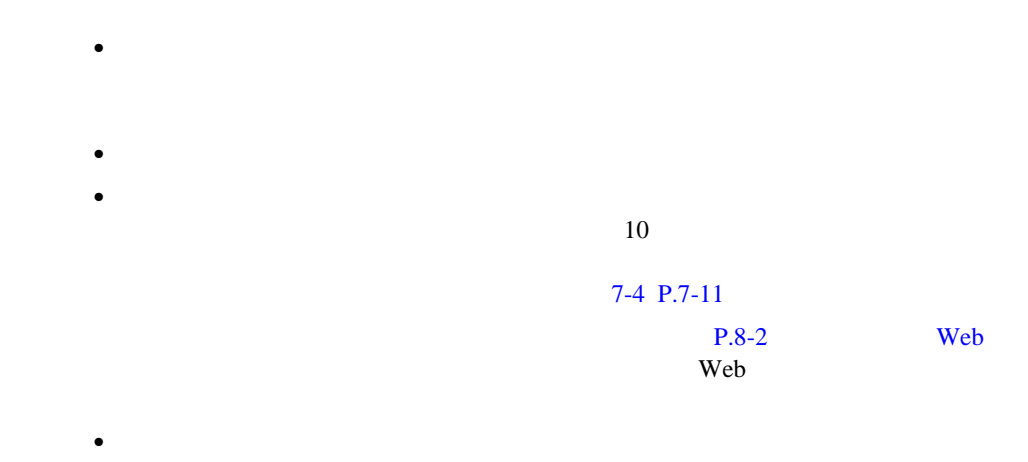

Web  $\lambda$ 

Cisco TAC

Cisco Unified IP Phone 7906G/7911G **7906G/7911G 7 and Trumber 10 Telecommunity** Test of Cisco Unified CallManager 4.2

H

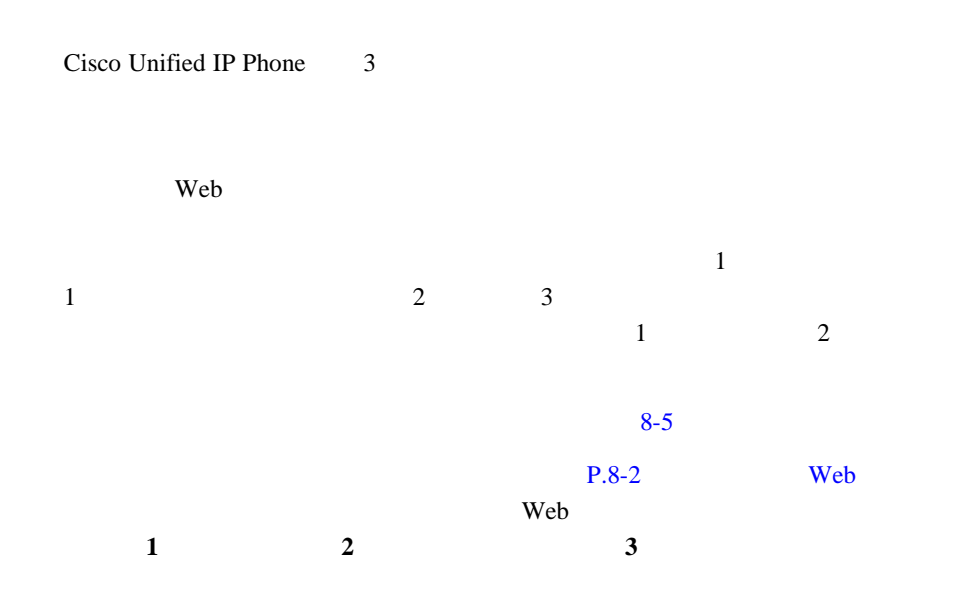

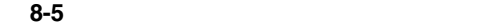

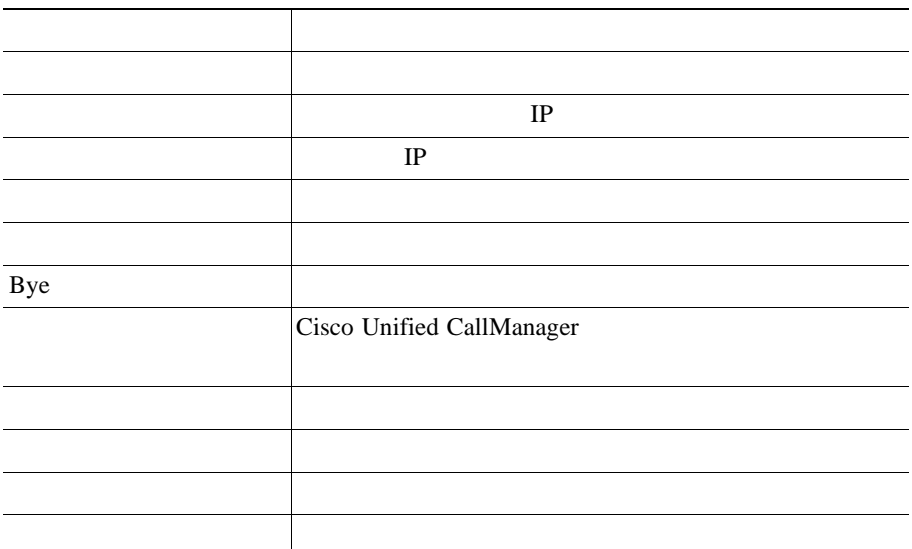

 $\mathsf{l}$ 

表 **8-5** [ストリームの統計]エリアの項目(続き)

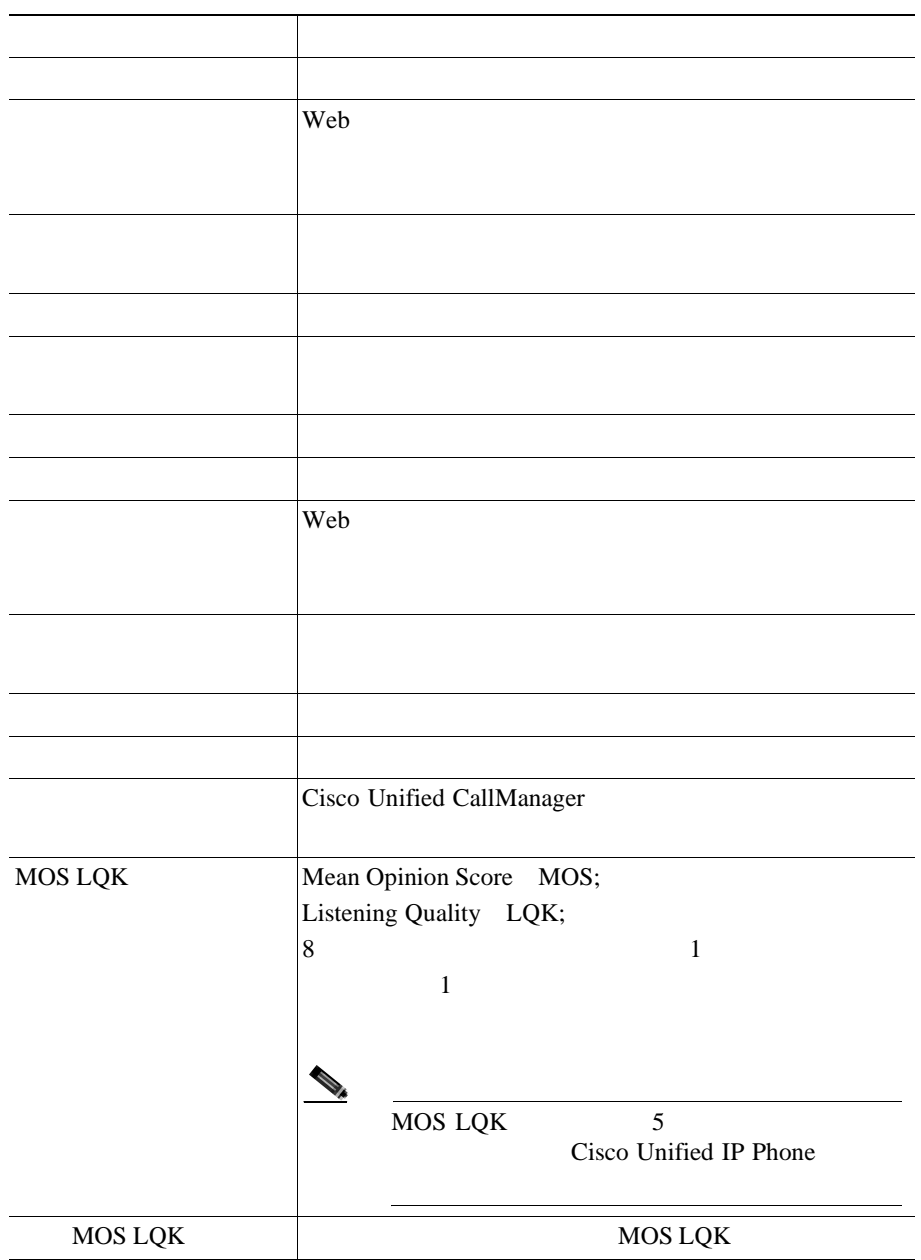

Cisco Unified IP Phone 7906G/7911G **7906G/7911G 7 and Trumber 10 and Trumber 10 and Trumber 10 and Trumber 10 and Trumber 10 and Trumber 10 and Trumber 10 and Trumber 10 and Trumber 10 and Trumber 10 and Trumber 10 and** 

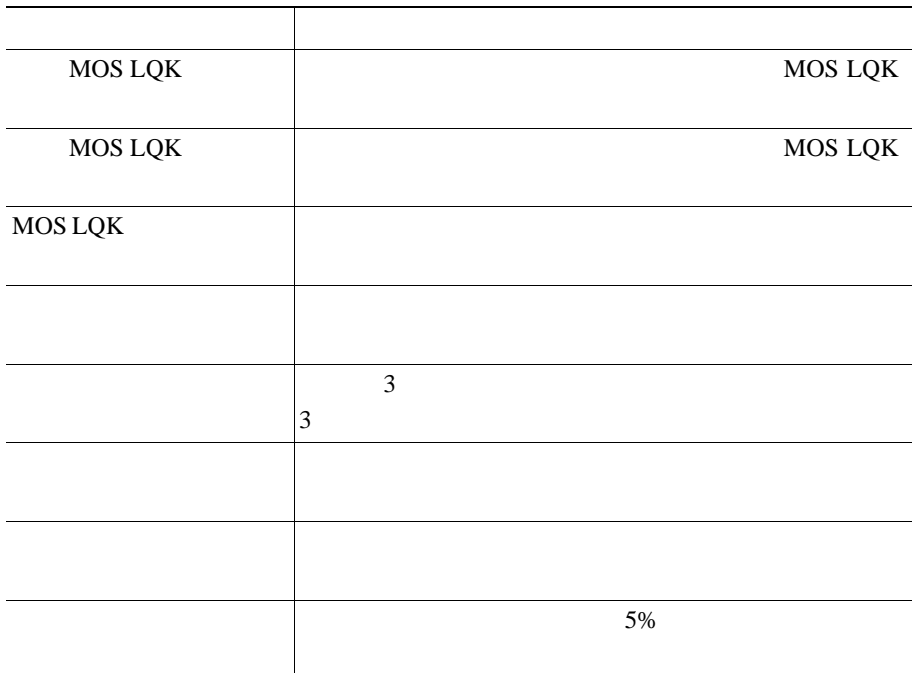

表 **8-5** [ストリームの統計]エリアの項目(続き)

 $\blacksquare$ 

• **•** The contract of the contract of the contract of the contract of the contract of the contract of the contract of the contract of the contract of the contract of the contract of the contract of the contract of the cont

• **P.7-21** 

• **• P.9-21** 

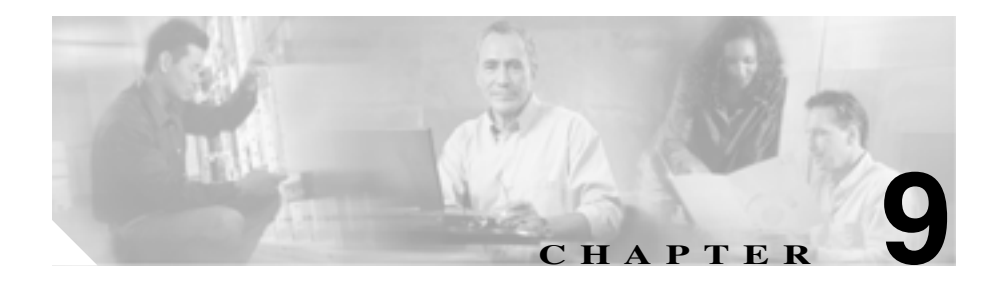

#### Cisco Unified IP Phone 7906G/7911G

Using the 79xx Status Information For

*Troubleshooting* Cisco.com URL

[http://www.cisco.com/warp/customer/788/AVVID/telecaster\\_trouble.html](http://www.cisco.com/warp/customer/788/AVVID/telecaster_trouble.html)

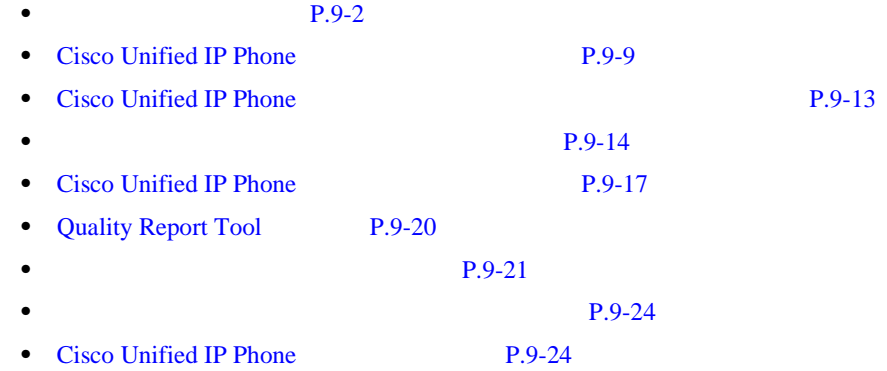

<span id="page-191-0"></span>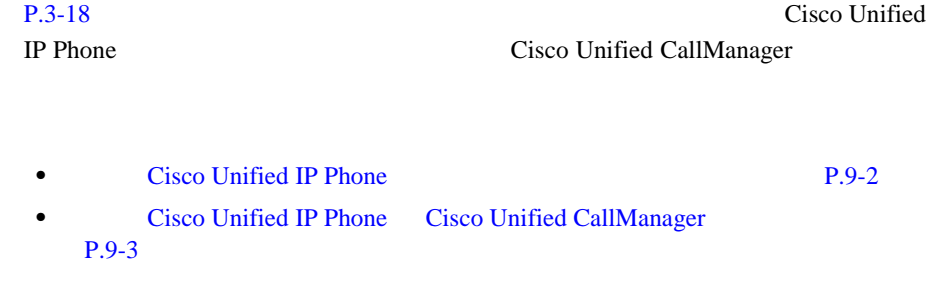

Cisco Unified IP Phone LCD 2000

**1.** ネットワーク ポートが機能していることを確認します。

Cisco Unified IP Phone

Cisco Unified IP Phone Cisco Unified IP Phone

**2.** 電話機が電源の供給を受けていることを確認します。

ן

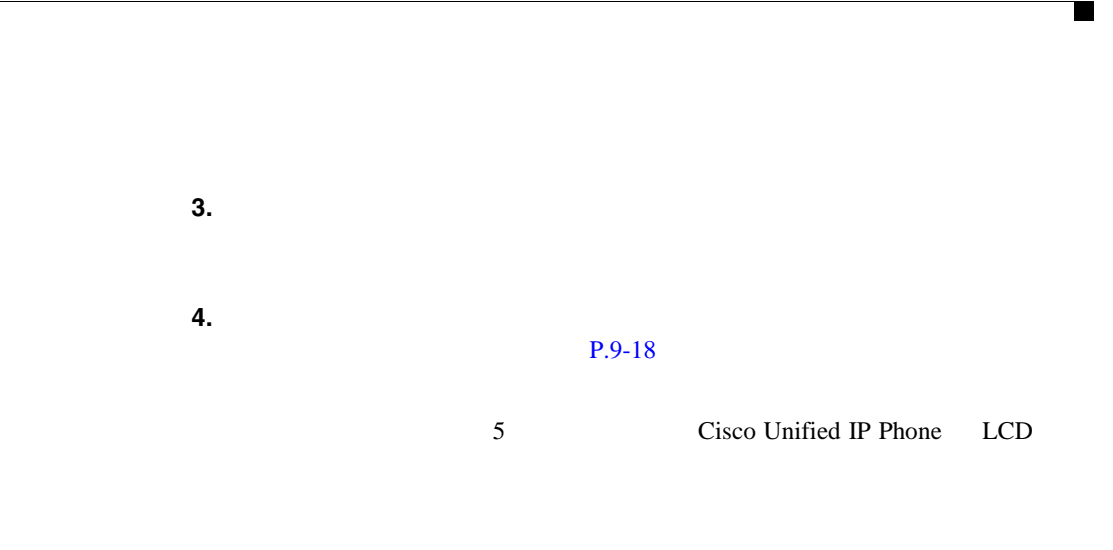

## **Cisco Unified IP Phone Cisco Unified CallManager**

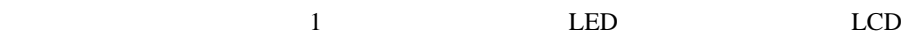

Cisco Unified CallManager

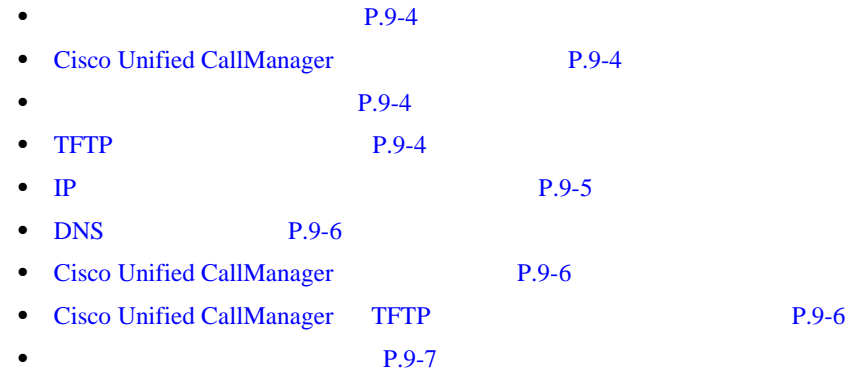

第 **9** 章トラブルシューティングとメンテナンス

<span id="page-192-0"></span> $\mathbf{I}$ 

#### $P.7-10$

### <span id="page-193-0"></span>**Cisco Unified CallManager**

Cisco Unified IP Phone Cisco Unified CallManager

P.2-11 Cisco Unified CallManager Cisco Unified CallManager

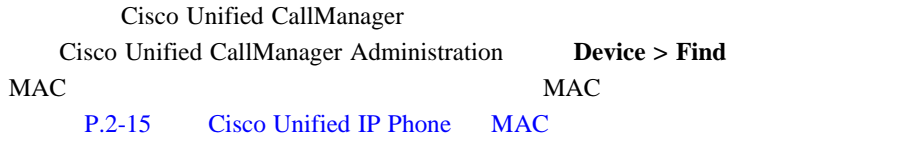

Cisco Unified CallManager

 $P.9-7$ 

TFTP Cisco Unified CallManager

### **TFTP** サーバの設定の確認

 $\bf{1}$ 

TFTP TP IP

ケーション メニュー ボタンを押し、[設定]>[ネットワークの設定]**>**[**TFTP**

H

<span id="page-194-0"></span>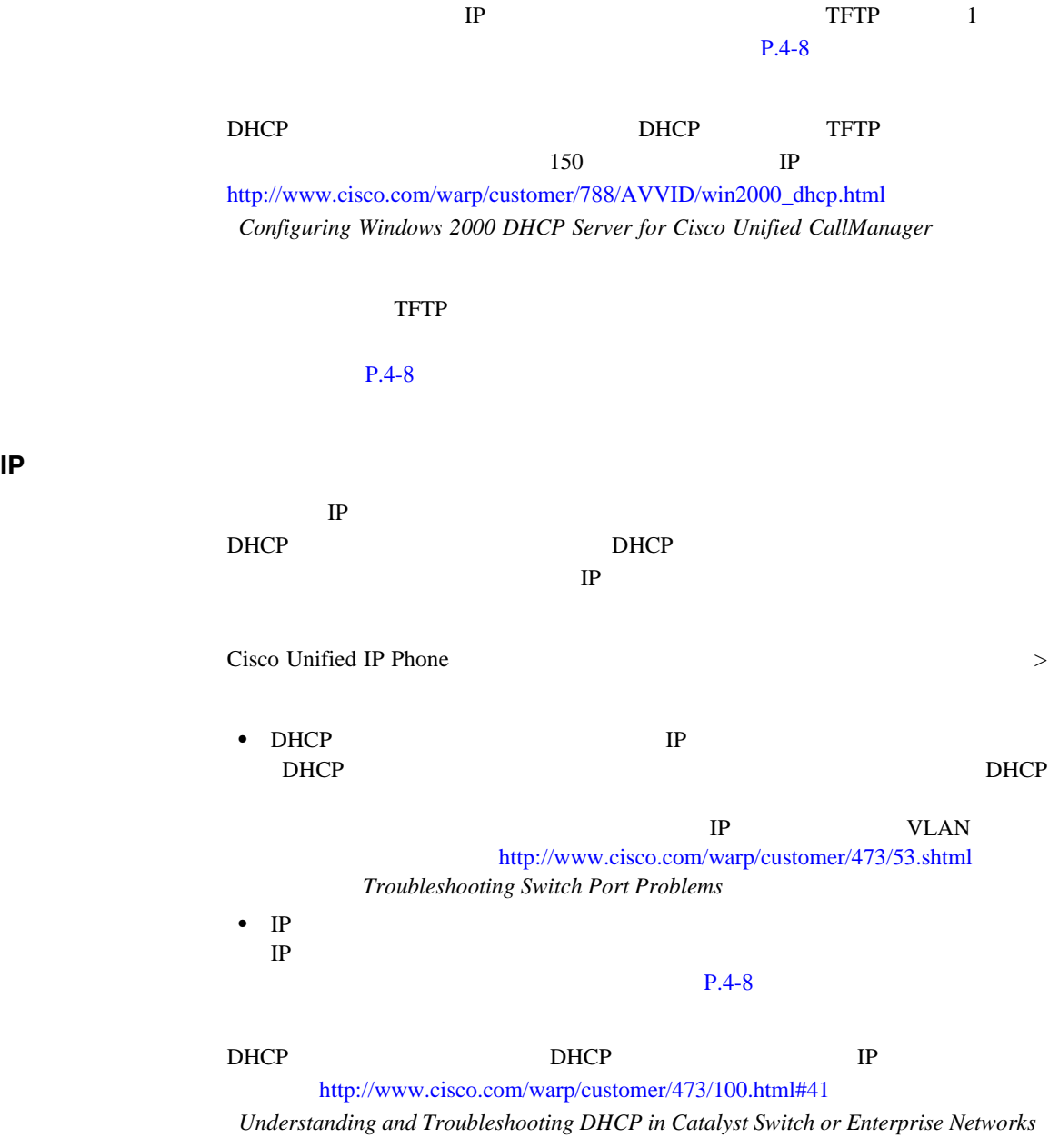

第 **9** 章トラブルシューティングとメンテナンス

### DNS

<span id="page-195-0"></span>ш

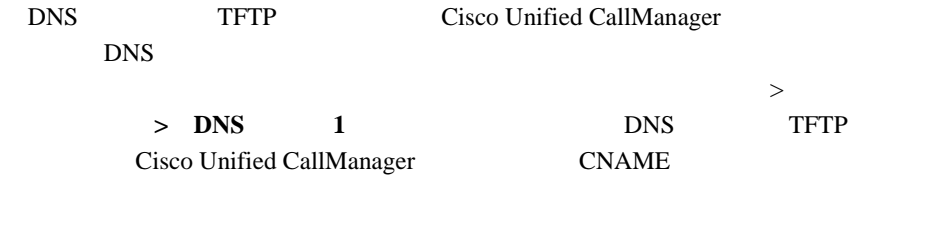

DNS  $\sim$ 

Windows 2000

### **Cisco Unified CallManager**

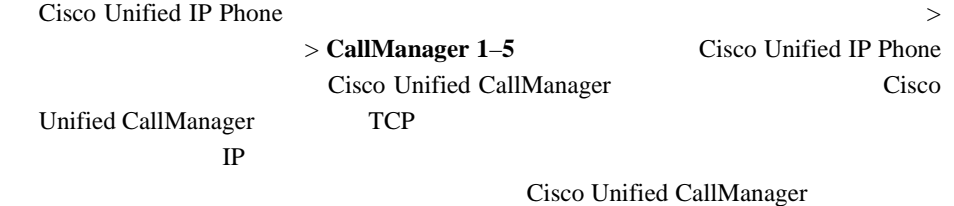

P.9-4 [Cisco](#page-193-0)

**Unified CallManager** 

### **Cisco Unified CallManager TFTP**

Cisco Unified CallManager TFTP

Cisco Unified CallManager

**TFTP** 

٦

1 Cisco Unified CallManager Device > Phone > Find

2 **Delete Cisco Unified CallManager** 

**9-7**

٠

<span id="page-196-0"></span>I

**3** 3 Cisco Unified CallManager P.2-11 Cisco Unified CallManager

ステップ **4** 電話機の電源投入サイクルを実行します。

**External Following Cisco Unified CallManager** Cisco Unified CallManager TFTP Cisco Unified CallManager

> Cisco Unified CallManager Route Plan Report

> > $Cisco$  Unified CallManager

Cisco Unified CallManager

•<br>•<br>• <sub>በሚል</sub> ተወጣ ተመለከል

H

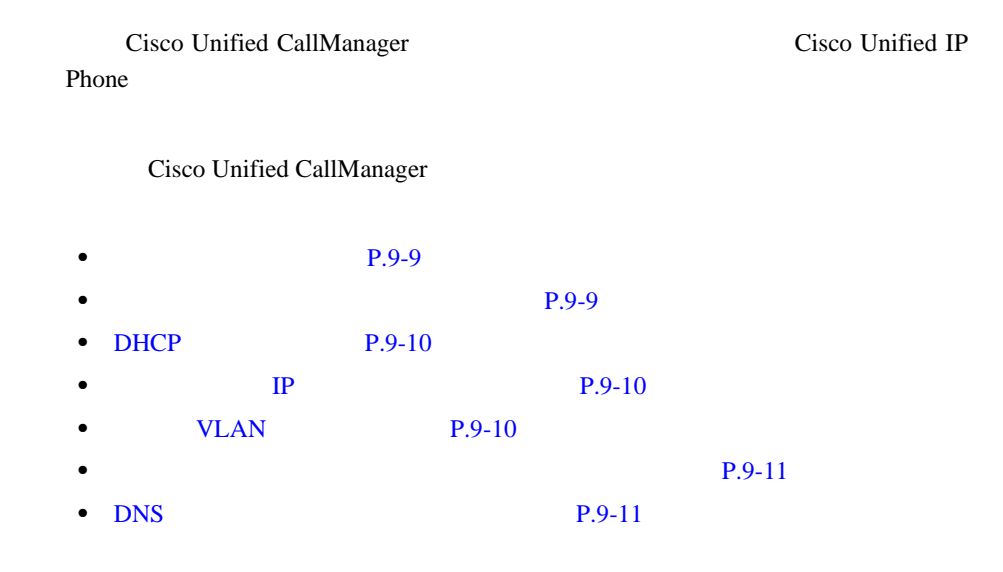

Cisco Unified IP Phone

<span id="page-198-0"></span> $\mathbf{I}$ 

<span id="page-199-0"></span>П

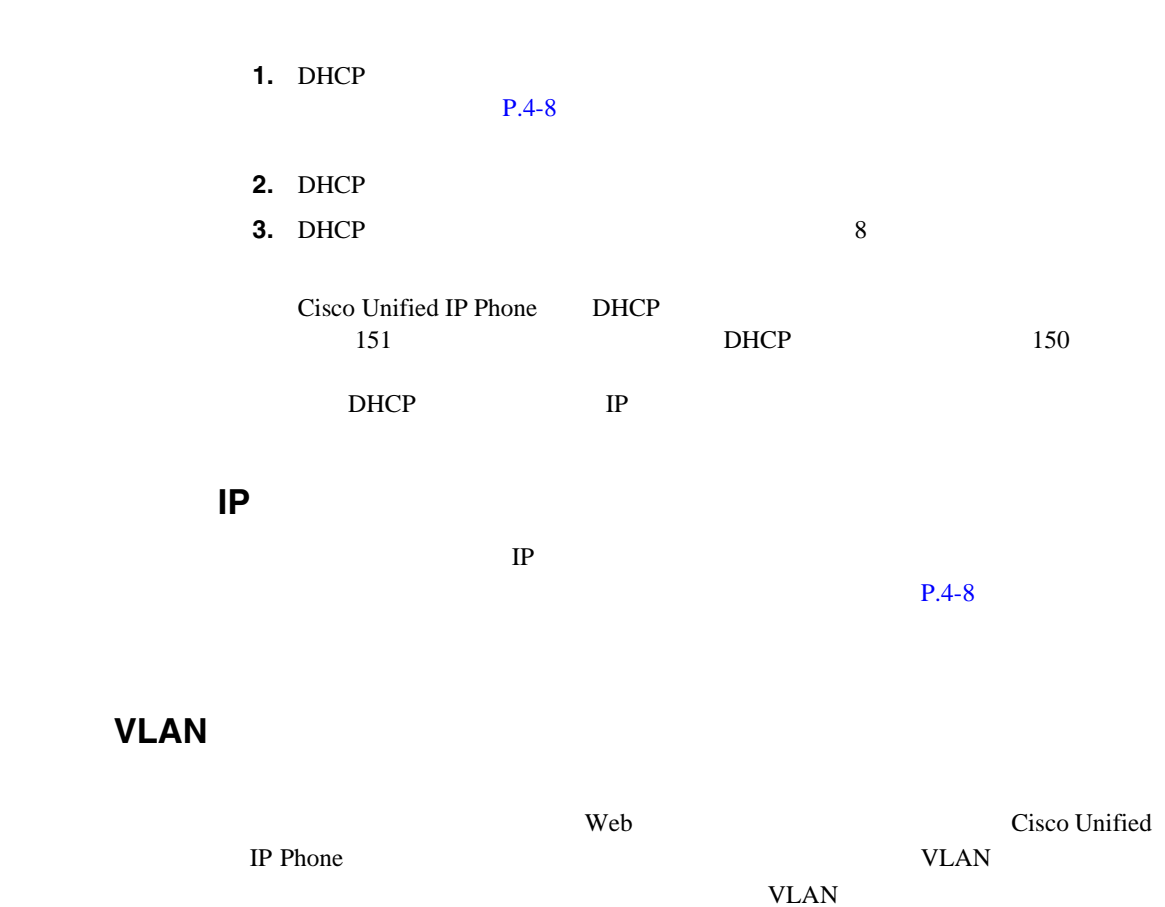

 $D H C P$ 

Cisco Unified CallManager

電話機上のアプリケーション メニュー ボタンを押して、[設定]**>**[ステータス]  $\triangleright$  Cisco Unified IP Phone Cisco Unified CallManager

- Reset-Reset Cisco Unified CallManager Administration Reset/Reset
- Reset-Restart Cisco Unified CallManager Administration Reset/Restart

## **DNS** わたし しんしゃくん しんしゃくん しんしゃくん しんしゃくん しんしゃくん しんしゃくん しんしゃくん しんしゃくん しんしゃくん しんしゃくん しんしゃくん しんしゃくん しんしゃくん しんしゃくん しんしゃくん しんしゃくん しんしゃくん しんしゃくん しんしゃくん しんしゃくん しんしゃくん しんしゃくん

#### $DNS$

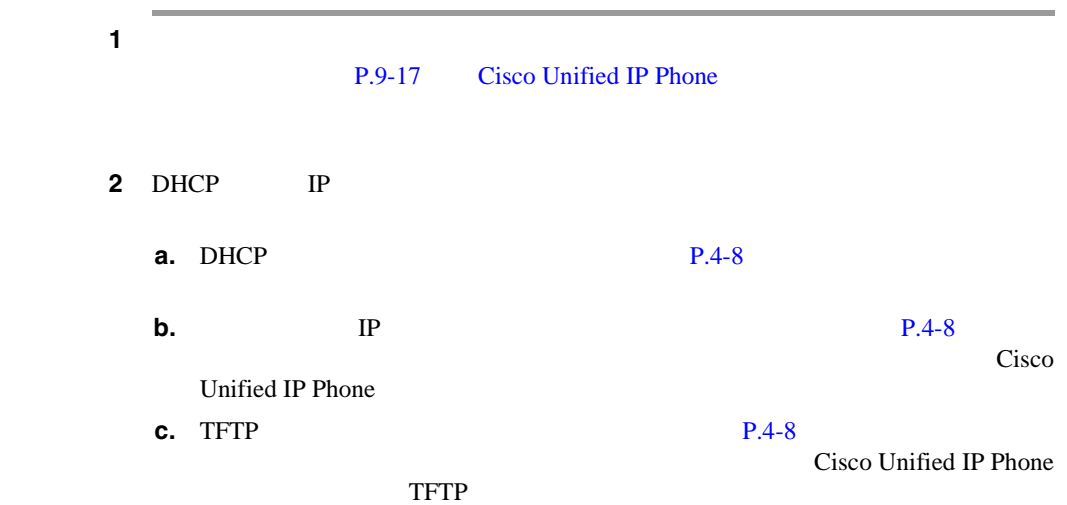

**I** 

<span id="page-200-0"></span>I

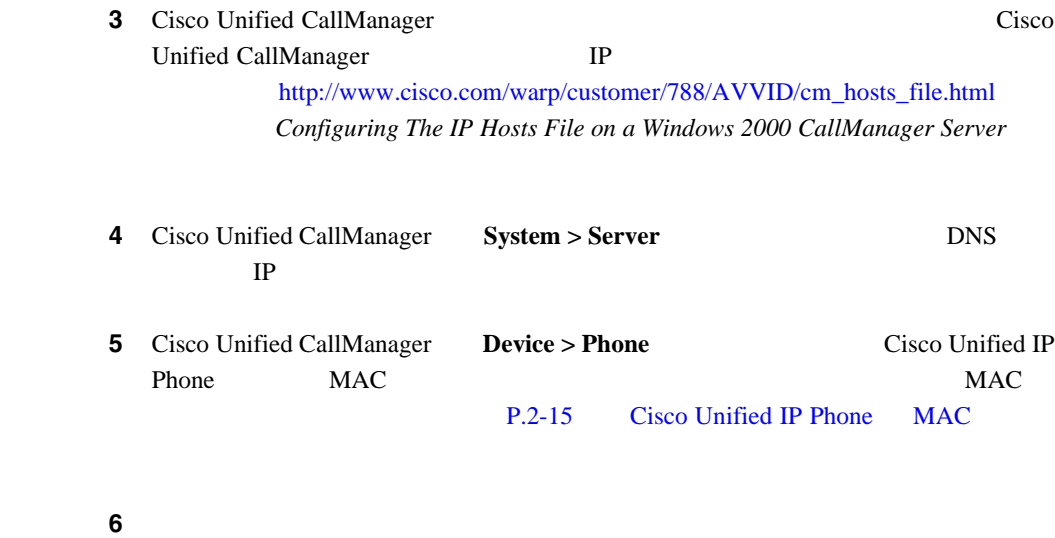

#### 9-1 Cisco Unified IP Phone

に関するトラブルシューティングの詳細については、 *Cisco Unified CallManager*

ш

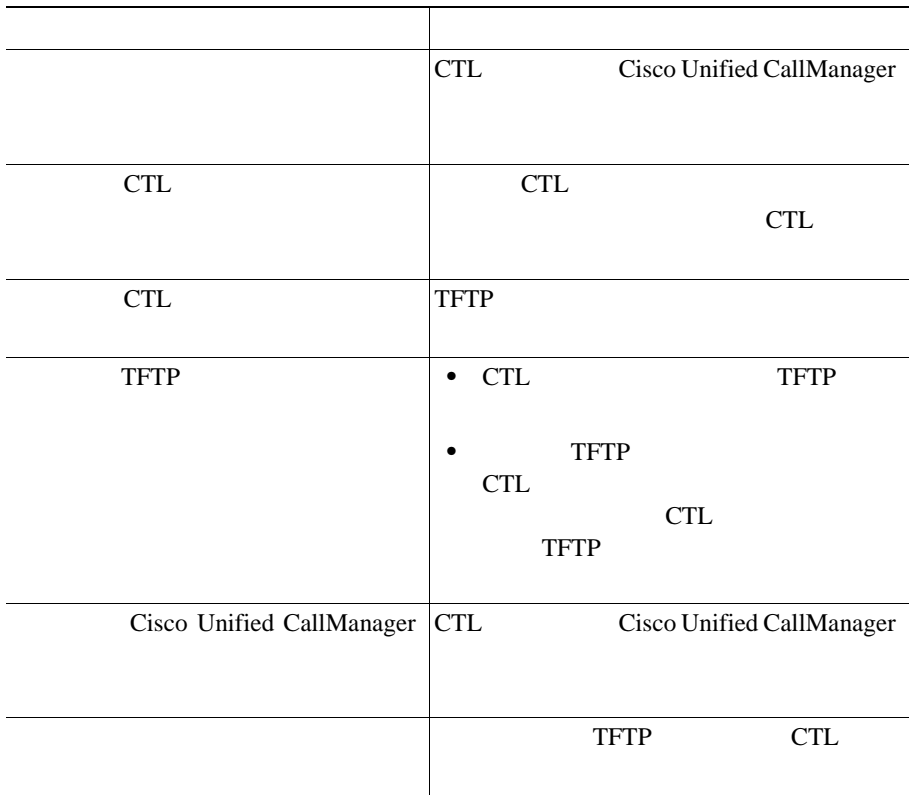

### 9-1 Cisco Unified IP Phone

<span id="page-202-0"></span> $\mathbf{I}$ 

#### 9-2 Cisco Unified IP Phone

### **9-2** Cisco Unified IP Phone

<span id="page-203-0"></span>**The Second** 

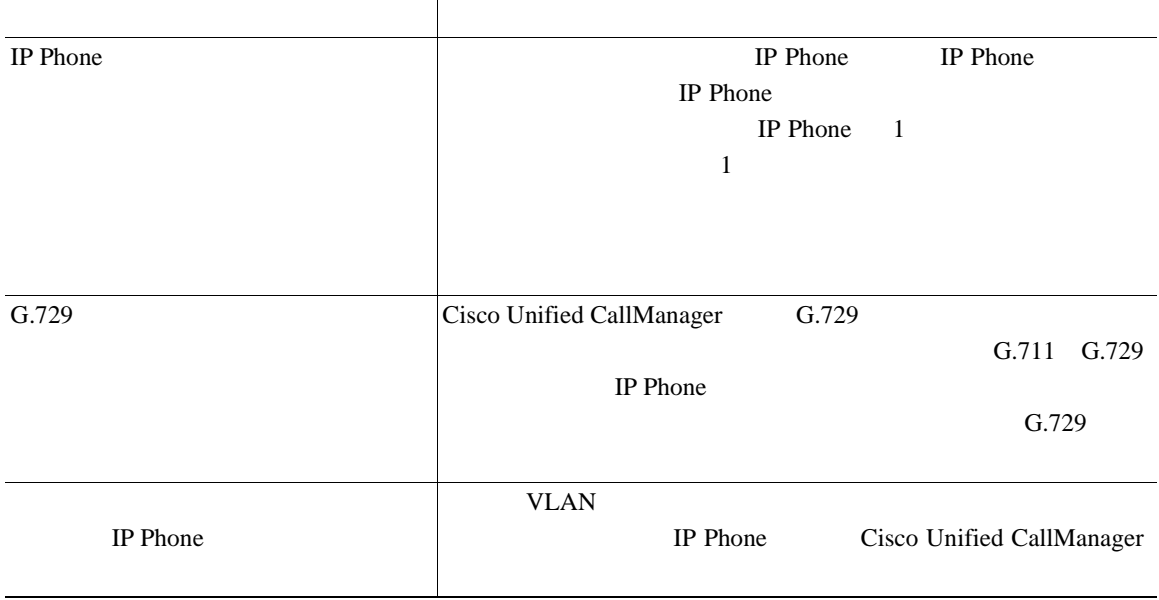

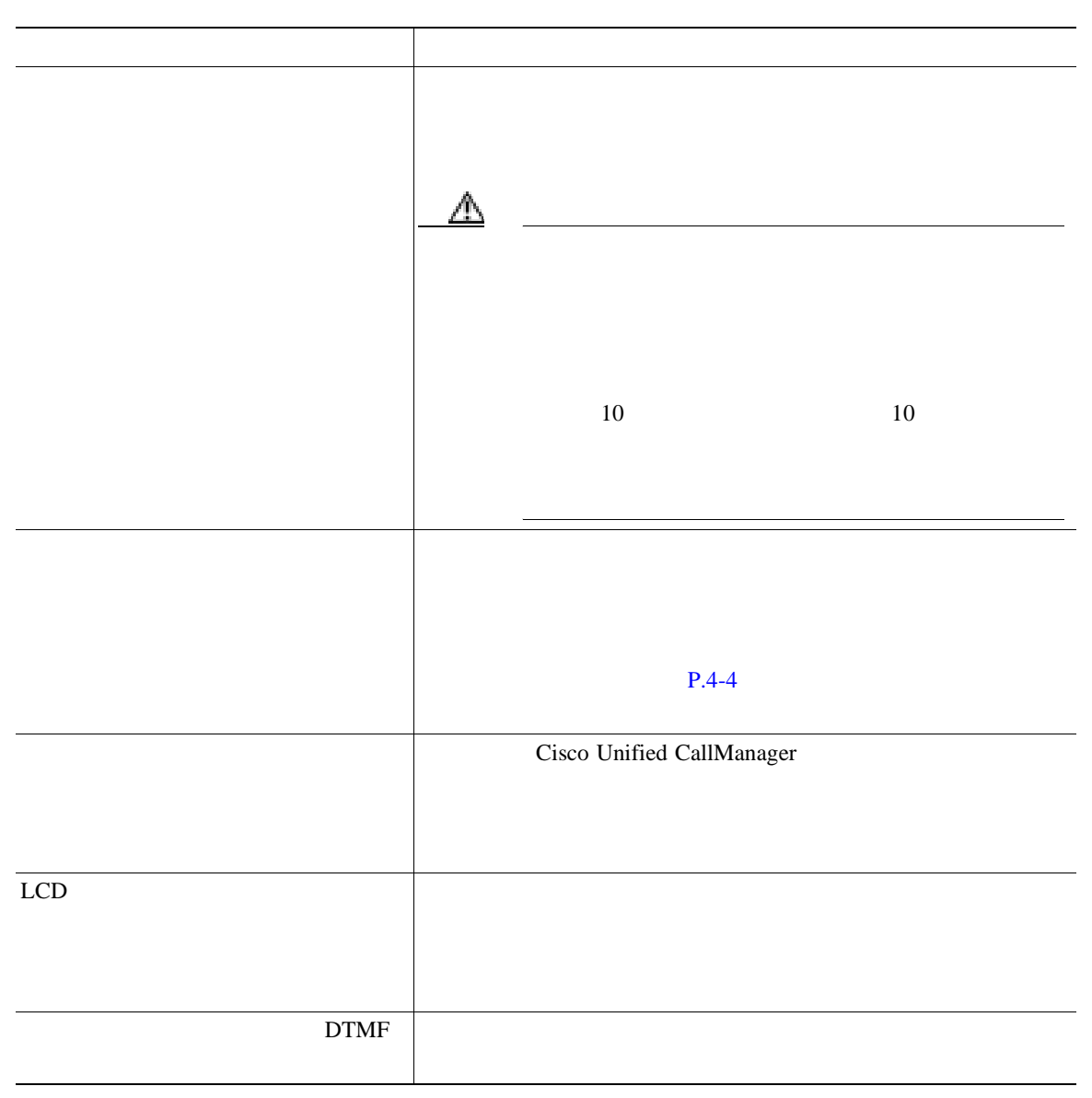

第 **9** 章トラブルシューティングとメンテナンス

 $\mathbf{I}$ 

**I** 

第 **9** 章トラブルシューティングとメンテナンス

#### **9-2** Cisco Unified IP Phone

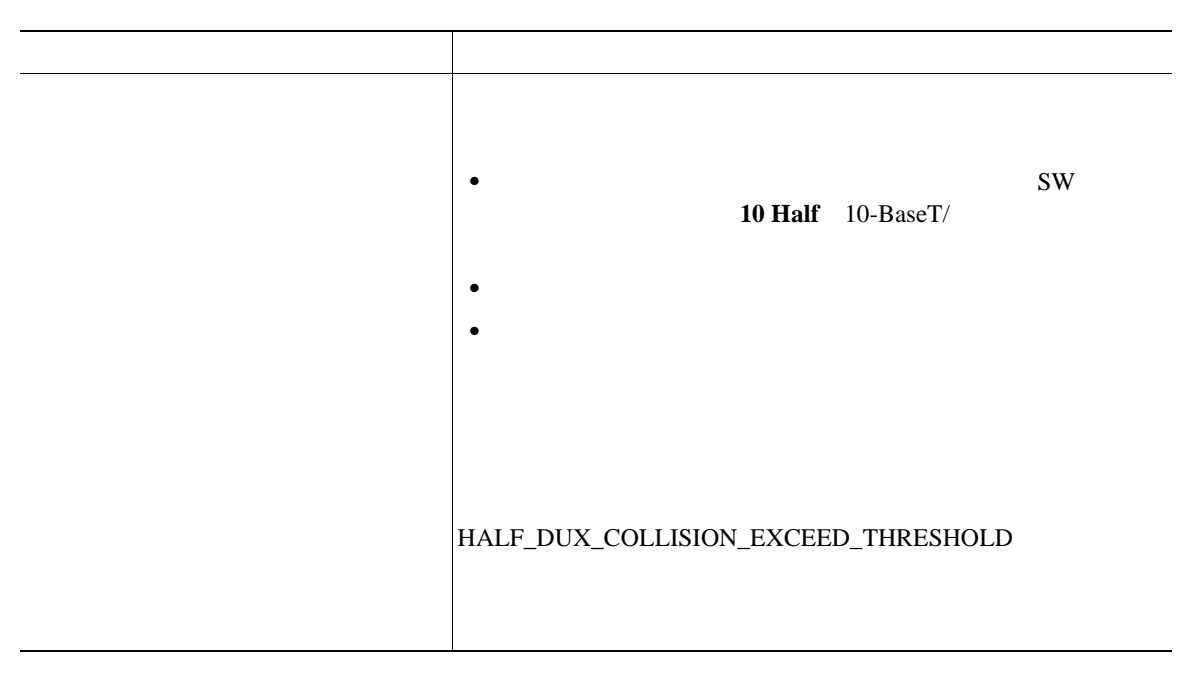

## Cisco Unified IP Phone 2

- $P.9-17$
- **• P.9-18**

Cisco Unified IP Phone

#### $9-3$

表 **9-3** 基本リセットの方法

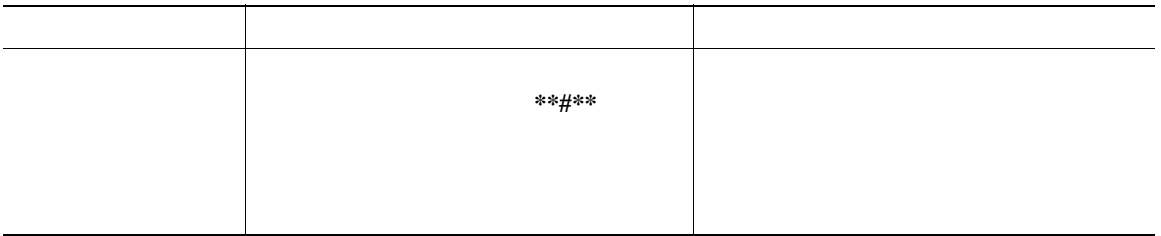

<span id="page-206-0"></span> $\mathbf{I}$ 

ш

表 **9-3** 基本リセットの方法(続き)

<span id="page-207-0"></span>П

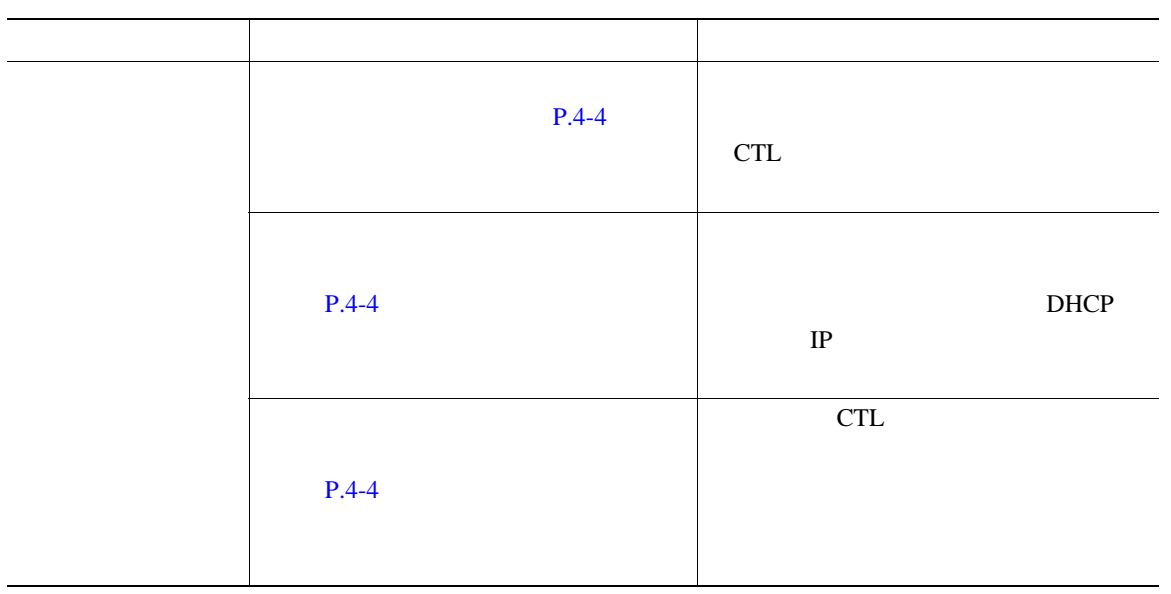

### Cisco Unified IP Phone

- CTL
- **•** ユーザ構成の設定:デフォルト値にリセットされます。
- 
- **•** ネットワークの設定値:デフォルト値にリセットされます。
- **•** 通話履歴:消去されます。
- **•** ロケール情報:デフォルト値にリセットされます。
- **•** *• •* **<b>***• • • • • • • • • • • • • • • • • • • • • • • • • • • • • • • • • •*

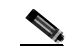

 $D HCP$ 

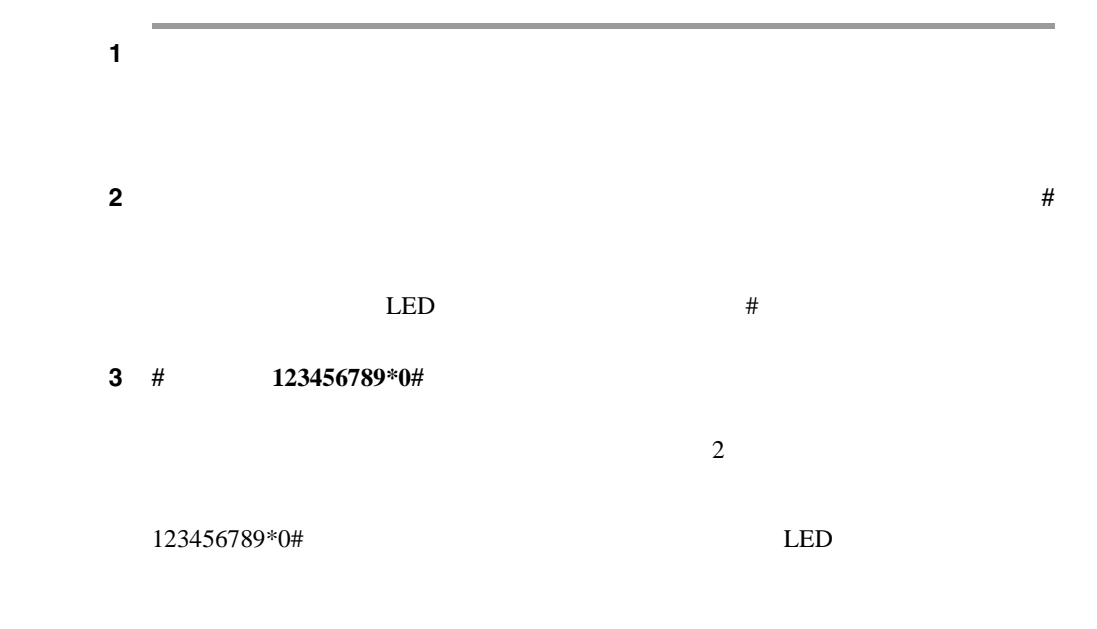

 $\mathbf{I}$ 

<span id="page-209-0"></span>ш

## **Quality Report Tool**

Quality Report Tool QRT Cisco Unified IP Phone QRT Cisco Unified CallManager Cisco Unified IP Phone QRT 問題を報告できるようになります。[品質]ソフトキーが利用できるのは、Cisco Unified IP Phone  $XML$ Cisco Unified IP Phone QRT に関する詳細については、 *Cisco Unified CallManager Serviceability* アドミニ

**Cisco Unified CallManager Serviceability** 

H

<span id="page-210-0"></span>第 **9** 章トラブルシューティングとメンテナンス

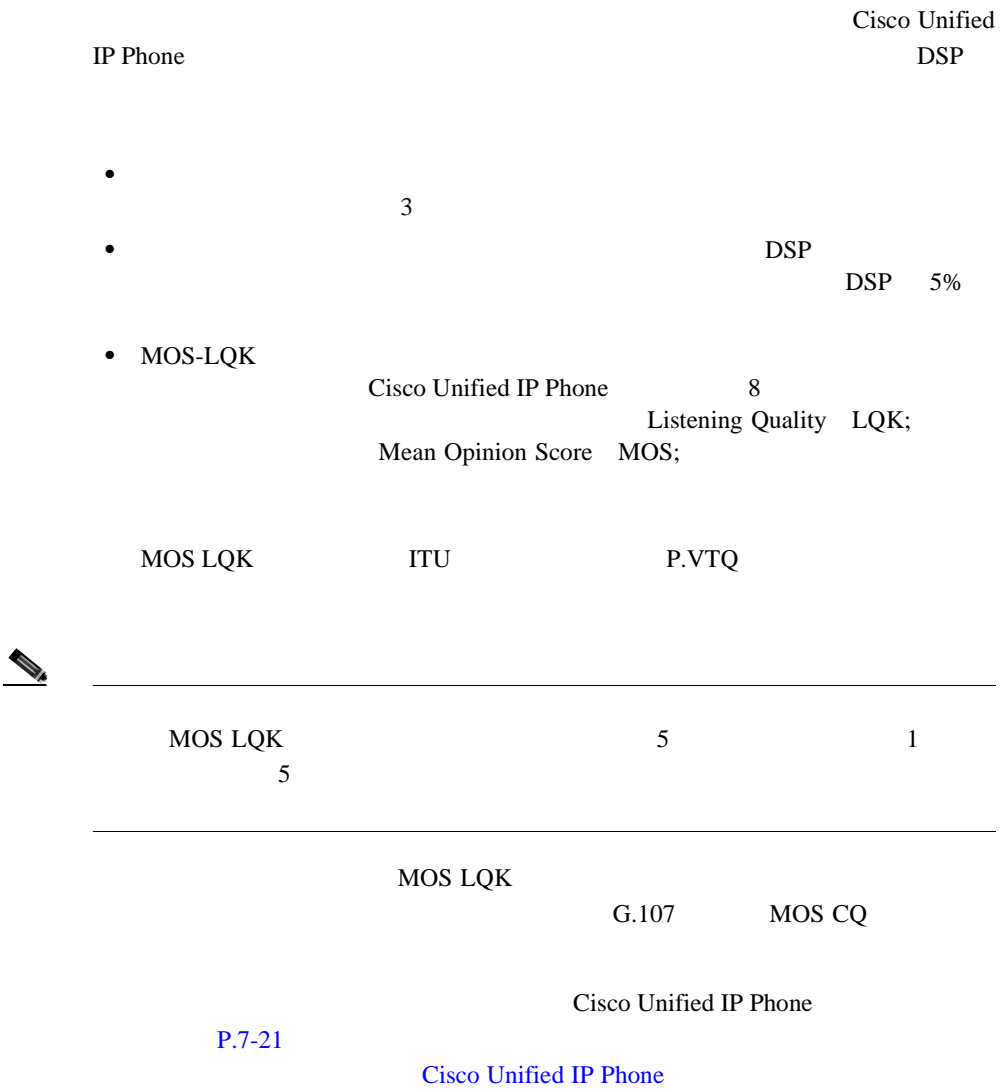

#### 第 **9** 章トラブルシューティングとメンテナンス

 $30 \hspace{1.5cm} 0.2 \text{ MOS}$ 

 $3\%$ 

 $\overline{\phantom{a}}$ 

MOS LQK Cisco Unified IP Phone

## MOS LQK

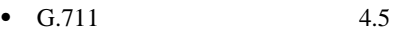

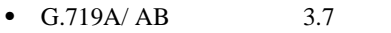

 $IP$ 

 $9-4$ 

**9-4** 

×

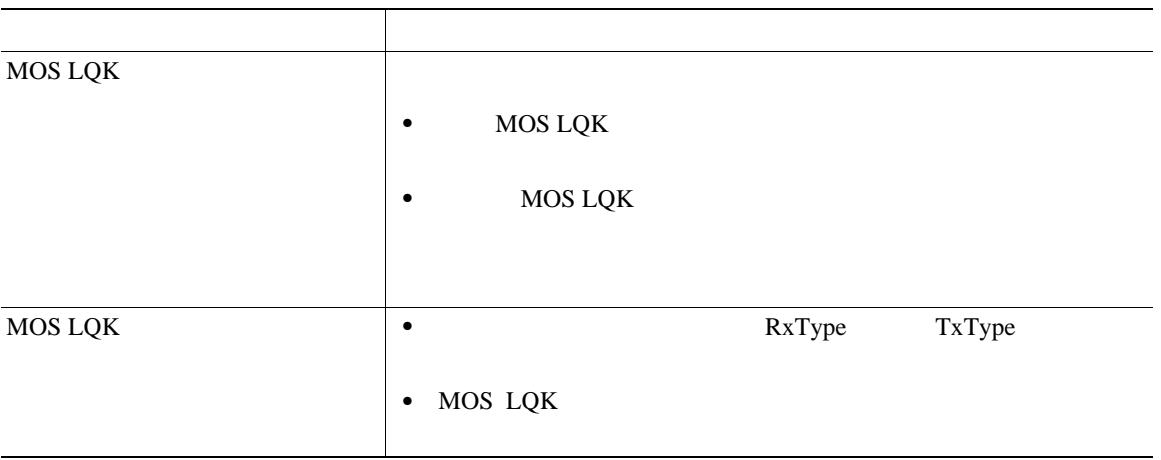

 $\mathbf{I}$ 

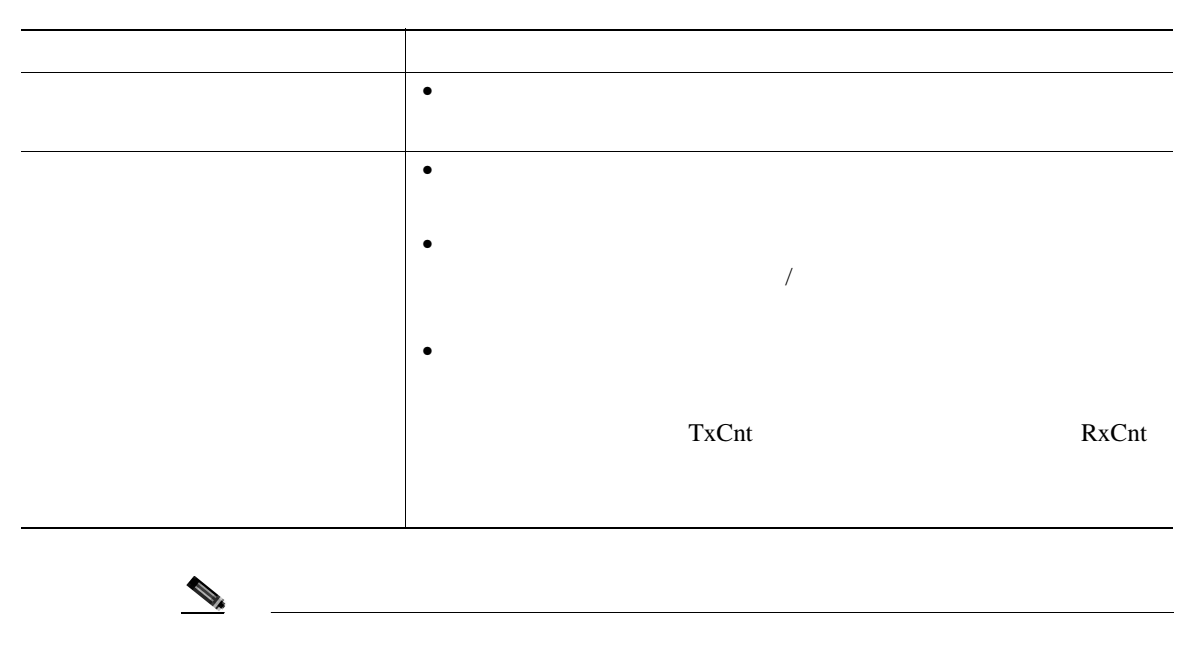

Cisco.com Web

<span id="page-213-0"></span>• Cisco Unified IP Phone

[http://www.cisco.com/en/US/products/hw/phones/ps379/tsd\\_products\\_support\\_seri](http://www.cisco.com/en/US/products/hw/phones/ps379/tsd_products_support_series_home.html) es\_home.html

**•** シスコの製品とサービス(テクニカル サポートおよびマニュアル)

[http://www.cisco.com/en/US/products/sw/voicesw/tsd\\_products\\_support\\_category\\_](http://www.cisco.com/en/US/products/sw/voicesw/tsd_products_support_category_home.html) home.html

## **Cisco Unified IP Phone**

Cisco Unified IP Phone

 $\overline{\phantom{a}}$ 

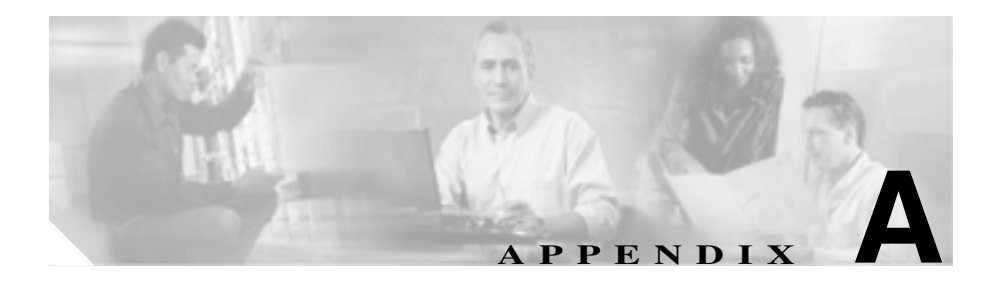

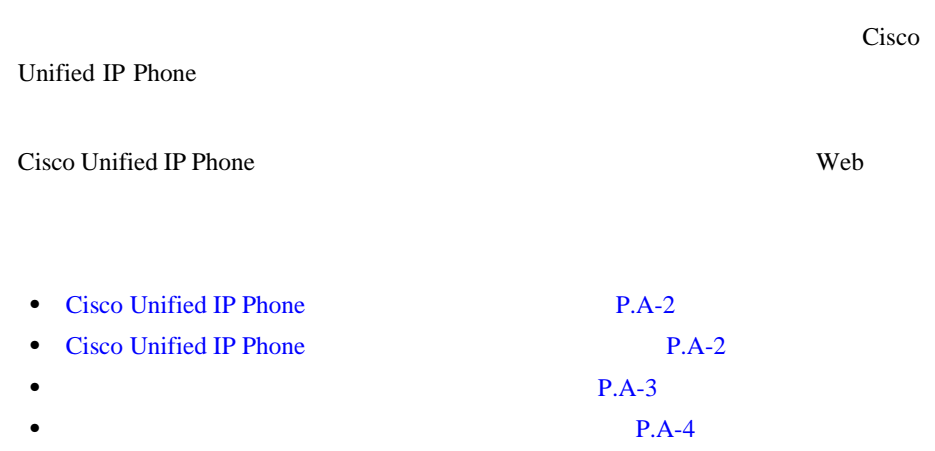

• **• P.A-4** 

<span id="page-215-0"></span>Cisco Unified IP Phone

# **Cisco Unified IP Phone**

*Guide* **Guide** Cisco Unified IP Phone Web 9 web web two web two web two web two web two web two web two web two web two web two web two web two web two we<br>Two web two web two web two web two web two web two web two web two web two web two web two web two web two we させない場合やアクセスを提供できない場合は、システム管理者が PDF ファイ Web  $W$ URL Cisco Unified IP Phone Web

[http://www.cisco.com/univercd/cc/td/doc/product/voice/c\\_ipphon/index.htm](http://www.cisco.com/univercd/cc/td/doc/product/voice/c_ipphon/index.htm)

Cisco Unified IP Phone

マニュアルの表示が、P.xviii の「技術情報情報」ということが、<br>アルメント法

H

付録 **A** ユーザへの情報提供

H

**Cisco Unified IP Phone 7911G**
# **Cisco Unified CallManager Web** Web

**I** 

Web  $\overline{\text{Web}}$ 

Web 2000 Web 2000 Web 2000 Web 2000 Web 3000 Web 3000 Web 3000 Web 3000 Web 3000 Web 3000 Web 3000 Web 3000 Web 3000 Web 3000 Web 3000 Web 3000 Web 3000 Web 3000 Web 3000 Web 3000 Web 3000 Web 3000 Web 3000 Web 3000 Web 30

 $\mathbf{Web}$ 

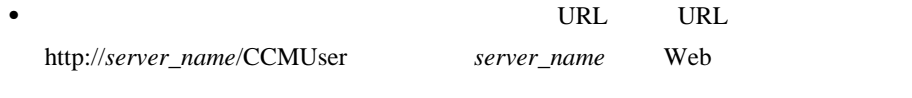

• **ID** 2

Cisco Unified CallManager P.5-19 Cisco Unified CallManager

- Web GUI **Web** Web  $\sim$  Web  $\sim$
- Web  $\bullet$ URL Customizing Your Cisco Unified IP Phone on the Web

[http://www.cisco.com/univercd/cc/td/doc/product/voice/c\\_ipphon/index.htm](http://www.cisco.com/univercd/cc/td/doc/product/voice/c_ipphon/index.htm)

付録 **A** ユーザへの情報提供

<span id="page-216-0"></span> $\mathbf{I}$ 

I

Cisco Unified CallManager Cisco Unity

**•** ボイスメール メッセージ システム アカウントへのアクセス方法 Cisco Unified CallManager

- **•** ボイス メッセージ システムにアクセスするための初期パスワード
- **•**  $\bullet$ Cisco Unified CallManager **MWI**

• **•**  $\overline{\phantom{a}}$ 

Cisco Unified IP Phone

### $P.A-3$

**•** Cisco Unified IP Phone Address Book Synchronizer

Cisco Unified CallManager **Application > Install Plugins Cisco Unified IP Phone Address Book Synchronizer** 

H

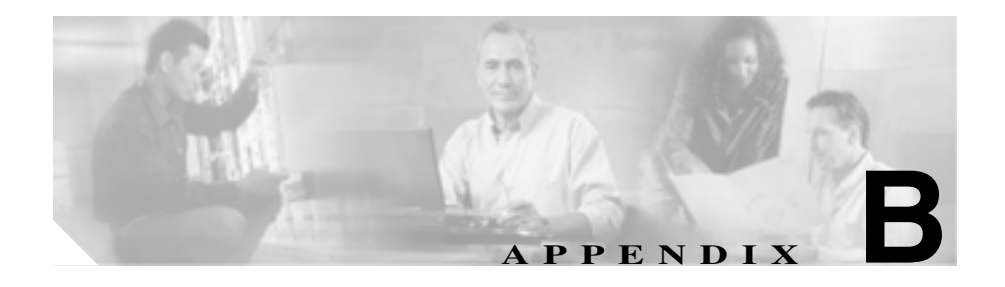

Cisco Unified IP Phone

英語以外のロケールで Cisco Unified IP Phone を使用する場合は、Cisco Unified Communications Locale Installer <br>
Cisco Unified CallManager Locale Installer

Cisco Unified IP Phone

URL Using the Cisco Unified Communications Locale Installer

<http://www.cisco.com/univercd/cc/td/doc/product/voice/>

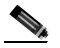

 $\mathbf{Web}$ 

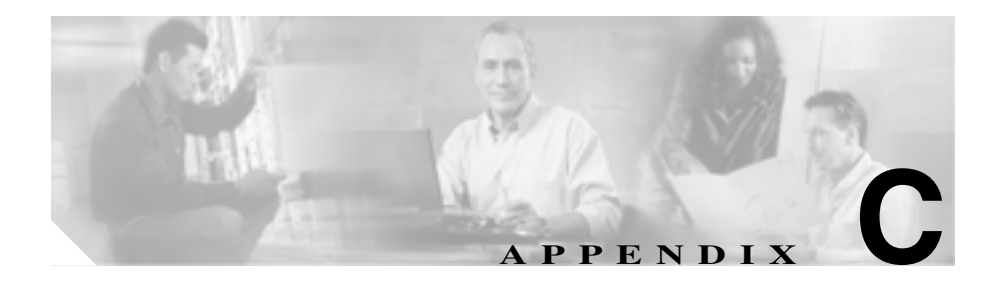

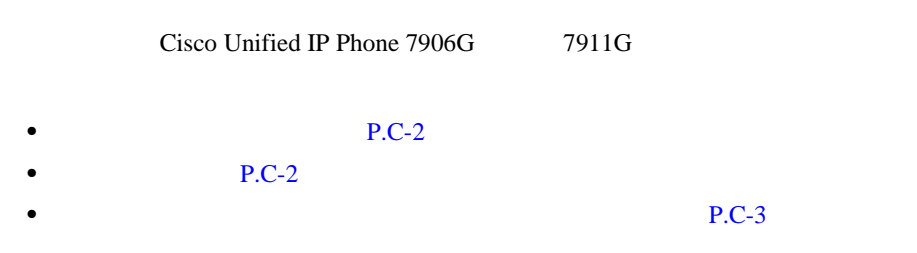

付録 **C** 技術仕様

 $\overline{\phantom{a}}$ 

# C-1 Cisco Unified IP Phone

 $C-1$ 

<span id="page-221-0"></span>П

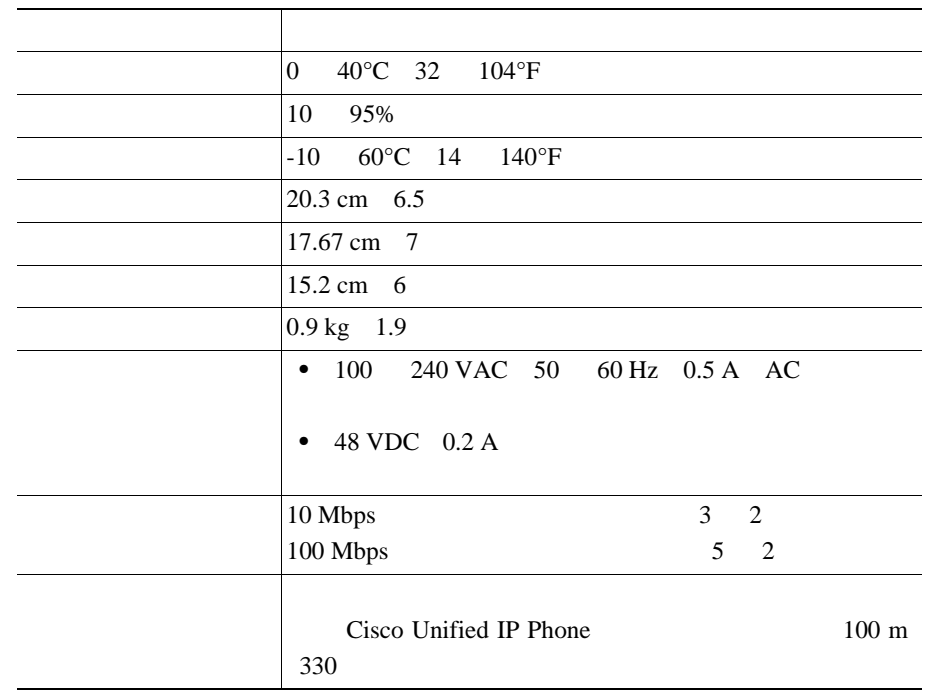

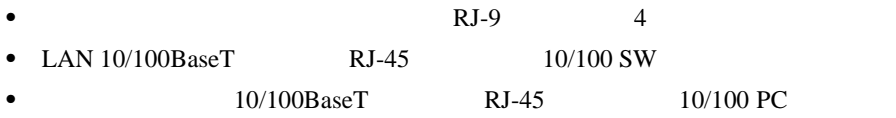

• 48

 $\blacksquare$ 

<span id="page-222-0"></span> $\mathbf{I}$ 

# $C-2$

# 表 **C-2** ネットワーク ポート コネクタのピン割り当て

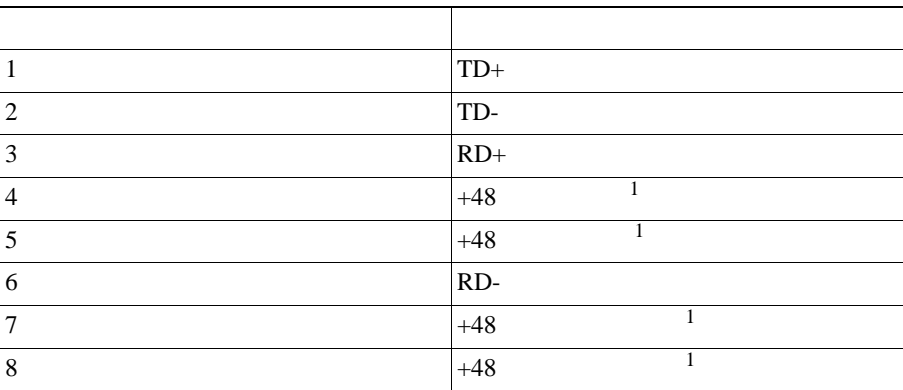

1. Cisco Catalyst

#### $C-3$

### 表 **C-3** アクセス ポート コネクタのピン割り当て

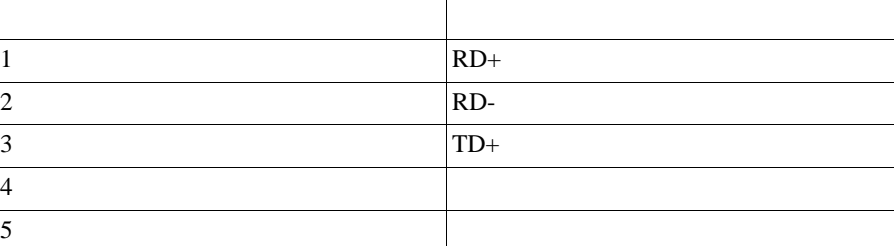

 $\overline{\phantom{a}}$ 

表 **C-3** アクセス ポート コネクタのピン割り当て(続き)

 $\blacksquare$ 

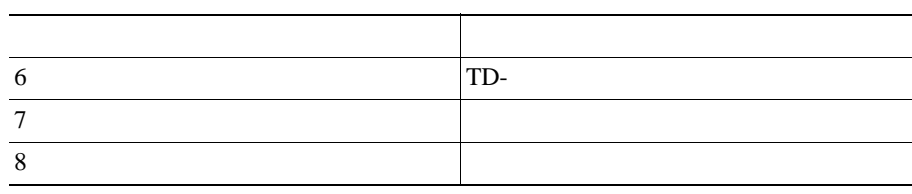

 $\blacksquare$ 

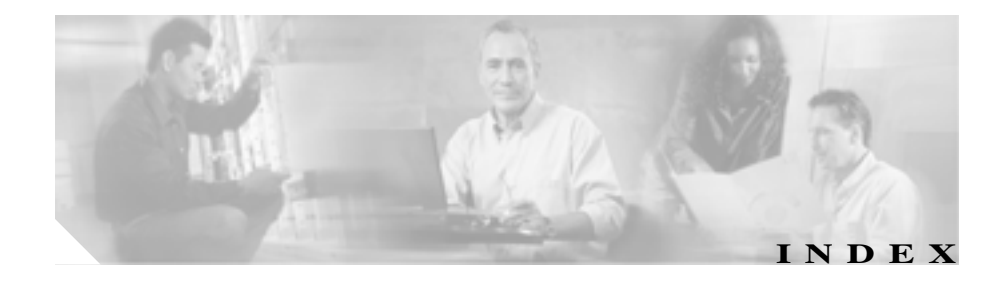

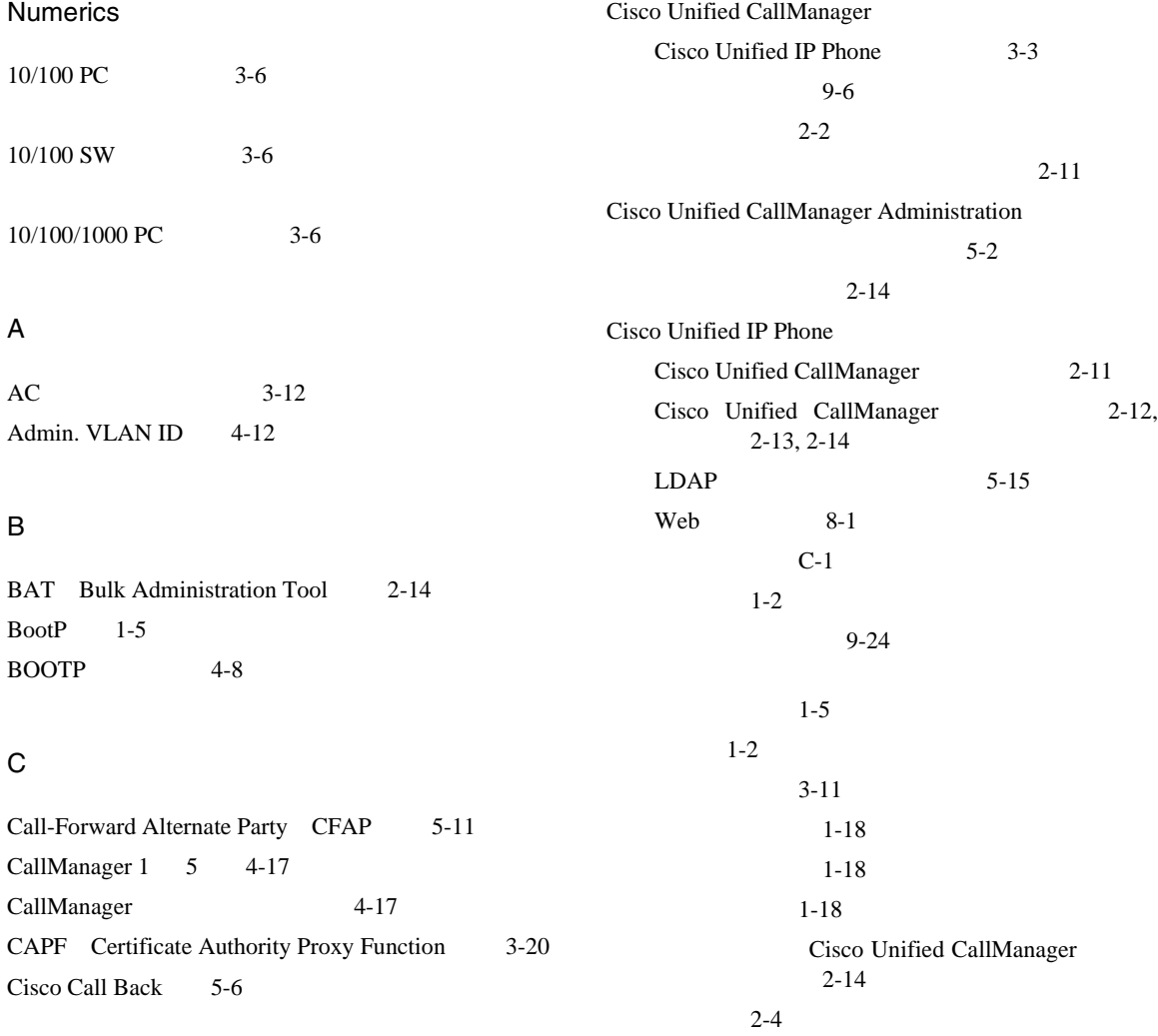

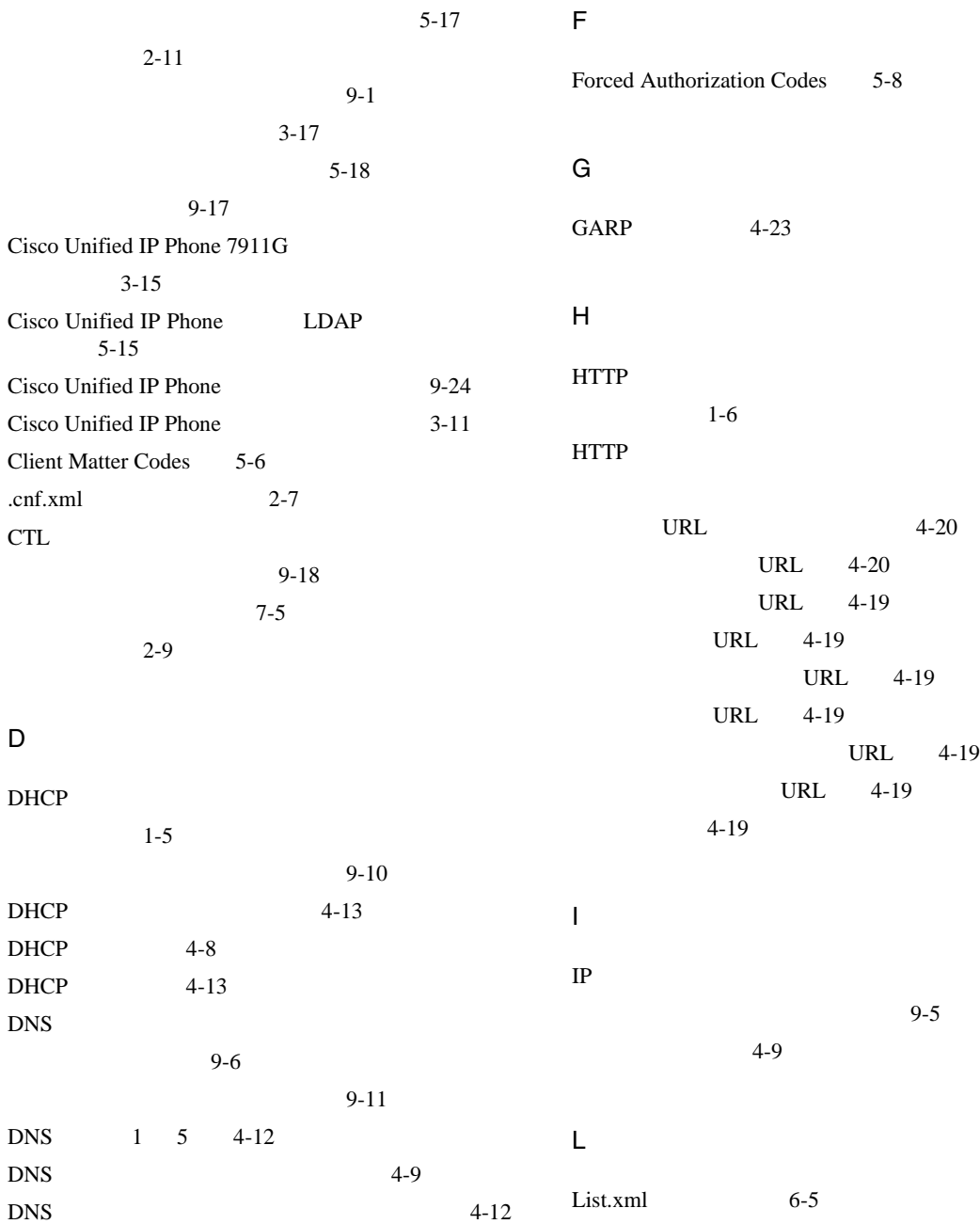

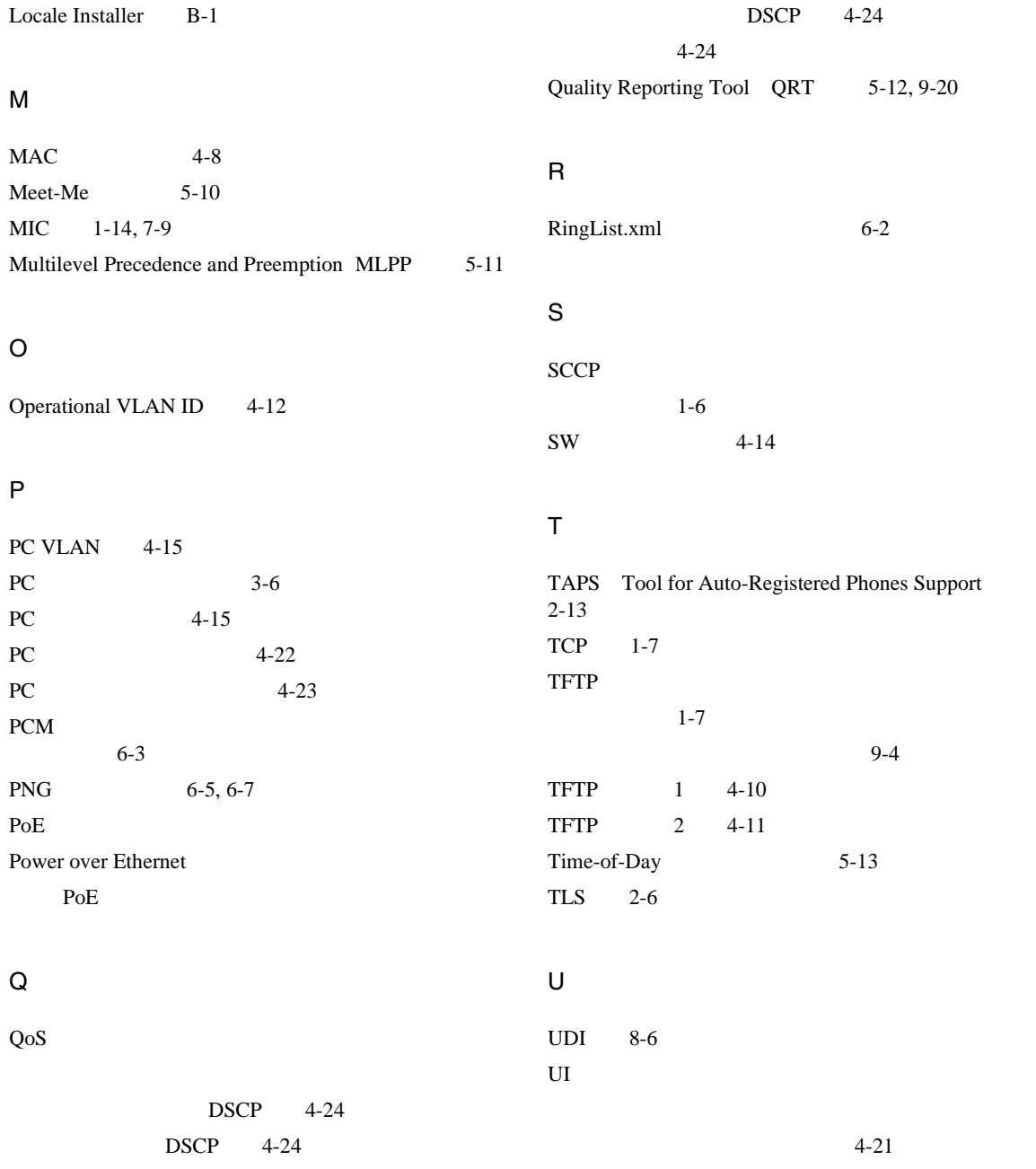

 $\mathsf{l}$ 

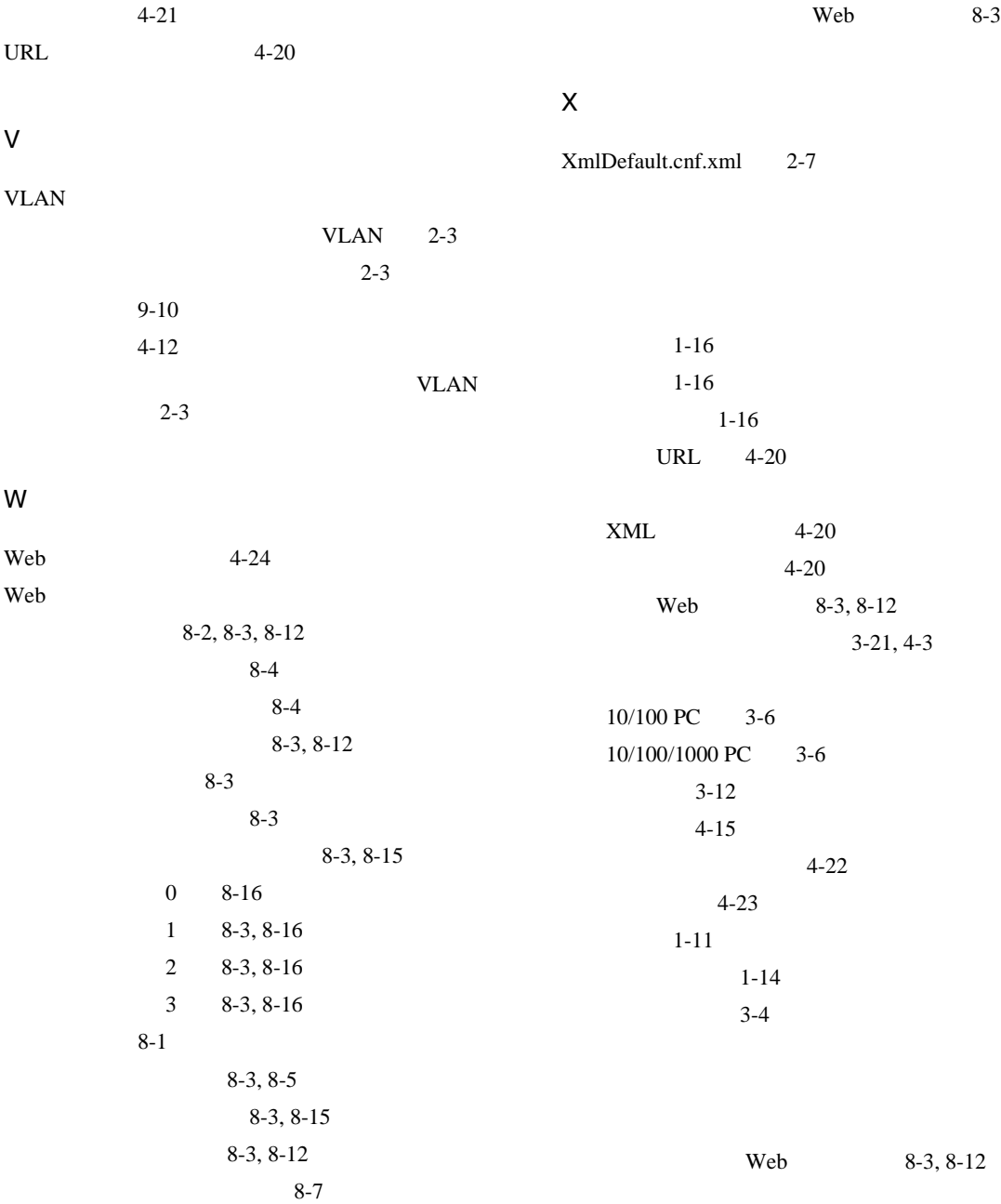

п

 $9 - 2$ 

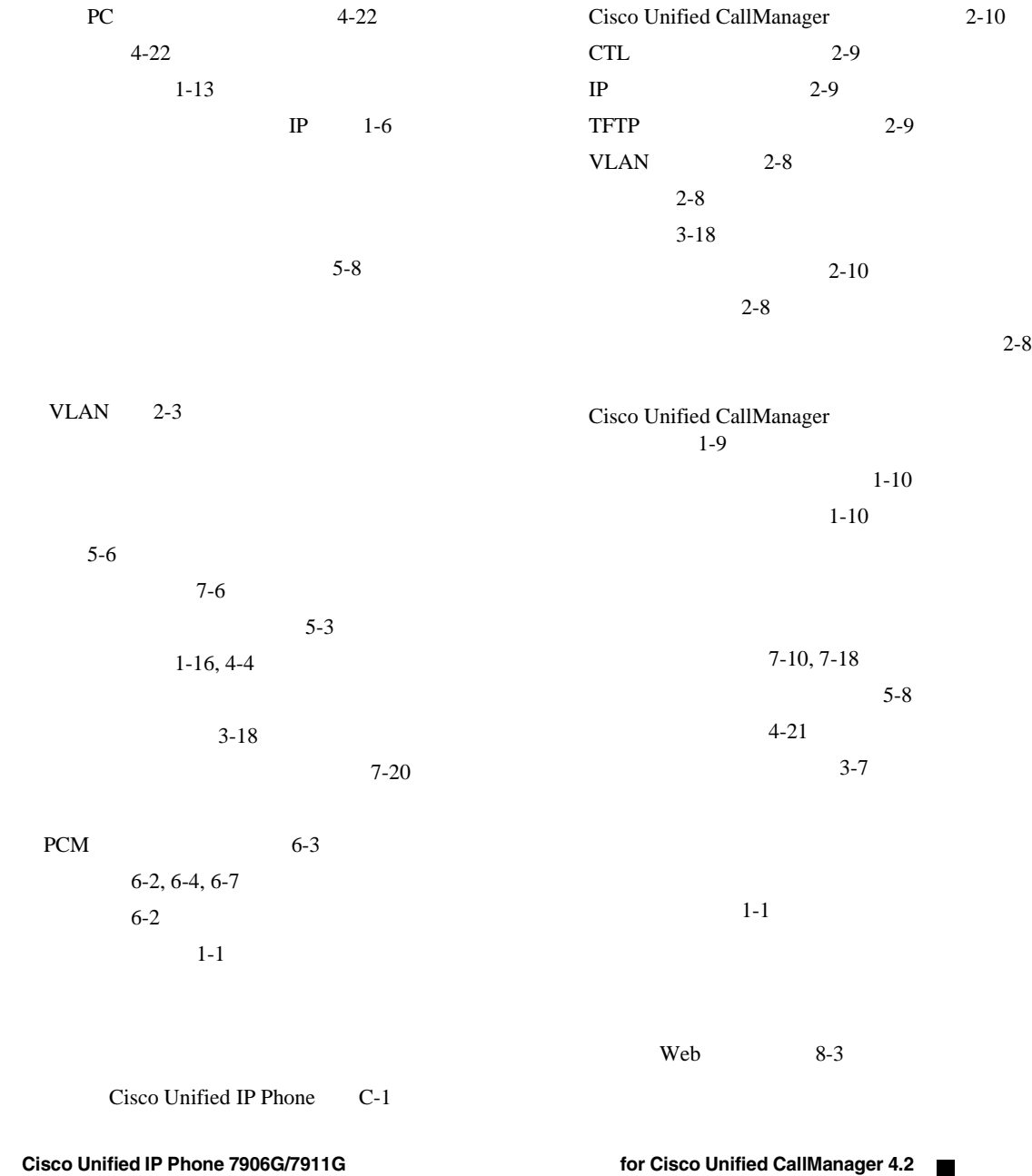

 $\mathbf I$ 

I

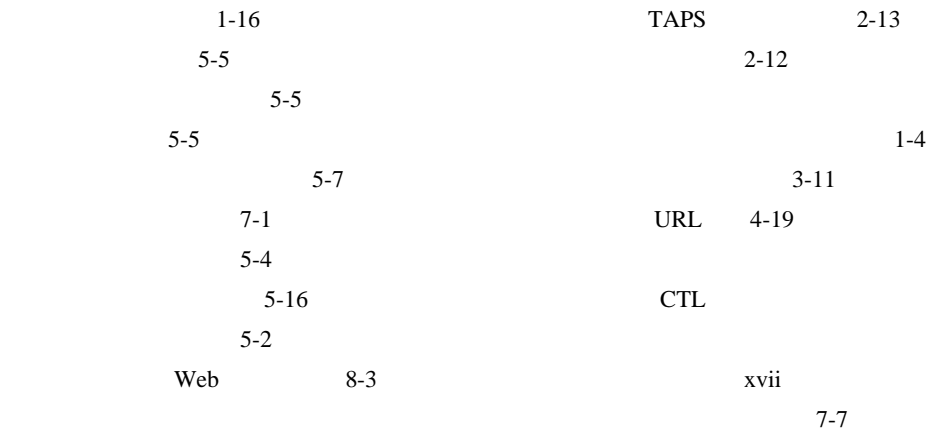

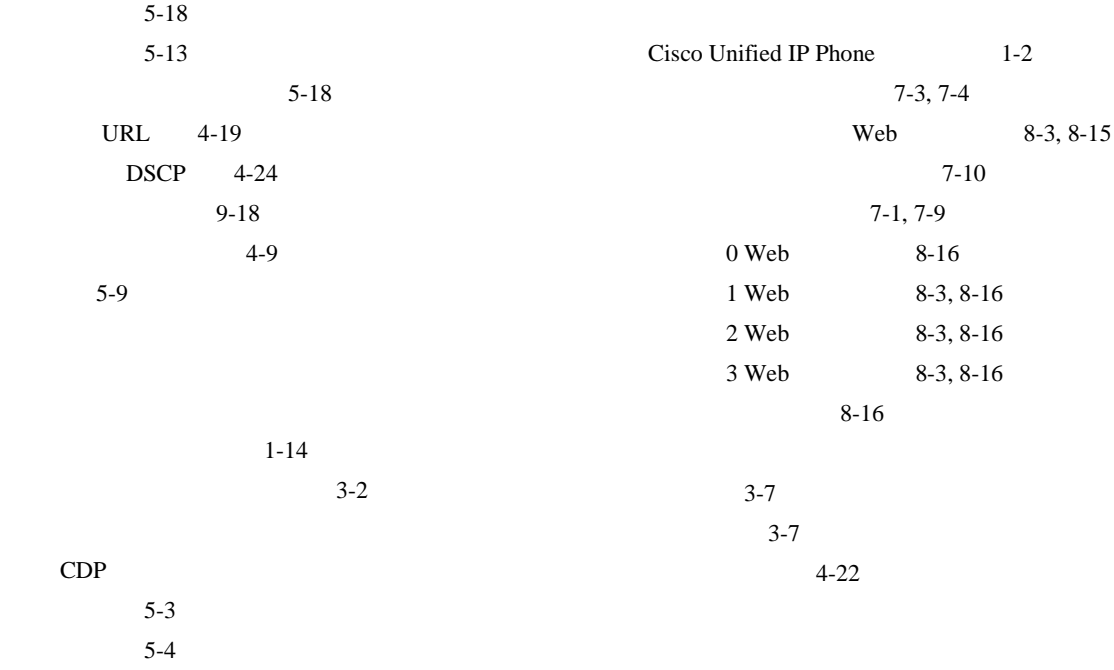

п

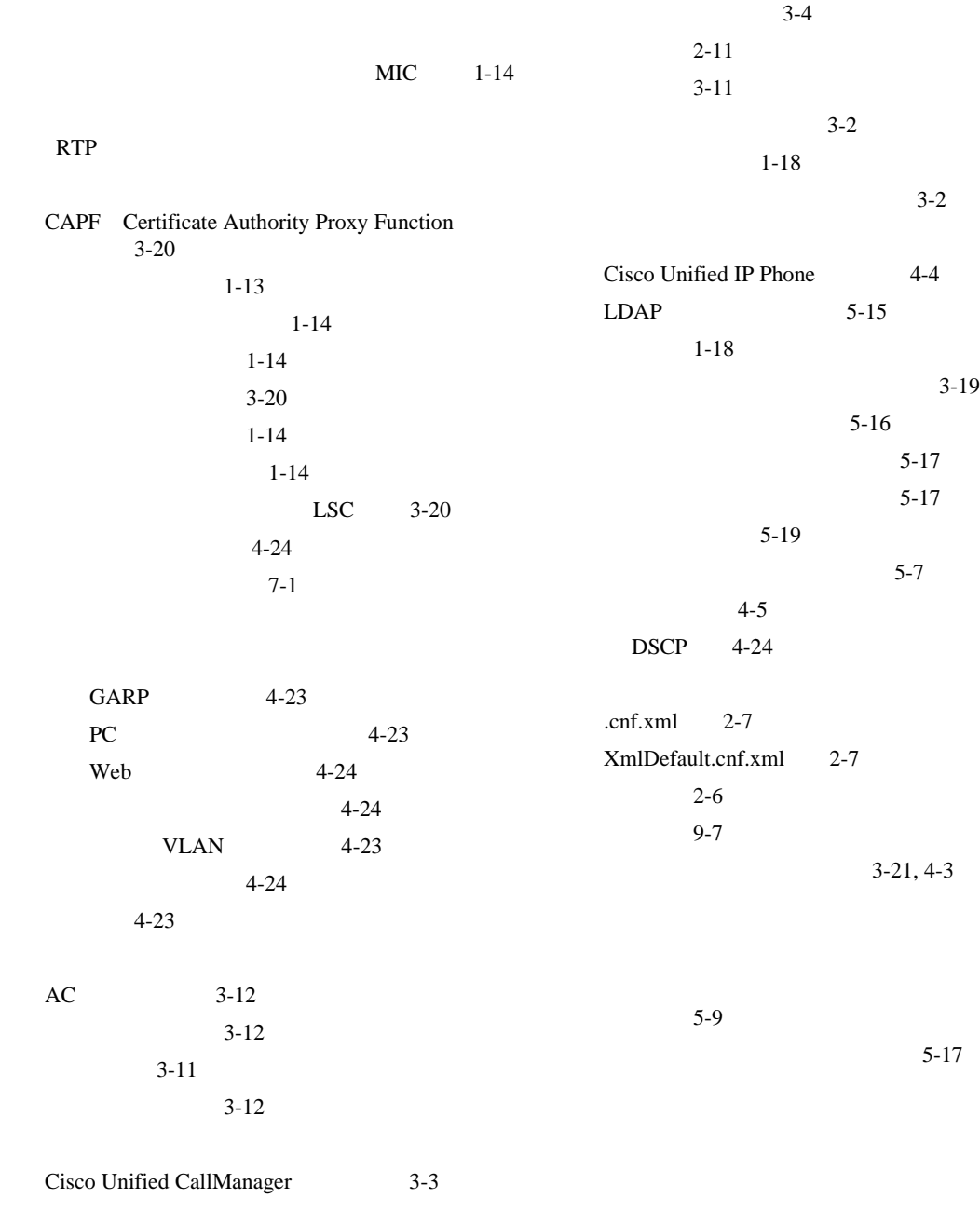

 $\mathsf{l}$ 

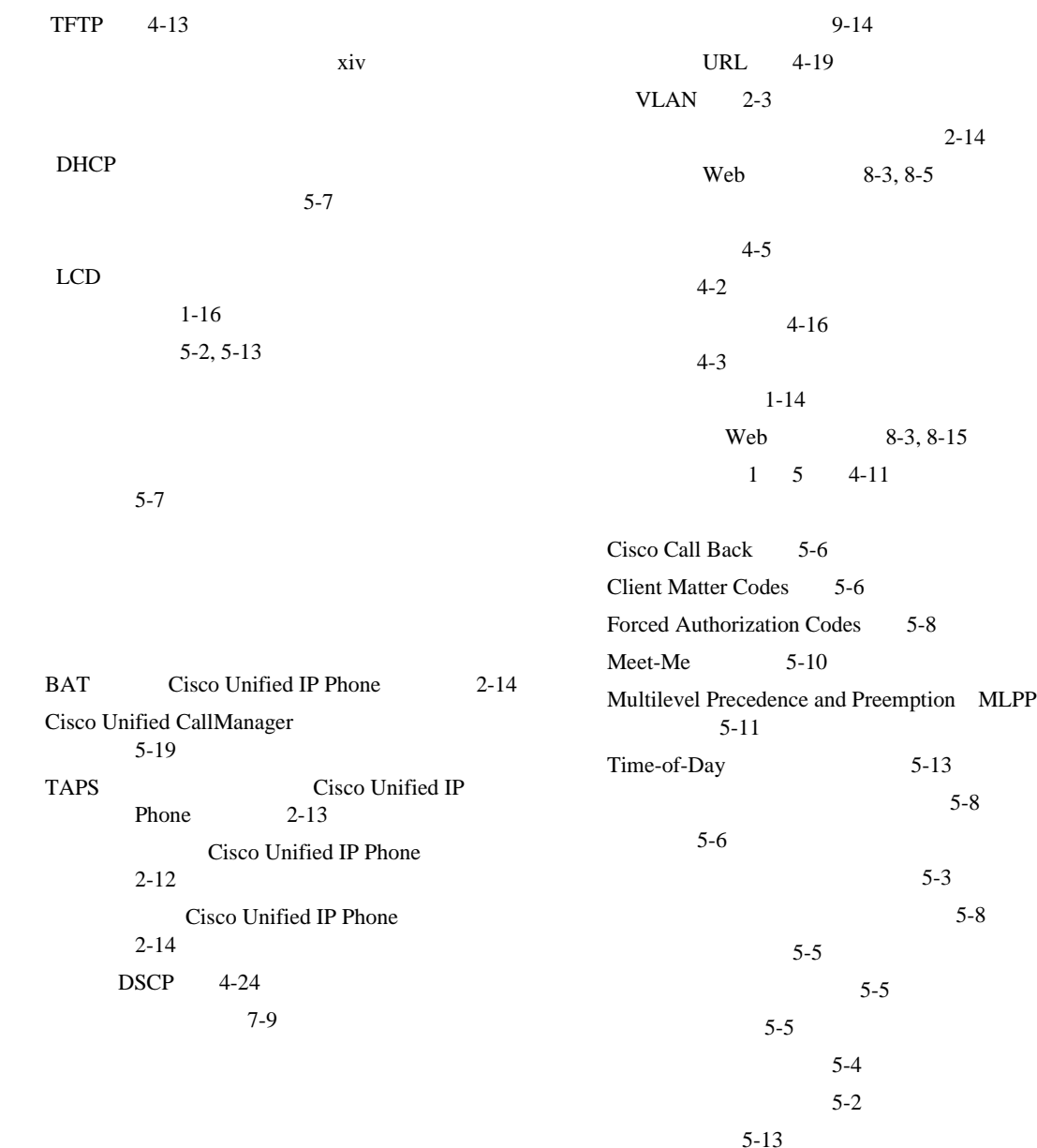

٠

a pro

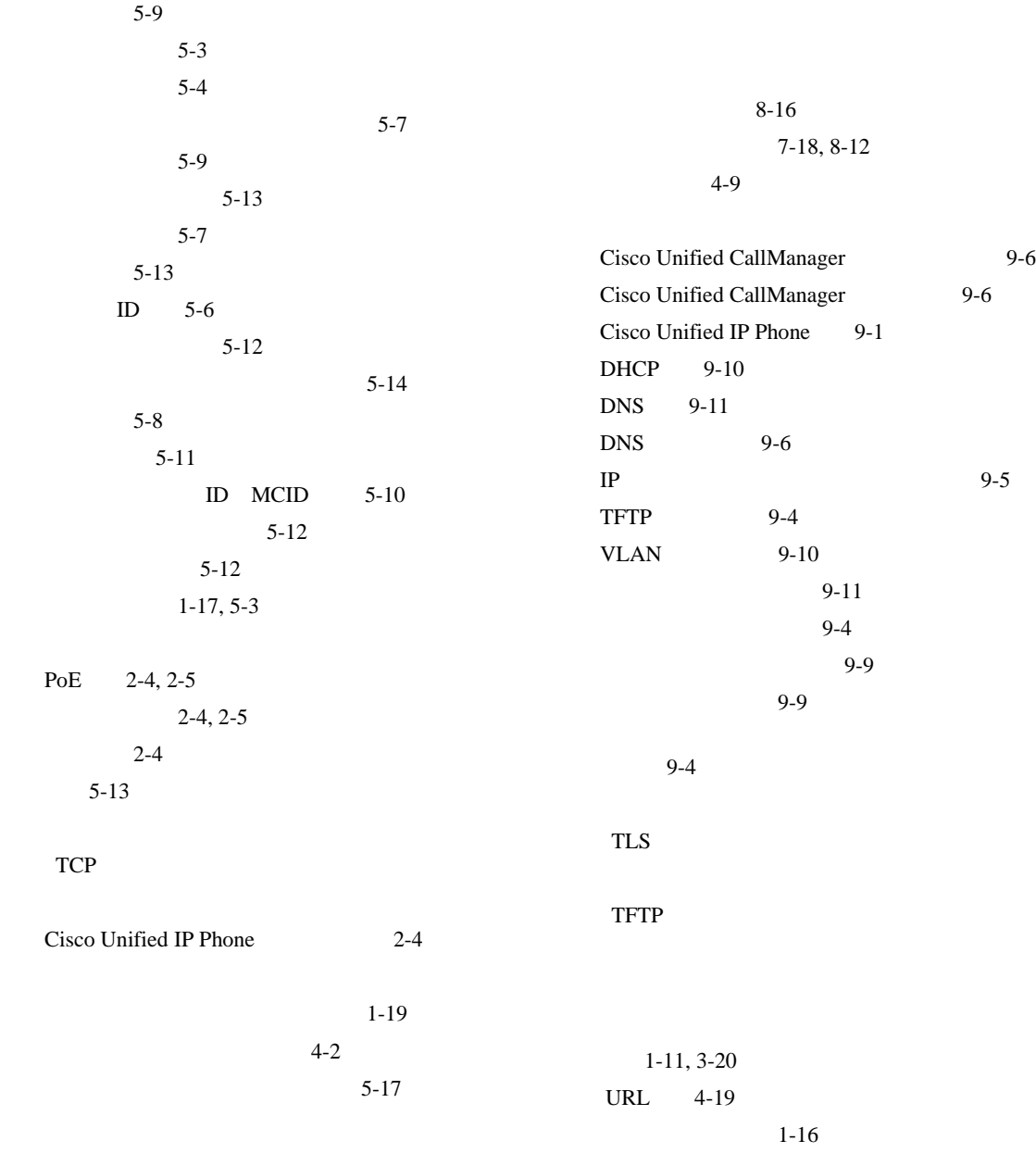

I

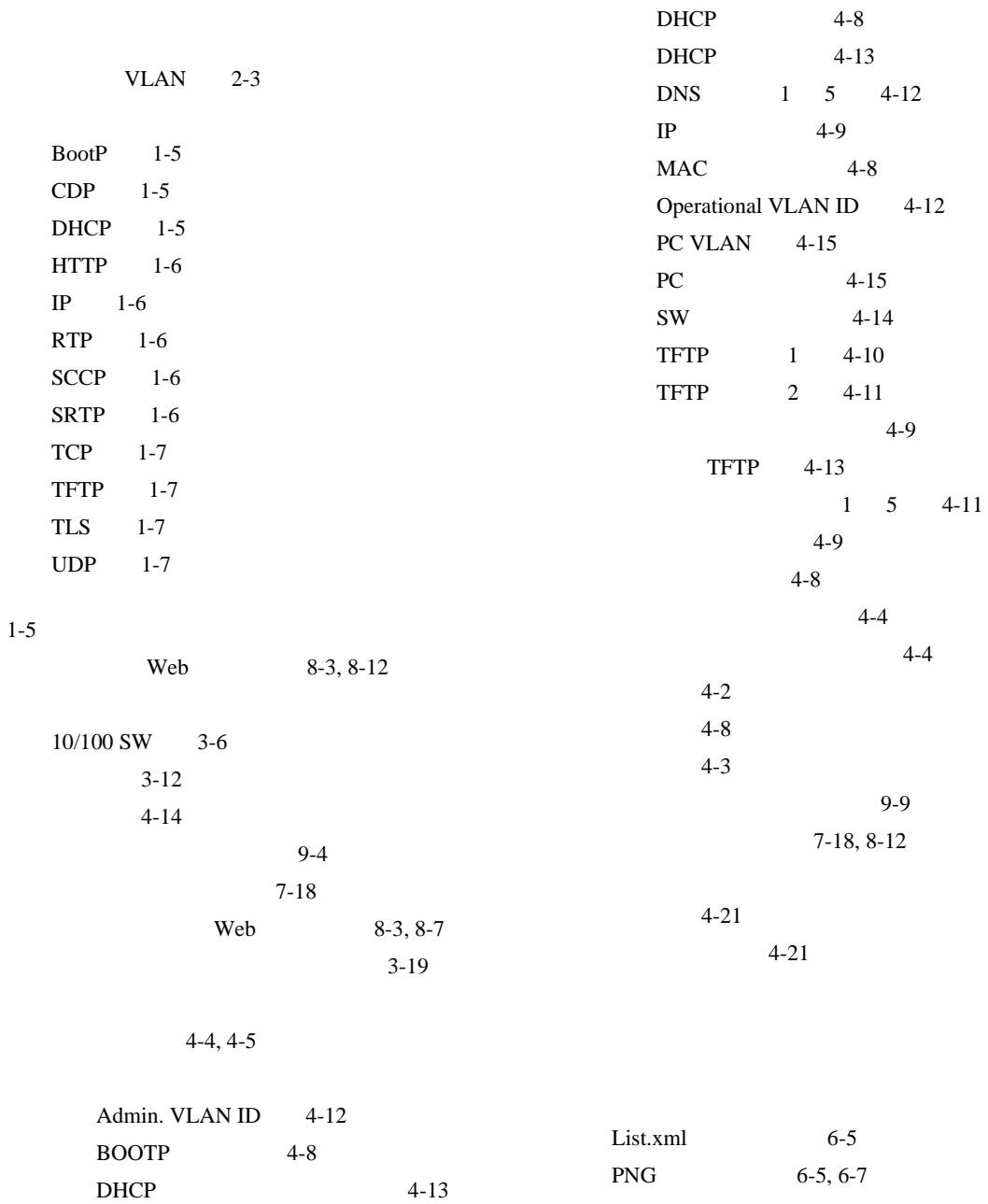

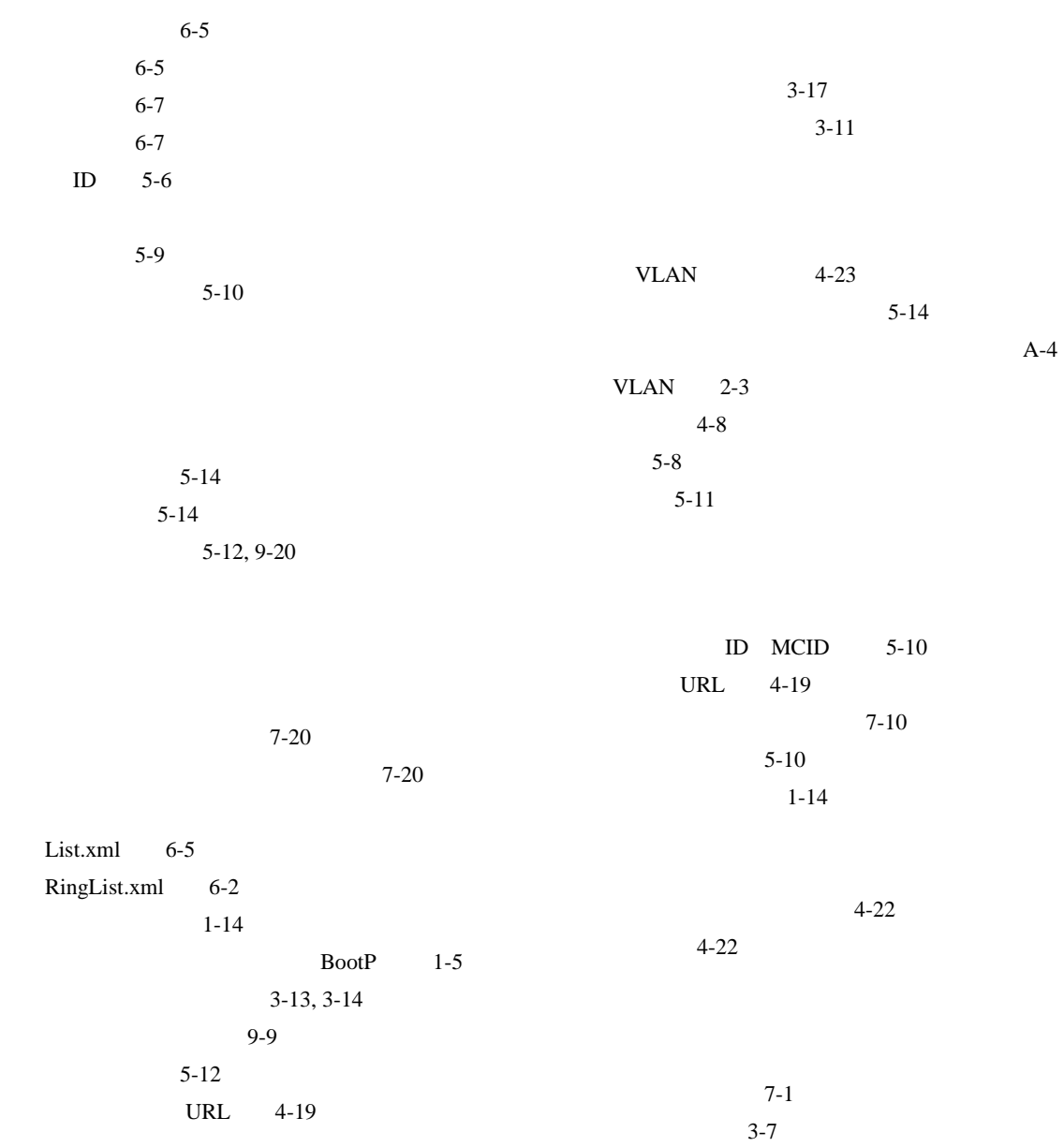

 $\mathsf{l}$ 

Г

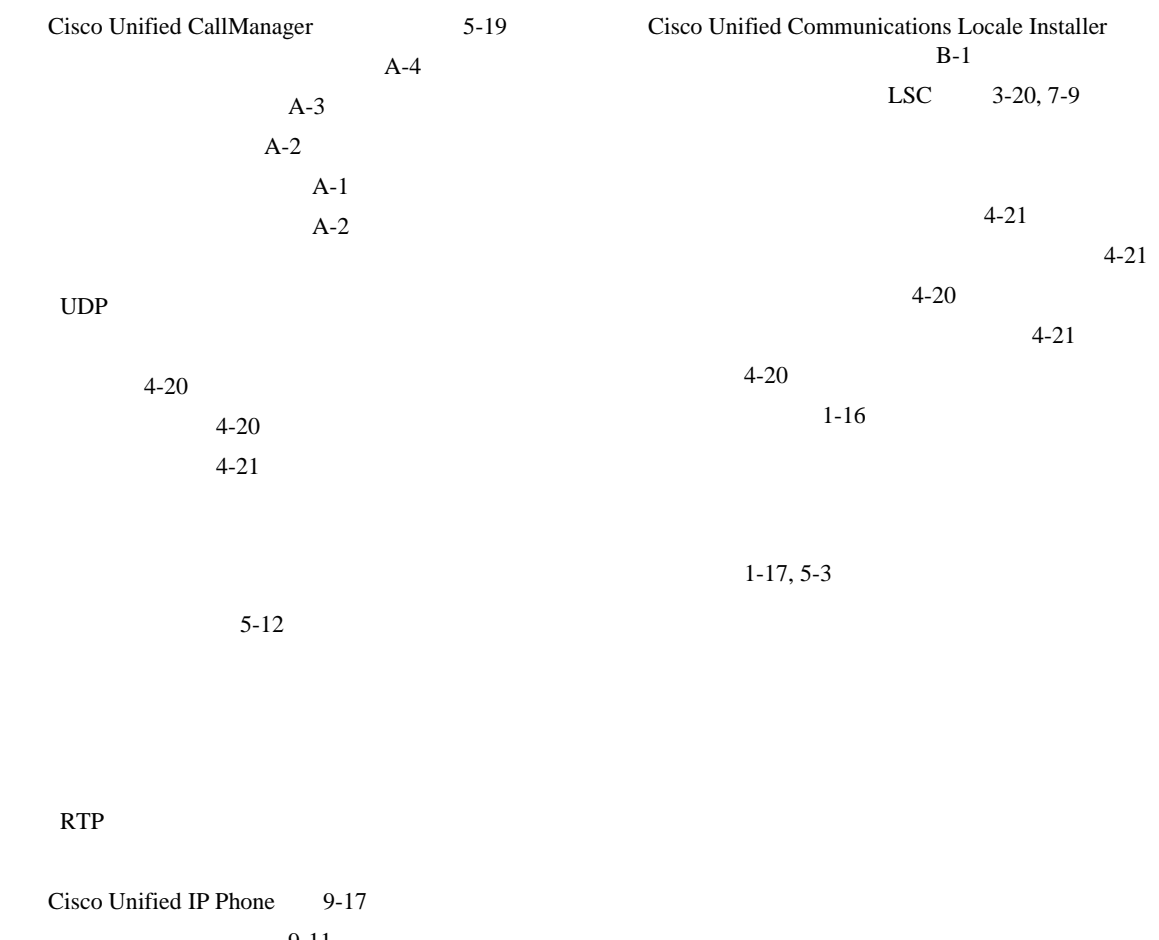

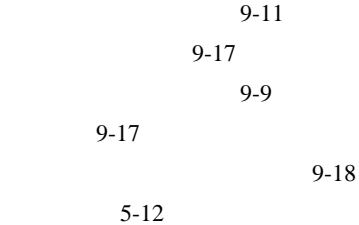